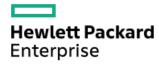

HPE ProLiant DL345 Gen11 Server Service and Maintenance Guide

Part Number: 30-56141432-002

Published: April 2023

Edition: 2

## HPE ProLiant DL345 Gen11 Server Service and Maintenance Guide

#### **Abstract**

This document is for the person who installs, administers, and troubleshoots servers and storage systems. Hewlett Packard Enterprise assumes you are qualified in the servicing of computer equipment and trained in recognizing hazards in products with hazardous energy levels, and are familiar with the weight and stability precautions for rack installations.

Part Number: 30-56141432-002

Published: April 2023

Edition: 2

© Copyright 2022-2023 Hewlett Packard Enterprise Development LP

#### **Notices**

The information contained herein is subject to change without notice. The only warranties for Hewlett Packard Enterprise products and services are set forth in the express warranty statements accompanying such products and services. Nothing herein should be construed as constituting an additional warranty. Hewlett Packard Enterprise shall not be liable for technical or editorial errors or omissions contained herein.

Confidential computer software. Valid license from Hewlett Packard Enterprise required for possession, use, or copying. Consistent with FAR 12.211 and 12.212, Commercial Computer Software, Computer Software Documentation, and Technical Data for Commercial Items are licensed to the U.S. Government under vendor's standard commercial license.

Links to third-party websites take you outside the Hewlett Packard Enterprise website. Hewlett Packard Enterprise has no control over and is not responsible for information outside the Hewlett Packard Enterprise website.

## **Acknowledgments**

AMD and AMD EPYC™ are trademarks of Advanced Micro Devices, Inc.

Linux® is the registered trademark of Linus Torvalds in the U.S. and other countries.

Microsoft®, Windows®, and Windows Server® are either registered trademarks or trademarks of Microsoft Corporation in the United States and/or other countries.

VMware® is a registered trademark or trademark of VMware, Inc. and its subsidiaries in the United States and other jurisdictions.

All third-party marks are property of their respective owners.

#### **Revision history**

| Part number     | Publication date | Edition                                                                     | Summary of changes                                                                                                    |
|-----------------|------------------|-----------------------------------------------------------------------------|----------------------------------------------------------------------------------------------------|
| 30-56141432-002 | April 2023       | 2                                                                           | Added new spares in the following topics:                                                                                                    |
|                 |                  |                                                                             | o <u>E3.S drive blank</u>                                                                                                    |
|                 |                  |                                                                             | o <u>DIMM spare parts</u>                                                                                                    |
|                 |                  |                                                                             | o <u>Drive backplane spare parts</u>                                                                                                    |
|                 |                  |                                                                             | o <u>Processor spare part</u>                                                                                                    |
|                 |                  |                                                                             | o <u>Drive cable spare parts</u>                                                                                                    |
|                 |                  |                                                                             | <ul> <li>Added E3.S drive-related contents in the following topics:</li> <li>Added E3.S drive blank removal procedure in <u>Removing and replacing a drive blank</u>.</li> </ul> |
|                 |                  |                                                                             | <ul> <li>Added E3.S drive removal procedure in <u>Removing and replacing a</u><br/><u>hot-plug SAS, SATA or NVMe drive</u>.</li> </ul>                                           |
|                 |                  | • <u>EDSFF SSD LED definition</u>                                           |                                                                                                    |
|                 |                  | o 36 E3.S drive bay numbering                                               |                                                                                                    |
|                 |                  |                                                                             | <ul> <li>36 E3.S x2 direct attach cabling in <u>Front drive storage controller</u><br/><u>cabling</u>.</li> </ul>                                                                |
|                 |                  |                                                                             | o 36 E3.S x2 drive power cabling in <i>Front drive power cabling</i> .                                                                                                    |
|                 |                  | Added new supported LFF drive backplane in <u>LFF drive bay numbering</u> . |                                                                                                    |
|                 |                  | Added new supported SFF drive backplane in <u>SFF drive bay numbering</u> . |                                                                                                    |
|                 |                  | <ul> <li>Added <u>8 SFF x4 NVMe direct attach cabling</u>.</li> </ul>       |                                                                                                    |
|                 |                  |                                                                             | <ul> <li>Added <u>8/16 SFF x2 NVMe storage controller cabling: SR932i-p storage controller in the primary riser.</u></li> </ul>                                                  |

## Table of contents

- Customer self repair
- Illustrated parts catalog
  - o Mechanical components
    - Access panel spare part
    - Miscellaneous blank spare parts
    - One-slot primary/secondary riser cage spare part
    - Left OCP Slot 21 rail spare part
    - Cable management arm spare parts
    - DIMM guards spare part
    - Rack rails spare part
    - Cable guards spare part
    - Chassis ears spare part
    - Front bezel spare part
    - Drive blank spare parts
    - Universal media bay cage spare part
    - Air baffle spare part
    - Energy pack holder spare part
  - System components
    - Processor spare parts
    - Heatsink spare parts
    - System board assembly spare part
    - System battery spare part
    - Drive backplane spare parts
    - Power supply spare parts
    - Fan spare parts
    - DIMM spare parts
    - Drive cable spare parts
  - Server options
    - Chassis intrusion detection switch spare part
    - Energy pack spare parts
    - HPE NS204i-u Boot Device spare parts
    - Serial port cable spare part
    - Storage controller spare parts
    - Riser board spare parts
    - Universal media bay cable spare part
    - OCP bandwidth upgrade cable spare part
- Removal and replacement procedures
  - Safety considerations
    - Electrostatic discharge

- Symbols on equipment
- Rack warnings and cautions
- Server warnings and cautions
- Preparation procedures
  - Server data backup
  - Power down the server
  - Open the cable management arm
  - Extend the server out of the rack
  - Remove the server from the rack
    - · Rail identification markers
    - Rack mounting interfaces
  - Remove the midplane drive cage
  - Remove the fan cage
  - Remove the midwall bracket
  - Remove the LFF drive backplane bracket
  - Remove the rear 4 LFF drive cage
  - Remove the riser cage
  - Power up the server
- o Removing and replacing the front bezel
- o Removing and replacing the access panel
- Removing and replacing the air baffle
- o Removing and replacing the SFF drive box blank
- Removing and replacing the LFF drive box 1 blank
- o Flexible Slot power supply replacement
  - Power supply warnings and cautions
  - DC power supply warnings and cautions
  - Removing and replacing a Flexible Slot power supply
- o Removing and replacing a hot-plug SAS, SATA or NVMe drive
- o Removing and replacing the cable management arm
- o Removing and replacing a DIMM
- o Removing and replacing a power supply blank
- o Removing and replacing the drive blank
- Removing and replacing a fan
- Removing and replacing a cable guard
- Removing and replacing the serial port
- o Removing and replacing the serial port blank
- o Removing and replacing the energy pack holder
- o Removing and replacing the energy pack
- o Removing and replacing the optical drive blank
- o Removing and replacing the front 2 SFF stacked drive blank
- o Removing and replacing the universal media bay cage

- o Removing and replacing the SFF universal media bay USB 2.0/DisplayPort Y-cable
- o Removing and replacing the SFF universal media bay USB 3.2 Gen 1 port cable
- o Removing and replacing the LFF universal media bay DisplayPort cable
- Removing and replacing the one-slot primary/secondary riser cage
- o Removing and replacing the right chassis ear assembly
- o Removing and replacing the left chassis ear
- o Removing and replacing a DIMM guard
- o Transceiver replacement
  - Transceiver warnings and cautions
  - Removing and replacing a transceiver
- Expansion card replacement
  - Removing and replacing an expansion card from PCle5 x16 base riser
  - Removing and replacing an expansion card from PCle5 x16 low-profile riser
  - Removing and replacing an expansion card from three-slot primary/secondary riser cages
- o Removing and replacing a type-o storage controller
- o Removing and replacing an OCP slot blank
- o Removing and replacing the rack rails
- o Removing and replacing the left OCP Slot 21 rail
- o Riser board replacement
  - Removing and replacing the PCle5 x16 base riser from one-slot riser cage
  - Removing and replacing the PCle5 x16 low-profile riser
  - Removing and replacing the PCle5 x16 base riser from three-slot riser cage
  - Removing and replacing the free-height riser
  - Removing and replacing the stacking riser
- Optical drive replacement
  - Removing and replacing the optical drive from the LFF chassis
  - Removing and replacing the optical drive from the SFF chassis
- o Drive backplane replacement
  - Removing and replacing the front 4 LFF drive backplane
  - Removing and replacing the 8 SFF drive backplane
  - Removing and replacing the 12 E3.S drive backplane
  - Removing and replacing the front 2 SFF side-by-side drive backplane
  - Removing and replacing the front 2 SFF stacked drive backplane
  - Removing and replacing the midplane drive backplane
  - Removing and replacing the rear 4 LFF drive backplane
  - Removing and replacing the rear 2 SFF drive backplane
- $\circ~$  Removing and replacing the OCP NIC 3.0 adapter
- o Removing and replacing the chassis intrusion detection switch
- o Removing and replacing the internal USB device
- Removing the boot device security cover from the NS204i-u + secondary low-profile riser cage
- HPE NS204i Boot Device replacement

- Removing and replacing the boot device cage assembly from NS204i-u + low-profile riser cage
- Removing and replacing the boot device cage assembly on top of the power supply cage
- Removing and replacing a boot device carrier with a security cover installed
- Removing and replacing a boot device carrier without a security cover installed
- Removing and replacing a boot device drive with a security cover installed
- Removing and replacing a boot device drive without a security cover installed
- o Heatsink replacement
  - Removing the heatsink
  - Installing the heatsink
- o Processor replacement
  - Processor cautions
  - Removing the processor
  - Installing the processor
- o System board assembly replacement
  - Removing the system board assembly
  - Installing the system board assembly
  - Re-entering the server serial number and product ID
- o System battery replacement
  - System battery information
  - Removing and replacing the system battery
- Troubleshooting
  - NMI functionality
  - Troubleshooting resources
- Component identification
  - o Front panel components
    - iLO Service Port
  - o Front panel LEDs and buttons
    - Server UID LED
    - Using the UID button to view the Server Health Summary
    - Front panel LED power fault codes
  - o Rear panel components
    - Display device setup
  - Rear panel LEDs
  - System board components
    - System maintenance switch descriptions
    - DIMM label identification
    - DIMM slot numbering
    - Processor and socket components
  - o Riser board components
  - o PCle5 slot description
  - o Riser slot numbering

- o HPE Basic Drive LED definitions
- o EDSFF SSD LED definitions
- o Drive bay numbering
  - LFF drive bay numbering
  - SFF drive bay numbering
  - E3.S drive bay numbering
- o Drive backplane naming
- Fan numbering
  - Fan and heatsink requirements
- o DSC-25 2-port SFP28 card ports and LEDs
- o Trusted Platform Module 2.0
  - Trusted Platform Module 2.0 guidelines
  - BitLocker recovery key/password retention guidelines
- HPE NS204i-u Boot Device components
- o HPE NS204i-u Boot Device LED definitions
- Cabling
  - o Cabling guidelines
  - o Cabling diagrams
  - o Internal cabling management
  - o Stacking and free-height riser cabling
  - o Storage cabling
    - Storage controller cabling
      - Front drive storage controller cabling
      - Midplane drive storage controller cabling
      - Rear drive storage controller cabling
    - Drive power cabling
      - Front drive power cabling
      - Midplane drive power cabling
      - Rear drive power cabling
    - Energy pack cabling
    - Storage controller backup power cabling
  - o Optical drive cabling
  - o Universal media bay cabling
  - o HPE NS204i Boot Device cabling
  - o Fan cabling
  - o OCP bandwidth upgrade cabling
  - Serial port cabling
  - o Chassis intrusion detection switch cabling
  - o Front I/O cabling
- Configuration resources
  - o Updating firmware or system ROM

- o Configuring the server
- o Configuring storage controllers
- o Managing the HPE NS204i Boot Device
- o Deploying an OS
- Configuring security
- o Optimizing the server
- o Server management
- Managing Linux-based high performance compute clusters
- Specifications
  - o Environmental specifications
  - o Mechanical specifications
  - Power supply specifications
    - HPE 500 W Flex Slot Platinum Hot-plug Low Halogen Power Supply
    - HPE 800 W Flex Slot Platinum Hot-plug Low Halogen Power Supply
    - HPE 1600 W Flex Slot Platinum Hot-plug Low Halogen Power Supply
    - HPE 1600 W Flex Slot -48 VDC Hot-plug Power Supply
- Websites
- Support and other resources
  - o Accessing Hewlett Packard Enterprise Support
  - Accessing updates
  - o Remote support
  - Warranty information
  - Regulatory information
  - o Documentation feedback

## Customer self repair

Hewlett Packard Enterprise products are designed with many Customer Self Repair (CSR) parts to minimize repair time and allow for greater flexibility in performing defective parts replacement. If during the diagnosis period Hewlett Packard Enterprise (or Hewlett Packard Enterprise service providers or service partners) identifies that the repair can be accomplished by the use of a CSR part, Hewlett Packard Enterprise will ship that part directly to you for replacement. There are two categories of CSR parts:

- Mandatory—Parts for which customer self repair is mandatory. If you request Hewlett Packard Enterprise to replace these parts, you
  will be charged for the travel and labor costs of this service.
- Optional—Parts for which customer self repair is optional. These parts are also designed for customer self repair. If, however, you
  require that Hewlett Packard Enterprise replace them for you, there may or may not be additional charges, depending on the type of
  warranty service designated for your product.

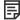

**NOTE:** Some Hewlett Packard Enterprise parts are not designed for customer self repair. In order to satisfy the customer warranty, Hewlett Packard Enterprise requires that an authorized service provider replace the part. These parts are identified as "No" in the Illustrated Parts Catalog.

Based on availability and where geography permits, CSR parts will be shipped for next business day delivery. Same day or four-hour delivery may be offered at an additional charge where geography permits. If assistance is required, you can contact the Hewlett Packard Enterprise Support Center and a technician will help you over the telephone or by electronic means. Hewlett Packard Enterprise specifies in the materials shipped with a replacement CSR part whether a defective part must be returned to Hewlett Packard Enterprise. In cases where it is required to return the defective part to Hewlett Packard Enterprise, you must ship the defective part back to Hewlett Packard Enterprise within a defined period of time, normally five (5) business days. The defective part must be returned with the associated documentation in the provided shipping material. Failure to return the defective part may result in Hewlett Packard Enterprise billing you for the replacement. With a customer self repair, Hewlett Packard Enterprise will pay all shipping and part return costs and determine the courier/carrier to be used.

For more information about the Hewlett Packard Enterprise CSR program, contact your local service provider.

#### Parts only warranty service

Your Hewlett Packard Enterprise Limited Warranty may include a parts only warranty service. Under the terms of parts only warranty service, Hewlett Packard Enterprise will provide replacement parts free of charge.

For parts only warranty service, CSR part replacement is mandatory. If you request Hewlett Packard Enterprise to replace these parts, you will be charged for the travel and labor costs of this service.

#### Réparation par le client (CSR)

Les produits Hewlett Packard Enterprise comportent de nombreuses pièces CSR (Customer Self Repair = réparation par le client) afin de minimiser les délais de réparation et faciliter le remplacement des pièces défectueuses. Si pendant la période de diagnostic, Hewlett Packard Enterprise (ou ses partenaires ou mainteneurs agréés) détermine que la réparation peut être effectuée à l'aide d'une pièce CSR, Hewlett Packard Enterprise vous l'envoie directement. Il existe deux catégories de pièces CSR:

- Obligatoire—Pièces pour lesquelles la réparation par le client est obligatoire. Si vous demandez à Hewlett Packard Enterprise de remplacer ces pièces, les coûts de déplacement et main d'œuvre du service vous seront facturés.
- Facultatif—Pièces pour lesquelles la réparation par le client est facultative. Ces pièces sont également conçues pour permettre au client d'effectuer lui-même la réparation. Toutefois, si vous demandez à Hewlett Packard Enterprise de remplacer ces pièces, l'intervention peut ou non vous être facturée, selon le type de garantie applicable à votre produit.

REMARQUE: Certaines pièces Hewlett Packard Enterprise ne sont pas conçues pour permettre au client d'effectuer lui-même la réparation. Pour que la garantie puisse s'appliquer, Hewlett Packard Enterprise exige que le remplacement de la pièce soit effectué par un Mainteneur Agréé. Ces pièces sont identifiées par la mention "Non" dans le Catalogue illustré.

Les pièces CSR sont livrées le jour ouvré suivant, dans la limite des stocks disponibles et selon votre situation géographique. Si votre situation géographique le permet et que vous demandez une livraison le jour même ou dans les 4 heures, celle-ci vous sera facturée. Pour toute assistance, appelez le Centre d'assistance Hewlett Packard Enterprise pour qu'un technicien vous aide au téléphone Dans les documents envoyés avec la pièce de rechange CSR, Hewlett Packard Enterprise précise s'il est nécessaire de lui retourner la pièce défectueuse. Si c'est le cas, vous devez le faire dans le délai indiqué, généralement cinq (5) jours ouvrés. La pièce et sa documentation doivent être retournées dans l'emballage fourni. Si vous ne retournez pas la pièce défectueuse, Hewlett Packard Enterprise se réserve le droit de vous facturer les coûts de remplacement. Dans le cas d'une pièce CSR, Hewlett Packard Enterprise supporte l'ensemble des frais d'expédition et de retour, et détermine la société de courses ou le transporteur à utiliser.

Pour plus d'informations sur le programme CSR de Hewlett Packard Enterprise, contactez votre Mainteneur Agrée local.

#### Service de garantie "pièces seules"

Votre garantie limitée Hewlett Packard Enterprise peut inclure un service de garantie "pièces seules". Dans ce cas, les pièces de rechange fournies par Hewlett Packard Enterprise ne sont pas facturées.

Dans le cadre de ce service, la réparation des pièces CSR par le client est obligatoire. Si vous demandez à Hewlett Packard Enterprise de remplacer ces pièces, les coûts de déplacement et main d'œuvre du service vous seront facturés.

#### Riparazione da parte del cliente

Per abbreviare i tempi di riparazione e garantire una maggiore flessibilità nella sostituzione di parti difettose, i prodotti Hewlett Packard Enterprise sono realizzati con numerosi componenti che possono essere riparati direttamente dal cliente (CSR, Customer Self Repair). Se in fase di diagnostica Hewlett Packard Enterprise (o un centro di servizi o di assistenza Hewlett Packard Enterprise) identifica il guasto come riparabile mediante un ricambio CSR, Hewlett Packard Enterprise lo spedirà direttamente al cliente per la sostituzione. Vi sono due categorie di parti CSR:

- **Obbligatorie**—Parti che devono essere necessariamente riparate dal cliente. Se il cliente ne affida la riparazione ad Hewlett Packard Enterprise, deve sostenere le spese di spedizione e di manodopera per il servizio.
- Opzionali—Parti la cui riparazione da parte del cliente è facoltativa. Si tratta comunque di componenti progettati per questo scopo. Se
  tuttavia il cliente ne richiede la sostituzione ad Hewlett Packard Enterprise, potrebbe dover sostenere spese addizionali a seconda del
  tipo di garanzia previsto per il prodotto.

NOTA: alcuni componenti Hewlett Packard Enterprise non sono progettati per la riparazione da parte del cliente. Per rispettare la garanzia, Hewlett Packard Enterprise richiede che queste parti siano sostituite da un centro di assistenza autorizzato. Tali parti sono identificate da un "No" nel Catalogo illustrato dei componenti.

In base alla disponibilità e alla località geografica, le parti CSR vengono spedite con consegna entro il giorno lavorativo seguente. La consegna nel giorno stesso o entro quattro ore è offerta con un supplemento di costo solo in alcune zone. In caso di necessità si può richiedere l'assistenza telefonica di un addetto del centro di supporto tecnico Hewlett Packard Enterprise. Nel materiale fornito con una parte di ricambio CSR, Hewlett Packard Enterprise specifica se il cliente deve restituire dei component. Qualora sia richiesta la resa ad Hewlett Packard Enterprise del componente difettoso, lo si deve spedire ad Hewlett Packard Enterprise entro un determinato periodo di tempo, generalmente cinque (5) giorni lavorativi. Il componente difettoso deve essere restituito con la documentazione associata nell'imballo di spedizione fornito. La mancata restituzione del componente può comportare la fatturazione del ricambio da parte di Hewlett Packard Enterprise. Nel caso di riparazione da parte del cliente, Hewlett Packard Enterprise sostiene tutte le spese di spedizione e resa e sceglie il corriere/vettore da utilizzare.

Per ulteriori informazioni sul programma CSR di Hewlett Packard Enterprise, contattare il centro di assistenza di zona.

#### Servizio di garanzia per i soli componenti

La garanzia limitata Hewlett Packard Enterprise può includere un servizio di garanzia per i soli componenti. Nei termini di garanzia del servizio per i soli componenti, Hewlett Packard Enterprise fornirà gratuitamente le parti di ricambio.

Per il servizio di garanzia per i soli componenti è obbligatoria la formula CSR che prevede la riparazione da parte del cliente. Se il cliente invece richiede la sostituzione ad Hewlett Packard Enterprise dovrà sostenere le spese di spedizione e di manodopera per il servizio.

#### **Customer Self Repair**

Hewlett Packard Enterprise Produkte enthalten viele CSR-Teile (Customer Self Repair), um Reparaturzeiten zu minimieren und höhere Flexibilität beim Austausch defekter Bauteile zu ermöglichen. Wenn Hewlett Packard Enterprise (oder ein Hewlett Packard Enterprise Servicepartner) bei der Diagnose feststellt, dass das Produkt mithilfe eines CSR-Teils repariert werden kann, sendet Ihnen Hewlett Packard Enterprise dieses Bauteil zum Austausch direkt zu. CSR-Teile werden in zwei Kategorien unterteilt:

- **Zwingend**—Teile, für die das Customer Self Repair-Verfahren zwingend vorgegeben ist. Wenn Sie den Austausch dieser Teile von Hewlett Packard Enterprise vornehmen lassen, werden Ihnen die Anfahrt- und Arbeitskosten für diesen Service berechnet.
- Optional—Teile, für die das Customer Self Repair-Verfahren optional ist. Diese Teile sind auch für Customer Self Repair ausgelegt. Wenn Sie jedoch den Austausch dieser Teile von Hewlett Packard Enterprise vornehmen lassen möchten, können bei diesem Service je nach den für Ihr Produkt vorgesehenen Garantiebedingungen zusätzliche Kosten anfallen.

HINWEIS: Einige Hewlett Packard Enterprise Teile sind nicht für Customer Self Repair ausgelegt. Um den Garantieanspruch des Kunden zu erfüllen, muss das Teil von einem Hewlett Packard Enterprise Servicepartner ersetzt werden. Im illustrierten Teilekatalog sind diese Teile mit "No" bzw. "Nein" gekennzeichnet.

CSR-Teile werden abhängig von der Verfügbarkeit und vom Lieferziel am folgenden Geschäftstag geliefert. Für bestimmte Standorte ist eine Lieferung am selben Tag oder innerhalb von vier Stunden gegen einen Aufpreis verfügbar. Wenn Sie Hilfe benötigen, können Sie das Hewlett Packard Enterprise Support Center anrufen und sich von einem Mitarbeiter per Telefon helfen lassen. Den Materialien von Hewlett Packard Enterprise, die mit einem CSR-Ersatzteil geliefert werden, können Sie entnehmen, ob das defekte Teil an Hewlett Packard Enterprise zurückgeschickt werden muss. Wenn es erforderlich ist, das defekte Teil an Hewlett Packard Enterprise zurückzuschicken, müssen Sie dies innerhalb eines vorgegebenen Zeitraums tun, in der Regel innerhalb von fünf (5) Geschäftstagen. Das defekte Teil muss mit

der zugehörigen Dokumentation in der Verpackung zurückgeschickt werden, die im Lieferumfang enthalten ist. Wenn Sie das defekte Teil nicht zurückschicken, kann Hewlett Packard Enterprise Ihnen das Ersatzteil in Rechnung stellen. Im Falle von Customer Self Repair kommt Hewlett Packard Enterprise für alle Kosten für die Lieferung und Rücksendung auf und bestimmt den Kurier-/Frachtdienst.

Weitere Informationen über das Hewlett Packard Enterprise Customer Self Repair Programm erhalten Sie von Ihrem Servicepartner vor Ort.

## Parts-only Warranty Service (Garantieservice ausschließlich für Teile)

Ihre Hewlett Packard Enterprise Garantie umfasst möglicherweise einen Parts-only Warranty Service (Garantieservice ausschließlich für Teile). Gemäß den Bestimmungen des Parts-only Warranty Service stellt Hewlett Packard Enterprise Ersatzteile kostenlos zur Verfügung.

Für den Parts-only Warranty Service ist das CSR-Verfahren zwingend vorgegeben. Wenn Sie den Austausch dieser Teile von Hewlett Packard Enterprise vornehmen lassen, werden Ihnen die Anfahrt- und Arbeitskosten für diesen Service berechnet.

#### Reparaciones del propio cliente

Los productos de Hewlett Packard Enterprise incluyen muchos componentes que el propio usuario puede reemplazar (Customer Self Repair, CSR) para minimizar el tiempo de reparación y ofrecer una mayor flexibilidad a la hora de realizar sustituciones de componentes defectuosos. Si, durante la fase de diagnóstico, Hewlett Packard Enterprise (o los proveedores o socios de servicio de Hewlett Packard Enterprise) identifica que una reparación puede llevarse a cabo mediante el uso de un componente CSR, Hewlett Packard Enterprise le enviará dicho componente directamente para que realice su sustitución. Los componentes CSR se clasifican en dos categorías:

- **Obligatorio**—Componentes cuya reparación por parte del usuario es obligatoria. Si solicita a Hewlett Packard Enterprise que realice la sustitución de estos componentes, tendrá que hacerse cargo de los gastos de desplazamiento y de mano de obra de dicho servicio.
- Opcional—Componentes cuya reparación por parte del usuario es opcional. Estos componentes también están diseñados para que puedan ser reparados por el usuario. Sin embargo, si precisa que Hewlett Packard Enterprise realice su sustitución, puede o no conllevar costes adicionales, dependiendo del tipo de servicio de garantía correspondiente al producto.

**NOTA**: Algunos componentes de Hewlett Packard Enterprise no están diseñados para que puedan ser reparados por el usuario. Para que el usuario haga valer su garantía, Hewlett Packard Enterprise pone como condición que un proveedor de servicios autorizado realice la sustitución de estos componentes. Dichos componentes se identifican con la palabra "No" en el catálogo ilustrado de componentes.

Según la disponibilidad y la situación geográfica, los componentes CSR se enviarán para que lleguen a su destino al siguiente día laborable. Si la situación geográfica lo permite, se puede solicitar la entrega en el mismo día o en cuatro horas con un coste adicional. Si precisa asistencia técnica, puede llamar al Centro de asistencia técnica de Hewlett Packard Enterprise y recibirá ayuda telefónica por parte de un técnico. Con el envío de materiales para la sustitución de componentes CSR, Hewlett Packard Enterprise especificará si los componentes defectuosos deberán devolverse a Hewlett Packard Enterprise. En aquellos casos en los que sea necesario devolver algún componente a Hewlett Packard Enterprise, deberá hacerlo en el periodo de tiempo especificado, normalmente cinco días laborables. Los componentes defectuosos deberán devolverse con toda la documentación relacionada y con el embalaje de envío. Si no enviara el componente defectuoso requerido, Hewlett Packard Enterprise podrá cobrarle por el de sustitución. En el caso de todas sustituciones que lleve a cabo el cliente, Hewlett Packard Enterprise se hará cargo de todos los gastos de envío y devolución de componentes y escogerá la empresa de transporte que se utilice para dicho servicio.

Para obtener más información acerca del programa de Reparaciones del propio cliente de Hewlett Packard Enterprise, póngase en contacto con su proveedor de servicios local.

#### Servicio de garantía exclusivo de componentes

La garantía limitada de Hewlett Packard Enterprise puede que incluya un servicio de garantía exclusivo de componentes. Según las condiciones de este servicio exclusivo de componentes, Hewlett Packard Enterprise le facilitará los componentes de repuesto sin cargo adicional alguno.

Para este servicio de garantía exclusivo de componentes, es obligatoria la sustitución de componentes por parte del usuario (CSR). Si solicita a Hewlett Packard Enterprise que realice la sustitución de estos componentes, tendrá que hacerse cargo de los gastos de desplazamiento y de mano de obra de dicho servicio.

## Customer Self Repair

Veel onderdelen in Hewlett Packard Enterprise producten zijn door de klant zelf te repareren, waardoor de reparatieduur tot een minimum beperkt kan blijven en de flexibiliteit in het vervangen van defecte onderdelen groter is. Deze onderdelen worden CSR-onderdelen (Customer Self Repair) genoemd. Als Hewlett Packard Enterprise (of een Hewlett Packard Enterprise Service Partner) bij de diagnose vaststelt dat de reparatie kan worden uitgevoerd met een CSR-onderdeel, verzendt Hewlett Packard Enterprise dat onderdeel rechtstreeks naar u, zodat u het defecte onderdeel daarmee kunt vervangen. Er zijn twee categorieën CSR-onderdelen:

- **Verplicht**—Onderdelen waarvoor reparatie door de klant verplicht is. Als u Hewlett Packard Enterprise verzoekt deze onderdelen voor u te vervangen, worden u voor deze service reiskosten en arbeidsloon in rekening gebracht.
- Optioneel—Onderdelen waarvoor reparatie door de klant optioneel is. Ook deze onderdelen zijn ontworpen voor reparatie door de klant.

  Als u echter Hewlett Packard Enterprise verzoekt deze onderdelen voor u te vervangen, kunnen daarvoor extra kosten in rekening

worden gebracht, afhankelijk van het type garantieservice voor het product.

**OPMERKING:** Sommige Hewlett Packard Enterprise onderdelen zijn niet ontwikkeld voor reparatie door de klant. In verband met de garantievoorwaarden moet het onderdeel door een geautoriseerde Service Partner worden vervangen. Deze onderdelen worden in de geïllustreerde onderdelencatalogus aangemerkt met "Nee".

Afhankelijk van de leverbaarheid en de locatie worden CSR-onderdelen verzonden voor levering op de eerstvolgende werkdag. Levering op dezelfde dag of binnen vier uur kan tegen meerkosten worden aangeboden, indien dit mogelijk is gezien de locatie. Indien assistentie is gewenst, belt u het Hewlett Packard Enterprise Support Center om via de telefoon ondersteuning van een technicus te ontvangen. Hewlett Packard Enterprise vermeldt in de documentatie bij het vervangende CSR-onderdeel of het defecte onderdeel aan Hewlett Packard Enterprise moet worden geretourneerd. Als het defecte onderdeel aan Hewlett Packard Enterprise moet worden teruggezonden, moet u het defecte onderdeel binnen een bepaalde periode, gewoonlijk vijf (5) werkdagen, retourneren aan Hewlett Packard Enterprise. Het defecte onderdeel moet met de bijbehorende documentatie worden geretourneerd in het meegeleverde verpakkingsmateriaal. Als u het defecte onderdeel niet terugzendt, kan Hewlett Packard Enterprise u voor het vervangende onderdeel kosten in rekening brengen. Bij reparatie door de klant betaalt Hewlett Packard Enterprise alle verzendkosten voor het vervangende en geretourneerde onderdeel en kiest Hewlett Packard Enterprise zelf welke koerier/transportonderneming hiervoor wordt gebruikt.

Neem contact op met een Service Partner voor meer informatie over het Customer Self Repair programma van Hewlett Packard Enterprise.

#### Garantieservice "Parts Only"

Het is mogelijk dat de Hewlett Packard Enterprise garantie alleen de garantieservice "Parts Only" omvat. Volgens de bepalingen van de Parts Only garantieservice zal Hewlett Packard Enterprise kosteloos vervangende onderdelen ter beschikking stellen.

Voor de Parts Only garantieservice is vervanging door CSR-onderdelen verplicht. Als u Hewlett Packard Enterprise verzoekt deze onderdelen voor u te vervangen, worden u voor deze service reiskosten en arbeidsloon in rekening gebracht

#### Reparo feito pelo cliente

Os produtos da Hewlett Packard Enterprise são projetados com muitas peças para reparo feito pelo cliente (CSR) de modo a minimizar o tempo de reparo e permitir maior flexibilidade na substituição de peças com defeito. Se, durante o período de diagnóstico, a Hewlett Packard Enterprise (ou fornecedores/parceiros da Hewlett Packard Enterprise) concluir que o reparo pode ser efetuado pelo uso de uma peça CSR, a Hewlett Packard Enterprise enviará a peça diretamente ao cliente. Há duas categorias de peças CSR:

- Obrigatória—Peças cujo reparo feito pelo cliente é obrigatório. Se desejar que a Hewlett Packard Enterprise substitua essas peças, serão cobradas as despesas de transporte e mão-de-obra do serviço.
- Opcional—Peças cujo reparo feito pelo cliente é opcional. Essas peças também são projetadas para o reparo feito pelo cliente. No
  entanto, se desejar que a Hewlett Packard Enterprise as substitua, pode haver ou não a cobrança de taxa adicional, dependendo do tipo
  de serviço de garantia destinado ao produto.

OBSERVAÇÃO: Algumas peças da Hewlett Packard Enterprise não são projetadas para o reparo feito pelo cliente. A fim de cumprir a garantia do cliente, a Hewlett Packard Enterprise exige que um técnico autorizado substitua a peça. Essas peças estão identificadas com a marca "No" (Não), no catálogo de peças ilustrado.

Conforme a disponibilidade e o local geográfico, as peças CSR serão enviadas no primeiro dia útil após o pedido. Onde as condições geográficas permitirem, a entrega no mesmo dia ou em quatro horas pode ser feita mediante uma taxa adicional. Se precisar de auxílio, entre em contato com o Centro de suporte técnico da Hewlett Packard Enterprise para que um técnico o ajude por telefone. A Hewlett Packard Enterprise especifica nos materiais fornecidos com a peça CSR de reposição se a peça com defeito deve ser devolvida à Hewlett Packard Enterprise. Nos casos em que isso for necessário, é preciso enviar a peça com defeito à Hewlett Packard Enterprise, você deverá enviar a peça com defeito de volta para a Hewlett Packard Enterprise dentro do período de tempo definido, normalmente em 5 (cinco) dias úteis. A peça com defeito deve ser enviada com a documentação correspondente no material de transporte fornecido. Caso não o faça, a Hewlett Packard Enterprise poderá cobrar a reposição. Para as peças de reparo feito pelo cliente, a Hewlett Packard Enterprise paga todas as despesas de transporte e de devolução da peça e determina a transportadora/serviço postal a ser utilizado.

Para obter mais informações sobre o programa de reparo feito pelo cliente da Hewlett Packard Enterprise, entre em contato com o fornecedor de serviços local.

#### Serviço de garantia apenas para peças

A garantia limitada da Hewlett Packard Enterprise pode incluir um serviço de garantia apenas para peças. Segundo os termos do serviço de garantia apenas para peças, a Hewlett Packard Enterprise fornece as peças de reposição sem cobrar nenhuma taxa.

No caso desse serviço, a substituição de peças CSR é obrigatória. Se desejar que a Hewlett Packard Enterprise substitua essas peças, serão cobradas as despesas de transporte e mão-de-obra do serviço.

# カスタマーセルフリペア

修理時間を短縮し、故障部品の交換における高い柔軟性を確保するために、Hewlett Packard Enterprise製品には多数のカスタマーセルフリペア(CSR)部品があります。診断の際に、CSR部品を使用すれば修理ができるとHewlett Packard Enterprise(Hewlett Packard EnterpriseまたはHewlett Packard Enterprise正規保守代理店)が判断した場合、Hewlett Packard Enterpriseはその部品を直接、お客様に発送し、お客様に交換していただきます。CSR部品には以下の2種類があります。

- 必須 カスタマーセルフリペアが必須の部品。当該部品について、もしもお客様がHewlett Packard Enterprise に交換作業を依頼される場合には、その修理サービスに関する交通費および人件費がお客様に請求されます。
- 任意 カスタマーセルフリペアが任意である部品。この部品もカスタマーセルフリペア用です。当該部品について、もしもお客様がHewlett Packard Enterpriseに交換作業を依頼される場合には、お買い上げの製品に適用される保証サービス内容の範囲内においては、別途費用を負担していただくことなく保証サービスを受けることができます。

注: Hewlett Packard Enterprise製品の一部の部品は、カスタマーセルフリペアの対象外です。製品の保証を継続するためには、Hewlett Packard EnterpriseまたはHewlett Packard Enterprise正規保守代理店による交換作業が必須となります。部品カタログには、当該部品がカスタマーセルフリペア除外品である旨が記載されています。

部品供給が可能な場合、地域によっては、CSR部品を翌営業日に届くように発送します。また、地域によっては、追加費用を負担いただくことにより同日または4時間以内に届くように発送することも可能な場合があります。サポートが必要なときは、Hewlett Packard Enterpriseサポートセンターに電話していただければ、技術者が電話でアドバイスします。交換用のCSR部品または同梱物には、故障部品をHewlett Packard Enterpriseに返送する必要があるかどうかが表示されています。故障部品をHewlett Packard Enterpriseに返送する必要がある場合は、指定期限内(通常は5営業日以内)に故障部品をHewlett Packard Enterpriseに返送してください。故障部品を返送する場合は、届いた時の梱包箱に関連書類とともに入れてください。故障部品を返送しない場合、Hewlett Packard Enterpriseから部品費用が請求されます。カスタマーセルフリペアの際には、Hewlett Packard Enterpriseは送料および部品返送費を全額負担し、使用する宅配便会社や運送会社を指定します。

# 部品のみ保証サービス

Hewlett Packard Enterprise保証サービスには、部品のみ保証サービスが適用される場合があります。このサービスでは、交換部品は無償で提供されます。

部品のみ保証サービスにおいては、CSR部品をお客様により交換作業していただくことが必須になります。当該部品について、もしもお客様がHewlett Packard Enterpriseに交換作業を依頼される場合には、その修理サービスに関する交通費および人件費がお客様のご負担となります。

# 客户自行维修

Hewlett Packard Enterprise 产品提供许多客户自行维修 (CSR) 部件,以尽可能缩短维修时间和在更换缺陷部件方面提供更大的灵活性。如果在诊断期间 Hewlett Packard Enterprise(或Hewlett Packard Enterprise 服务提供商或服务合作伙伴)确定可以通过使用 CSR 部件完成维修,Hewlett Packard Enterprise 将直接把该部件发送给您进行更换。有两类 CSR 部件:

- 强制性的 要求客户必须自行维修的部件。如果您请求 Hewlett Packard Enterprise 更换这些部件,则必须为该服务支付差旅费和人工费用。
- 可选的 客户可以选择是否自行维修的部件。这些部件也是为客户自行维修设计的。不过,如果您要求 Hewlett Packard Enterprise 为您更换这些部件,则根据为您的产品指定的保修服务类型,Hewlett Packard Enterprise 可能收取或不再收取任何附加费用。

注:某些 Hewlett Packard Enterprise 部件的设计并未考虑客户自行维修。为了满足客户保修的需要, Hewlett Packard Enterprise 要求授权服务提供商更换相关部件。这些部件在部件图解目录中标记为 "否"。

CSR 部件将在下一个工作日发运(取决于备货情况和允许的地理范围)。在允许的地理范围内,可在当天或四小时内发运,但要收取额外费用。如果需要帮助,您可以致电 Hewlett Packard Enterprise 技术支持中心,将会有技术人员通过电话为您提供帮助。Hewlett Packard Enterprise 会在随更换的 CSR 部件发运的材料中指明是否必须将有缺陷的部件返还给 Hewlett Packard Enterprise。如果要求您将有缺陷的部件返还给 Hewlett Packard Enterprise,那么您必须在规定的期限内(通常是五 (5) 个工作日)将缺陷部件发给 Hewlett Packard Enterprise。有缺陷的部件必须随所提供的发运材料中的相关文件一起返还。如果未能送还有缺陷的部件,Hewlett Packard Enterprise 可能会要求您支付更换费用。客户自行维修时,Hewlett Packard Enterprise 将承担所有相关运输和部件返回费用,并指定快递商/承运商。

有关 Hewlett Packard Enterprise 客户自行维修计划的详细信息,请与您当地的服务提供商联系。

# 仅部件保修服务

您的 Hewlett Packard Enterprise 有限保修服务可能涉及仅部件保修服务。根据仅部件保修服务条款的规定,Hewlett Packard Enterprise 将免费提供更换的部件。

仅部件保修服务要求进行 CSR 部件更换。如果您请求 Hewlett Packard Enterprise 更换这些部件,则必须为该服务支付差旅费和人工费用。

# 客戶自行維修

Hewlett Packard Enterprise 產品設計了許多「客戶自行維修」(CSR) 的零件以減少維修時間,並且使得更換瑕疵零件時能有更大的彈性。如果在診斷期間,Hewlett Packard Enterprise (或 Hewlett Packard Enterprise 服務供應商或維修夥伴)辨認出此項維修工作可以藉由使用 CSR 零件來完成,則 Hewlett Packard Enterprise 將直接寄送該零件給您作更換。CSR 零件分為兩種類別:

- 強制的 客戶自行維修所使用的零件是強制性的。如果您要求 Hewlett Packard Enterprise 更换 這些零件,Hewlett Packard Enterprise 將會向您收取此服務所需的外出費用與勞動成本。
- 選購的 客戶自行維修所使用的零件是選購的。這些零件也設計用於客戶自行維修之用。不過,如果您要求 Hewlett Packard Enterprise 為您更換,則可能需要也可能不需要負擔額外的費用,端視針對此產品指定的保固服務類型而定。

**備註**:某些 Hewlett Packard Enterprise 零件沒有消費者可自行維修的設計。為符合客戶保固,Hewlett Packard Enterprise 需要授權的服務供應商更換零件。這些零件在圖示的零件目錄中,被標示為「否」。

基於材料取得及環境允許的情況下,CSR 零件將於下一個工作日以快遞寄送。在環境的允許下當天或四小時內送達,則可能需要額外的費用。若您需要協助,可致電 Hewlett Packard Enterprise 支援中心,會有一位技術人員透過電話來協助您。不論損壞的零件是否必須退回,Hewlett Packard Enterprise 皆會在與CSR 替換零件一起運送的材料中註明。若要將損壞的零件退回 Hewlett Packard Enterprise,您必須在指定的一段時間內(通常為五(5)個工作天),將損壞的零件寄回 Hewlett Packard Enterprise。損壞的零件必須與寄送資料中隨附的相關技術文件一併退還。如果無法退還損壞的零件,Hewlett Packard Enterprise 可能要向您收取替換費用。針對客戶自行維修情形,Hewlett Packard Enterprise 將負責所有運費及零件退還費用,並指定使用何家快遞/貨運公司。

如需 Hewlett Packard Enterprise 的 CSR 方案詳細資訊,請連絡您當地的服務供應商。

# 僅限零件的保固服務

您的「Hewlett Packard Enterprise 有限保固」可能包含僅限零件的保固服務。在僅限零件的保固服務情況下,Hewlett Packard Enterprise 將免費提供替換零件。

針對僅限零件的保固服務,CSR 零件替換是強制性的。如果您要求 Hewlett Packard Enterprise 更換這些零件,Hewlett Packard Enterprise 將會向您收取此服務所需的外出費用與勞動成本。

# 고객 셀프 수리

Hewlett Packard Enterprise 제품은 수리 시간을 최소화하고 결함이 있는 부품 교체 시 더욱 융통성을 발휘할 수 있도록 하기 위해 고객 셀프 수리(CSR) 부품을 다량 사용하여 설계되었습니다. 진단 기간 동안 Hewlett Packard Enterprise(또는 Hewlett Packard Enterprise 서비스 공급업체 또는 서비스 협력업체)에서 CSR 부품을 사용하여 수리가 가능하다고 판단되면 Hewlett Packard Enterprise는 해당 부품을 바로 사용자에게 보내어 사용자가 교체할 수 있도록 합니다. CSR 부품에는 두 가지 종류가 있습니다.

- 필수 고객 셀프 수리가 의무 사항인 필수 부품. 사용자가 Hewlett Packard Enterprise에 이 부품의 교체를 요청할 경우 이 서비스에 대한 출장비 및 작업비가 청구됩니다.
- 선택 사항 고객 셀프 수리가 선택 사항인 부품. 이 부품들도 고객 셀프 수리가 가능하도록 설계되었습니다. 하지만 사용자가 Hewlett Packard Enterprise에 이 부품의 교체를 요청할 경우 사용자가 구입한 제품에 해당하는 보증 서비스 유형에 따라 추가 비용 없이 교체가 가능할 수 있습니다.

참고: 일부 Hewlett Packard Enterprise 부품은 고객 셀프 수리가 불가능하도록 설계되었습니다. Hewlett Packard Enterprise는 만족스러운 고객 보증을 위해 공인 서비스 제공업체를 통해 부품을 교체하도록 하고 있습니다. 이러한 부품들은 Illustrated Parts Catalog에 "No"라고 표시되어 있습니다.

CSR 부품은 재고 상태와 지리적 조건이 허용하는 경우 다음 영업일 납품이 가능하도록 배송이 이루어집니다. 지리적 조건이 허용하는 경우 추가 비용이 청구되는 조건으로 당일 또는 4시간 배송이 가능할 수도 있습니다. 도움이 필요하시면 Hewlett Packard Enterprise Support Center로 전화하십시오. 전문 기술자가 전화로 도움을 줄 것입니다. Hewlett Packard Enterprise는 결함이 발생한 부품을 Hewlett Packard Enterprise로 반환해야 하는지 여부를 CSR 교체 부품과 함께 배송된 자료에 지정합니다. 결함이 발생한 부품을 Hewlett Packard Enterprise로 반환해야 하는 경우에는 지정된 기간 내(통상 영업일 기준 5일)에 Hewlett Packard Enterprise로 반환해야 합니다. 이때 결함이 발생한 부품은 제공된 포장 재료에 넣어 관련 설명서와 함께 반환해야 합니다. 결함이 발생한 부품을 반환하지 않는 경우 Hewlett Packard Enterprise가 교체 부품에 대해 비용을 청구할 수 있습니다. 고객 셀프 수리의 경우, Hewlett Packard Enterprise는 모든 운송 및 부품 반환 비용을 부담하며 이용할 운송업체 및 택배 서비스를 결정합니다.

Hewlett Packard Enterprise CSR 프로그램에 대한 자세한 내용은 가까운 서비스 제공업체에 문의하십시오.

## 부품 제공 보증 서비스

Hewlett Packard Enterprise 제한 보증에는 부품 제공 보증 서비스가 포함될 수 있습니다. 이러한 경우 Hewlett Packard Enterprise는 부품 제공 보증 서비스의 조건에 따라 교체 부품만을 무료로 제공합니다.

부품 제공 보증 서비스 제공 시 CSR 부품 교체는 의무 사항입니다. 사용자가 Hewlett Packard Enterprise에 이 부품의 교체를 요청할 경우 이 서비스에 대한 출장비 및 작업비가 청구됩니다.

## Illustrated parts catalog

This chapter lists the hardware spare parts supported by the server.

**Subtopics** 

Mechanical components

**System components** 

**Server options** 

## **Mechanical components**

Hewlett Packard Enterprise continually improves and changes product parts. For complete and current supported spare parts information, see the Hewlett Packard Enterprise PartSurfer website:

## https://www.hpe.com/info/partssurfer

The exploded diagram below shows an LFF chassis. Some of the components might be for SFF chassis only. This is reflected in the component name.

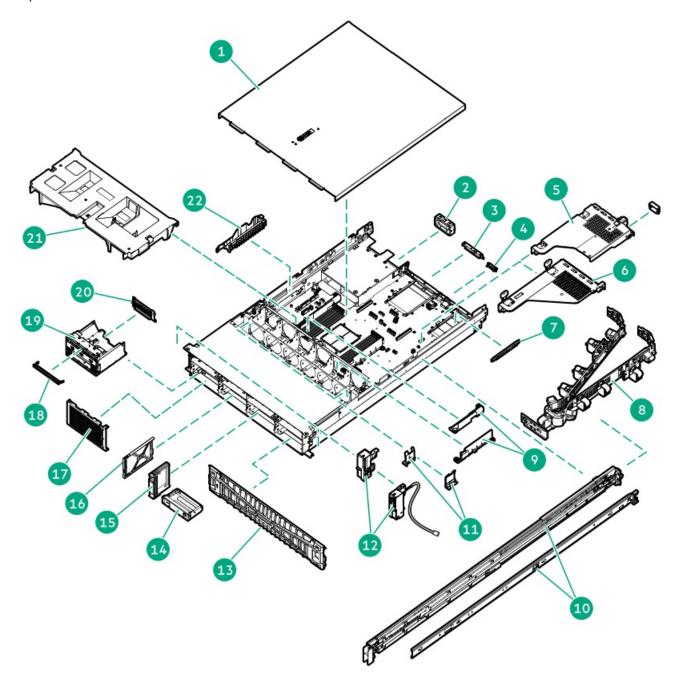

| ltem | Description                                                                   |
|------|-------------------------------------------------------------------------------|
| 1    | Access panel spare part                                                       |
| 2    | Power supply blank spare part                                                 |
| 3    | OCP slot blank                                                                |
| 4    | Serial port blank spare part                                                  |
| 5    | Boot device security cover on the NS204i-u + secondary low-profile riser cage |
| 6    | One-slot primary/secondary riser cage spare part                              |
| 7    | Left OCP Slot 21 rail spare part                                              |
| 8    | Cable management arm spare parts                                              |
| 9    | DIMM guards spare part                                                        |
| 10   | Rack rail spare part                                                          |
| 11   | Cable guards spare part                                                       |
| 12   | Chassis ears spare part                                                       |
| 13   | Front bezel spare part                                                        |
| 14   | LFF drive blank                                                               |
| 15   | SFF drive blank                                                               |
| 16   | E3.S drive blank                                                              |
| 17   | SFF drive box blank spare part                                                |
| 18   | Optional drive blank spare part                                               |
| 19   | Universal media bay cage spare part                                           |
| 20   | Front 2 SFF drive blank spare part                                            |
| 21   | Air baffle spare part                                                         |
| 22   | Energy pack holder spare part                                                 |

## **Subtopics**

Access panel spare part

Miscellaneous blank spare parts

One-slot primary/secondary riser cage spare part

Left OCP Slot 21 rail spare part

Cable management arm spare parts

**DIMM guards spare part** 

Rack rails spare part

Cable guards spare part

Chassis ears spare part

Front bezel spare part

<u>Drive blank spare parts</u>

Universal media bay cage spare part

Air baffle spare part

## Access panel spare part

Customer self repair: Mandatory

| Description  | Spare part number |
|--------------|-------------------|
| Access panel | P58682-001        |

For more information on the removal and replacement procedures, see Removing and replacing the access panel.

# Miscellaneous blank spare parts

Customer self repair: Mandatory

| Description                                                                                                    | Spare part number       |
|----------------------------------------------------------------------------------------------------|-------------------------|
| Miscellaneous blank kit, includes:  Boot device security cover on the NS204i-u + secondary low-profile riser cage  OCP slot blank | P56489-001 <sup>1</sup> |
| Front 2 SFF stacked drive blank                                                                                                   | P00729-001 <sup>1</sup> |
| Optical drive blank                                                                                                    | 707300-001              |
| LFF drive box 1 blank                                                                                                    | P24101-001 <sup>1</sup> |
| SFF drive box blank                                                                                                    | 875069-001 <sup>1</sup> |
| Serial port blank                                                                                                    | P52444-001              |
| Power supply blank                                                                                                    | 879518-001 <sup>1</sup> |

This is a miscellaneous blank spare kit; only the component blanks listed in this table are used in this server.

For more information on the removal and replacement procedures, see:

- Removing the boot device security cover on the NS204i-u + low-profile riser cage
- Removing and replacing an OCP slot blank
- Removing and replacing the universal media bay 2 SFF drive blank
- Removing and replacing the optical drive blank
- Removing and replacing the LFF drive box 1 blank
- Removing and replacing the SFF drive box blank
- Removing and replacing the serial port blank
- Removing and replacing the power supply blank

# One-slot primary/secondary riser cage spare part

Customer self repair: Mandatory

| Description                           | Spare part number |
|---------------------------------------|-------------------|
| One-slot primary/secondary riser cage | P52459-001        |

For more information on the removal and replacement procedures, see Removing and replacing the one-slot primary/secondary riser cage.

# Left OCP Slot 21 rail spare part

Customer self repair: Mandatory

| Description           | Spare part number |
|-----------------------|-------------------|
| Left OCP Slot 21 rail | P52474-001        |

For more information on the removal and replacement procedures, see Removing and replacing the left OCP Slot 21 rail.

## Cable management arm spare parts

**Customer self repair: Mandatory** 

| Description                                    | Spare part number |
|------------------------------------------------|-------------------|
| Cable management arm for friction rack rail #2 | P24100-001        |

For more information on the removal and replacement procedures, see Removing and replacing the cable management arm.

# DIMM guards spare part

Customer self repair: Mandatory

| Description                  | Spare part number |
|------------------------------|-------------------|
| DIMM guards (left and right) | P59128-001        |

For more information on the removal and replacement procedures, see Removing and replacing a DIMM guard.

# Rack rails spare part

Customer self repair: Mandatory

Friction rack rail #2 (left and right) P59490-001

For more information on the removal and replacement procedures, see Removing and replacing the rack rails.

## Cable guards spare part

Customer self repair: Mandatory

| Description                   | Spare part number |
|-------------------------------|-------------------|
| Cable guards (left and right) | P59127-001        |

For more information on the removal and replacement procedures, see Removing and replacing a cable guard.

## Chassis ears spare part

Customer self repair: Mandatory

| Description                                                                                           | Spare part number |
|----------------------------------------------------------------------------------------------------|-------------------|
| Right chassis ear assembly—This spare part includes the chassis ear with the front I/O and USB cable. | P56501-001        |
| Left chassis ear                                                                                      | P58207-001        |

For more information on the removal and replacement procedures, see:

- Removing and replacing the right chassis ear assembly
- Removing and replacing the left chassis ear

## Front bezel spare part

Customer self repair: Mandatory

| Description | Spare part number |
|-------------|-------------------|
| Front bezel | P58208-001        |

For more information on the removal and replacement procedures, see Removing and replacing the front bezel.

# Drive blank spare parts

Customer self repair: Mandatory

| Description      | Spare part number |
|------------------|-------------------|
| LFF drive blank  | 827363-001        |
| SFF drive blank  | 670033-001        |
| E3.S drive blank | P52488-001        |

For more information on the removal and replacement procedures, see Removing and replacing the drive blank.

# Universal media bay cage spare part

Customer self repair: Mandatory

| Description              | Spare part number |
|--------------------------|-------------------|
| Universal media bay cage | 881696-001        |

For more information on the removal and replacement procedures, see Removing and replacing the universal media bay cage.

# Air baffle spare part

**Customer self repair: Mandatory** 

| Description | Spare part number |
|-------------|-------------------|
| Air baffle  | P59126-001        |

For more information on the removal and replacement procedures, see Removing and replacing the air baffle.

# Energy pack holder spare part

Customer self repair: Mandatory

| Description        | Spare part number       |
|--------------------|-------------------------|
| Energy pack holder | P52800-001 <sup>1</sup> |

This is a miscellaneous component spare kit; only the energy pack holder listed in this table are used in this server.

For more information on the removal and replacement procedures, see Removing and replacing the energy pack holder.

# **System components**

Hewlett Packard Enterprise continually improves and changes product parts. For complete and current supported spare parts information, see the Hewlett Packard Enterprise PartSurfer website:

## https://www.hpe.com/info/partssurfer

The exploded diagram below shows an LFF chassis. Some of the components might be for SFF chassis only. This is reflected in the component name.

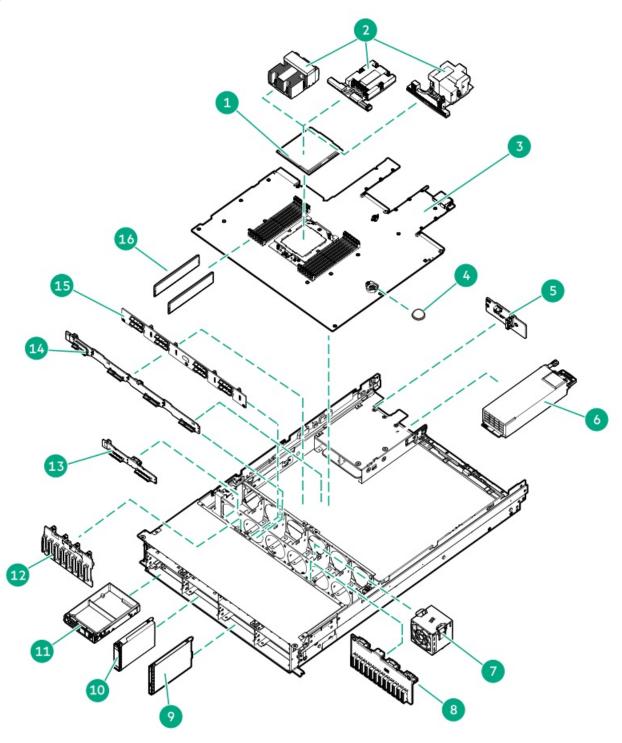

| Item | Description                                                                                                    |
|------|----------------------------------------------------------------------------------------------------|
| 1    | Processor spare parts                                                                                                   |
| 2    | Heatsink spare parts                                                                                                    |
| 3    | System board assembly spare part                                                                                        |
| 4    | System battery spare part                                                                                               |
| 5    | 2 SFF stacked drive backplane spare part                                                                                |
| 6    | Power supply spare parts                                                                                                |
| 7    | Fan spare part                                                                                                    |
| 8    | 12 E3.S drive backplane spare part                                                                                      |
| 9    | E3.S drive                                                                                                    |
|      | For more information on the removal and replacement procedures, see Removing and replacing a hot-plug drive.            |
| 10   | SFF drive  For more information on the removal and replacement procedures, see Removing and replacing a hot-plug drive. |
| 11   | LFF drive  For more information on the removal and replacement procedures, see Removing and replacing a hot-plug drive. |
| 12   | Front 8 SFF drive backplane spare part                                                                                  |
| 13   | 2 SFF side-by-side drive backplane spare part                                                                           |
| 14   | 4 LFF drive backplane spare part                                                                                        |
| 15   | 8 SFF midplane drive backplane spare part                                                                               |
| 16   | DIMM spare parts                                                                                                    |
| 17   | <u>Drive cable spare parts</u> <sup>1</sup>                                                                             |

## Now Shown

## **Subtopics**

Processor spare parts

Heatsink spare parts

System board assembly spare part

System battery spare part

Drive backplane spare parts

Power supply spare parts

Fan spare parts

**DIMM spare parts** 

Drive cable spare parts

# **Processor spare parts**

## **Customer self repair: Optional**

| Description                       | Spare part number |
|-----------------------------------|-------------------|
| AMD EPYC 9124, 3.0G, 16C, 200 W   | P54064-001        |
| AMD EPYC 9174F, 4.1G, 16C, 320 W  | P54060-001        |
| AMD EPYC 9224, 2.5G, 24C, 200 W   | P58633-001        |
| AMD EPYC 9254, 2.9G, 24C, 200 W   | P54069-001        |
| AMD EPYC 9274F, 4.05G, 24C, 320 W | P54073-001        |
| AMD EPYC 9334, 2.7G, 32C, 210 W   | P54074-001        |
| AMD EPYC 9354P, 3.25G, 32C, 280 W | P54066-001        |
| AMD EPYC 9374F, 3.85G, 32C, 320 W | P54072-001        |
| AMD EPYC 9454P, 2.75G, 48C, 290 W | P54071-001        |
| AMD EPYC 9474F, 3.6G, 48C, 360 W  | P54068-001        |
| AMD EPYC 9534, 2.45G, 64C, 280 W  | P54061-001        |
| AMD EPYC 9554P, 3.1G, 64C, 360 W  | P54065-001        |
| AMD EPYC 9634, 2.25G, 84C, 290 W  | P54067-001        |
| AMD EPYC 9654P, 2.4G, 96C, 360 W  | P54059-001        |

For more information on the removal and replacement procedures, see <u>Processor replacement</u>.

# Heatsink spare parts

Customer self repair: Optional

| Description               | Spare part number |
|---------------------------|-------------------|
| Standard heatsink         | P60415-001        |
| Midplane cage heatsink    | P59965-001        |
| High performance heatsink | P60414-001        |

For more information on the removal and replacement procedures, see Removing and replacing a heatsink.

# System board assembly spare part

Customer self repair: Optional

| Description                     | Spare part number |
|---------------------------------|-------------------|
| System board assembly includes: | P60373-001        |
| System board                    |                   |

Metal subpan

## System battery spare part

Customer self repair: Mandatory

| Description                         | Spare part number |
|-------------------------------------|-------------------|
| 3.3-V lithium battery coin (CR2032) | 319603-001        |

For more information on the removal and replacement procedures, see Removing and replacing the system battery.

## Drive backplane spare parts

Customer self repair: Mandatory

| Description                                               | Spare part number |
|-----------------------------------------------------------|-------------------|
| 8 SFF 24G x1 U.3 NVMe / SAS / SATA UBM3 BC                | P39781-001        |
| 8 SFF 24G x1 U.3 NVMe / SAS / SATA UBM6 BC                | P62070-001        |
| 8 SFF 24G x4 U.3 NVMe / SAS / SATA UBM3 BC                | P39780-001        |
| 8 SFF 24F x4 U.3 NVMe / SAS / SATA UBM6 BC                | P62065-001        |
| 12 E3.S 32G x4 NVMe UBM5 EC                               | P53217-001        |
| 2 SFF 24G x4 U.3 NVMe / SAS / SATA UBM3 BC (stacked)      | P39782-001        |
| 2 SFF 24G x4 U.3 NVMe / SAS / SATA UBM6 BC (stacked)      | P62069-001        |
| 2 SFF 24G x4 U.3 NVMe / SAS / SATA UBM3 BC (side-by-side) | P39783-001        |
| 2 SFF 24G x4 U.3 NVMe / SAS / SATA UBM6 BC (side-by-side) | P62071-001        |
| 4 LFF 12G x1 SAS / SATA UBM2 LP                           | P40451-001        |
| 4 LFF 12G x1 SAS/ SATA UBM6 LP                            | P62075-001        |
| 8 SFF 24G x1 SAS / SATA UBM3 BC (midplane)                | P39784-001        |
| 8 SFF 24G x4 U.3 NVMe / SAS / SATA UBM3 BC (midplane)     | P40452-001        |

For more information on the removal and replacement procedures, see following:

- Removing and replacing the 8 SFF drive backplane
- Removing and replacing the front 4 LFF drive backplane
- Removing and replacing the 12 E3.S drive backplane
- Removing and replacing the front 2 SFF side-by-side drive backplane
- Removing and replacing the front 2 SFF stacked drive backplane
- Removing and replacing the rear 2 SFF drive backplane
- Removing and replacing the rear 4 LFF drive backplane
- Removing and replacing the midplane drive backplane

## Power supply spare parts

Customer self repair: Mandatory

| Description                                                        | Spare part number |
|--------------------------------------------------------------------|-------------------|
| HPE 500 W Flex Slot Platinum Hot-plug Low Halogen Power Supply     | 866729-001        |
| HPE 800 W Flex Slot Platinum Hot-plug Low Halogen Power Supply     | P39385-001        |
| HPE 1600 W Flex Slot Platinum Hot-plug Low Halogen Power<br>Supply | P39384-001        |
| HPE 1600 W Flex Slot -48 VDC Hot-plug Power Supply                 | P18510-001        |

For more information on the removal and replacement procedures, see Flexible Slot power supply replacement.

## Fan spare parts

**Customer self repair: Mandatory** 

| Description          | Spare part number |
|----------------------|-------------------|
| Standard fan         | P59812-001        |
| High performance fan | P52434-001        |

For more information on the removal and replacement procedures, see Removing and replacing the fan.

# **DIMM spare parts**

Customer self repair: Mandatory

| Description                       | Spare part number |
|-----------------------------------|-------------------|
| 16 GB, single-rank x8 PC5-4800B-R | P56150-001        |
| 32 GB, single-rank x4 PC5-4800B-R | P56151-001        |
| 32 GB, dual-rank x8 PC5-4800B-R   | P56152-001        |
| 64 GB, dual-rank x4 PC5-4800B-R   | P56153-001        |
| 128 GB, quad-rank x4 PC5-4800B-R  | P56154-001        |
| 256 GB, octal-rank x4 PC5-4800B-R | P56155-001        |

For more information on the removal and replacement procedures, see Removing and replacing a DIMM.

# **Drive cable spare parts**

Customer self repair: Mandatory

| 8 LFF Box 2 and Box 3 drive cable for system board connection  4 LFF Box 1 and midplane drive box 7 drive cable for system board connection | 001 P60389-001              |
|----------------------------------------------------------------------------------------------------|-----------------------------|
| system board connection                                                                                                    |                             |
|                                                                                                    | 001 P60393-001              |
| Rear 4 LFF Box 8 drive cable for system board P57184-connection                                                                             | 001 P60395-001              |
| 8 SFF Box 2 drive cable for system board connection P57194-                                                                                 | 001 P60391-001 <sup>1</sup> |
| SFF Box 2 drive power cable P58023-                                                                                                    | 001                         |
| 8 SFF Box 3 drive cable spare for system board P57196-connection                                                                            | 001 P60382-001              |
| 8 SFF x2 NVMe direct attach cable from Box 1 ports P57224-1-4 to NVMe ports 7A-8A                                                           | 001 P60400-001              |
| 8 SFF x2 NVMe direct attach cable from Box 2 ports P57222-<br>1–4 to NVMe/SATA ports 1A-2A                                                  | 001 P60401-001              |
| 8 SFF x2 NVMe direct attach cable from Box 3 ports P57220-1–4 to NVMe port 3A-4A                                                            | 001 P60402-001              |
| 8 SFF x4 NVMe direct attach cable from Box 3 ports P57205-1–2 to NVMe ports 3A-4A                                                           | 001 P60407-001              |
| 8 SFF x4 NVMe direct attach cable from Box 3 ports 3-4 to NVMe port 9A and NVMe/SATA port 1B                                                | 001 P60406-001              |
| 8 LFF Box 2 and Box 3 SAS/SATA drive cable for type- P58101-o controller                                                                    | 001 P61272-001              |
| 8 LFF Box 2 and Box 3 drive cable for type-p P58063-controller                                                                              | 001 P60390-001              |
| 4 LFF Box 1 and midplane drive box 7 SAS/SATA P57188-drive cable for type-p controller                                                      | 001 P60392-001              |
| 8 SFF Box 1 SAS/SATA drive cable for type-o P58016-controller                                                                               | 001 P61306-001              |
| 8 SFF Box 1 SAS/SATA drive cable for type-p P58019-controller                                                                               | 001 P61302-001              |
| 8 SFF Box 2 SAS/SATA drive cable for type-p P58020-controller                                                                               | 001 P61304-001              |
| 8 SFF Box 3 SAS/SATA drive cable for type-p P58018-controller                                                                               | 001 P61305-001              |
| 8 SFF Box 1 x2 NVMe drive cable for type-o controller: P58076-from Box 1 port 1/2 to type-o controller port 1                               | 001 P61291-001              |
| 8 SFF Box 1 x2 NVMe drive cable for type-o controller: P58075-from Box 1 port 3/4 to type-o controller port 2                               | 001 P61292-001              |
| 8 SFF Box 1 x2 NVMe drive cable for type-p controller P58124-                                                                               | 001 P61286-001              |
| 8 SFF Box 2 x2 NVMe drive cable for type-p controller P58123-                                                                               | 001 P61289-001              |
| 8 SFF Box 3 x2 NVMe drive cable for type-p controller P58127-                                                                               | 001 P61290-001              |
| 8 SFF Box 1 x4 NVMe drive cable for type-p controller P58114-                                                                               | 001 P61278-001              |

| Description                                                                                        | Cable PN   | Spare PN                |
|----------------------------------------------------------------------------------------------------|------------|-------------------------|
| 8 SFF Box 2 x4 NVMe drive cable for type-p controller                                              | P58122-001 | P61280-001              |
| 8 SFF Box 3 x4 NVMe drive cable for type-p controller                                              | P58120-001 | P61281-001              |
| Front 2 SFF side-by-side/ 2 SFF stacked drive cable for type-o storage controller                  | P58145-001 | P61325-001 <sup>2</sup> |
| 8 SFF midplane x2 NVMe drive direct attach cable from Box 7 port 3 and port 4 to NVMe port 9A      | P59467-001 | P60387-001              |
| 8 SFF midplane x2 NVMe drive direct attach cable from Box 7 port 1 and port 2 to NVMe/SATA port 9A | P57207-001 |                         |
| 8 SFF midplane Box 7 SAS x1 NVMe drive cable for type-p controller                                 | P58089-001 | P61321-001 <sup>2</sup> |
| 8 SFF midplane Box 7 x4 NVMe drive cable for type-p controller in the primary riser                | P58095-001 | P61276-001              |
| 8 SFF midplane Box 7 x4 NVMe drive cable for type-p controller in the secondary riser              | P58094-001 | P61277-001              |
| Rear 4 LFF Box 8 x1 SAS drive cable for type-o controller                                          | P58098-001 | P61331-001 <sup>2</sup> |
| Rear 4 LFF Box 8 x1 SAS drive cable for type-p controller cable                                    | P57183-001 | P60396-001              |
| Rear 2 SFF stacked drive cable for type-o controller                                               | P58149-001 | P61323-001 <sup>2</sup> |
| 4 LFF Box 3 drive power cable                                                                      | P58867-001 | P60419-001 <sup>1</sup> |
| 4 LFF Box 2 / 2 SFF side-by-side drive power cable                                                 | P58036-001 | _                       |
| 4 LFF Box 1 LFF drive power cable                                                                  | P58035-001 |                         |
| 4 LFF midplane drive power cable                                                                   | P57182-001 | P60383-001              |
| Rear 4 LFF drive power cable                                                                       | P57185-001 |                         |
| 8 SFF midplane SAS/NVMe x1 drive power cable                                                       | P57177-001 | P60388-001              |
| 8 SFF midplane NVMe x4 drive power cable                                                           | P57201-001 |                         |
| SFF Box 3 drive power cable                                                                        | P57209-001 | P60421-001 <sup>2</sup> |
| Drive power cable for front 8 SFF box 1 or front 2 SFF stacked drive                               | P57198-001 | P60384-001              |
| Rear 2 SFF stacked drive power cable                                                               | P57178-001 |                         |
| 12 E3.S x2 NVMe direct attach cable from Box 2 ports 3–4 and 5–6 to NVMe/SATA ports 1A-2A          | P59120-001 | P60399-001              |
| 12 E3.S x2 NVMe direct attach cable from Box 1 ports 1–2, 3–4 and 5–6 to NVMe ports 8A-6A          | P59121-001 | P60398-001              |
| 12 E3.S x2 NVMe direct attach cable from Box 3 ports 1–2, 3–4 and 5–6 to NVMe ports 3A, 4A, and 6A | P59118-001 | P60397-001              |
| 12 E3.S x2 NVMe direct attach cable from Box 2 ports 1–2 to NVMe port 5A                           | P59094-001 | P60386-001              |
| 12 E3.S Box 1 drive power cable                                                                    | P59122-001 |                         |
| 12 E3.S Boxes 2–3 drive power cable                                                                | P58822-001 | P60418-001              |

 $<sup>\</sup>frac{1}{2}$  This is a miscellaneous cable spare kit; only the cables listed in this table are used in this server.

This is a miscellaneous cable spare kit; only the cable listed in this table is used in this server.

# **Server options**

Hewlett Packard Enterprise continually improves and changes product parts. For complete and current supported spare parts information, see the Hewlett Packard Enterprise PartSurfer website:

## https://www.hpe.com/info/partssurfer

The exploded diagram below shows an LFF chassis. Some of the components might be for SFF chassis only. This is reflected in the component name.

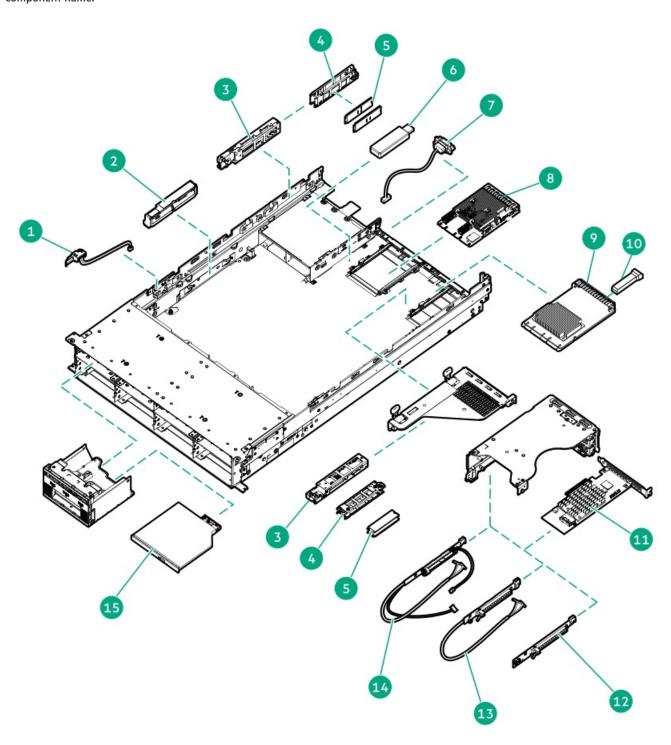

| Item | Description                                                                                                    |
|------|----------------------------------------------------------------------------------------------------|
| 1    | Chassis intrusion detection switch spare part                                                                                                    |
| 2    | Energy pack spare parts                                                                                                    |
| 3    | HPE NS204i-u Boot Device spare parts                                                                                                    |
| 4    | M.2 SSD carrier spare part                                                                                                    |
| 5    | <ul> <li>M.2 SSD spare part</li> <li>For more information on the removal and replacement procedures, see:</li> <li>Removing and replacing a boot device drive with a security cover installed</li> </ul> |
|      | <ul> <li>Removing and replacing a boot device drive without a security cover installed</li> </ul>                                                                                                    |
| 6    | Internal USB device spare part  For more information on the removal and replacement procedures, see Removing and replacing an internal USB device.                                                       |
| 7    | Serial port cable spare part                                                                                                    |
| 8    | HPE SR and MR type-o storage controller spare parts                                                                                                    |
| 9    | OCP NIC 3.0 adapter spare part For more information on the removal and replacement procedures, see:                                                                                                    |
| 10   | Transceiver spare part  For more information on the removal and replacement procedures, see Removing and replacing a transceiver.                                                                        |
| 11   | HPE SR and MR type-p PCle plug-in storage controller spare parts                                                                                                    |
| 12   | PCle5 x16 base riser                                                                                                    |
| 13   | Stacking riser                                                                                                    |
| 14   | Free-height riser                                                                                                    |
| 15   | Optical drive spare part  For more information on the removal and replacement procedures, see Optical drive replacement.                                                                                 |
| 16   | Universal media bay cable spare part <sup>1</sup>                                                                                                    |
| 17   | OCP bandwidth upgrade cable spare part <sup>1</sup>                                                                                                    |

## $\frac{1}{2}$ Not shown.

## **Subtopics**

Chassis intrusion detection switch spare part

Energy pack spare parts

HPE NS204i-u Boot Device spare parts

Serial port cable spare part

Storage controller spare parts

Riser board spare parts

Universal media bay cable spare part

OCP bandwidth upgrade cable spare part

# Chassis intrusion detection switch spare part

Customer self repair: Mandatory

| Description                        | Spare part number |
|------------------------------------|-------------------|
| Chassis intrusion detection switch | P54901-001        |

For more information on the removal and replacement procedures, see Removing and replacing the chassis intrusion detection switch.

# **Energy pack spare parts**

**Customer self repair: Mandatory** 

| Description                                      | Spare part number |
|--------------------------------------------------|-------------------|
| HPE Smart Storage Battery 96 W, 145 mm cable     | 878643-001        |
| HPE Smart Storage Hybrid Capacitor, 145 mm cable | P07473-001        |

For more information on the removal and replacement procedures, see Removing and replacing the energy pack.

# HPE NS204i-u Boot Device spare parts

**Customer self repair: Mandatory** 

| Description                                        | Spare part<br>number |
|----------------------------------------------------|----------------------|
| Boot device cage assembly                          | P51341-001           |
| M.2 SSD carrier                                    | P59777-001           |
| 480 GB NVMe x4 RI M.2 22110 SSD                    | P41538-001           |
| Boot device SlimSAS and power cables $\frac{1}{2}$ | P56479-001           |

 $<sup>\</sup>frac{1}{2}$  This is a miscellaneous cable spare kit; only the cables listed in this table are used in this server.

For more information on the removal and replacement procedures, see HPE NS204i Boot Device replacement

## Serial port cable spare part

**Customer self repair: Mandatory** 

| Description       | Spare part number |
|-------------------|-------------------|
| Serial port cable | P57842-001        |

For more information on the removal and replacement procedures, see Removing and replacing the serial port.

# Storage controller spare parts

**Customer self repair: Mandatory** 

| Description                                 | Spare part number |
|---------------------------------------------|-------------------|
| HPE Gen11 type-o controllers                |                   |
| HPE MR216i-o Gen11 controller               | P47954-001        |
| HPE MR408i-o Gen11 controller               | P58543-001        |
| HPE MR416i-o Gen11 controller               | P47952-001        |
| HPE Gen11 type-p controllers                |                   |
| HPE MR216i-p Gen11 controller               | P47953-001        |
| HPE MR416i-p Gen11 controller               | P47951-001        |
| HPE SR932i-p Gen11 controller               | P47623-001        |
| HPE Gen10 type-p controller                 |                   |
| HPE Smart Array E208e-p SR Gen10 Controller | 836267-001        |

For more information on the removal and replacement procedures, see:

- Removing and replacing a type-o storage controller
- Removing and replacing a type-p storage controller

# Riser board spare parts

Customer self repair: Mandatory

| Description                 | Spare part number |
|-----------------------------|-------------------|
| PCle5 x16 base riser        | P59443-001        |
| PCle5 x16 low-profile riser | P60408-001        |

Customer self repair: Optional

| Description                                             | Spare part number |
|---------------------------------------------------------|-------------------|
| Primary free-height riser (riser PN: P50364-001)        | P60423-001        |
| Primary/secondary stacking riser (riser PN: P50365-001) | P60422-001        |
| Primary stacking riser (riser PN: P51472-001)           | P60861-001        |

For more information on the removal and replacement procedures, see:

- Removing and replacing the PCle5 x16 base riser
- Removing and replacing the PCle5 x16 low-profile riser
- Removing and replacing the PCle5 x16 base riser from three-slot riser cage
- Removing and replacing the free-height riser
- Removing and replacing the stacking riser

## Universal media bay cable spare part

Customer self repair: Mandatory

| Description                                                                                              | Spare part number |
|----------------------------------------------------------------------------------------------------|-------------------|
| Universal media bay DisplayPort cable spare kit, includes:  • LFF universal media bay DisplayPort cable  | 875095-001        |
| SFF universal media bay USB 2.0/DisplayPort Y-cable                                                      |                   |
| Universal media bay cable spare kit, includes:  • LFF universal media bay optical drive SATA-power cable | P60385-001        |
| SFF universal media bay USB 3.2 Gen 1 port cable                                                         |                   |

For more information on the removal and replacement procedures, see following:

- Removing and replacing the LFF universal media bay DisplayPort cable
- Removing and replacing the SFF universal media bay USB 2.0/DisplayPort Y-cable
- Removing and replacing the SFF universal media bay USB 3.2 Gen 1 port cable

## OCP bandwidth upgrade cable spare part

Customer self repair: Mandatory

| Description                 | Spare part number |
|-----------------------------|-------------------|
| OCP bandwidth upgrade cable | P58491-001        |

# Removal and replacement procedures

This chapter provides detailed instructions on how to remove and replace component spare parts.

**Subtopics** 

Safety considerations

Preparation procedures Removing and replacing the front bezel Removing and replacing the access panel Removing and replacing the air baffle Removing and replacing the SFF drive box blank Removing and replacing the LFF drive box 1 blank Flexible Slot power supply replacement Removing and replacing a hot-plug SAS, SATA or NVMe drive Removing and replacing the cable management arm Removing and replacing a DIMM Removing and replacing a power supply blank Removing and replacing the drive blank Removing and replacing a fan Removing and replacing a cable guard Removing and replacing the serial port Removing and replacing the serial port blank Removing and replacing the energy pack holder Removing and replacing the energy pack Removing and replacing the optical drive blank Removing and replacing the front 2 SFF stacked drive blank Removing and replacing the universal media bay cage Removing and replacing the SFF universal media bay USB 2.0/DisplayPort Y-cable Removing and replacing the SFF universal media bay USB 3.2 Gen 1 port cable Removing and replacing the LFF universal media bay DisplayPort cable Removing and replacing the one-slot primary/secondary riser cage Removing and replacing the right chassis ear assembly Removing and replacing the left chassis ear Removing and replacing a DIMM guard <u>Transceiver replacement</u> **Expansion card replacement** Removing and replacing a type-o storage controller Removing and replacing an OCP slot blank

Removing and replacing the rack rails

Removing and replacing the left OCP Slot 21 rail

Riser board replacement

Optical drive replacement

Drive backplane replacement

Removing and replacing the OCP NIC 3.0 adapter

Removing and replacing the chassis intrusion detection switch

Removing and replacing the internal USB device

Removing the boot device security cover from the NS204i-u + secondary low-profile riser cage

HPE NS204i Boot Device replacement

Heatsink replacement

**Processor replacement** 

System board assembly replacement

System battery replacement

# Safety considerations

Before performing service procedures, review all the safety information.

- Electrostatic discharge
- Symbols on equipment
- Rack warnings and cautions
- Server warnings and cautions

**Subtopics** 

**Electrostatic discharge** 

**Symbols on equipment** 

**Rack warnings and cautions** 

Server warnings and cautions

# Electrostatic discharge

Be aware of the precautions you must follow when setting up the system or handling components. A discharge of static electricity from a finger or other conductor may damage system boards or other static-sensitive devices. This type of damage may reduce the life expectancy of the system or component.

To prevent electrostatic damage:

- Avoid hand contact by transporting and storing products in static-safe containers.
- Keep electrostatic-sensitive parts in their containers until they arrive at static-free workstations.
- Place parts on a grounded surface before removing them from their containers.
- Avoid touching pins, leads, or circuitry.

- Always be properly grounded when touching a static-sensitive component or assembly. Use one or more of the following methods when handling or installing electrostatic-sensitive parts:
  - Use a wrist strap connected by a ground cord to a grounded workstation or computer chassis. Wrist straps are flexible straps with a minimum of 1 megohm ±10 percent resistance in the ground cords. To provide proper ground, wear the strap snug against the skin.
  - Use heel straps, toe straps, or boot straps at standing workstations. Wear the straps on both feet when standing on conductive floors or dissipating floor mats.
  - Use conductive field service tools.
  - Use a portable field service kit with a folding static-dissipating work mat.

If you do not have any of the suggested equipment for proper grounding, have an authorized reseller install the part.

For more information on static electricity or assistance with product installation, contact an authorized reseller.

# Symbols on equipment

The following symbols may be placed on equipment to indicate the presence of potentially hazardous conditions:

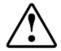

This symbol in conjunction with any of the following symbols indicates the presence of a potential hazard. The potential for injury exists if warnings are not observed. Consult your documentation for specific details.

該符號與以下任意符號組合使用,指示存在潛在的危險。如果不遵守 警告,可能會造成人身傷害。詳細信息請參閱相關文檔。

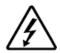

This symbol indicates the presence of hazardous energy circuits or electric shock hazards. Refer all servicing to qualified personnel.

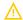

### **WARNING:**

To reduce the risk of injury from electric shock hazards, do not open this enclosure. Refer all maintenance, upgrades, and servicing to qualified personnel.

此符號表明存在危險電路或觸電的危險。所有維修工作應由具有相關資格的人員來完成。

警告:為了減少觸電造成人身傷害的危險,請不要打開此外殼。所有

維護、升級和維修工作都應由具有相關資格的人員來完成。

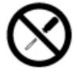

This symbol indicates the presence of electric shock hazards. The area contains no user or field-serviceable parts. Do not open for any reason.

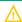

#### **WARNING:**

To reduce risk of injury from electric shock hazards, do not open this enclosure.

此符號表明存在觸電的危險。在這一區域內沒有用戶可以現場維修的 部件。一定不要打開。警告:為了減少觸電造成人身傷害的危險,請 不要打開此外殼。

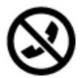

This symbol on an RJ-45 receptacle indicates a Network Interface Connection.

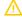

#### WARNING:

To reduce risk of electric shock, fire, or damage to the equipment, do not plug telephone or telecommunications connectors into this receptacle.

RJ-45 插孔上的該符號指示網絡接口連接。

警告:為了減少觸電、火災或設備損壞的危險,不要將電話或電信連接設備插入此插孔。

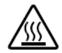

This symbol indicates the presence of a hot surface or hot component. If this surface is contacted, the potential for injury exists.

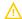

#### **WARNING:**

To reduce the risk of injury from a hot component, allow the surface to cool before touching.

此符號表明表面或組件過熱。如果觸摸此表面,可能會造成人身傷害。警告:為了減少因組件過熱而造成人身傷害的危險,應等到表面降溫後再觸摸。

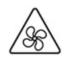

This symbol indicates the presence of a moving fan blade. If the spinning blades are contacted, the potential for injury exists.

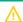

#### **WARNING:**

Hazardous moving parts. Keep away from moving fan blades. To reduce the risk of injury from a hot component, allow the surface to cool before touching.

此符號表明存在運動風扇葉片的危險。如果觸摸旋轉葉片,可能會造成人身傷害。警告:危險的運動部件。請遠離運動風扇刀片。為減少被高溫組件燙傷的危險,應在表面冷卻之後再接觸。

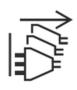

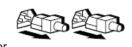

These symbols on power supplies or systems indicate that the equipment is supplied by multiple sources of power.

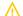

#### **WARNING:**

To reduce the risk of injury from electric shock, remove all power cords to completely disconnect power from the system.

電源或系統上的這些符號表明設備由多個電源供電。 警告:為了減少觸電造成人身傷害的危險,應拔下所有電源線插頭, 完全斷開系統的電源。

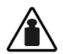

Weight in kg.

Weight in lb.

This symbol indicates that the component exceeds the recommended weight for one individual to handle safely.

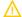

#### **WARNING:**

To reduce the risk of personal injury or damage to the equipment, observe local occupational health and safety requirements and guidelines for manual material handling.

此符號表明組件的重量超出了建議值,一個人無法安全取放。 警告:為了減少人身傷害或設備損壞的危險,應遵守當地有關人工取 放物品的職業保健與安全規定及準則。

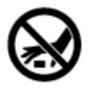

A discharge of static electricity from a finger or other conductor may damage system boards or other static-sensitive devices. To prevent damage, observe antistatic precautions.

手指或其它導體所釋放的靜電可能損壞主板或其它對靜電敏感的設備。為防止發生損壞,請遵守防靜電預防措施。

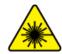

This symbol indicates the presence of a laser device in the product that may exceed Class 1 limits. Refer to the product documentation for more information.

此符號表明在可能會超出 1 類限制的產品中存在激光設備。有關詳細信息,請參閱產品文檔。

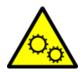

This symbol indicates the presence of moving parts inside the product that may present a pinch point if improperly contacted.

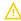

### **WARNING:**

Hazardous moving parts. Do not insert any tools or any part of your body into the product while it is operating or in any openings.

# Rack warnings and cautions

#### **WARNING:**

When all components are removed, the server weighs 16.12 kg (35.53 lb). When all components are installed, the server can weigh up to 35.67 kg (78.63 lb).

Before configuring your rack solution, be sure to check the rack manufacturer weight limits and specifications. Failure to do so can result in physical injury or damage to the equipment and the facility.

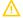

#### **WARNING:**

The server is heavy. To reduce the risk of personal injury or damage to the equipment, do the following:

- Observe local occupational health and safety requirements and guidelines for manual material handling.
- Get help to lift and stabilize the product during installation or removal, especially when the product is not fastened to the rails. The server weighs more than 16.12 kg (35.53 lb), so at least two people must lift the server into the rack together. An additional person may be required to help align the server if the server is installed higher than chest level.
- Use caution when installing the server in or removing the server from the rack.
- Adequately stabilized the rack before extending a component outside the rack. Extend only one component at a time. A rack may become unstable if more than one component is extended.
- Do not stack anything on top of rail-mounted component or use it as a work surface when extended from the rack.

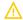

#### **WARNING:**

To reduce the risk of personal injury or damage to the equipment, observe the following precautions:

- The leveling jacks are extended to the floor.
- The full weight of the rack rests on the leveling jacks.
- The stabilizing feet are attached to the rack if it is a single-rack installation.
- The racks are coupled together in multiple-rack installations.

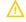

#### **WARNING:**

To reduce the risk of personal injury or equipment damage when unloading a rack:

- At least two people are needed to safely unload the rack from the pallet. An empty 42U rack can weigh as much as 115 kg (253 lb), can stand more than 2.1 m (7 ft) tall, and might become unstable when being moved on its casters.
- Never stand in front of the rack when it is rolling down the ramp from the pallet. Always handle the rack from both sides.

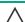

# 

Always plan the rack installation so that the heaviest item is on the bottom of the rack. Install the heaviest item first, and continue to populate the rack from the bottom to the top.

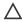

### **CAUTION:**

Before installing the server in a rack, be sure to properly scope the limitations of the rack. Before proceeding with the installation, consider the following:

- You must fully understand the static and dynamic load carrying capacity of the rack and be sure that it can accommodate the weight of the server.
- · Be sure sufficient clearance exists for cabling, installation and removal of the server, and movement of the rack doors.

# Server warnings and cautions

 $\mathbf{\Lambda}$ 

#### **WARNING:**

To reduce the risk of personal injury, electric shock, or damage to the equipment, disconnect the power cord to remove power from the server. Pressing the Power On/Standby button does not shut off system power completely. Portions of the power supply and some internal circuitry remain active until AC power is removed.

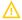

**WARNING:** To reduce the risk of personal injury from hot surfaces, allow the drives and the internal system components to cool before touching them.

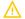

#### **WARNING:**

To reduce the risk of fire or burns after removing the energy pack:

- Do not disassemble, crush, or puncture the energy pack.
- Do not short external contacts.
- Do not dispose of the energy pack in fire or water.
- Do not expose the energy pack to low air pressure as it might lead to explosion or leakage of flammable liquid or gas.
- Do not expose the energy pack to temperatures higher than 60°C (140°F).

After power is disconnected, battery voltage might still be present for 1s to 160s.

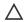

### **CAUTION:**

Protect the server from power fluctuations and temporary interruptions with a regulating UPS. This device protects the hardware from damage caused by power surges and voltage spikes and keeps the server in operation during a power failure.

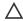

#### 

To prevent damage to electrical components, properly ground the server before beginning any installation, removal, or replacement procedure. Improper grounding can cause <u>electrostatic discharge</u>.

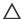

### 

To avoid data loss, Hewlett Packard Enterprise recommends that you <u>back up all server data</u> before installing or removing a hardware option, or performing a server maintenance or troubleshooting procedure.

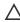

**CAUTION:** Do not operate the server for long periods with the access panel open or removed. Operating the server in this manner results in improper airflow and improper cooling that can lead to thermal damage.

# **Preparation procedures**

#### **Prerequisites**

Before powering down the server for an upgrade, maintenance, or service procedure, perform a backup of critical server data.

#### About this task

To access components and perform certain upgrade, maintenance, or service procedure, you must perform one or more of the procedures described in this section.

#### **Subtopics**

Server data backup

Power down the server

Open the cable management arm

**Extend the server out of the rack** 

Remove the server from the rack

Remove the midplane drive cage

Remove the fan cage

Remove the midwall bracket

Remove the LFF drive backplane bracket

Remove the rear 4 LFF drive cage

Remove the riser cage

Power up the server

# Server data backup

To avoid data loss, make sure to back up all server data before installing or removing a hardware option, performing a server maintenance, or a troubleshooting procedure.

Server data in this context refers to information that may be required to return the system to a normal operating environment after completing a hardware maintenance or troubleshooting procedure. This information may include:

- User data files
- User account names and passwords
- · Application settings and passwords
- Component drivers and firmware
- TPM recovery key/password
- BIOS configuration settings—Use the backup and restore function in UEFI System Utilities. For more information, see the UEFI user guide (<a href="https://www.hpe.com/info/UEFI-manuals">https://www.hpe.com/info/UEFI-manuals</a>).
  - o Custom default system settings
  - Security passwords including those required for power-on and BIOS admin access, persistent memory, and Server Configuration
     Lock (for HPE Trusted Supply Chain servers)
  - o Server serial number and the product ID
- iLO-related data—Use the iLO backup and restore function. For more information, see the iLO user guide (https://www.hpe.com/support/ilo6).
  - o iLO license
  - Customer iLO user name, password, and DNS name
  - o iLO configuration settings
- For servers managed by HPE GreenLake for Compute Ops Management, make sure that you have your HPE GreenLake account ID. For more information, see HPE GreenLake for Compute Ops Management Getting Started Guide.

## Power down the server

Before powering down the server for any upgrade or maintenance procedures, perform a backup of critical server data and programs.

#### (i) IMPORTANT:

When the server is in standby mode, auxiliary power is still being provided to the system.

To power down the server, use one of the following methods:

- Press and release the Power On/Standby button. This method activates a controlled shutdown of applications and the OS before the server enters standby mode. It can also activate a shutdown behavior governed by an OS configuration or policy.
- Press and hold the Power On/Standby button for more than 4 seconds to force the server to enter standby mode. This method forces the server to enter standby mode without properly exiting applications and the OS. If an application stops responding, you can use this method to force a shutdown.
- Use a virtual power button selection through iLO 6. This method initiates a controlled remote shutdown of applications and the OS before the server enters standby mode.

Before proceeding, verify that the server is in standby mode by observing that the system power LED is amber.

# Open the cable management arm

#### **Procedure**

- 1. Press and hold the blue PUSH button on the retention bracket.
- 2. Swing the arm away from the rear panel.

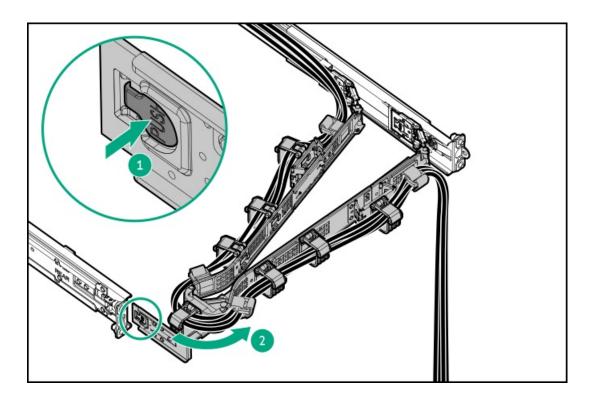

### Extend the server out of the rack

#### **Prerequisites**

Before you perform this procedure, review the Rack warnings and cautions.

• T-25 Torx screwdriver—This tool is required if the shipping screws located inside the chassis ears are secured.

#### About this task

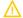

#### **WARNING:**

To reduce the risk of personal injury, be careful when pressing the server rail-release latches. The inner rails could pinch your fingers.

#### **Procedure**

1. If needed, loosen the shipping screws, and then use the chassis ear latches to slide the server out of the rack until the rail-release latches are engaged.

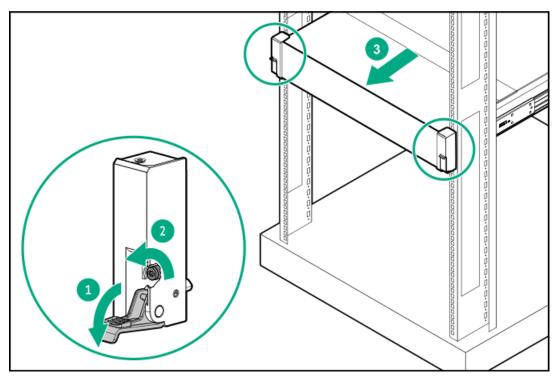

#### 2. /

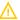

### **WARNING:**

To reduce the risk of personal injury, be careful when pressing the server rail-release latches. The inner rails could pinch your fingers.

Press and hold the rear-end rail-release latches (callout 1), and then slide the server out of the rack until it is fully extended (callout 2).

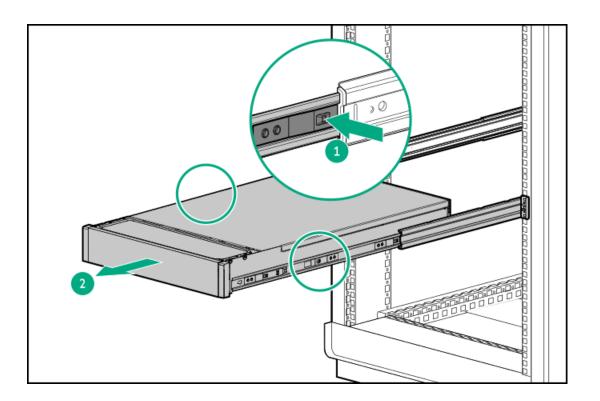

# Remove the server from the rack

#### **Prerequisites**

- Get help to lift and stabilize the server during removal from the rack. If the server is installed higher than chest level, an additional
  person might be required to help remove the server: One person to support the server weight, and the other to slide the server out of
  the rack.
- Before you perform this procedure, review the:
  - o Rack warnings and cautions
  - o Server warnings and cautions
- A fully populated server is heavy. Hewlett Packard Enterprise recommends removing the external server components before removing the server from the rack.
- Before you perform this procedure, make sure that you have a T-25 Torx screwdriver available.

- 1. Power down the server.
- 2. If installed, open the cable management arm.

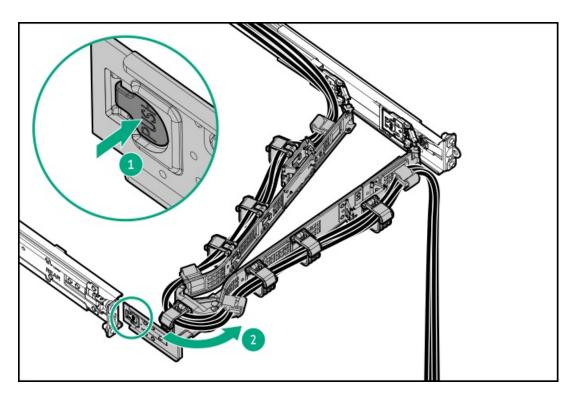

#### 3. Remove all power:

- a. Disconnect each power cord from the power source.
- b. Disconnect each power cord from the server.
- 4. Disconnect all peripheral cables from the server.

# . 🔥 WARNING:

To reduce the risk of personal injury, be careful when pressing the server rail-release latches. The inner rails could pinch your fingers.

Press and hold the rear-end rail-release latches (callout 1), and then slide the server out of the rack until it is fully extended (callout 2).

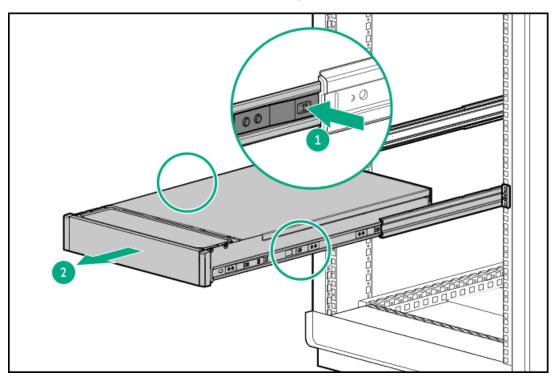

6. Slide the server completely out of the rack.

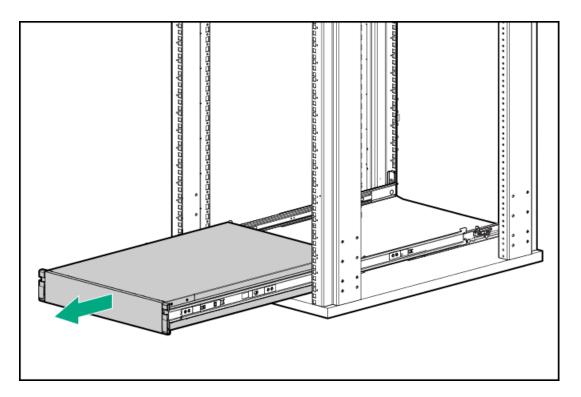

7. Place the server on a flat, level work surface.

**Subtopics** 

**Rail identification markers** 

**Rack mounting interfaces** 

# Rail identification markers

The rack rail option support is dependent on these two factors:

- The height and weight of the chassis as determined by the front- and rear-end server configurations.
- The depth of the chassis as measured from the edge of the front panel (without the front bezel) to the edge of the rear panel.

To ensure compatibility between the rack rails and the server, verify that the rail number labels on the chassis match the ones stamped on the rails.

• Rail number labels on the chassis

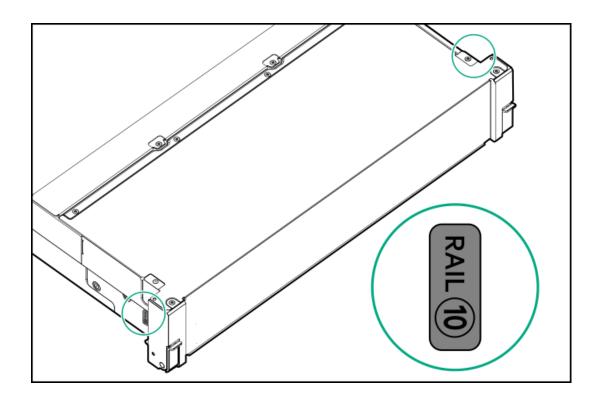

# **Rack mounting interfaces**

The rack rails can be installed in a rack that has the following mounting interfaces:

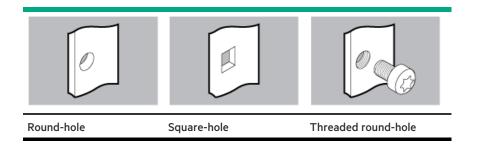

The illustrations used in this procedure show an icon on the upper right corner of the image. This icon indicates the type of mounting interface for which the action illustrated in the image is valid.

# Remove the midplane drive cage

- 1. Power down the server.
- 2. If installed, open the cable management arm.

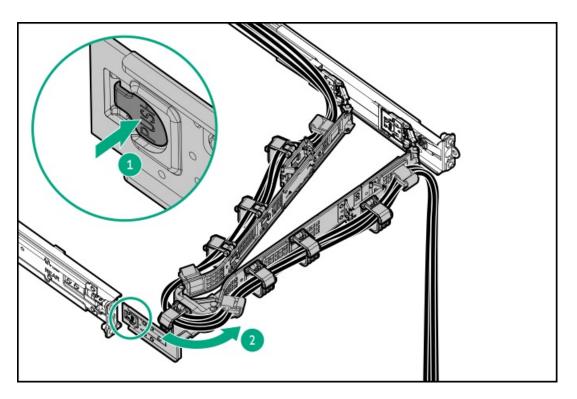

### 3. Remove all power:

- a. Disconnect each power cord from the power source.
- b. Disconnect each power cord from the server.
- 4. Disconnect all peripheral cables from the server.
- 5. Remove the server from the rack.
- 6. Place the server on a flat, level work surface.
- 7. Remove the access panel.
- 8. Disconnect all midplane drive backplane cables.
- 9. Open the drive cage latches to lift the front side of the cage to about  $15^\circ$  angle.

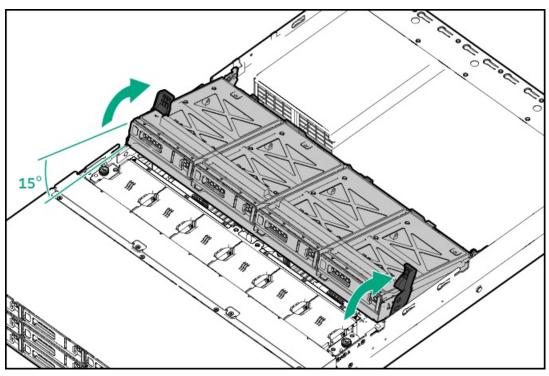

- 10. Remove all midplane drives.
  - LFF drive

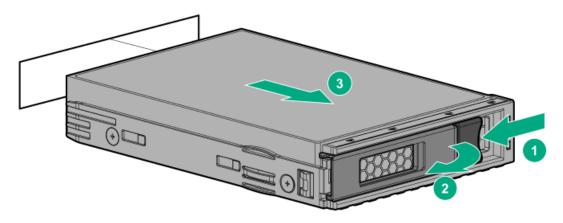

SFF drive

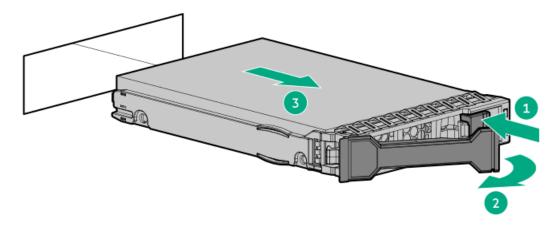

- 11. Remove the midplane drive cage:
  - a. Pull the plunger pin on the rear right side of the drive cage (callout 1).
  - b. Use the drive cage latches to lift the cage out of the server (callout 2).

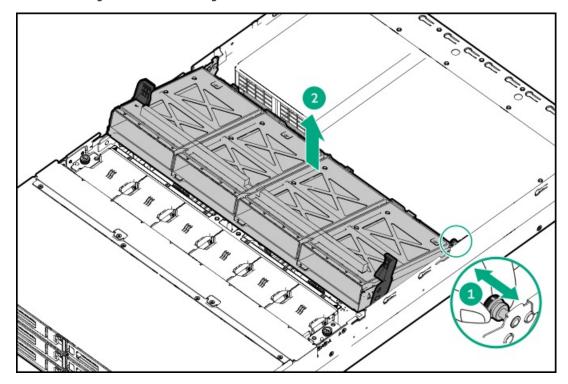

# Remove the fan cage

#### **Prerequisites**

Before you perform this procedure, make sure that you have a T-15 Torx screwdriver available.

#### **Procedure**

- 1. Power down the server.
- 2. If installed, open the cable management arm.

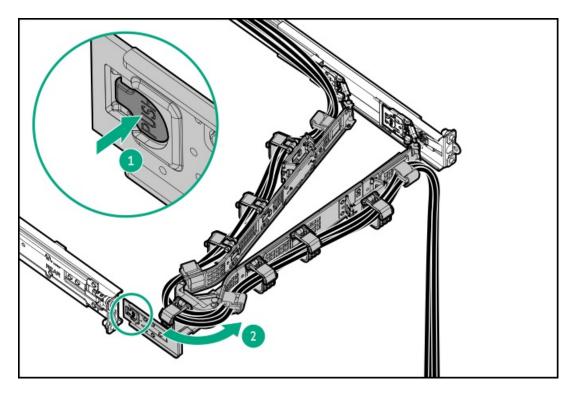

### 3. Remove all power:

- a. Disconnect each power cord from the power source.
- b. Disconnect each power cord from the server.
- 4. Disconnect all peripheral cables from the server.
- 5. Remove the server from the rack.
- 6. Place the server on a flat, level work surface.
- 7. Remove the access panel.
- 8. Remove the existing fans:
  - a. Press and hold the latch (callout 1).
  - b. Lift the fan from the fan cage (callout 2).

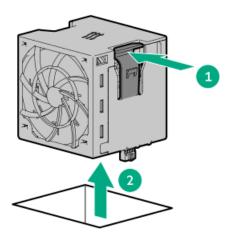

### 9. Remove the fan cage:

- a. Loosen the captive screws (callout 1).
- b. Lift the fan cage away from the chassis (callout 2).

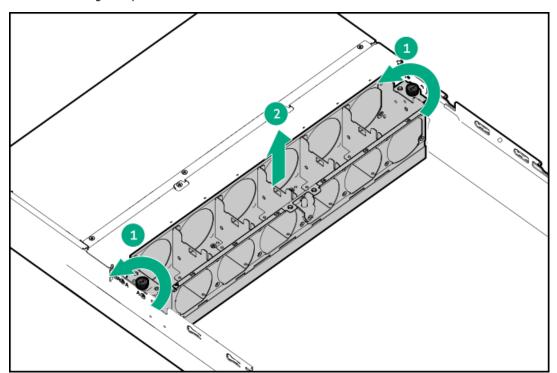

# Remove the midwall bracket

### **Prerequisites**

Before you perform this procedure, make sure that you have a T-10 Torx screwdriver available.

- 1. Power down the server.
- 2. If installed, open the cable management arm.

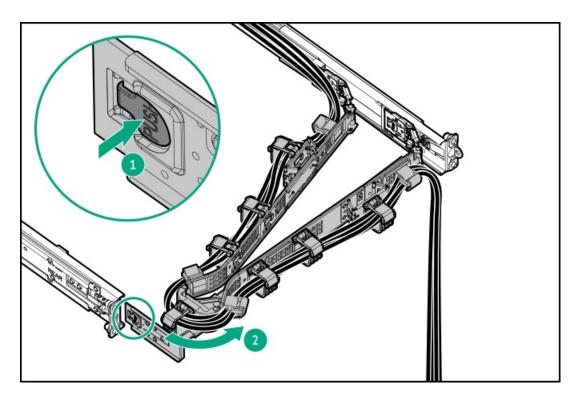

### 3. Remove all power:

- a. Disconnect each power cord from the power source.
- b. Disconnect each power cord from the server.
- 4. Disconnect all peripheral cables from the server.
- 5. Remove the server from the rack.
- 6. Place the server on a flat, level work surface.
- 7. Remove the access panel.
- 8. Remove the fan cage.
- 9. Remove the midwall bracket screws.
  - LFF chassis

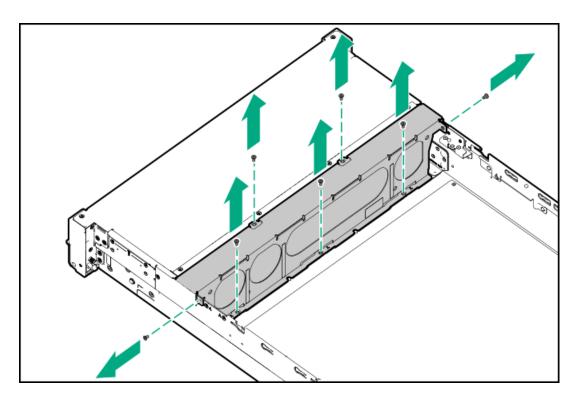

• SFF chassis

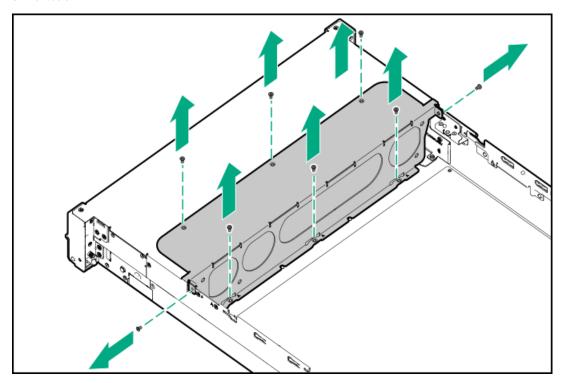

- 10. Lift the midwall bracket away from the chassis.
  - LFF chassis

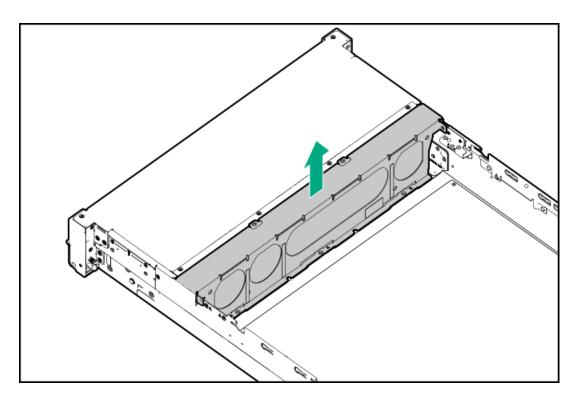

#### SFF chassis

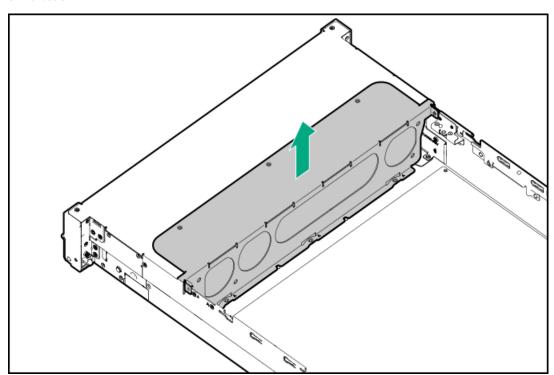

# Remove the LFF drive backplane bracket

# **Prerequisites**

Before you perform this procedure, make sure that you have a T-10 Torx screwdriver available.

# About this task

The drive backplane bracket is only present in LFF drive configurations.

#### **Procedure**

- 1. Power down the server.
- 2. If installed, open the cable management arm.

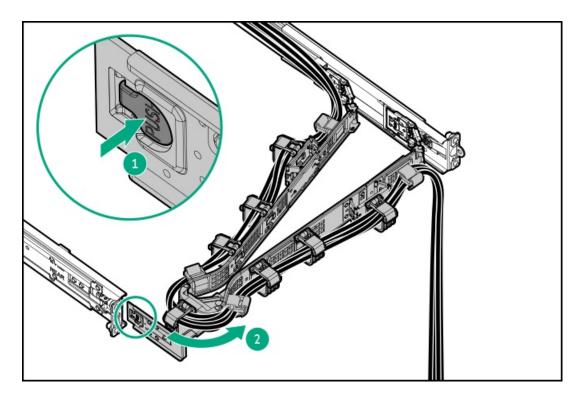

### 3. Remove all power:

- a. Disconnect each power cord from the power source.
- b. Disconnect each power cord from the server.
- 4. Disconnect all peripheral cables from the server.
- 5. Remove the server from the rack.
- 6. Place the server on a flat, level work surface.
- 7. Remove the access panel.
- 8. Remove the fan cage.
- 9. Remove the midwall bracket.
- 10. Disconnect all cables from the drive backplanes.
- 11. Remove the drive backplane bracket screws.

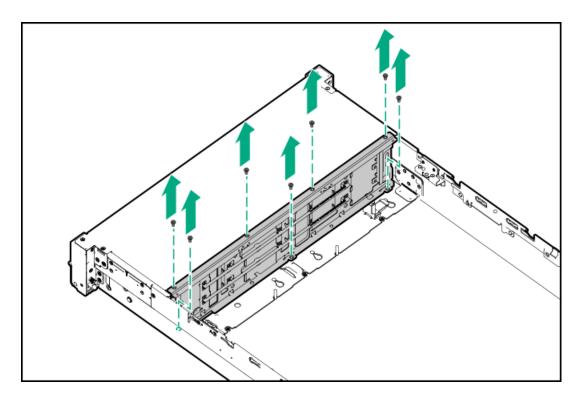

12. Remove the drive backplane bracket from the server.

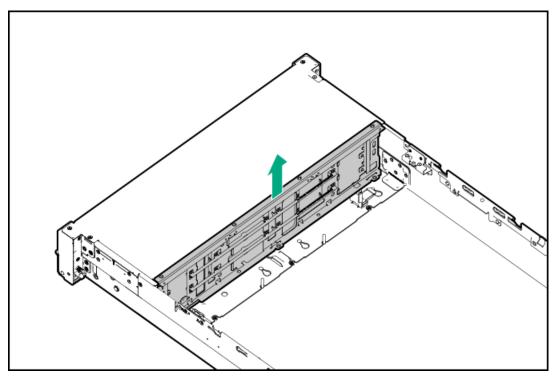

# Remove the rear 4 LFF drive cage

### **Prerequisites**

Before you perform this procedure, make sure that you have a T-10 Torx screwdriver available.

About this task

**CAUTION:** 

A discharge of static electricity from a finger or other conductor might damage system boards or other static-sensitive devices. To prevent damage, observe antistatic precautions.

CAUTION: To prevent improper cooling and thermal damage, do not operate the server unless all bays are populated with either a component or a blank.

#### **Procedure**

- 1. Remove all drives or drive blanks.
  - Drive blank

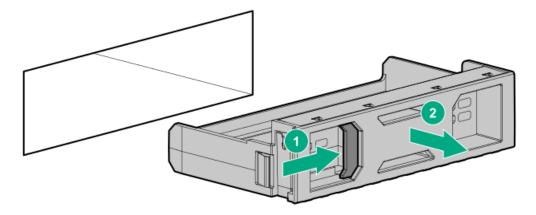

Drive

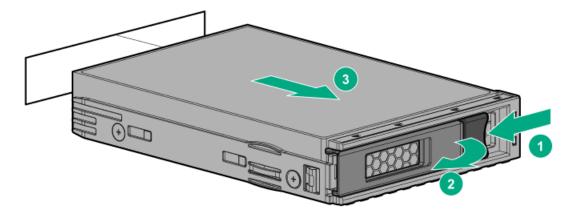

- 2. Power down the server.
- 3. If installed, open the cable management arm.

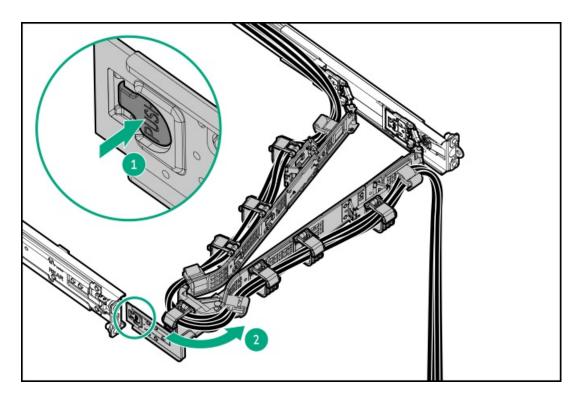

#### 4. Remove all power:

- a. Disconnect each power cord from the power source.
- b. Disconnect each power cord from the server.
- 5. Disconnect all peripheral cables from the server.
- 6. Remove the server from the rack.
- 7. Place the server on a flat, level work surface.
- 8. Remove the access panel.
- 9. Disconnect all cables from the rear 4 LFF drive cage.
- 10. Remove the rear 4 LFF drive cage:
  - a. Loosen the captive screws (callout 1), and then pull the rear 4 LFF drive cage into place (callout 2).
  - b. Lift the rear 4 LFF drive cage (callout 3).

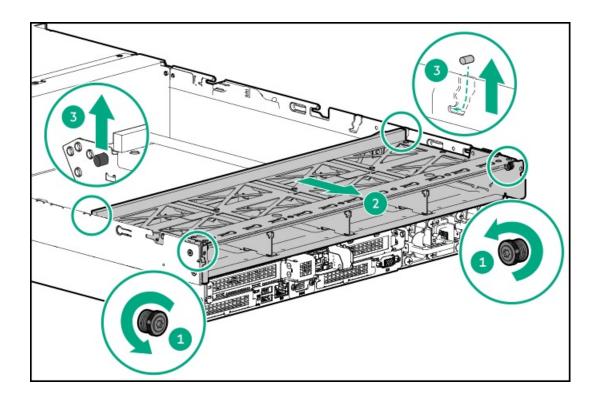

# Remove the riser cage

### **Prerequisites**

If removing the three-slot riser cage, make sure that you have a T-15 Torx screwdriver available.

#### About this task

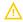

**WARNING:** To reduce the risk of personal injury from hot surfaces, allow the drives and the internal system components to cool before touching them.

- 1. Power down the server.
- 2. If installed, open the cable management arm.

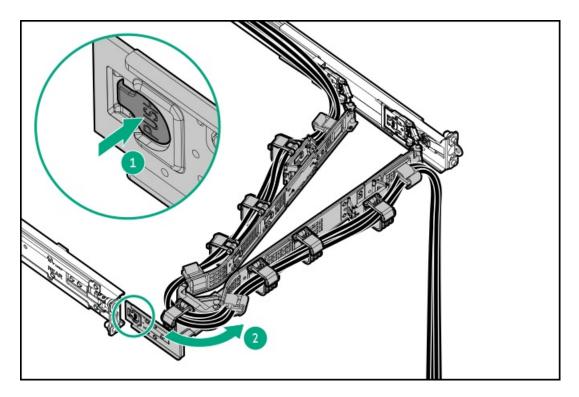

#### 3. Remove all power:

- a. Disconnect each power cord from the power source.
- b. Disconnect each power cord from the server.
- 4. Disconnect all peripheral cables from the server.
- 5. Remove the server from the rack.
- 6. Place the server on a flat, level work surface.
- 7. Remove the access panel.
- 8. If the server is in the rear 4 LFF drive configuration, remove the rear 4 LFF drive cage.
- 9. If an expansion card with internal cables is installed on the riser, disconnect the cables from the card.
- 10. Remove the one-slot riser cage:
  - a. Release the half-turn spring latch (callouts 1 and 2).
  - b. Lift the riser cage off the system board (callout 3).
    - One-slot primary/secondary riser cage

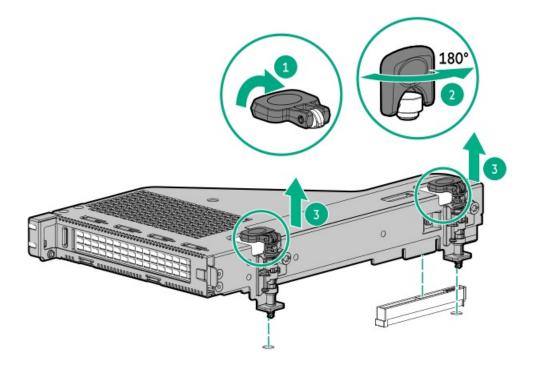

• NS204i-u + secondary low-profile riser cage

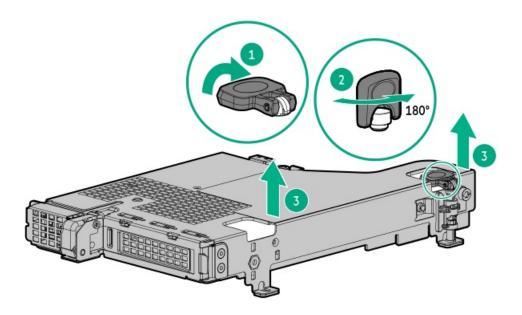

### 11. Remove the three-slot riser cage:

- a. Loosen the captive screws (callouts 1).
- b. Lift the riser cage off the system board (callout 2).

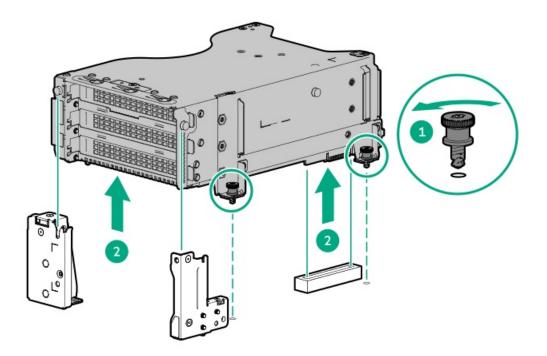

# Power up the server

#### About this task

To power up the server, use one of the following methods:

- Press the Power On/Standby button.
- Use the virtual power button through iLO 6.

# Removing and replacing the front bezel

### Procedure

 ${\bf 1.} \quad \hbox{If installed, remove the Kensington security lock.}$ 

For more information, see the lock documentation.

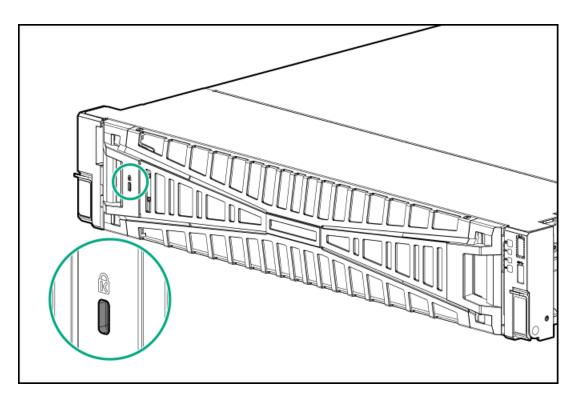

- 2. Press the bezel release latch (callout 1), and then pivot the bezel open (callout 2).
- 3. Release the right side of the bezel from the front panel (callout 3).

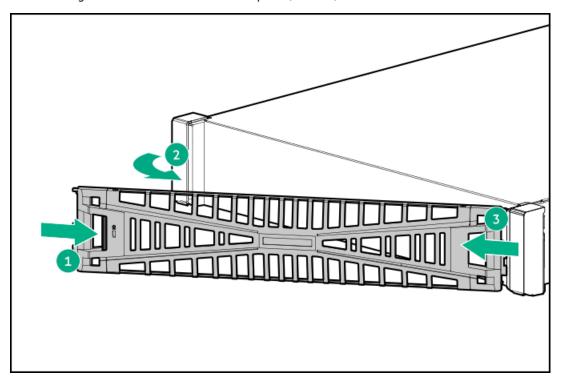

### Results

To replace the component, reverse the removal procedure.

# Removing and replacing the access panel

**Prerequisites** 

Before you perform this procedure, make sure that you have a T-15 Torx screwdriver available.

#### About this task

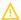

WARNING: To reduce the risk of personal injury from hot surfaces, allow the drives and the internal system components to cool before touching them.

#### **CAUTION:**

To prevent damage to electrical components, properly ground the server before beginning any installation, removal, or replacement procedure. Improper grounding can cause electrostatic discharge.

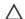

### 

Do not operate the server for long periods with the access panel open or removed. Operating the server in this manner results in improper airflow and improper cooling that can lead to thermal damage.

- 1. Power down the server.
- If installed, open the cable management arm.

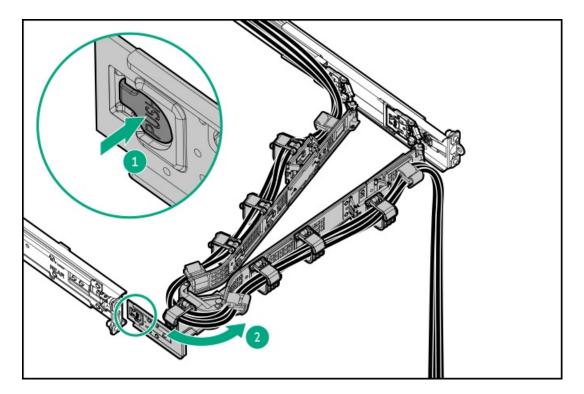

- 3. Remove all power:
  - Disconnect each power cord from the power source.
  - b. Disconnect each power cord from the server.
- 4. Disconnect all peripheral cables from the server.
- 5. Do one of the following:
  - Extend the server out of the rack.
  - Remove the server from the rack.
- 6. Remove the access panel:
  - a. If necessary, unlock the access panel latch (callout 1).

- b. To disengage the access panel from the chassis, press the release button and pull up the latch (callouts 2 and 3).
- c. Lift the access panel (callout 4).

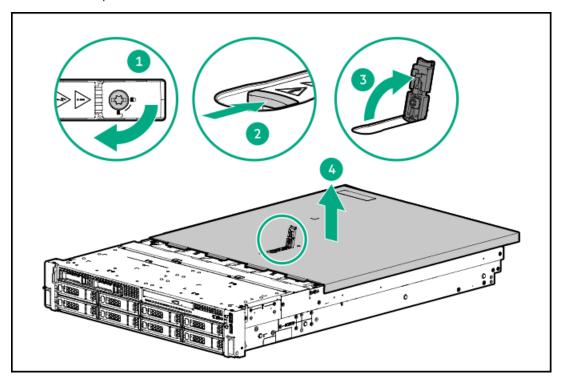

#### Results

To replace the component, reverse the removal procedure.

# Removing and replacing the air baffle

### About this task

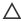

**CAUTION:** For proper cooling, do not operate the server without the access panel, baffles, expansion slot covers, or blanks installed. If the server supports hot-plug components, minimize the amount of time the access panel is open.

- 1. Power down the server.
- 2. If installed, open the cable management arm.

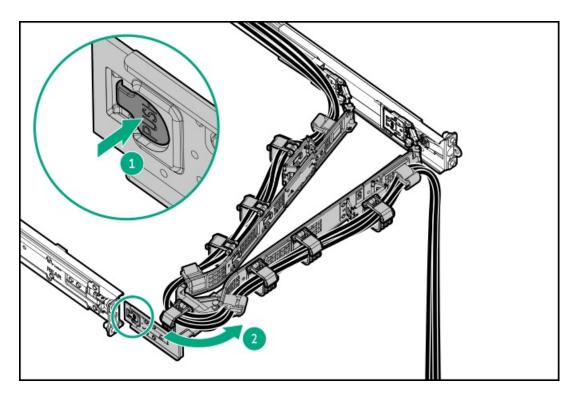

### 3. Remove all power:

- a. Disconnect each power cord from the power source.
- b. Disconnect each power cord from the server.
- 4. Disconnect all peripheral cables from the server.
- 5. Do one of the following:
  - Extend the server from the rack.
  - Remove the server from the rack.
- 6. .Remove the access panel
- 7. Use the blue finger hooks to lift the air baffle away from the chassis. .

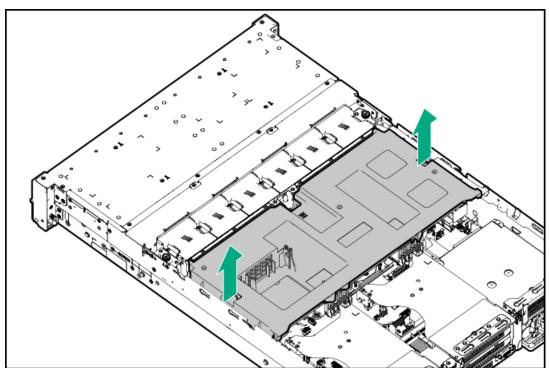

#### **Results**

To replace the component, reverse the removal procedure.

# Removing and replacing the SFF drive box blank

### **Prerequisites**

Before you perform this procedure, make sure that you have a T-15 Torx screwdriver available.

#### About this task

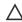

**CAUTION:** To prevent improper cooling and thermal damage, do not operate the server unless all bays are populated with either a component or a blank.

- 1. If installed, remove the front bezel.
- 2. Power down the server.
- 3. If installed, open the cable management arm.

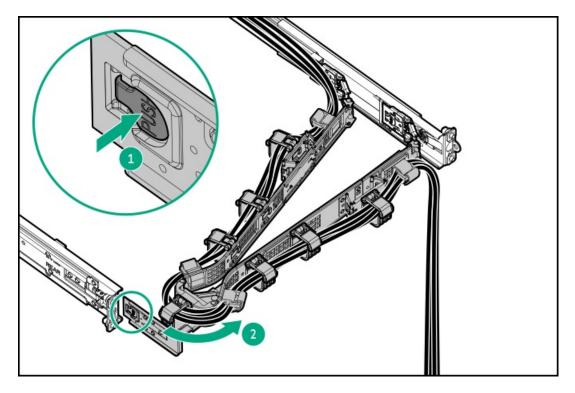

- 4. Remove all power:
  - a. Disconnect each power cord from the power source.
  - b. Disconnect each power cord from the server.
- 5. Disconnect all peripheral cables from the server.
- 6. Remove the drive box blank:
  - a. Remove the drive box blank screws (callout 1).
  - b. Remove the drive box blank (callout 2).

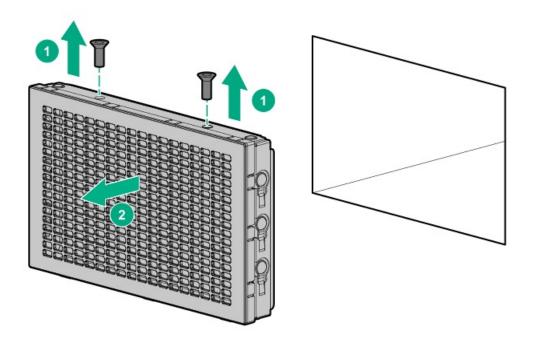

#### **Results**

To replace the component, reverse the removal procedure.

# Removing and replacing the LFF drive box 1 blank

#### **Prerequisites**

Before you perform this procedure, make sure that you have a spudger or any small prying tool available.

#### About this task

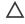

CAUTION: To prevent improper cooling and thermal damage, do not operate the server unless all bays are populated with either a component or a blank.

- 1. If installed, remove the front bezel.
- Power down the server.
- 3. If installed, open the cable management arm.

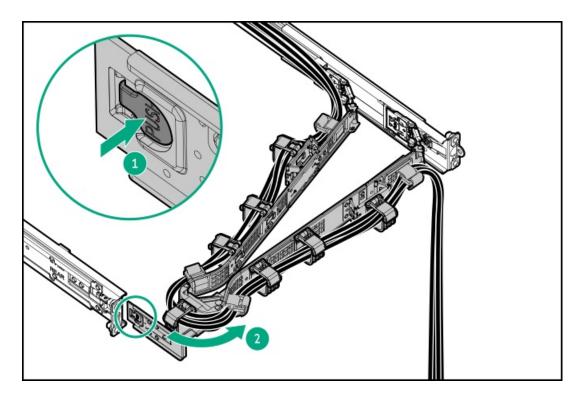

#### 4. Remove all power:

- a. Disconnect each power cord from the power source.
- b. Disconnect each power cord from the server.
- 5. Disconnect all peripheral cables from the server.
- 6. Do one of the following:
  - Extend the server from the rack.
  - Remove the server from the rack.
- 7. Use a plastic spudger to pry one side of the blank from the chassis.

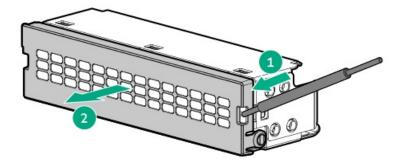

#### **Results**

To replace the component, reverse the removal procedure.

# Flexible Slot power supply replacement

Depending on the configuration and the regional location where the server was purchased, the server can be configured with one of the supported <u>Power supply specifications</u>.

**Subtopics** 

Power supply warnings and cautions

DC power supply warnings and cautions

Removing and replacing a Flexible Slot power supply

# Power supply warnings and cautions

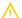

#### **WARNING:**

To reduce the risk of electric shock or damage to the equipment:

- Do not disable the power cord grounding plug. The grounding plug is an important safety feature.
- Plug the power cord into a grounded (earthed) electrical outlet that is easily accessible at all times.
- Unplug the power cord from the power supply to disconnect power to the equipment.
- Do not route the power cord where it can be walked on or pinched by items placed against it. Pay particular attention to the plug, electrical outlet, and the point where the cord extends from the server.

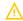

**WARNING:** To reduce the risk of injury from electric shock hazards, do not open power supplies. Refer all maintenance, upgrades, and servicing to qualified personnel

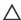

**CAUTION:** Mixing different types of power supplies in the same server might:

- Limit or disable some power supply features including support for power redundancy.
- Cause the system to become unstable and might shut down.

To ensure access to all available features, all power supplies in the same server should have the same output and efficiency ratings. Verify that all power supplies have the same part number and label color.

# DC power supply warnings and cautions

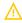

**WARNING:** To reduce the risk of electric shock, be sure that the cable grounding kit is properly installed and connected to a suitable protective earth terminal before connecting the power source to the rack.

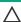

**CAUTION:** This equipment is designed to permit the connection of the earthed conductor of the DC supply circuit to the earthing conductor at the equipment. If this connection is made, all the following must be met:

- This equipment must be connected directly to the DC supply system earthing electrode conductor or to a bonding jumper from an earthing terminal bar or bus to which the DC supply system earthing electrode conductor is connected.
- This equipment must be located in the same immediate area (such as adjacent cabinets) as any other equipment that has a connection between the earthed conductor of the same DC supply circuit and the earthing conductor, and also the point of earthing of the DC system. The DC system must be earthed elsewhere.
- The DC supply source is to be located within the same premises as the equipment.
- Switching or disconnecting devices must not be in the earthed circuit conductor between the DC source and the point of
  connection of the earthing electrode conductor.

# kemoving and replacing a Flexible Slot power supply

#### **Prerequisites**

- Before replacing a power supply, review the following:
  - Power supply warnings and cautions
  - o DC power supply warnings and cautions
- If you are replacing a DC power supply:
  - o Make sure that you have a Phillips No.2 screwdriver available.
  - Identify the wire color and corresponding wire slots on the DC power supply:

| Wire color     | Description          | Wire slot |
|----------------|----------------------|-----------|
| Red            | Positive return wire | RTN       |
| Black          | Negative input wire  | -48V      |
| Green + yellow | Ground wire          | Ground    |

#### About this task

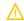

**WARNING:** To reduce the risk of personal injury from hot surfaces, allow the power supply, power supply blank, or dual slot power supply adapter to cool before touching it.

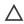

**CAUTION:** To prevent improper cooling and thermal damage, do not operate the server unless all bays are populated with either a component or a blank.

- 1. Power down the server.
- 2. If installed, open the cable management arm.

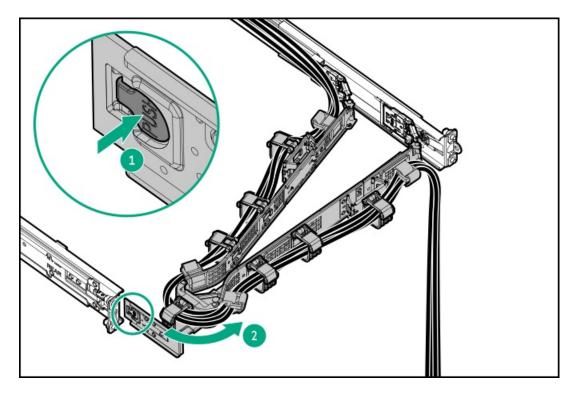

- 3. To remove an AC power supply, do the following:
  - a. Release the power cords, wires, and cables from the strain relief strap.

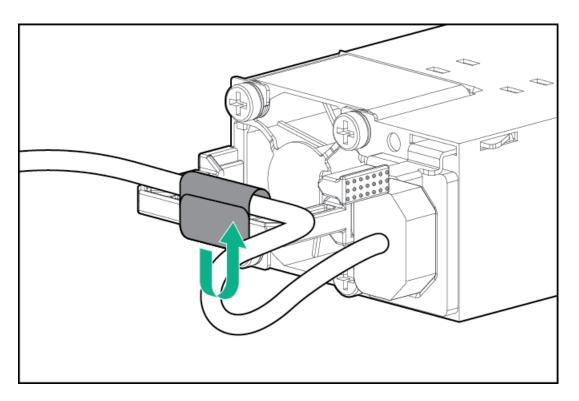

b. Disconnect the power cord from the power supply.

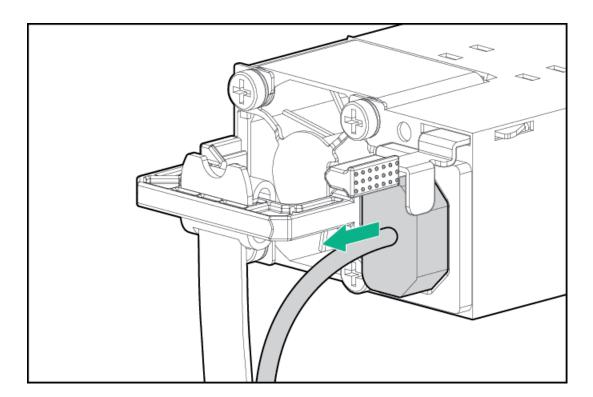

c. Remove the power supply.

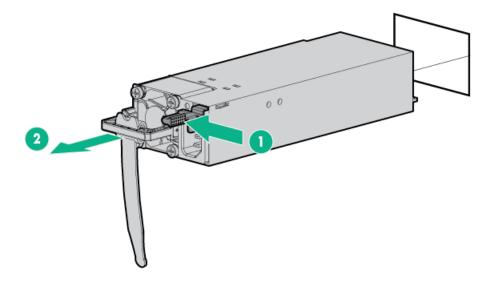

- 4. To remove the DC power supply, do the following:
  - a. Remove the power supply.

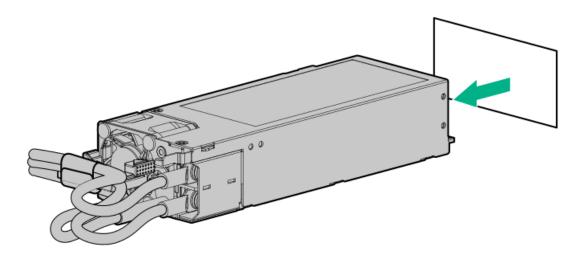

b. Release the ground, positive return, and negative input wires from the strain relief strap.

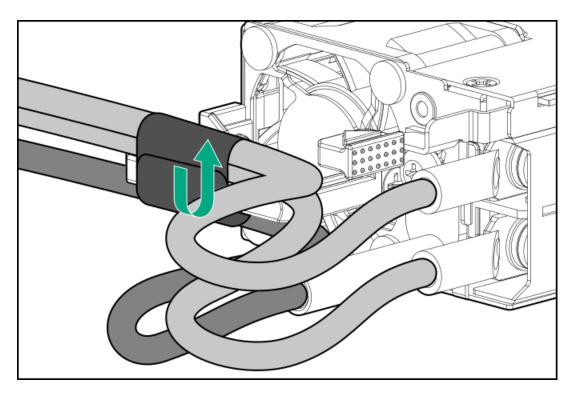

c. Remove the protective cover from the power supply.

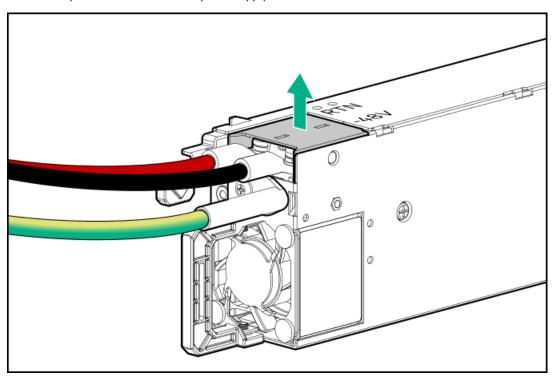

d. Remove the negative input wire (black) from the -48V slot on the DC power supply.

Retain the screws and wire. These screws will be used to secure the wire on the new DC power supply spare.

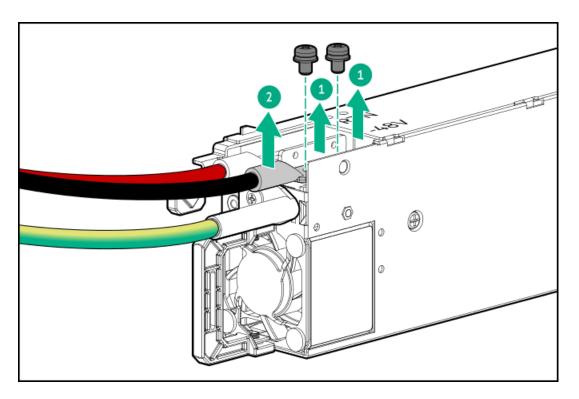

e. Remove the positive return wire (red) from the RTN slot on the DC power supply.

Retain the screws and wire. These screws will be used to secure the wire on the new DC power supply spare.

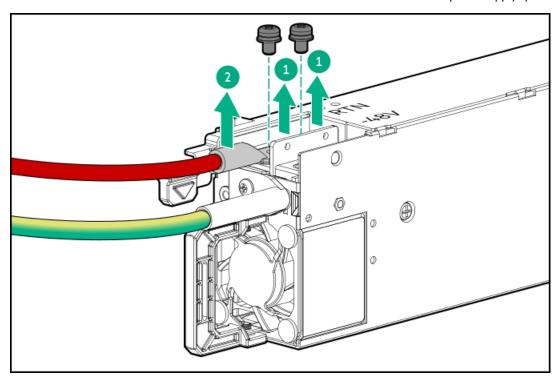

f. Remove the ground wire (green and yellow) from the DC power supply.

Retain the screw and wire. This screw will be used to secure the wire on the new DC power supply spare.

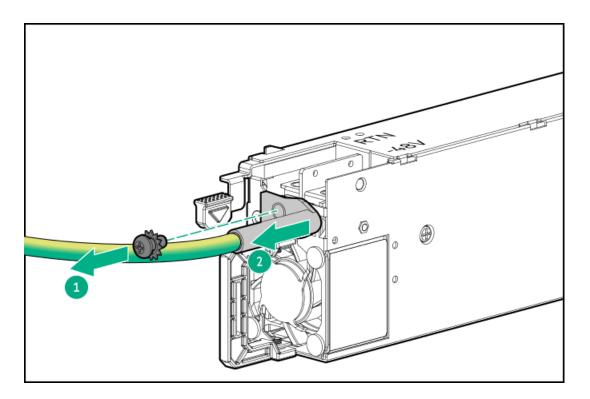

To replace the component, reverse the removal procedure.

# Removing and replacing a hot-plug SAS, SATA or NVMe drive

### About this task

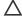

# 

A discharge of static electricity from a finger or other conductor might damage system boards or other static-sensitive devices. To prevent damage, observe antistatic precautions.

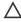

CAUTION: To prevent improper cooling and thermal damage, do not operate the server unless all bays are populated with either a component or a blank.

- 1. Back up all server data.
- 2. If installed, remove the front bezel.
- 3. Observe the drive LED status and determine if the drive can be removed.
- 4. Remove the drive.
  - LFF drive

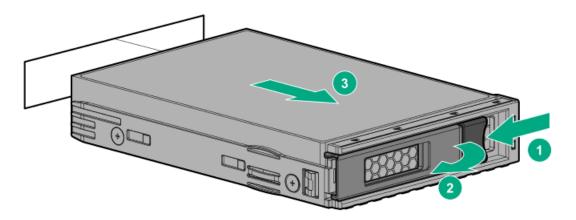

# • SFF drive

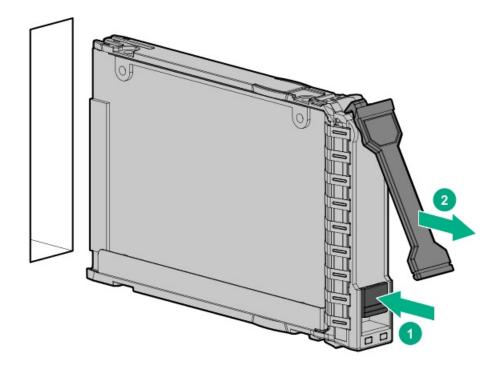

# • E3.S drive

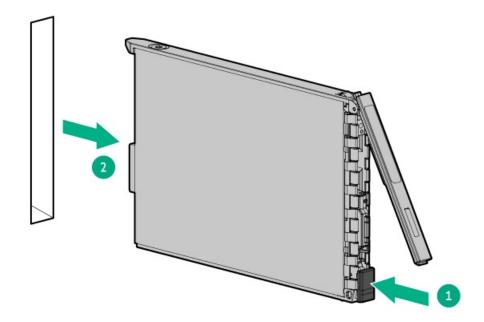

To replace the component, reverse the removal procedure.

# Removing and replacing the cable management arm

### About this task

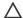

# CAUTION:

Support the CMA during the removal and replacement procedures. Do not allow the CMA to hang by its own weight during the procedure.

#### **Procedure**

1. Open the cable clamps.

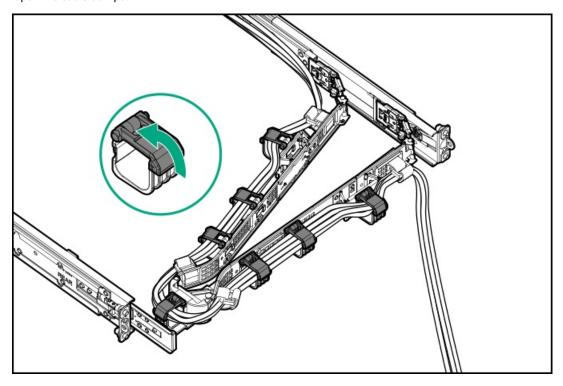

2. (Optional) If your CMA has cable straps, unwrap the straps.

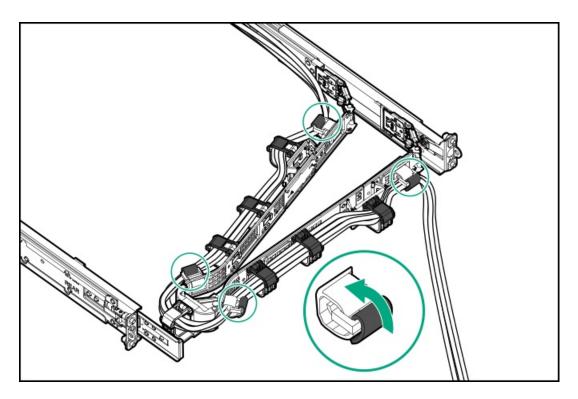

3. Remove the peripheral cables and power cords from the CMA.

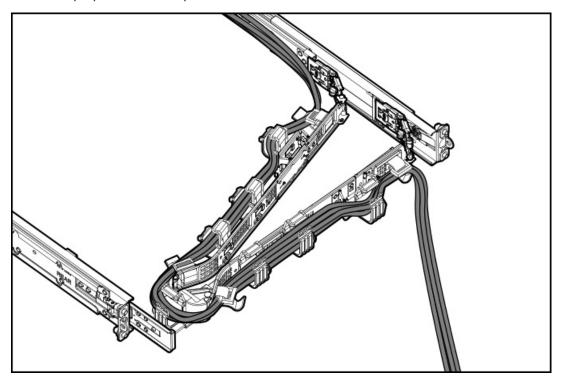

- 4. Remove the cable management arm:
  - a. Press and hold the blue PUSH button on the retention bracket (callout 1).
  - b. Swing the arm away from the mounting rail (callout 2).
  - c. Press and hold the blue PUSH buttons on the outer and inner tabs and detach from the rack rails (callouts 3 and 4).

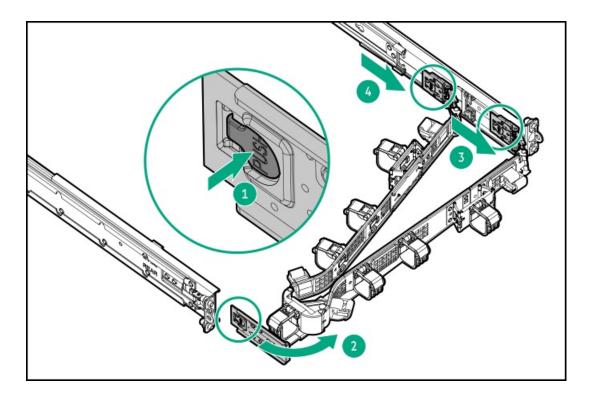

To replace the component, reverse the removal procedure.

# Removing and replacing a DIMM

# About this task

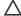

# 

A discharge of static electricity from a finger or other conductor might damage system boards or other static-sensitive devices. To prevent damage, observe antistatic precautions.

# 

Before replacing a DIMM, backplane, expansion card, riser board, or other similar PCA components due to a perceived hardware error, make sure first that the component is firmly seated in the slot.

When installing the replacement component:

- Observe antistatic precautions.
- Handle the PCA only along the edges.
- Do not touch the components and connectors on the PCA.
- Do not bend or flex the PCA.

- 1. Back up all server data.
- 2. Power down the server.
- 3. If installed, open the cable management arm.

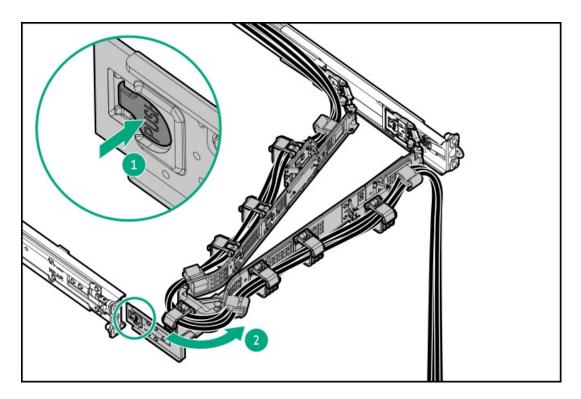

- a. Disconnect each power cord from the power source.
- b. Disconnect each power cord from the server.
- 5. Disconnect all peripheral cables from the server.
- 6. Remove the server from the rack.
- 7. Place the server on a flat, level work surface.
- 8. Remove the access panel.
- 9. Do one of the following:
  - a. Remove the air baffle.
  - b. Remove the midplane drive cage.
- 10. Remove the DIMM.
  - a. Open the DIMM slot latches (callout 1).
  - b. Lift the DIMM out of the slot (callout 2).

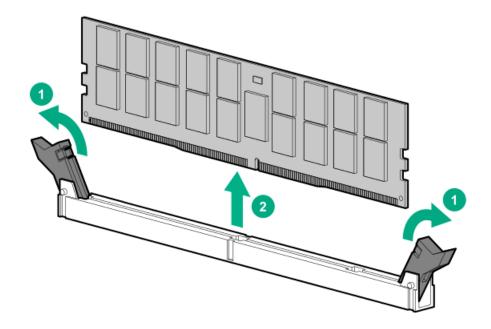

To replace the component, reverse the removal procedure.

# Removing and replacing a power supply blank

### About this task

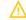

WARNING: To reduce the risk of personal injury from hot surfaces, allow the power supply, power supply blank, or dual slot power supply adapter to cool before touching it.

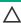

CAUTION: To prevent improper cooling and thermal damage, do not operate the server unless all bays are populated with either a component or a blank.

### **Procedure**

Remove the power supply blank from the bay.

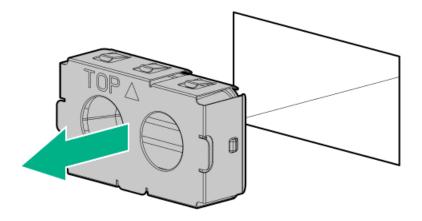

### **Results**

To replace the component, reverse the removal procedure.

# Removing and replacing the drive blank

#### About this task

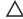

CAUTION: To prevent improper cooling and thermal damage, do not operate the server unless all bays are populated with either a component or a blank.

# Procedure

- 1. If installed, remove the front bezel.
- Remove the drive blank.
  - LFF drive blank

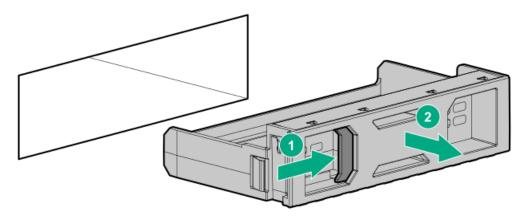

SFF drive blank

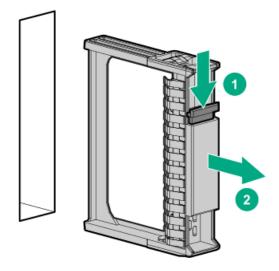

• E3.S drive blank

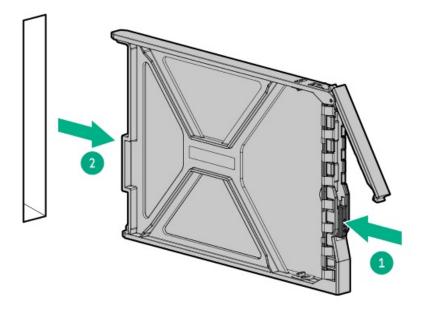

To replace the component, reverse the removal procedure.

# Removing and replacing a fan

#### About this task

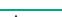

CAUTION: To maintain proper system cooling, do not operate the server for long period with the access panel open or removed. Operating the server in this manner results in an improper system airflow. For internal hot-plug component procedures, complete the procedure within 60 seconds. Failure to do so can cause the system temperature to increase and trip the safety threshold. When this happens:

- The health LED flashes amber.
- The operating system gracefully shuts down.

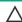

CAUTION: To prevent improper cooling and thermal damage, do not operate the server unless all bays are populated with either a component or a blank.

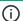

# (i) IMPORTANT:

The fan setup can either be standard, single-rotor fans or high-performance, dual-rotor fans. Do not mix fan types in the same server.

### **Procedure**

1. If installed, open the cable management arm.

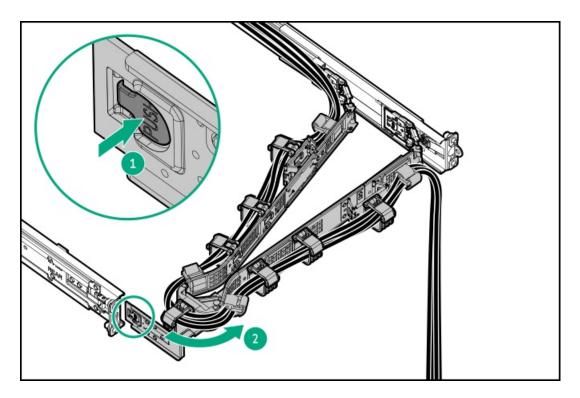

- 2. Extend the server from the rack.
- 3. Remove the access panel.
- 4. Remove the fan:
  - a. Press and hold the latch (callout 1).
  - b. Lift the fan from the fan cage (callout 2).

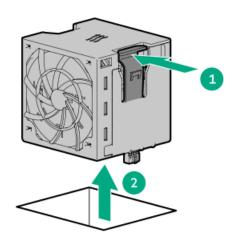

To replace the component, reverse the removal procedure.

# Removing and replacing a cable guard

### **Prerequisites**

Before you perform this procedure, make sure that you have a T-15 Torx screwdriver available.

- 1. Power down the server.
- 2. If installed, open the cable management arm.

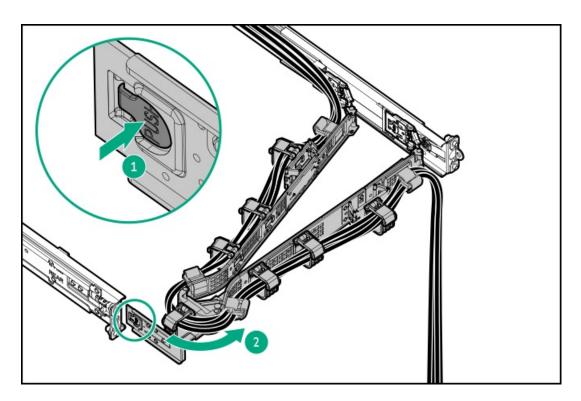

- a. Disconnect each power cord from the power source.
- b. Disconnect each power cord from the server.
- 4. Disconnect all peripheral cables from the server.
- 5. Remove the server from the rack.
- 6. Place the server on a flat, level work surface.
- 7. Remove the access panel.
- 8. Remove the fan cage.
- 9. Remove the cable guards.
  - Left

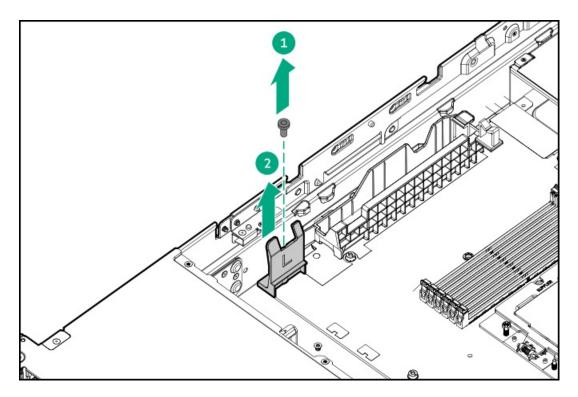

Right

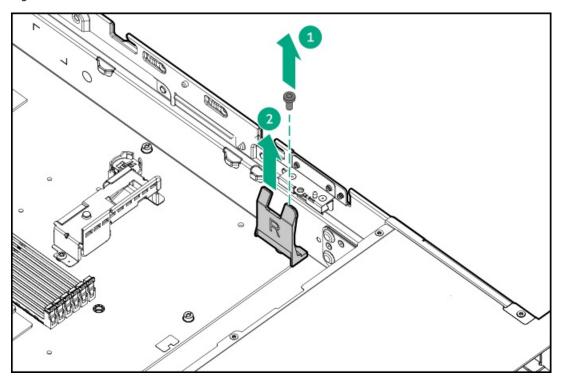

### Results

To replace the component, reverse the removal procedure.

# Removing and replacing the serial port

# **Prerequisites**

Before you perform this procedure, make sure that you have a hex screwdriver available.

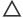

#### 

A discharge of static electricity from a finger or other conductor might damage system boards or other static-sensitive devices. To prevent damage, observe antistatic precautions.

#### 

The port blank provides EMI shielding and helps maintain proper thermal status inside the server. Do not operate the server when a port blank is removed without the corresponding I/O port option installed.

#### **Procedure**

- 1. Back up all server data.
- 2. Power down the server.
- 3. If installed, open the cable management arm.

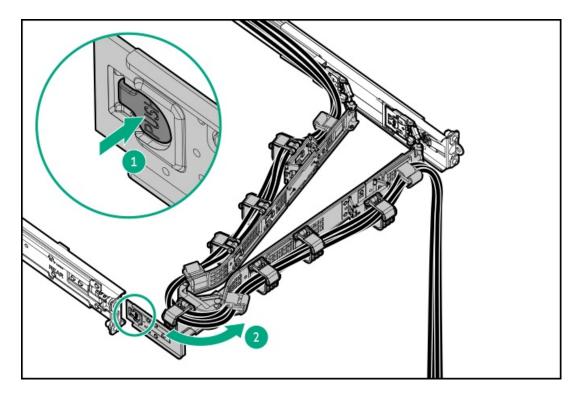

#### Remove all power:

- a. Disconnect each power cord from the power source.
- b. Disconnect each power cord from the server.
- 5. Disconnect all peripheral cables from the server.
- Remove the server from the rack.
- Place the server on a flat, level work surface.
- Remove the access panel. 8.
- If the server is in the rear 4 LFF drive configuration, remove the rear 4 LFF drive cage.
- Remove the secondary riser cage. 10.
- 11. Disconnect the serial port from the system board.
- Remove the serial port:

Remove the hex screws (callout 1).

Retain screws for future use.

b. Detach the serial port from the rear panel (callout 2).

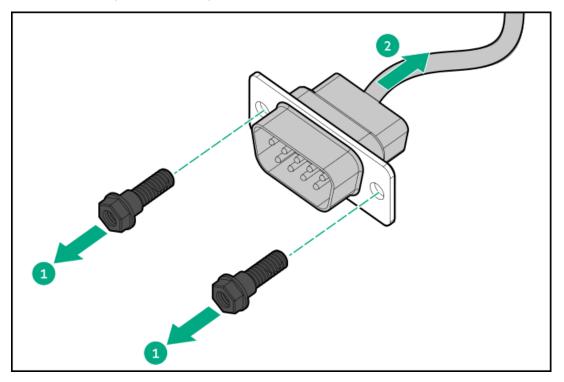

#### **Results**

To replace the component, reverse the removal procedure.

# Removing and replacing the serial port blank

# **Prerequisites**

Before you perform this procedure, make sure that you have a hex screwdriver available.

#### About this task

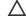

### **↑** CAUTION:

The port blank provides EMI shielding and helps maintain proper thermal status inside the server. Do not operate the server when a port blank is removed without the corresponding I/O port option installed.

- 1. Power down the server.
- 2. If installed, open the cable management arm.

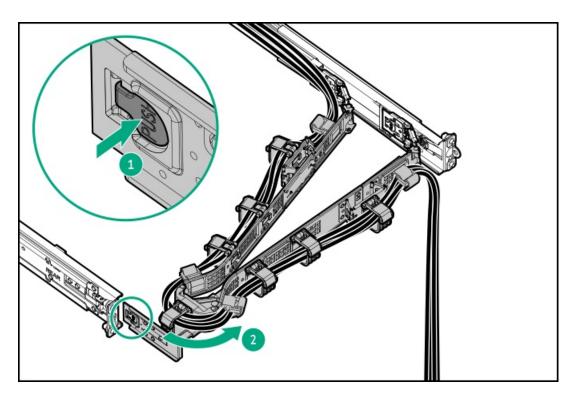

- a. Disconnect each power cord from the power source.
- b. Disconnect each power cord from the server.
- 4. Disconnect all peripheral cables from the server.
- 5. Remove the server from the rack.
- 6. Place the server on a flat, level work surface.
- 7. Remove the access panel.
- 8. Do one of the following:
  - a. Remove the air baffle.
  - b. Remove the midplane drive cage.
- 9. If the server is in the rear 4 LFF drive configuration, remove the rear 4 LFF drive cage.
- 10. Remove the secondary riser cage.
- 11. Remove the serial port blank.

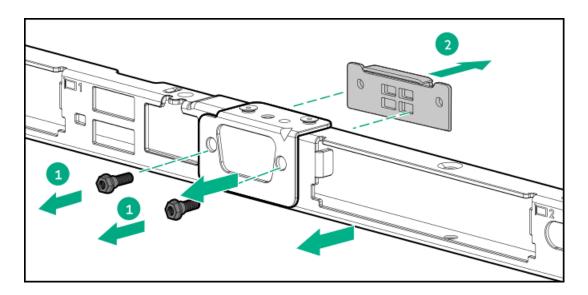

To replace the component, reverse the removal procedure.

# Removing and replacing the energy pack holder

- 1. Power down the server.
- 2. If installed, open the cable management arm.

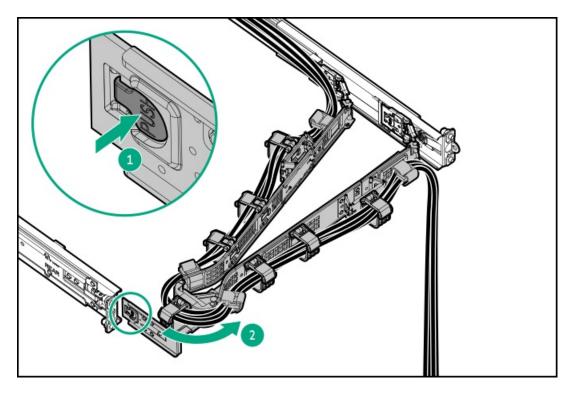

- 3. Remove all power:
  - a. Disconnect each power cord from the power source.
  - b. Disconnect each power cord from the server.

- 4. Disconnect all peripheral cables from the server.
- 5. Remove the server from the rack.
- 6. Place the server on a flat, level work surface.
- 7. Remove the access panel.
- 8. Do one of the following:
  - a. Remove the air baffle.
  - b. Remove the midplane drive cage.
- 9. Remove the energy pack holder:
  - a. Pull and hold the release latch on the holder (callout 1).
  - b. Pull the holder towards the front panel to disengage from chassis (callout 2).

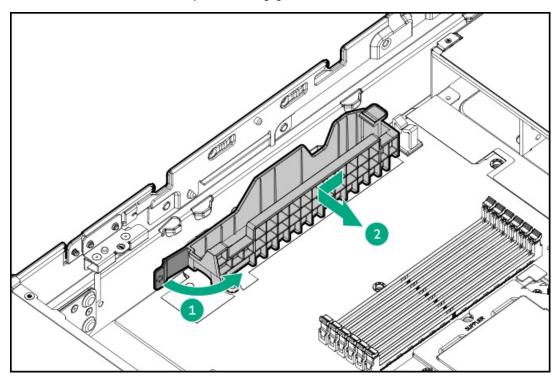

To replace the component, reverse the removal procedure.

# Removing and replacing the energy pack

- 1. Power down the server.
- 2. If installed, open the cable management arm.

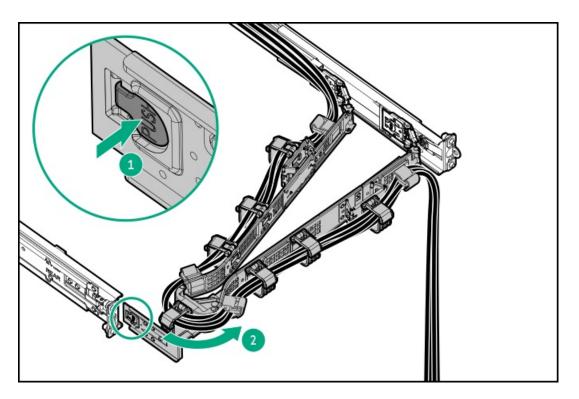

- a. Disconnect each power cord from the power source.
- b. Disconnect each power cord from the server.
- 4. Disconnect all peripheral cables from the server.
- 5. Remove the server from the rack.
- 6. Place the server on a flat, level work surface.
- 7. Remove the access panel.
- 8. Do one of the following:
  - a. Remove the air baffle.
  - b. Remove the midplane drive cage.
- 9. To remove the energy pack from the holder, do the following:
  - a. Disconnect the cable (callout 1).
  - b. Press and hold the release latch (callout 2).
  - c. Lift one end of the energy pack and release it from the holder (callouts 3 and 4).

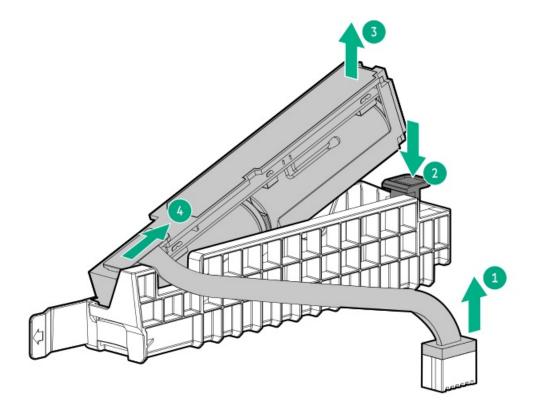

To replace the component, reverse the removal procedure.

# Removing and replacing the optical drive blank

### **Prerequisites**

Before you perform this procedure, make sure that you have a spudger or any small prying tool available.

#### About this task

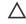

CAUTION: To prevent improper cooling and thermal damage, do not operate the server unless all bays are populated with either a component or a blank.

- 1. If installed, remove the front bezel.
- 2. Power down the server.
- 3. If installed, open the cable management arm.

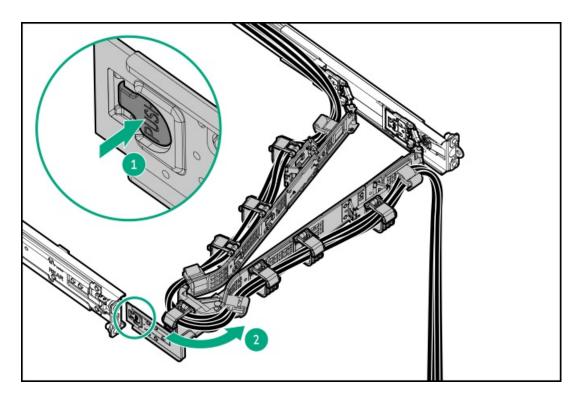

- a. Disconnect each power cord from the power source.
- b. Disconnect each power cord from the server.
- 5. Disconnect all peripheral cables from the server.
- 6. Remove the optical drive blank.
  - LFF universal media bay

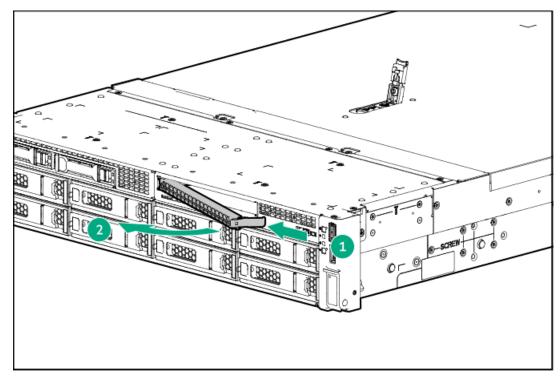

• SFF universal media bay

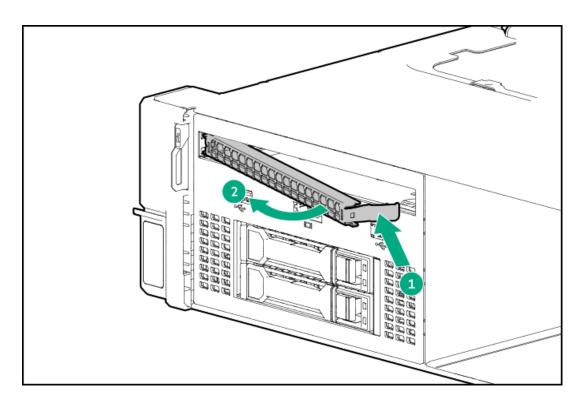

To replace the component, reverse the removal procedure.

# Removing and replacing the front 2 SFF stacked drive blank

# **Prerequisites**

Before you perform this procedure, make sure that you have the following items available:

- T-10 Torx screwdriver
- T-15 Torx screwdriver

- 1. Back up all server data.
- 2. If installed, remove the front bezel.
- 3. Power down the server.
- 4. If installed, open the cable management arm.

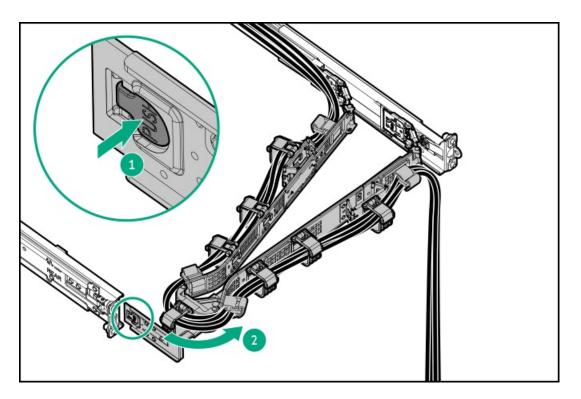

- a. Disconnect each power cord from the power source.
- b. Disconnect each power cord from the server.
- 6. Disconnect all peripheral cables from the server.
- 7. Remove the server from the rack.
- 8. Place the server on a flat, level work surface.
- 9. Remove the access panel.
- 10. Do one of the following:
  - a. Remove the air baffle.
  - b. Remove the midplane drive cage.
- 11. Remove the fan cage.
- 12. Remove the midwall bracket.
- 13. Remove the universal media bay:
  - a. Remove the universal media bay screws (callout 1).
  - b. Remove the universal media bay from the server (callout 2).

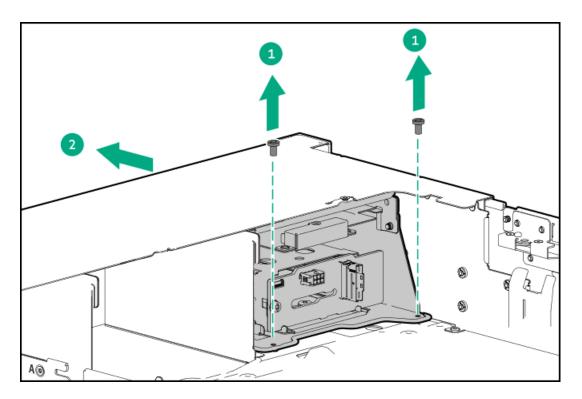

# 14. Remove the optical drive tray:

- a. Remove the optical drive tray screws (callout 1).
- b. Remove the optical drive tray from universal media bay (callout 2).

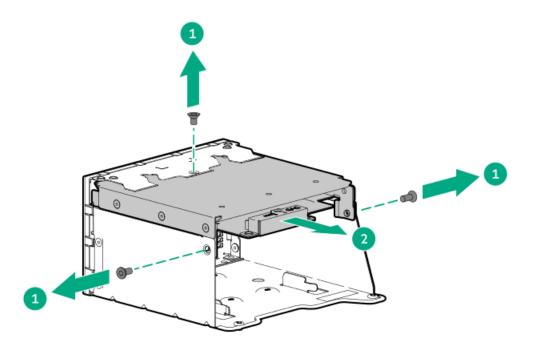

# 15. Remove the 2 SFF drive blank:

- a. Remove the blank screws (callout 1).
- b. Remove the drive blank from universal media bay (callout 2).

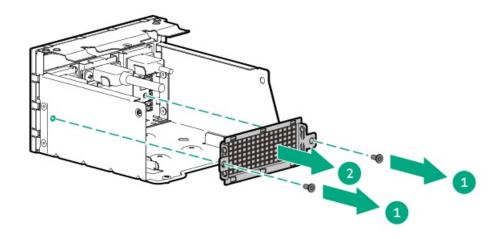

To replace the component, reverse the removal procedure.

# Removing and replacing the universal media bay cage

### **Prerequisites**

Before you perform this procedure, make sure that you have the following items available:

- T-10 Torx screwdriver
- T-15 Torx screwdriver

- 1. Back up all server data.
- 2. If installed, remove the front bezel.
- 3. If installed, remove all drives from the 2 SFF stacked drive cage.

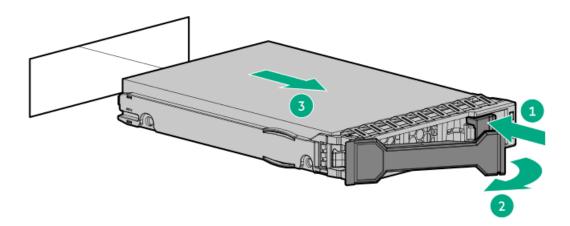

- 4. Power down the server.
- 5. If installed, open the cable management arm.

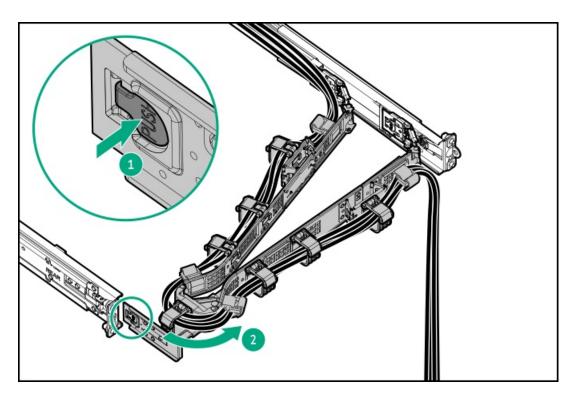

- a. Disconnect each power cord from the power source.
- b. Disconnect each power cord from the server.
- 7. Disconnect all peripheral cables from the server.
- 8. Remove the server from the rack.
- 9. Place the server on a flat, level work surface.
- 10. Remove the access panel.
- 11. Do one of the following:
  - a. Remove the air baffle.
  - b. Remove the midplane drive cage.
- 12. Remove the fan cage.
- 13. Remove the midwall bracket.
- 14. Do one of the following:
  - Remove the optical drive blank

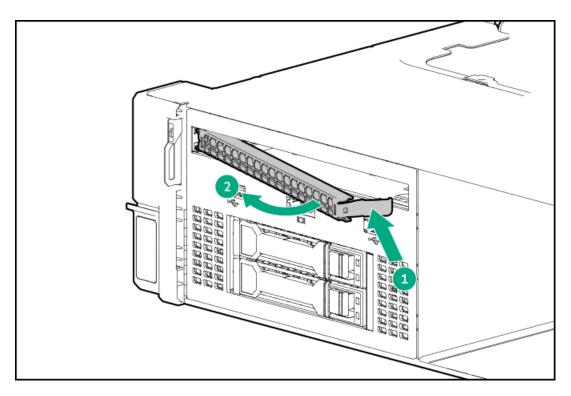

• Remove the optical drive

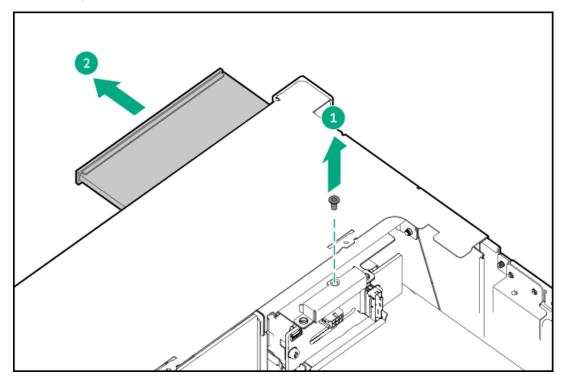

- 15. Disconnect the following cables from the system board:
  - <u>USB 2.0/DisplayPort Y-cable</u>
  - USB 3.2 Gen 1 port cable
- 16. <u>Disconnect all cables from the 2 SFF stacked drive backplane</u>.
- 17. Remove the universal media bay:
  - a. Remove the universal media bay screws (callout 1).
  - b. Remove the universal media bay from the server (callout 2).

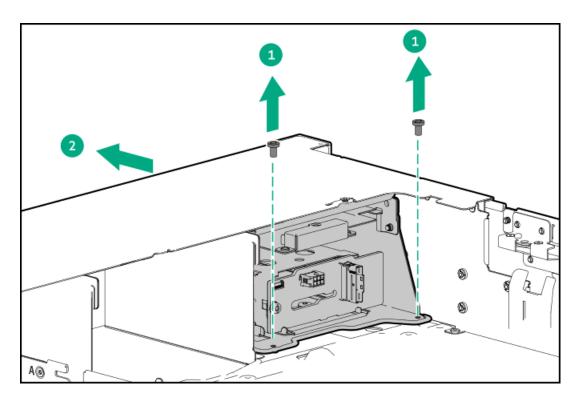

# 18. Remove the optical drive tray:

- a. Remove the optical drive tray screws (callout 1).
- b. Remove the optical drive tray from universal media bay (callout 2).

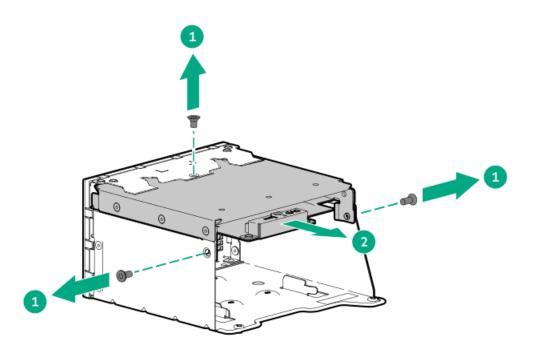

19. Remove the USB 2.0 / DisplayPort Y-cable from the SFF universal media bay.

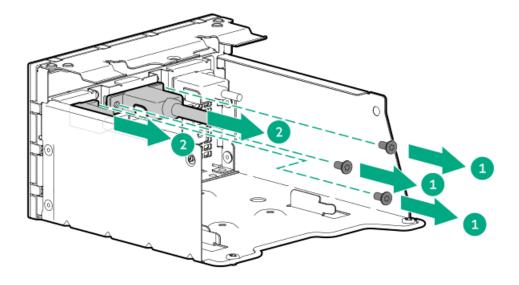

20. Remove the USB 3.2 Gen 1 port cable from the SFF universal media bay.

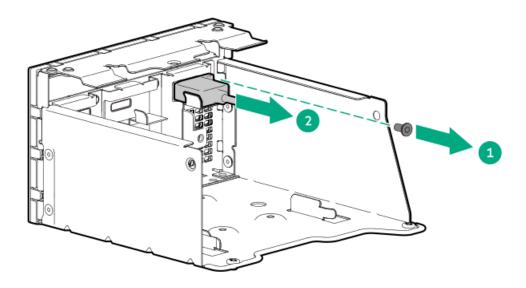

- 21. Remove the 2 SFF drive blank:
  - a. Remove the blank screws (callout 1).
  - b. Remove the drive blank from universal media bay (callout 2).

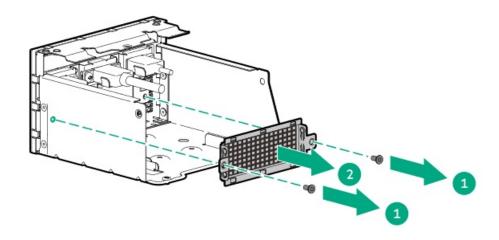

22. If installed, remove the 2 SFF stacked drive cage.

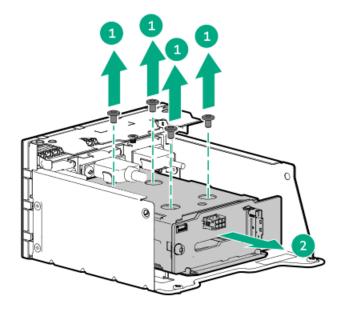

To replace the component, reverse the removal procedure.

# Removing and replacing the SFF universal media bay USB 2.0/DisplayPort Y-cable

### **Prerequisites**

Before you perform this procedure, make sure that you have the following items available:

- T-10 Torx screwdriver
- T-15 Torx screwdriver

- 1. Back up all server data.
- 2. If installed, remove the front bezel.
- 3. If installed, remove all drives from the 2 SFF stacked drive cage.

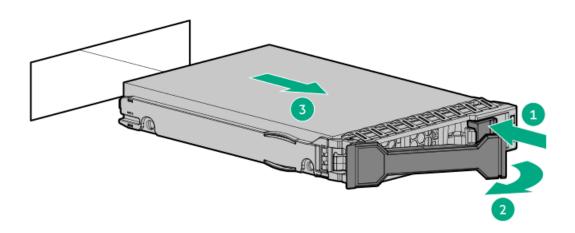

- 4. Power down the server.
- 5. If installed, open the cable management arm.

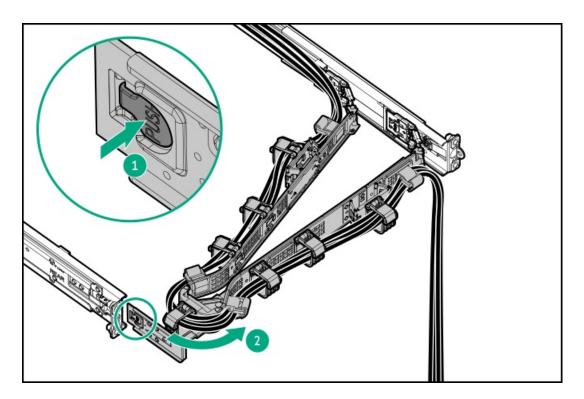

- a. Disconnect each power cord from the power source.
- b. Disconnect each power cord from the server.
- 7. Disconnect all peripheral cables from the server.
- 8. Remove the server from the rack.
- 9. Place the server on a flat, level work surface.
- Remove the access panel.
- 11. Do one of the following:
  - a. Remove the air baffle.
  - b. Remove the midplane drive cage.
- 12. Remove the fan cage.
- 13. Remove the midwall bracket.
- 14. Remove the universal media bay:
  - a. Remove the universal media bay screws (callout 1).
  - b. Remove the universal media bay from the server (callout 2).

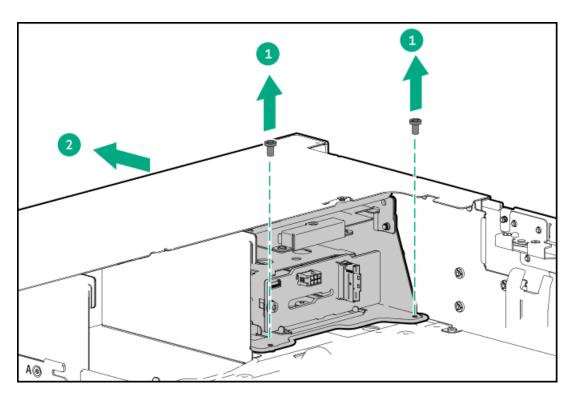

# 15. Remove the optical drive tray:

- a. Remove the optical drive tray screws (callout 1).
- b. Remove the optical drive tray from universal media bay (callout 2).

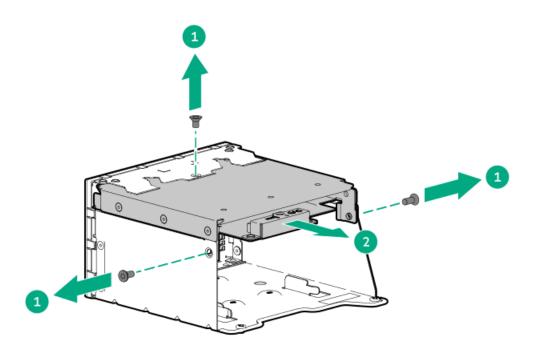

16. Remove the USB 2.0 / DisplayPort Y-cable from the SFF universal media bay.

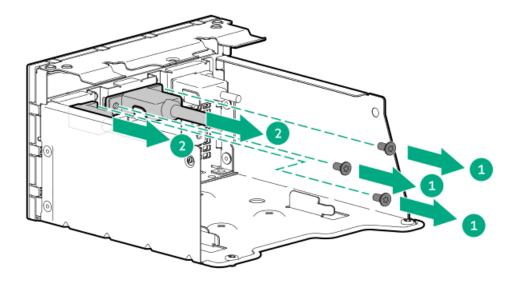

To replace the component, reverse the removal procedure.

# Removing and replacing the SFF universal media bay USB 3.2 Gen 1 port cable

### **Prerequisites**

Before you perform this procedure, make sure that you have the following items available:

- T-10 Torx screwdriver
- T-15 Torx screwdriver

- 1. Back up all server data.
- 2. If installed, remove the front bezel.
- 3. If installed, remove all drives from the 2 SFF stacked drive cage.

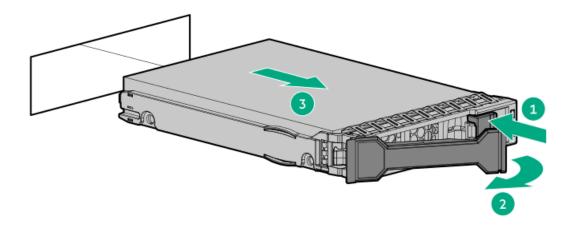

- 4. Power down the server.
- 5. If installed, open the cable management arm.

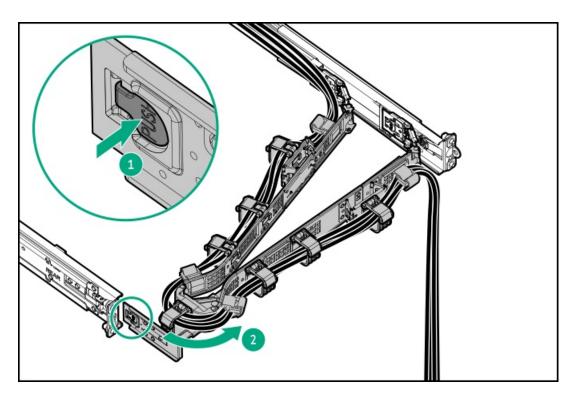

- a. Disconnect each power cord from the power source.
- b. Disconnect each power cord from the server.
- 7. Disconnect all peripheral cables from the server.
- 8. Remove the server from the rack.
- 9. Place the server on a flat, level work surface.
- 10. Remove the access panel.
- 11. Do one of the following:
  - a. Remove the air baffle.
  - b. Remove the midplane drive cage.
- 12. Remove the fan cage.
- 13. Remove the midwall bracket.
- 14. Remove the universal media bay:
  - a. Remove the universal media bay screws (callout 1).
  - b. Remove the universal media bay from the server (callout 2).

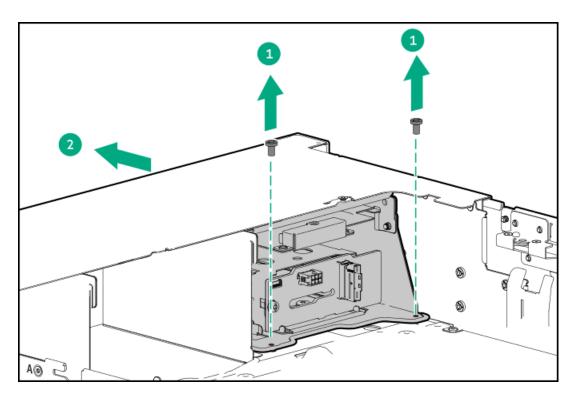

### 15. Remove the optical drive tray:

- a. Remove the optical drive tray screws (callout 1).
- b. Remove the optical drive tray from universal media bay (callout 2).

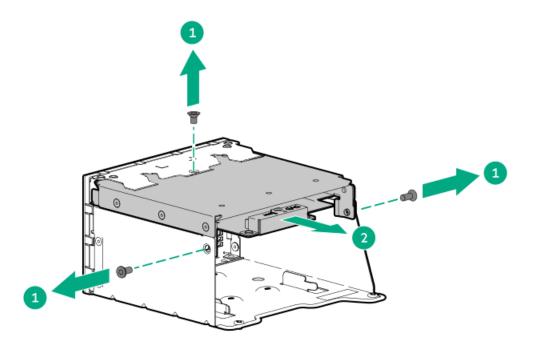

16. Remove the USB 3.2 Gen 1 port cable from the SFF universal media bay.

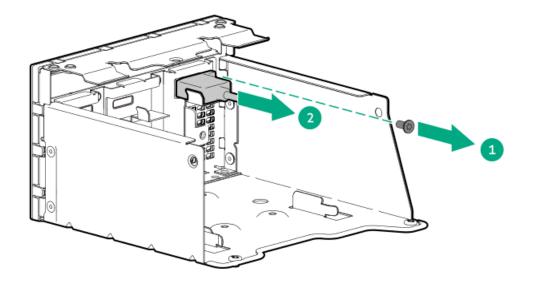

To replace the component, reverse the removal procedure.

# Removing and replacing the LFF universal media bay DisplayPort cable

### **Prerequisites**

Before you perform this procedure, make sure that you have a T-10 Torx screwdriver available.

- 1. If installed, remove the front bezel.
- 2. Power down the server.
- 3. If installed, open the cable management arm.

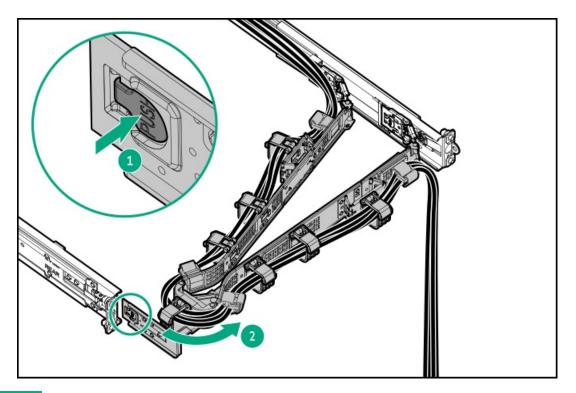

- 4. Remove all power:
  - a. Disconnect each power cord from the power source.
  - b. Disconnect each power cord from the server.
- 5. Disconnect all peripheral cables from the server.
- 6. Remove the server from the rack.
- 7. Place the server on a flat, level work surface.
- 8. Remove the access panel.
- 9. Do one of the following:
  - a. Remove the air baffle.
  - b. Remove the midplane drive cage.
- 10. Remove the fan cage.
- 11. Remove the midwall bracket.
- 12. Remove the drive backplane bracket.
- 13. Disconnect the SATA-power Y-cable from the optical drive .
- 14. Disconnect the DisplayPort cable from the system board.
- 15. Remove the universal media bay:
  - a. Remove the universal media bay screws (callout 1).
  - b. Remove the universal media bay from the server (callout 2)

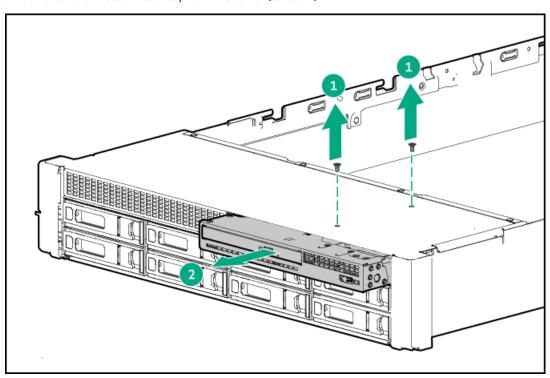

16. Remove the DisplayPort cable from the LFF universal media bay.

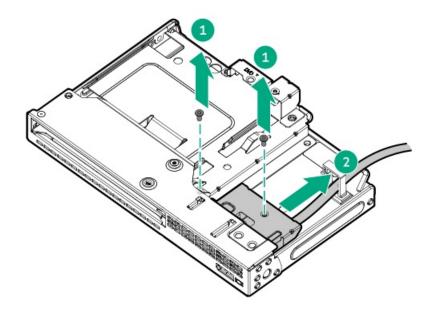

To replace the component, reverse the removal procedure.

# Removing and replacing the one-slot primary/secondary riser cage

### **Prerequisites**

Before you perform this procedure, make sure that you have a T-15 Torx screwdriver available.

- 1. Power down the server.
- 2. If installed, open the cable management arm.

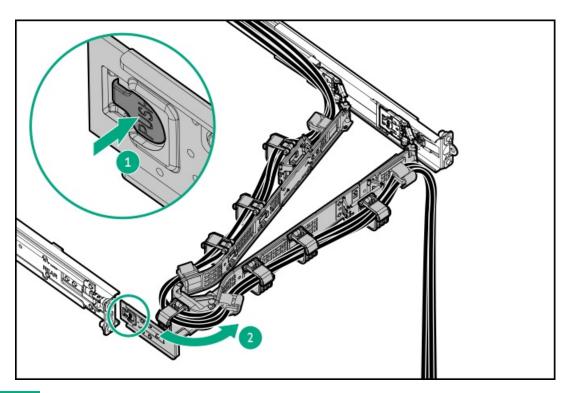

- a. Disconnect each power cord from the power source.
- b. Disconnect each power cord from the server.
- 4. Disconnect all peripheral cables from the server.
- 5. Remove the server from the rack.
- 6. Place the server on a flat, level work surface.
- 7. Remove the access panel.
- 8. Do one of the following:
  - a. Remove the air baffle.
  - b. Remove the midplane drive cage.
- 9. Remove the rear 4 LFF drive cage.
- 10. Remove the riser cage:
  - a. Release the half-turn spring latch (callouts 1 and 2).
  - b. Lift the riser cage off the system board (callout 3).

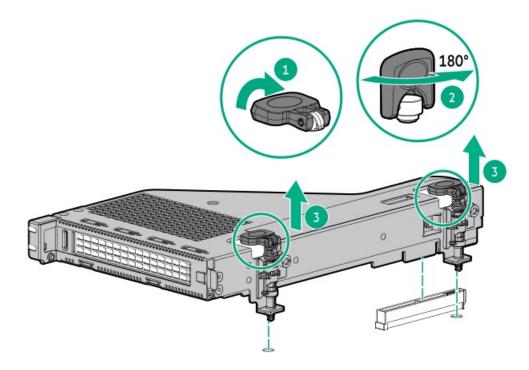

- 11. If installed, remove the expansion card.
- 12. Remove the riser board.

Retain all screws. These screws will be used to secure the new riser board spare.

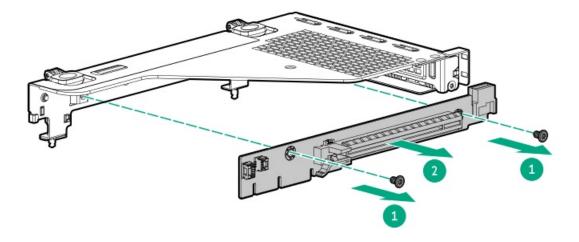

To replace the component, reverse the removal procedure.

# Removing and replacing the right chassis ear assembly

### **Prerequisites**

Before you perform this procedure, make sure that you have a T-10 Torx screwdriver available.

- 1. Power down the server.
- 2. If installed, open the cable management arm.

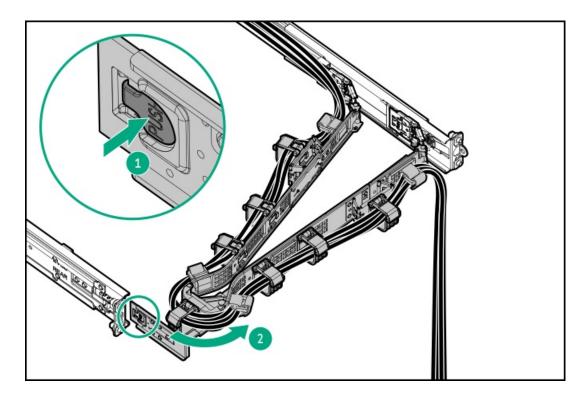

- 3. Remove all power:
  - a. Disconnect each power cord from the power source.

- b. Disconnect each power cord from the server.
- 4. Disconnect all peripheral cables from the server.
- 5. Remove the server from the rack.
- 6. Place the server on a flat, level work surface.
- 7. Remove the access panel.
- 8. Do one of the following:
  - a. Remove the air baffle.
  - b. Remove the midplane drive cage.
- 9. If installed, remove the cable guards.
- 10. Remove the fan cage.
- 11. Disconnect the front I/O and USB cable from the system board .
- 12. Remove the right chassis ear assembly:
  - a. Remove front right chassis ear screws (callouts 1).

Retain all screws for future use.

b. Pull the right chassis ear and front I/O and USB cable (callout 2).

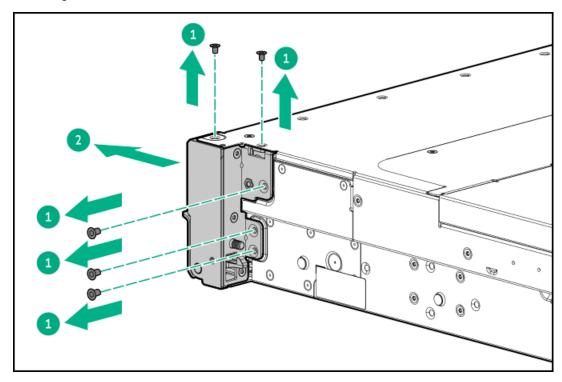

### Results

To replace the component, reverse the removal procedure.

# Removing and replacing the left chassis ear

### **Prerequisites**

Before you perform this procedure, make sure that you have a T-10 Torx screwdriver available.

### **Procedure**

- 1. Power down the server.
- 2. If installed, open the cable management arm.

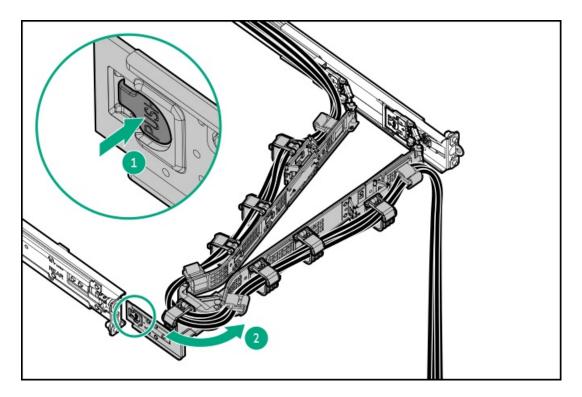

### 3. Remove all power:

- a. Disconnect each power cord from the power source.
- b. Disconnect each power cord from the server.
- 4. Disconnect all peripheral cables from the server.
- 5. Do one of the following:
  - Extend the server from the rack.
  - Remove the server from the rack.
- 6. Remove the left chassis ear:
  - a. Remove left chassis ear screws (callouts 1).
    - Retain all screws for future use.
  - b. Detach the left chassis ear (callout 2).

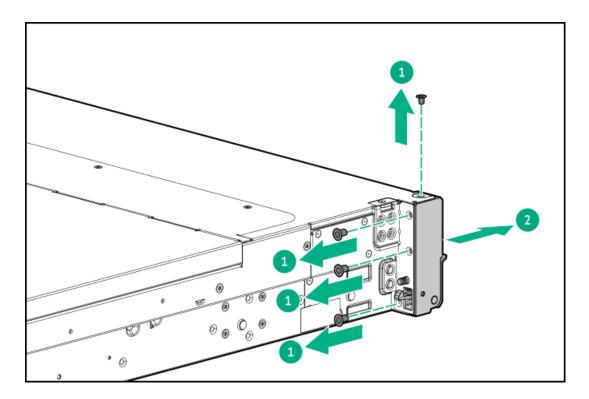

To replace the component, reverse the removal procedure.

# Removing and replacing a DIMM guard

### **Prerequisites**

Before you perform this procedure, make sure that you have a T-15 Torx screwdriver available.

- 1. Power down the server.
- 2. If installed, open the cable management arm.

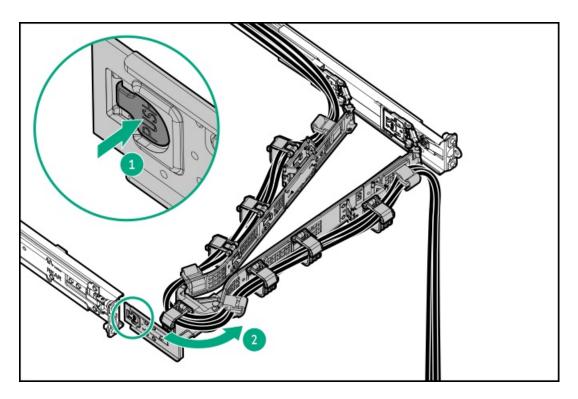

- a. Disconnect each power cord from the power source.
- b. Disconnect each power cord from the server.
- 4. Disconnect all peripheral cables from the server.
- 5. Remove the server from the rack.
- 6. Place the server on a flat, level work surface.
- 7. Remove the access panel.
- 8. Do one of the following:
  - a. Remove the air baffle.
  - b. Remove the midplane drive cage.
- 9. Remove the DIMM guard.
  - Left

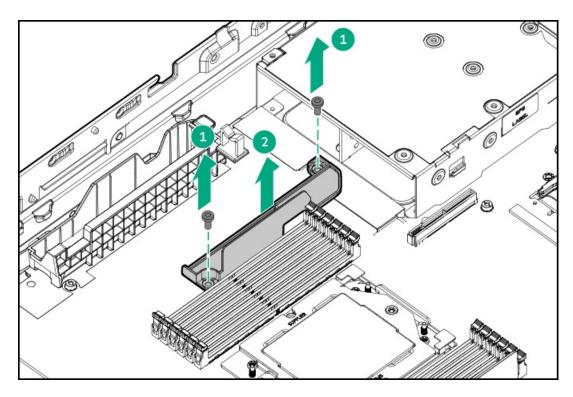

• Right

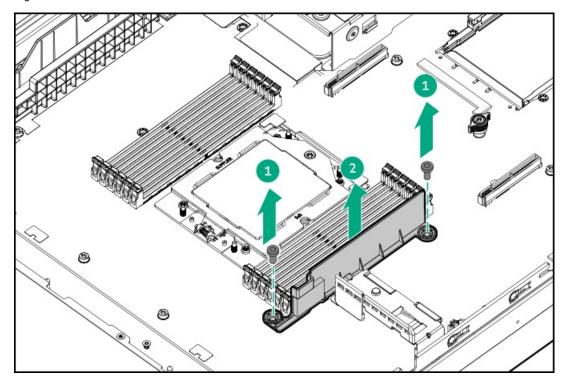

### Results

To replace the component, reverse the removal procedure.

# Transceiver replacement

- Transceiver warnings and cautions
- Removing and replacing a transceiver

**Subtopics** 

**Transceiver warnings and cautions** 

Removing and replacing a transceiver

## Transceiver warnings and cautions

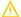

### **WARNING:**

Fiber-optic transceivers and fiber-optic cables connected to transceivers emit laser light that can damage your eyes. To avoid eye injuries, avoid direct eye exposure to the beam from the fiber-optic transceiver or into the ends of fiber-optic cables when they are powered-up.

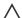

### 

The presence of dust in transceiver ports can cause poor cable connectivity. To prevent dust from entering, install a dust plug in an unused transceiver port.

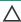

### 

Supported transceivers can be hot-swapped—removed and installed while the server is powered-on. However, to prevent potential damage to the transceiver or the fiber-optic cable, disconnect the cable from the transceiver before hot-swapping

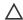

### **CAUTION:**

Do not remove and install transceivers more often than is necessary. Doing so can shorten the useful life of the transceiver.

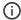

### **IMPORTANT:**

When you replace a transceiver with another of a different type, the server might retain selected port-specific configuration settings that were configured for the replaced transceiver. Be sure to validate or reconfigure port settings as required.

# Removing and replacing a transceiver

### **Prerequisites**

Before replacing a transceiver, review the following:

- Transceiver warnings and cautions
- Transceiver documentation for specific operational and cabling requirements

### **Procedure**

1. If installed, open the cable management arm.

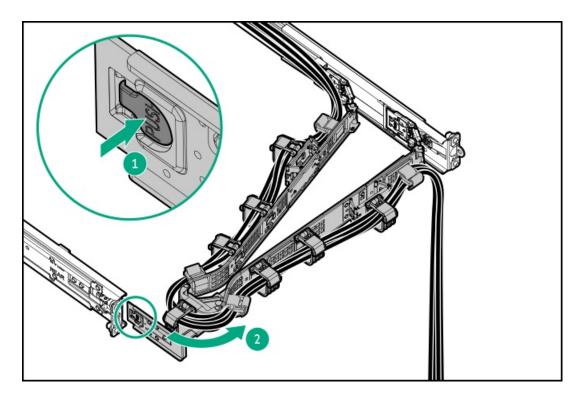

- 2. Disconnect the network cable from the transceiver.
- 3. Slide the transceiver out of the network adapter port.

See the transceiver documentation for model-specific release mechanism for removing the transceiver.

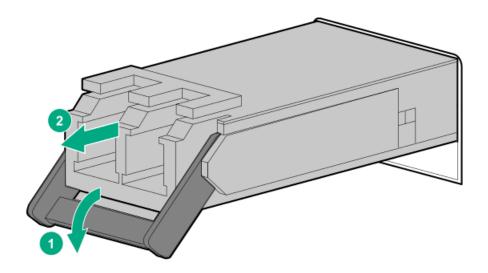

### Results

To replace the component, reverse the removal procedure.

# **Expansion card replacement**

### **Subtopics**

Removing and replacing an expansion card from PCle5 x16 base riser

Removing and replacing an expansion card from PCle5 x16 low-profile riser

# Removing and replacing an expansion card from PCle5 x16 base riser

### **Prerequisites**

Before you perform this procedure, make sure that you have a T-10 Torx screwdriver available.

### About this task

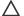

### **↑** CAUTION:

A discharge of static electricity from a finger or other conductor might damage system boards or other static-sensitive devices. To prevent damage, observe antistatic precautions.

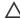

CAUTION: To prevent improper cooling and thermal damage, do not operate the server unless all PCI slots have either a riser slot blank or an expansion card installed.

## 

Before replacing a DIMM, backplane, expansion card, riser board, or other similar PCA components due to a perceived hardware error, make sure first that the component is firmly seated in the slot.

When installing the replacement component:

- Observe antistatic precautions.
- Handle the PCA only along the edges.
- Do not touch the components and connectors on the PCA.
- Do not bend or flex the PCA.

- 1. Power down the server.
- 2. If installed, open the cable management arm.

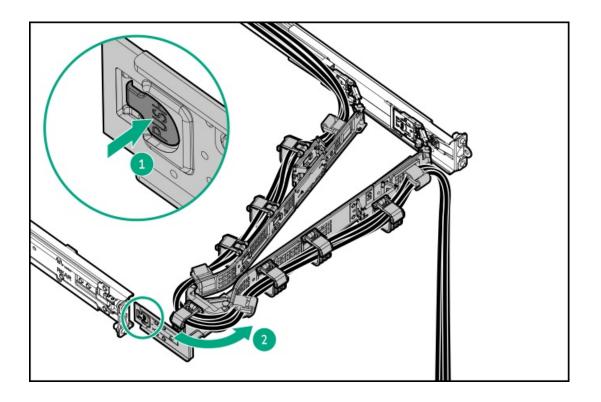

- a. Disconnect each power cord from the power source.
- b. Disconnect each power cord from the server.
- 4. Disconnect all peripheral cables from the server.
- 5. Remove the server from the rack.
- 6. Place the server on a flat, level work surface.
- 7. Remove the access panel.
- 8. Remove the rear 4 LFF drive cage.
- 9. Disconnect any internal cables that are connected to the expansion card.
- 10. Remove the riser cage:
  - a. Release the half-turn spring latch (callouts 1 and 2).
  - b. Lift the riser cage off the system board (callout 3).

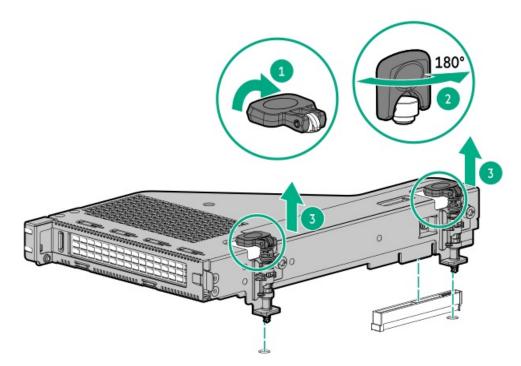

- 11. If an expansion card with internal cables is installed on the riser, disconnect the cables from the card.
- 12. Remove the expansion card:
  - a. Remove the screw (callout 1).

Retain the screw. The screw will be used to secure the new expansion card spare.

- b. Press and hold the release latch (callout 2).
- c. Detach the expansion card from the riser (callout 3).

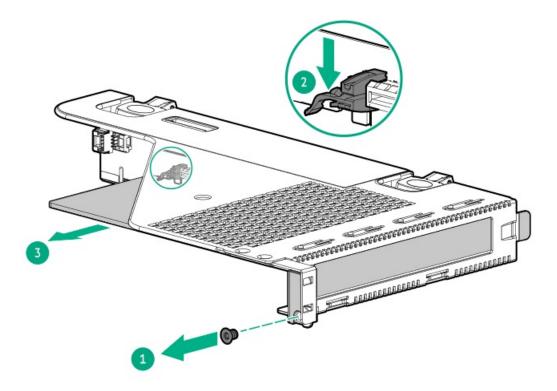

To replace the component, reverse the removal procedure.

# Removing and replacing an expansion card from PCle5 x16 low-profile riser

### **Prerequisites**

- Before you perform this procedure, make sure that you have the following items available:
  - o T-10 Torx screwdriver
  - o Phillips No. 1 screwdriver

### About this task

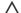

### 

A discharge of static electricity from a finger or other conductor might damage system boards or other static-sensitive devices. To prevent damage, observe antistatic precautions.

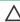

CAUTION: To prevent improper cooling and thermal damage, do not operate the server unless all PCI slots have either a riser slot blank or an expansion card installed.

- 1. Power down the server.
- 2. If installed, open the cable management arm.

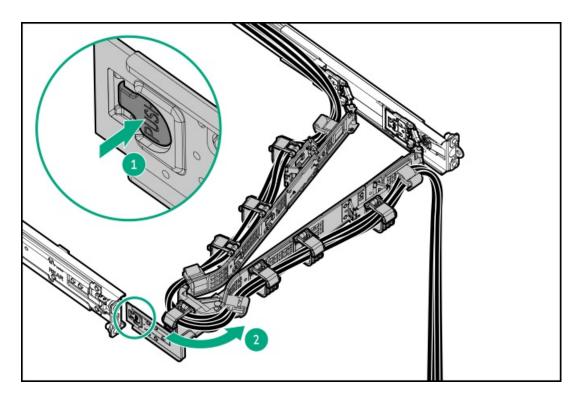

- a. Disconnect each power cord from the power source.
- b. Disconnect each power cord from the server.
- 4. Disconnect all peripheral cables from the server.
- 5. Remove the server from the rack.
- 6. Place the server on a flat, level work surface.
- 7. Remove the access panel.
- 8. Remove the rear 4 LFF drive cage.
- 9. Disconnect any internal cables that are connected to the expansion card.
- 10. Remove the NS204i-u + secondary low-profile riser cage:
  - a. Release the half-turn spring latch (callouts 1 and 2).
  - b. Lift the riser cage off the system board (callout 3).

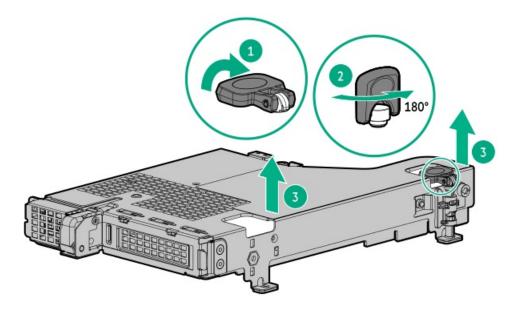

- 11. If installed, disconnect all cables from boot device and expansion card.
- 12. Remove the expansion card:
  - a. Pivot the riser cage to vertical position.
  - b. Open the retention latch (callout 1).
  - Remove the expansion card screw (callout 2).
     Retain the screw. The screw will be used to secure the new expansion card spare.
  - d. Remove the expansion card from the riser cage (callout 3).

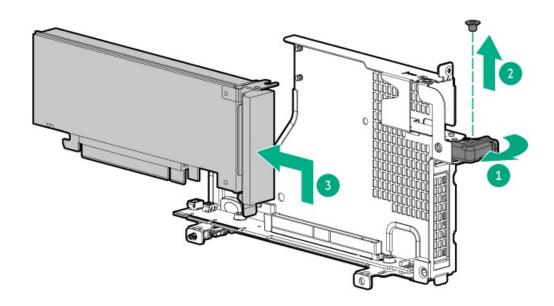

To replace the component, reverse the removal procedure.

Removing and replacing an expansion card from three-slot primary/secondary riser cages

### **Prerequisites**

Before you perform this procedure, make sure that you have a T-10 Torx screwdriver available.

### About this task

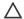

### **CAUTION:**

A discharge of static electricity from a finger or other conductor might damage system boards or other static-sensitive devices. To prevent damage, observe antistatic precautions.

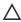

CAUTION: To prevent improper cooling and thermal damage, do not operate the server unless all PCI slots have either a riser slot blank or an expansion card installed.

### Procedure

- 1. Power down the server.
- 2. If installed, open the cable management arm.

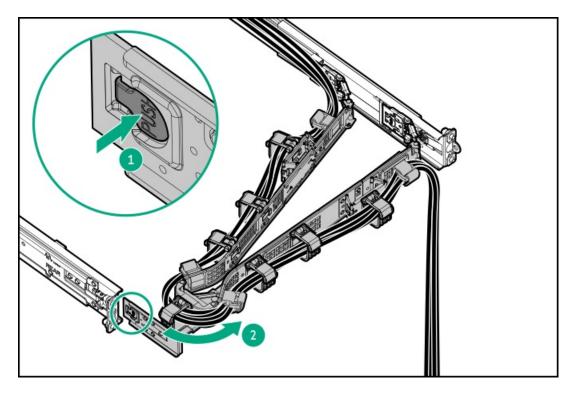

### 3. Remove all power:

- a. Disconnect each power cord from the power source.
- b. Disconnect each power cord from the server.
- 4. Disconnect all peripheral cables from the server.
- 5. Remove the server from the rack.
- Place the server on a flat, level work surface.
- Remove the access panel.
- Disconnect any internal cables that are connected to the expansion card.
- 9. Remove the three-slot riser cage:
  - a. Loosen the captive screws (callouts 1).
  - b. Lift the riser cage off the system board (callout 2).

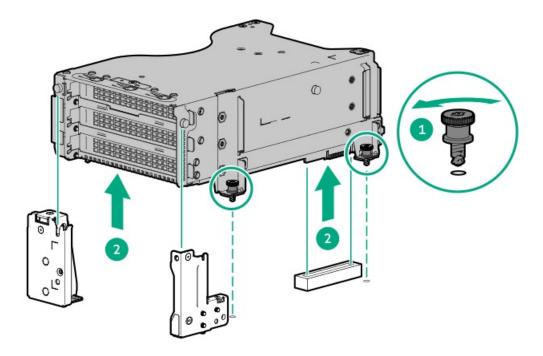

- 10. If an expansion card with internal cables is installed on the riser, disconnect the cables from the card.
- 11. Remove the expansion card.

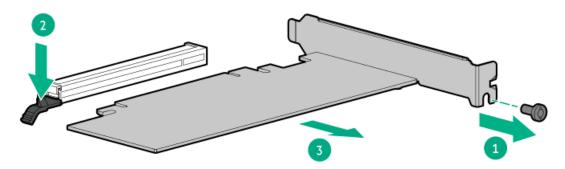

To replace the component, reverse the removal procedure.

# Removing and replacing a type-o storage controller

### About this task

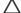

# **CAUTION:**

A discharge of static electricity from a finger or other conductor might damage system boards or other static-sensitive devices. To prevent damage, observe antistatic precautions.

### CAUTION:

The port blank provides EMI shielding and helps maintain proper thermal status inside the server. Do not operate the server when a port blank is removed without the corresponding I/O port option installed.

# **CAUTION:**

Before replacing a DIMM, backplane, expansion card, riser board, or other similar PCA components due to a perceived hardware error, make sure first that the component is firmly seated in the slot.

When installing the replacement component:

- Observe antistatic precautions.
- Handle the PCA only along the edges.
- Do not touch the components and connectors on the PCA.
- Do not bend or flex the PCA.

- 1. Power down the server.
- If installed, open the cable management arm.

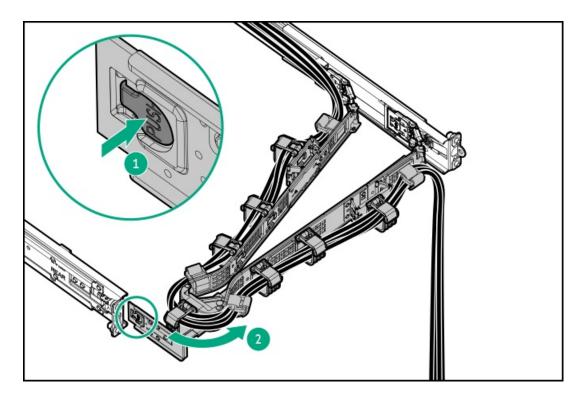

- 3. Remove all power:
  - Disconnect each power cord from the power source.
  - b. Disconnect each power cord from the server.
- Disconnect all peripheral cables from the server.
- Remove the server from the rack.
- Place the server on a flat, level work surface.
- 7. Remove the access panel.
- If the server is in the rear 4 LFF drive configuration, remove the rear 4 LFF drive cage. 8.
- Remove the secondary riser cage
- Disconnect the storage cables from the type-o controller. 10.
- Remove the type-o storage controller:

- Rotate the locking pin to the open (vertical) position (callout 1).
- Slide the controller out of the bay (callout 2).

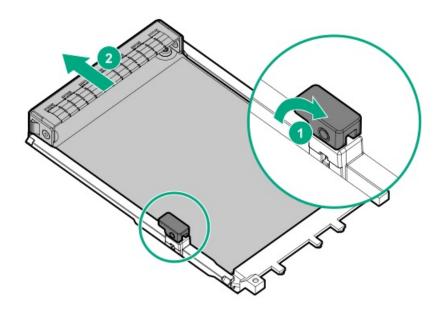

To replace the component, reverse the removal procedure.

# Removing and replacing an OCP slot blank

### **Prerequisites**

Before you perform this procedure, make sure that you have a T-10 Torx screwdriver available.

### About this task

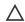

### **↑** CAUTION:

The port blank provides EMI shielding and helps maintain proper thermal status inside the server. Do not operate the server when a port blank is removed without the corresponding I/O port option installed.

- 1. Power down the server.
- 2. If installed, open the cable management arm.

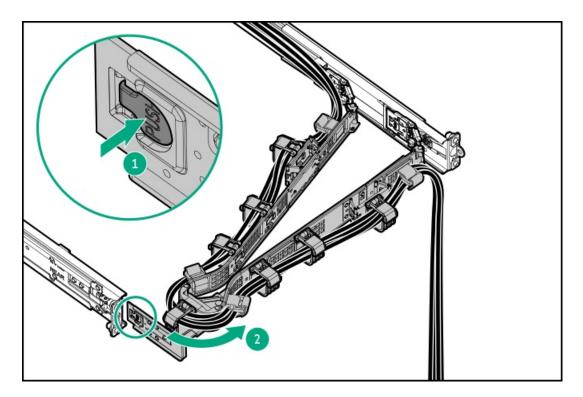

- a. Disconnect each power cord from the power source.
- b. Disconnect each power cord from the server.
- 4. Disconnect all peripheral cables from the server.
- 5. Remove the server from the rack.
- 6. Place the server on a flat, level work surface.
- 7. Remove the access panel.
- 8. If the rear 4 LFF drive cage is installed, remove it.
- 9. Remove the riser cage.
- 10. Remove the OCP slot blank:
  - a. Remove the blank screw (callout 1).
  - b. Use a plastic spudger to pry the top side of the blank from the chassis (callout 2).
  - c. Remove the blank (callout 3).

Retain the screw and blank for future use.

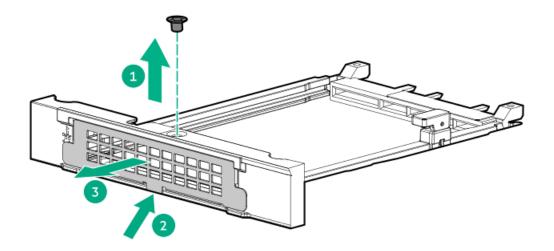

To replace the component, reverse the removal procedure.

# Removing and replacing the rack rails

### **Prerequisites**

If you are replacing the rack mounting rails from a threaded-hole rack, make sure that you have a T-25 Torx screwdriver available.

### About this task

The illustrations used in this procedure show an icon on the upper right corner of the image. This icon indicates whether the action shown in the image is for a round-hole, square-hole, or a threaded-hole rack.

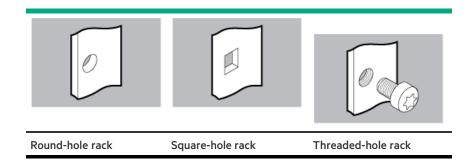

- 1. Power down the server.
- 2. If installed, open the cable management arm.

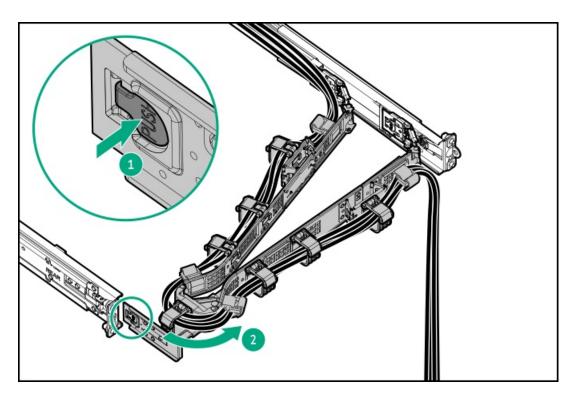

- a. Disconnect each power cord from the power source.
- b. Disconnect each power cord from the server.
- 4. Disconnect all peripheral cables from the server.
- 5. Remove the server from the rack.
- 6. Place the server on a flat, level surface.
- 7. To remove the sliding rails, do the following:
  - a. Pull and hold the release latch (callout 1).
  - b. Slide the rail towards the front panel and pull it from the  $\,$  server (callout 2).

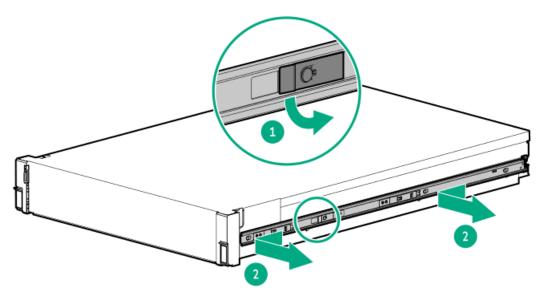

- c. Repeat steps a and b to remove the other rail.
- 8. To remove the rack mounting rails, do the following:

a. In a threaded-hole rack, remove the rail screws.

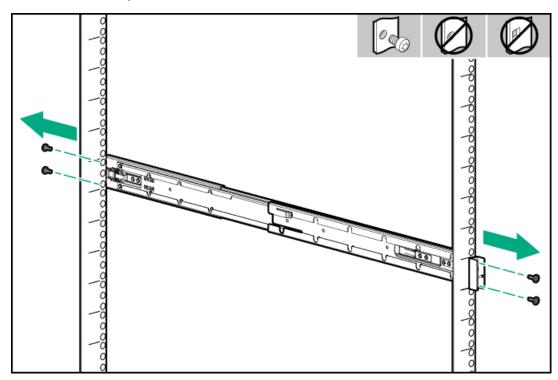

b. Disengage the rail pins from the rack columns (callouts 1 and 2).

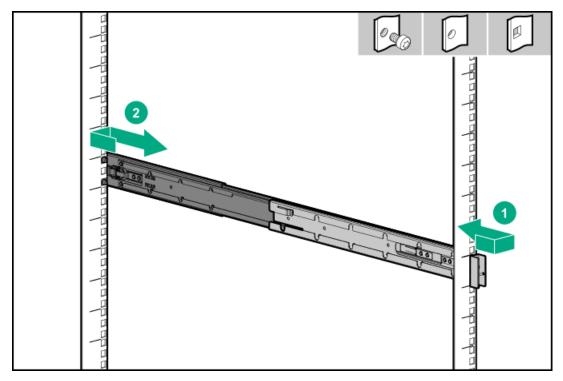

c. Repeat steps a and b to remove the other rack rail.

### Results

To replace the component, reverse the removal procedure.

# Removing and replacing the left OCP Slot 21 rail

### **Prerequisites**

Before you perform this procedure, make sure that you have a T-10 Torx screwdriver available.

### About this task

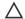

### **CAUTION:**

A discharge of static electricity from a finger or other conductor might damage system boards or other static-sensitive devices. To prevent damage, observe <u>antistatic precautions</u>.

### **Procedure**

- 1. Power down the server.
- 2. If installed, open the cable management arm.

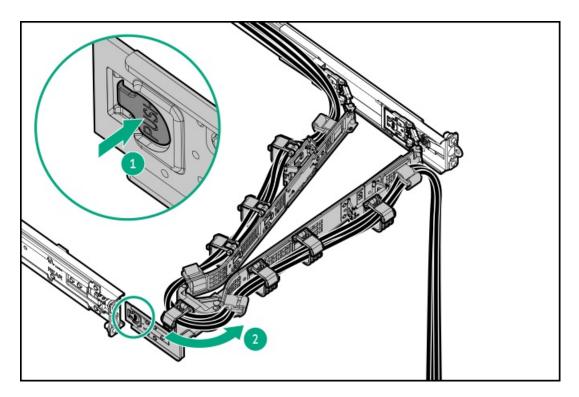

### 3. Remove all power:

- a. Disconnect each power cord from the power source.
- b. Disconnect each power cord from the server.
- 4. Disconnect all peripheral cables from the server.
- 5. Remove the server from the rack.
- 6. Place the server on a flat, level work surface.
- Remove the access panel.
- 8. If the rear 4 LFF drive cage is installed, remove it.
- 9. Remove the primary riser cage.
- 10. If installed, remove one of following:
  - Remove the OCP NIC 3.0 adapter
  - Removing and replacing a type-o storage controller
- 11. Remove the right rack sliding rail from the chassis:

- Pull and hold the release tab (callout 1).
- b. Slide the rail towards the front panel and pull it away from the server (callout 2).

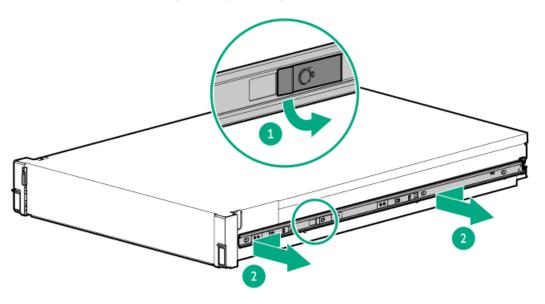

### 12. Remove the left OCP Slot 21 rail.

Retain all screws. These screws will be used to secure the new left OCP Slot 21 rail spare.

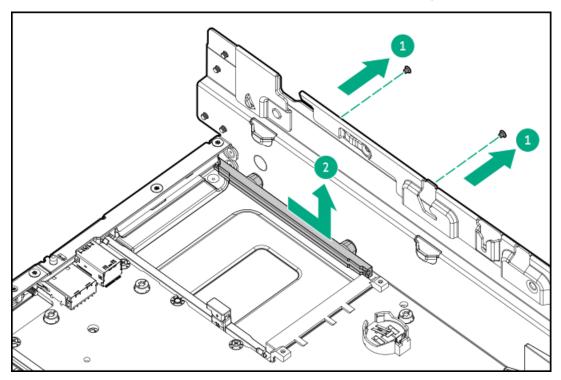

### Results

To replace the component, reverse the removal procedure.

# Riser board replacement

### **Subtopics**

Removing and replacing the PCle5 x16 base riser from one-slot riser cage

Removing and replacing the PCle5 x16 low-profile riser

Removing and replacing the PCle5 x16 base riser from three-slot riser cage

Removing and replacing the free-height riser

Removing and replacing the stacking riser

# Removing and replacing the PCle5 x16 base riser from one-slot riser cage

### **Prerequisites**

Before you perform this procedure, make sure that you have the following items available:

- T-15 Torx screwdriver
- T-10 Torx screwdriver

### About this task

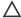

### 

A discharge of static electricity from a finger or other conductor might damage system boards or other static-sensitive devices. To prevent damage, observe antistatic precautions.

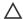

# **CAUTION:**

Before replacing a DIMM, backplane, expansion card, riser board, or other similar PCA components due to a perceived hardware error, make sure first that the component is firmly seated in the slot.

When installing the replacement component:

- Observe antistatic precautions.
- Handle the PCA only along the edges.
- Do not touch the components and connectors on the PCA.
- Do not bend or flex the PCA.

- 1. Power down the server.
- 2. If installed, open the cable management arm.

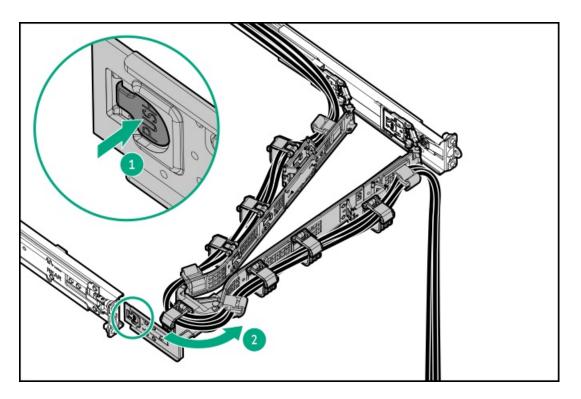

- a. Disconnect each power cord from the power source.
- b. Disconnect each power cord from the server.
- 4. Disconnect all peripheral cables from the server.
- 5. Remove the server from the rack.
- 6. Place the server on a flat, level work surface.
- 7. Remove the access panel.
- 8. Do one of the following:
  - a. Remove the air baffle.
  - b. Remove the midplane drive cage.
- 9. Remove the rear 4 LFF drive cage.
- 10. Remove the riser cage.
- 11. Remove the expansion card.
- 12. Remove the riser board.

Retain all screws. These screws will be used to secure the new riser board spare.

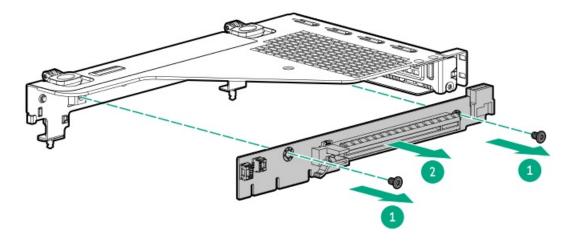

To replace the component, reverse the removal procedure.

## Removing and replacing the PCle5 x16 low-profile riser

### **Prerequisites**

Before you perform this procedure, make sure that you have the following items available:

- T-15 Torx screwdriver
- T-10 Torx screwdriver

### About this task

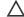

## 

A discharge of static electricity from a finger or other conductor might damage system boards or other static-sensitive devices. To prevent damage, observe antistatic precautions.

### 

Before replacing a DIMM, backplane, expansion card, riser board, or other similar PCA components due to a perceived hardware error, make sure first that the component is firmly seated in the slot.

When installing the replacement component:

- Observe antistatic precautions.
- Handle the PCA only along the edges.
- Do not touch the components and connectors on the PCA.
- Do not bend or flex the PCA.

- 1. Power down the server.
- 2. If installed, open the cable management arm.

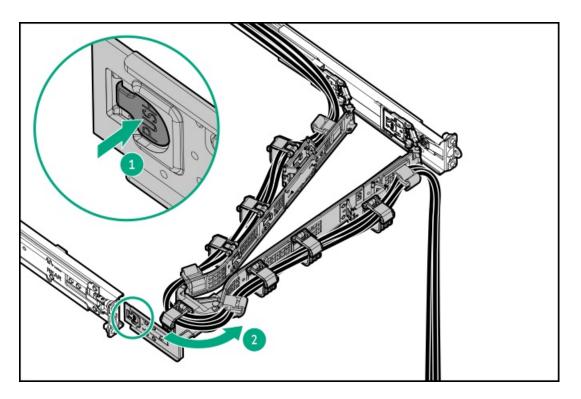

- a. Disconnect each power cord from the power source.
- b. Disconnect each power cord from the server.
- 4. Disconnect all peripheral cables from the server.
- 5. Remove the server from the rack.
- 6. Place the server on a flat, level work surface.
- 7. Remove the access panel.
- 8. Do one of the following:
  - a. Remove the air baffle.
  - b. Remove the midplane drive cage.
- 9. Remove the rear 4 LFF drive cage.
- 10. Remove the riser cage.
- 11. If an expansion card with internal cables is installed on the riser, disconnect the cables from the card.
- 12. Remove the expansion card.
- 13. Remove the riser board.

Retain all screws. These screws will be used to secure the new riser board spare.

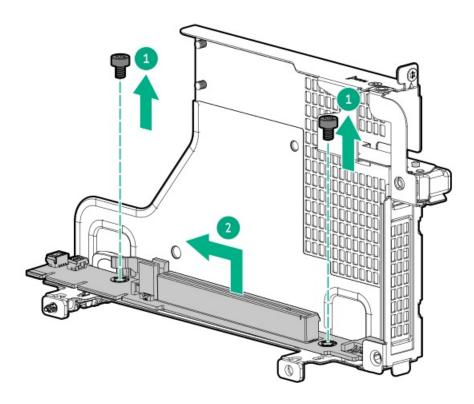

To replace the component, reverse the removal procedure.

# Removing and replacing the PCle5 x16 base riser from three-slot riser cage

### **Prerequisites**

Before you perform this procedure, make sure that you have the following items available:

- T-15 Torx screwdriver
- T-10 Torx screwdriver

### About this task

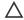

### A CAUTION:

A discharge of static electricity from a finger or other conductor might damage system boards or other static-sensitive devices. To prevent damage, observe antistatic precautions.

### CAUTION:

Before replacing a DIMM, backplane, expansion card, riser board, or other similar PCA components due to a perceived hardware error, make sure first that the component is firmly seated in the slot.

When installing the replacement component:

- Observe antistatic precautions.
- Handle the PCA only along the edges.
- Do not touch the components and connectors on the PCA.
- Do not bend or flex the PCA.

### Procedure

1. Power down the server.

### 2. If installed, open the cable management arm.

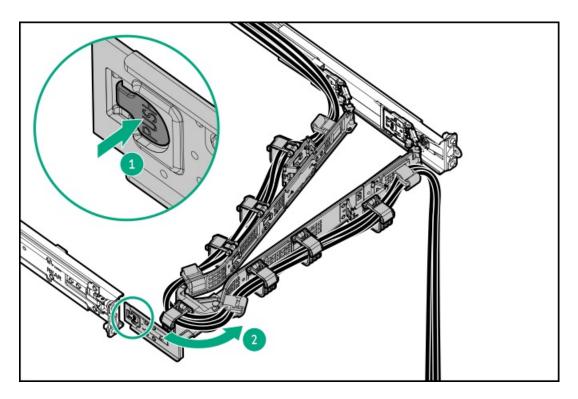

### 3. Remove all power:

- a. Disconnect each power cord from the power source.
- b. Disconnect each power cord from the server.
- 4. Disconnect all peripheral cables from the server.
- 5. Remove the server from the rack.
- 6. Place the server on a flat, level work surface.
- 7. Remove the access panel.
- 8. Do one of the following:
  - a. Remove the air baffle.
  - b. Remove the midplane drive cage.
- 9. Disconnect the riser cable from the system board.
- 10. Remove the riser cage.
- 11. Remove the expansion card.

### Replacing the base riser from the three-slot primary riser cage

12. Remove the base riser from the riser cage.

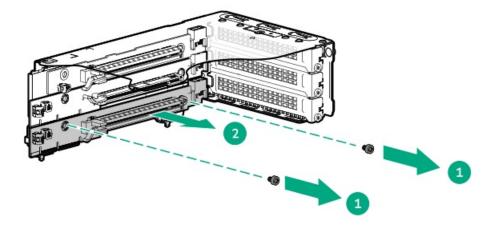

### Replacing the base riser from the three-slot secondary riser cage

13. If two stacking risers are not installed, remove the base riser from the riser cage.

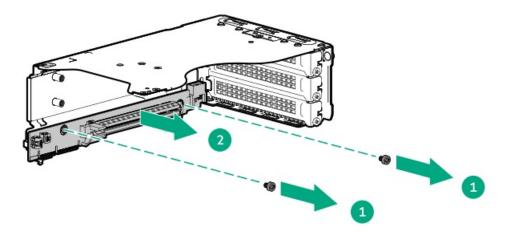

- 14. If two stacking risers are installed:
  - a. Remove all risers from the riser cage.

Retain all screws for future use.

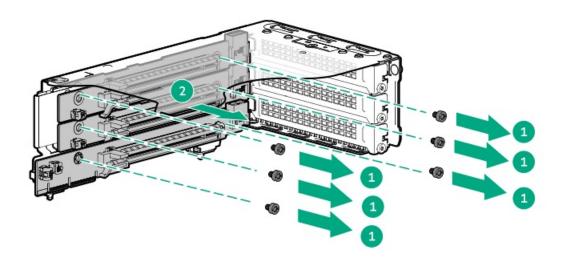

b. Detach the stacking risers from the base riser.

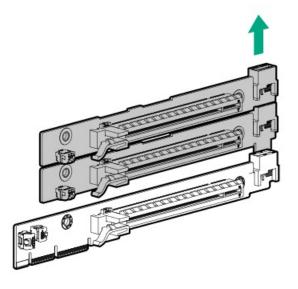

To replace the component, reverse the removal procedure.

### Removing and replacing the free-height riser

### **Prerequisites**

Before you perform this procedure, make sure that you have the following items available:

- T-15 Torx screwdriver
- T-10 Torx screwdriver

### About this task

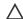

A discharge of static electricity from a finger or other conductor might damage system boards or other static-sensitive devices. To prevent damage, observe antistatic precautions.

### 

Before replacing a DIMM, backplane, expansion card, riser board, or other similar PCA components due to a perceived hardware error, make sure first that the component is firmly seated in the slot.

When installing the replacement component:

- Observe antistatic precautions.
- Handle the PCA only along the edges.
- Do not touch the components and connectors on the PCA.
- Do not bend or flex the PCA.

- 1. Power down the server.
- 2. If installed, open the cable management arm.

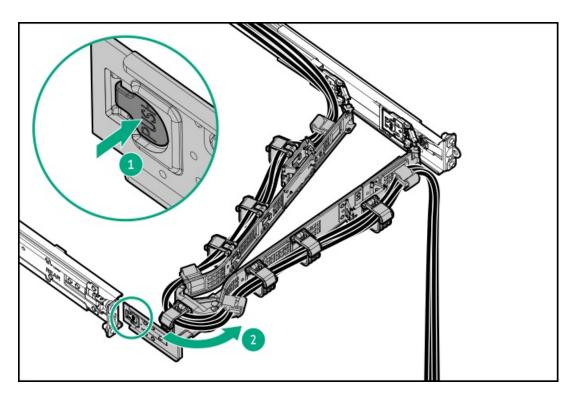

- a. Disconnect each power cord from the power source.
- b. Disconnect each power cord from the server.
- 4. Disconnect all peripheral cables from the server.
- 5. Remove the server from the rack.
- 6. Place the server on a flat, level work surface.
- 7. Remove the access panel.
- 8. Do one of the following:
  - a. Remove the air baffle.
  - b. Remove the midplane drive cage.
- 9. Disconnect the riser cable from the system board.
- 10. Remove the primary riser cage.
- 11. Remove the expansion card.
- 12. Remove the free-height riser and stacking riser from the riser cage.

Retain all screws for future use.

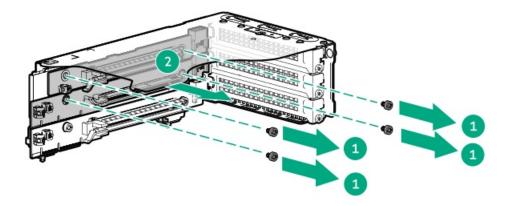

13. Detach the free-height riser and the stacking riser.

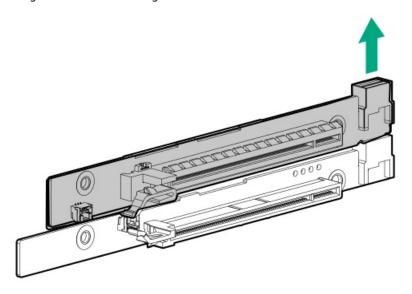

### Results

To replace the component, reverse the removal procedure.

## Removing and replacing the stacking riser

### **Prerequisites**

Before you perform this procedure, make sure that you have the following items available:

- T-15 Torx screwdriver
- T-10 Torx screwdriver

### About this task

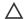

### **CAUTION:**

A discharge of static electricity from a finger or other conductor might damage system boards or other static-sensitive devices. To prevent damage, observe antistatic precautions.

### CAUTION:

Before replacing a DIMM, backplane, expansion card, riser board, or other similar PCA components due to a perceived hardware error, make sure first that the component is firmly seated in the slot.

When installing the replacement component:

- Observe antistatic precautions.
- Handle the PCA only along the edges.
- Do not touch the components and connectors on the PCA.
- Do not bend or flex the PCA.

- 1. Power down the server.
- If installed, open the cable management arm.

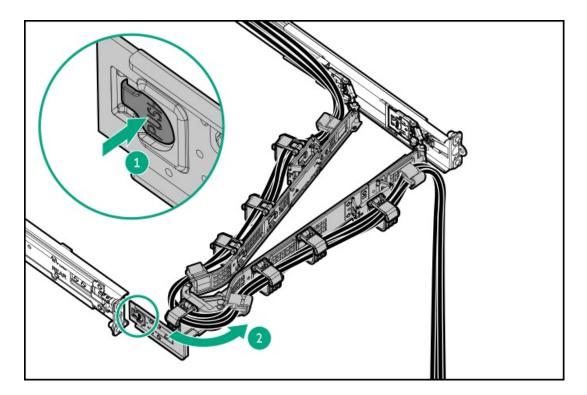

- 3. Remove all power:
  - Disconnect each power cord from the power source.
  - b. Disconnect each power cord from the server.
- Disconnect all peripheral cables from the server.
- Remove the server from the rack.
- Place the server on a flat, level work surface.
- Remove the access panel.
- 8. Do one of the following:
  - a. Remove the air baffle.
  - b. Remove the midplane drive cage.
- 9. Disconnect the riser cable from the system board.

- 10. Remove the riser cage.
- 11. Remove the expansion card.

### Replacing the stacking riser from the three-slot primary riser cage

12. Remove the free-height riser and stacking riser from the riser cage.

Retain all screws for future use.

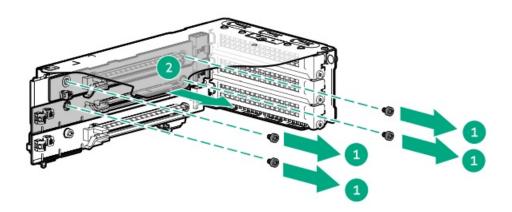

13. Detach the free-height riser and the stacking riser.

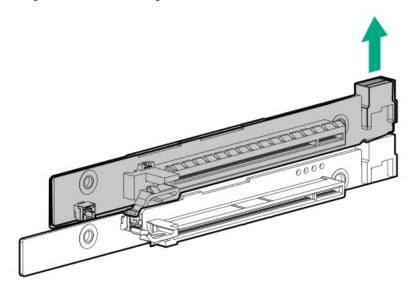

Replacing the stacking riser from the three-slot secondary riser cage

14. Remove all risers from the riser cage.

Retain all screws for future use.

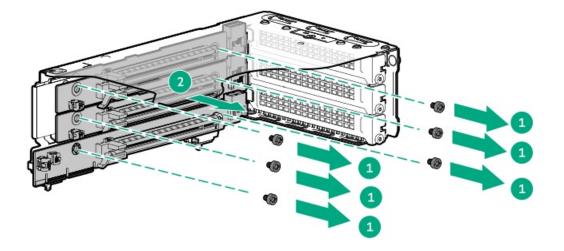

15. Detach the stacking risers from the base riser.

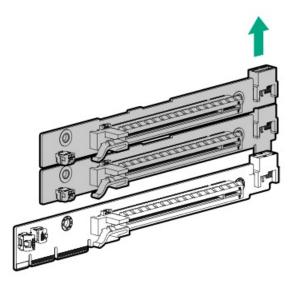

16. Detach the stacking risers.

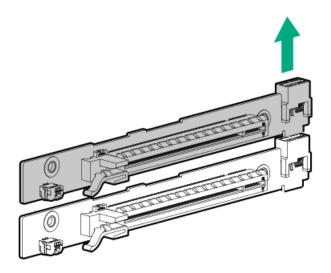

To replace the component, reverse the removal procedure.

## **Optical drive replacement**

### **Subtopics**

Removing and replacing the optical drive from the LFF chassis

Removing and replacing the optical drive from the SFF chassis

## Removing and replacing the optical drive from the LFF chassis

### **Prerequisites**

- Before you perform this procedure, make sure that you have the following items available:
  - o T-10 Torx screwdriver
  - o Phillips No. 1 screwdriver

- 1. Power down the server.
- 2. If installed, open the cable management arm.

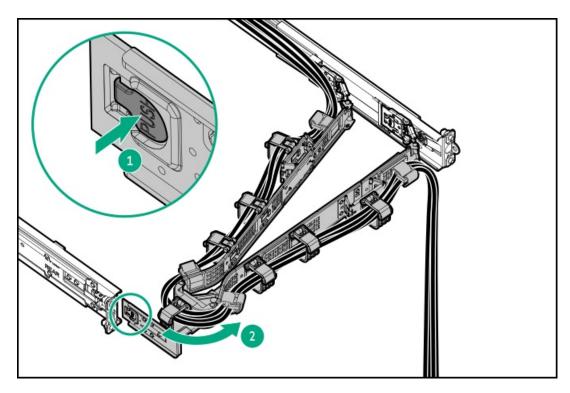

- 3. Remove all power:
  - a. Disconnect each power cord from the power source.
  - b. Disconnect each power cord from the server.
- 4. Disconnect all peripheral cables from the server.

- 5. Remove the server from the rack.
- 6. Place the server on a flat, level work surface.
- 7. Remove the access panel.
- 8. Remove the fan cage.
- 9. Remove the midwall bracket.
- 10. Remove the drive backplane bracket.
- 11. Disconnect the SATA-power Y-cable from the optical drive .
- 12. <u>Disconnect the DisplayPort cable from the system board</u>.
- 13. Remove the universal media bay:
  - a. Remove the universal media bay screws (callout 1).
  - b. Remove the universal media bay from the server (callout 2)

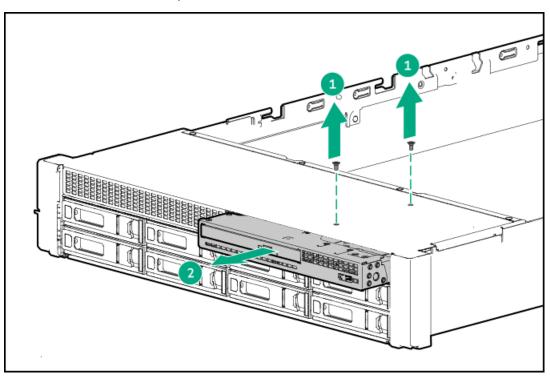

14. Remove the screw (callout 1), and then remove the optical drive from the universal media bay (callout 2).

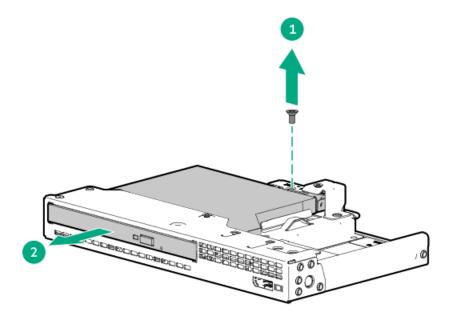

To replace the component, reverse the removal procedure.

## Removing and replacing the optical drive from the SFF chassis

### **Prerequisites**

- Before you perform this procedure, make sure that you have the following items available:
  - T-10 Torx screwdriver
  - o Phillips No. 1 screwdriver

- 1. Power down the server.
- 2. If installed, open the cable management arm.

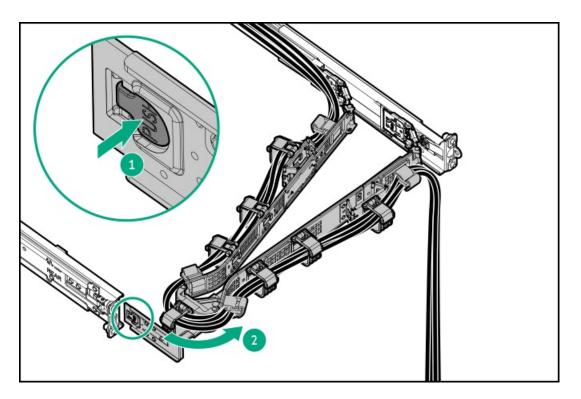

- a. Disconnect each power cord from the power source.
- b. Disconnect each power cord from the server.
- 4. Disconnect all peripheral cables from the server.
- 5. Remove the server from the rack.
- 6. Place the server on a flat, level work surface.
- 7. Remove the access panel.
- 8. Remove the fan cage.
- 9. Remove the midwall bracket.
- 10. Disconnect the SATA-power Y-cable from the optical drive .
- 11. Remove the screw (callout 1), and then remove the optical drive from the universal media bay (callout 2).

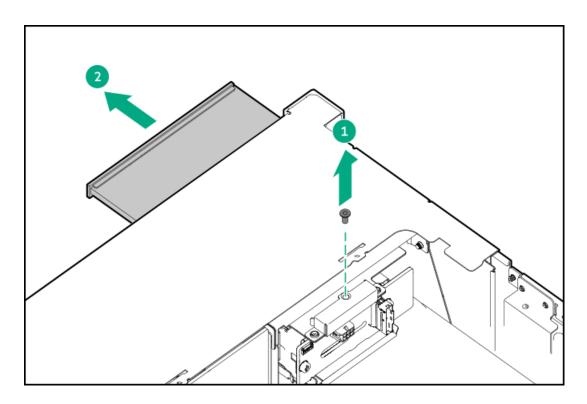

To replace the component, reverse the removal procedure.

## Drive backplane replacement

### **Subtopics**

Removing and replacing the front 4 LFF drive backplane

Removing and replacing the 8 SFF drive backplane

Removing and replacing the 12 E3.S drive backplane

Removing and replacing the front 2 SFF side-by-side drive backplane

Removing and replacing the front 2 SFF stacked drive backplane

Removing and replacing the midplane drive backplane

Removing and replacing the rear 4 LFF drive backplane

Removing and replacing the rear 2 SFF drive backplane

## Removing and replacing the front 4 LFF drive backplane

### **Prerequisites**

Before you perform this procedure, make sure that you have a T-15 Torx screwdriver available.

About this task

### **CAUTION:**

A discharge of static electricity from a finger or other conductor might damage system boards or other static-sensitive devices. To prevent damage, observe antistatic precautions.

### **CAUTION:**

Before replacing a DIMM, backplane, expansion card, riser board, or other similar PCA components due to a perceived hardware error, make sure first that the component is firmly seated in the slot.

When installing the replacement component:

- Observe antistatic precautions.
- Handle the PCA only along the edges.
- Do not touch the components and connectors on the PCA.
- Do not bend or flex the PCA.

### **Procedure**

- 1. If installed, remove the front bezel.
- Power down the server.
- 3. If installed, open the cable management arm.

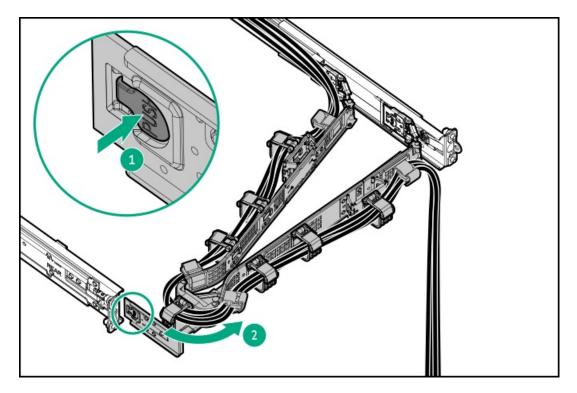

- a. Disconnect each power cord from the power source.
- b. Disconnect each power cord from the server.
- 5. Disconnect all peripheral cables from the server.
- Remove the server from the rack.
- Place the server on a flat, level work surface.
- Remove the access panel.
- Remove the fan cage.

- 10. Remove the midwall bracket.
- 11. Remove the drive backplane bracket.
- 12. Remove the 4 LFF drive backplane from the drive backplane bracket.
  - Backplane for Box 1

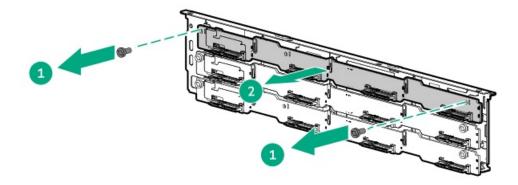

• Backplane for Box 2/3

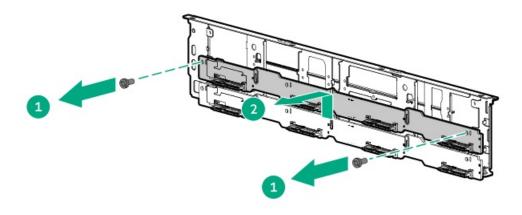

### Results

To replace the component, reverse the removal procedure.

### Removing and replacing the 8 SFF drive backplane

### **Prerequisites**

Before you perform this procedure, make sure that you have a T-15 Torx screwdriver available.

### About this task

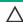

### CAUTION:

A discharge of static electricity from a finger or other conductor might damage system boards or other static-sensitive devices. To prevent damage, observe <u>antistatic precautions</u>.

### CAUTION:

Before replacing a DIMM, backplane, expansion card, riser board, or other similar PCA components due to a perceived hardware error, make sure first that the component is firmly seated in the slot.

When installing the replacement component:

- Observe antistatic precautions.
- Handle the PCA only along the edges.
- Do not touch the components and connectors on the PCA.
- Do not bend or flex the PCA.

- 1. If installed, remove the front bezel.
- Power down the server.
- 3. If installed, open the cable management arm.

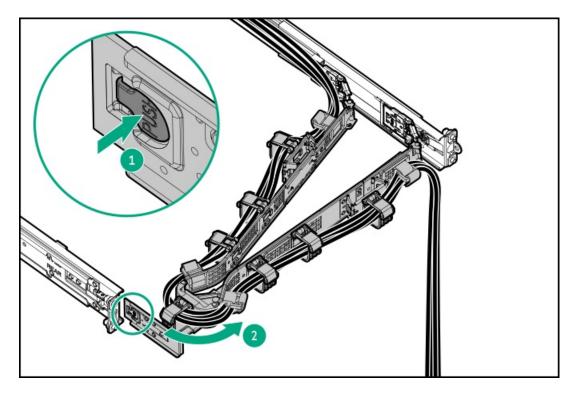

- Remove all power:
  - a. Disconnect each power cord from the power source.
  - b. Disconnect each power cord from the server.
- Disconnect all peripheral cables from the server.
- Remove the server from the rack.
- 7. Place the server on a flat, level work surface.
- Remove the access panel. 8.
- Remove the fan cage.
- Remove the midwall bracket. 10.
- 11. Disconnect all cables from the drive backplane.

### 12. Remove 8 SFF drive cage:

- a. Remove the drive cage screws (callout 1).
- b. Remove the 8 SFF drive cage from the server (callout 2).

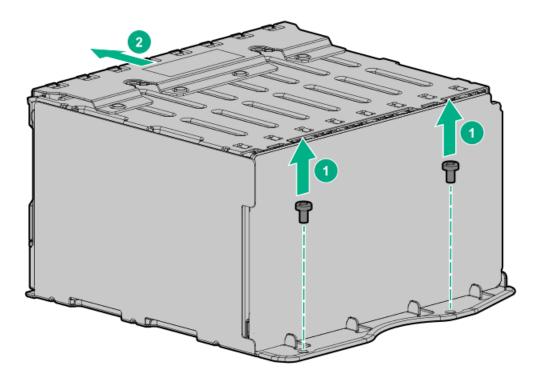

### 13. Remove the 8 SFF drive backplane:

- a. Remove the backplane screws (callout 1).
- b. Remove the backplane from the drive cage (callout 2).

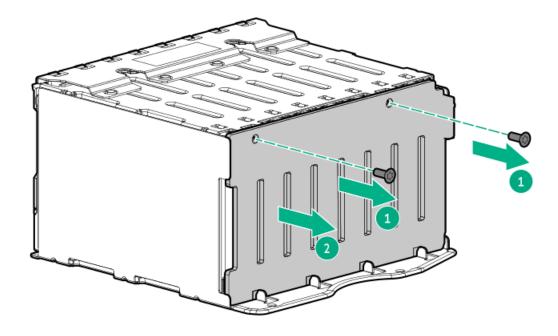

### **Results**

To replace the component, reverse the removal procedure.

### Removing and replacing the 12 E3.S drive backplane

### **Prerequisites**

Before you perform this procedure, make sure that you have a T-15 Torx screwdriver available.

#### About this task

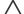

### 

A discharge of static electricity from a finger or other conductor might damage system boards or other static-sensitive devices. To prevent damage, observe antistatic precautions.

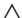

### CAUTION:

Before replacing a DIMM, backplane, expansion card, riser board, or other similar PCA components due to a perceived hardware error, make sure first that the component is firmly seated in the slot.

When installing the replacement component:

- Observe antistatic precautions.
- Handle the PCA only along the edges.
- Do not touch the components and connectors on the PCA.
- Do not bend or flex the PCA.

### **Procedure**

- 1. If installed, remove the front bezel.
- Power down the server.
- 3. If installed, open the cable management arm.

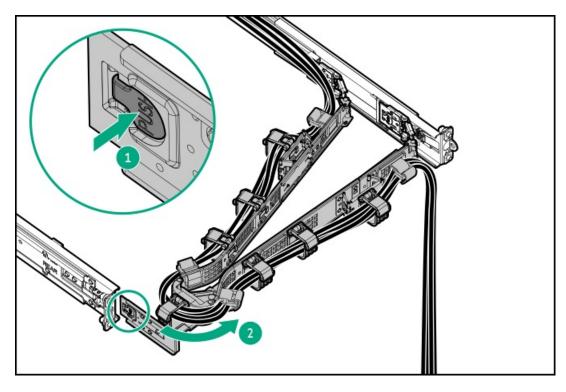

### 4. Remove all power:

a. Disconnect each power cord from the power source.

- b. Disconnect each power cord from the server.
- 5. Disconnect all peripheral cables from the server.
- 6. Remove the server from the rack.
- 7. Place the server on a flat, level work surface.
- 8. Remove the access panel.
- 9. Remove the fan cage.
- 10. Remove the midwall bracket.
- 11. Disconnect all cables from the drive backplane.
- 12. Remove the E3.S drive cage:
  - a. Remove the drive cage screws (callout 1).
    - Retain all screws for future use.
  - b. Remove the E3.S drive cage from the server (callout 2).

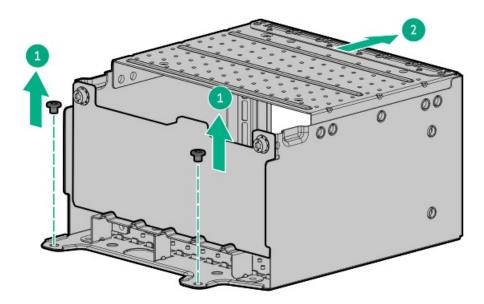

- 13. Remove the E3.S drive backplane:
  - a. Remove the backplane screws (callout 1).
    - Retain all screws. These screws will be used to install the new spare drive backplane.
  - b. Remove the backplane from the drive cage (callout 2).

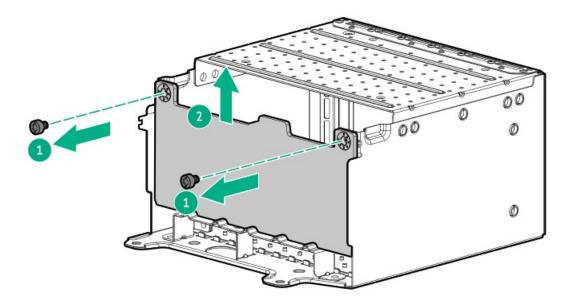

To replace the component, reverse the removal procedure.

## Removing and replacing the front 2 SFF side-by-side drive backplane

### **Prerequisites**

Before you perform this procedure, make sure that you have a T-10 Torx screwdriver available.

### About this task

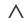

### 

A discharge of static electricity from a finger or other conductor might damage system boards or other static-sensitive devices. To prevent damage, observe antistatic precautions.

### CAUTION:

Before replacing a DIMM, backplane, expansion card, riser board, or other similar PCA components due to a perceived hardware error, make sure first that the component is firmly seated in the slot.

When installing the replacement component:

- Observe antistatic precautions.
- Handle the PCA only along the edges.
- Do not touch the components and connectors on the PCA.
- Do not bend or flex the PCA.

- 1. If installed, remove the front bezel.
- Power down the server.
- 3. If installed, open the cable management arm.

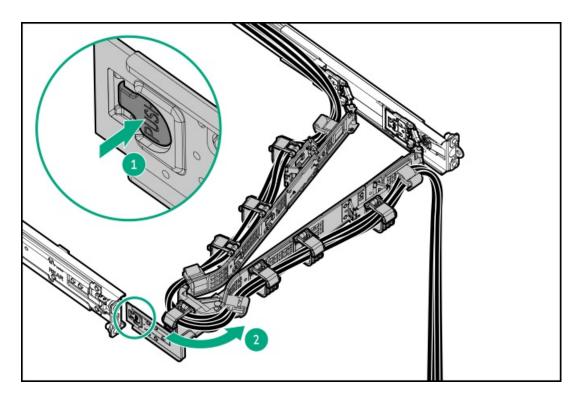

- a. Disconnect each power cord from the power source.
- b. Disconnect each power cord from the server.
- 5. Disconnect all peripheral cables from the server.
- 6. Remove the server from the rack.
- 7. Place the server on a flat, level work surface.
- 8. Remove the access panel.
- Remove the fan cage.
- 10. Remove the midwall bracket.
- 11. Remove the drive backplane bracket.
- 12. Disconnect the cables from the 2 SFF side-by-side drive backplane.
- 13. Remove the front 2 SFF side-by-side drive cage:
  - a. Remove the drive cage screws (callout 1).
  - b. Remove the front 2 SFF side-by-side drive cage from the server (callout 2).

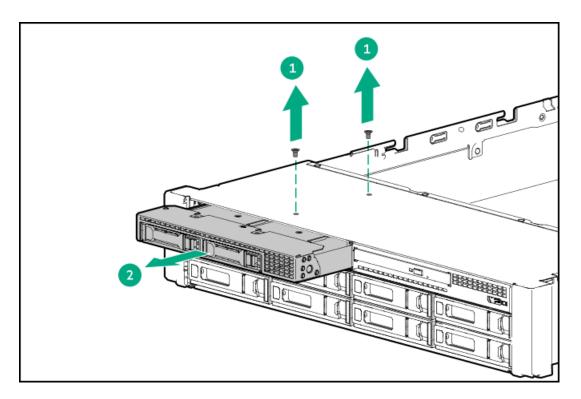

- 14. Remove the 2 SFF side-by-side drive backplane:
  - a. Lift the backplane latch (callout 1).
  - b. Remove the backplane from the drive cage (callout 2).

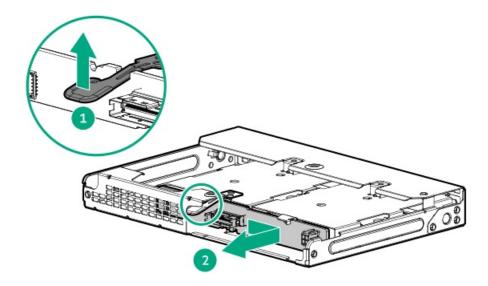

To replace the component, reverse the removal procedure.

## Removing and replacing the front 2 SFF stacked drive backplane

### **Prerequisites**

Before you perform this procedure, make sure that you have a T-15 Torx screwdriver available.

About this task

### CAUTION:

A discharge of static electricity from a finger or other conductor might damage system boards or other static-sensitive devices. To prevent damage, observe antistatic precautions.

## **CAUTION:**

Before replacing a DIMM, backplane, expansion card, riser board, or other similar PCA components due to a perceived hardware error, make sure first that the component is firmly seated in the slot.

When installing the replacement component:

- Observe antistatic precautions.
- Handle the PCA only along the edges.
- Do not touch the components and connectors on the PCA.
- Do not bend or flex the PCA.

- 1. Back up all server data.
- 2. If installed, remove the front bezel.
- 3. If installed, remove all drives from the 2 SFF stacked drive cage.

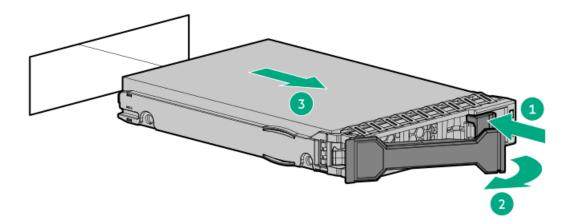

- 4. Power down the server.
- 5. If installed, open the cable management arm.

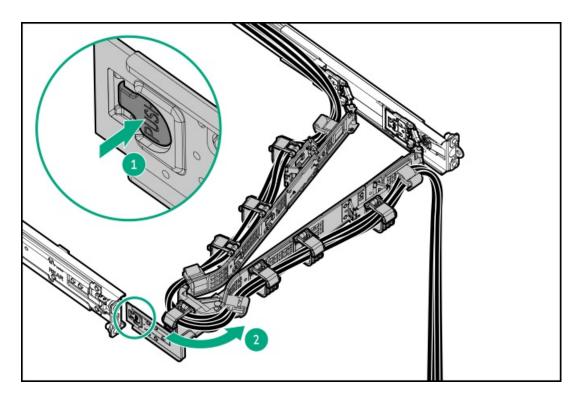

- a. Disconnect each power cord from the power source.
- b. Disconnect each power cord from the server.
- 7. Disconnect all peripheral cables from the server.
- 8. Remove the server from the rack.
- 9. Place the server on a flat, level work surface.
- 10. Remove the access panel.
- 11. Remove the fan cage.
- 12. Remove the midwall bracket.
- 13. Disconnect all cables from the 2 SFF stacked drive backplane.
- 14. Remove the universal media bay:
  - a. Remove the universal media bay screws (callout 1).
  - b. Remove the universal media bay from the server (callout 2).

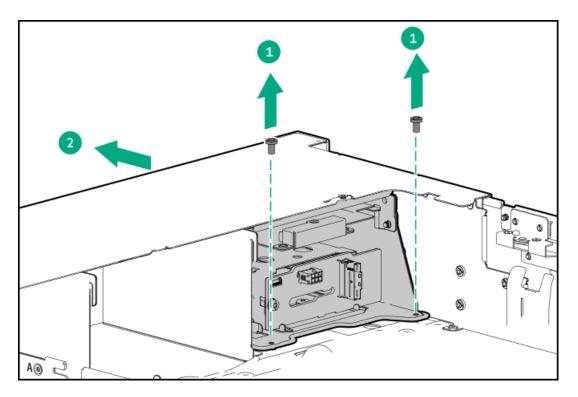

- 15. Remove the 2 SFF stacked drive backplane:
  - a. Remove the backplane screws (callout 1).
  - b. Remove the backplane from the drive cage (callout 2).

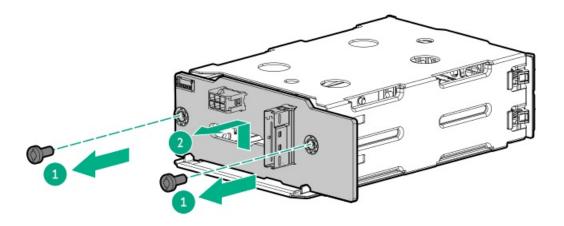

To replace the component, reverse the removal procedure.

## Removing and replacing the midplane drive backplane

### **Prerequisites**

Before you perform this procedure, make sure that you have a T-15 Torx screwdriver available.

### About this task

### **CAUTION:**

A discharge of static electricity from a finger or other conductor might damage system boards or other static-sensitive devices. To prevent damage, observe antistatic precautions.

### **CAUTION:**

Before replacing a DIMM, backplane, expansion card, riser board, or other similar PCA components due to a perceived hardware error, make sure first that the component is firmly seated in the slot.

When installing the replacement component:

- Observe antistatic precautions.
- Handle the PCA only along the edges.
- Do not touch the components and connectors on the PCA.
- Do not bend or flex the PCA.

### **Procedure**

- 1. Power down the server.
- 2. If installed, open the cable management arm.

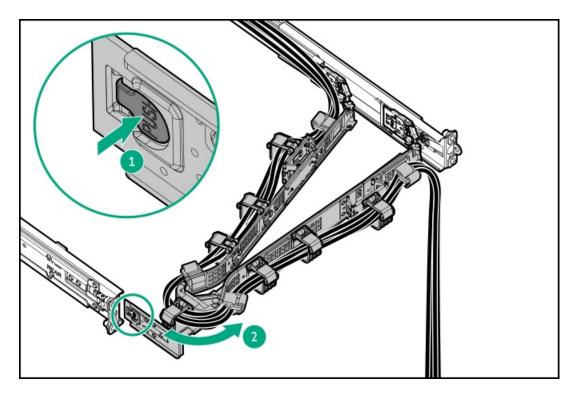

- a. Disconnect each power cord from the power source.
- b. Disconnect each power cord from the server.
- Disconnect all peripheral cables from the server.
- Remove the server from the rack.
- 6. Place the server on a flat, level work surface.
- Remove the access panel. 7.
- Disconnect the drive cables from the midplane drive cage.
- Remove the midplane drive cage.

- 10. Remove the midplane drive backplane:
  - Remove the backplane screws (callout 1).
  - b. Remove the backplane from the drive cage (callout 2).

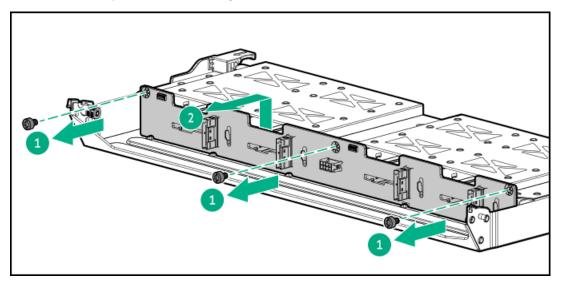

To replace the component, reverse the removal procedure.

## Removing and replacing the rear 4 LFF drive backplane

### **Prerequisites**

Before you perform this procedure, make sure that you have a T-15 Torx screwdriver available.

#### About this task

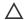

### **CAUTION:**

A discharge of static electricity from a finger or other conductor might damage system boards or other static-sensitive devices. To prevent damage, observe antistatic precautions.

### 

Before replacing a DIMM, backplane, expansion card, riser board, or other similar PCA components due to a perceived hardware error, make sure first that the component is firmly seated in the slot.

When installing the replacement component:

- Observe antistatic precautions.
- Handle the PCA only along the edges.
- Do not touch the components and connectors on the PCA.
- Do not bend or flex the PCA.

- Power down the server.
- 2. If installed, open the cable management arm.

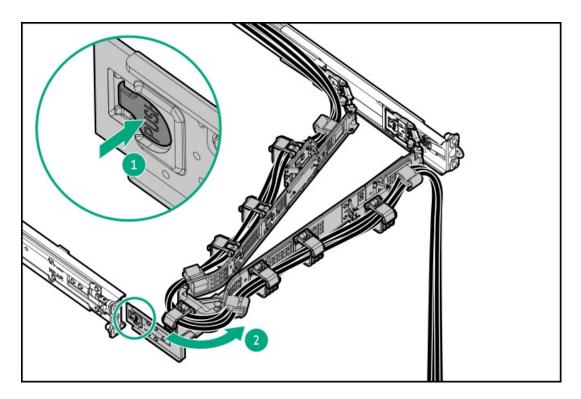

- a. Disconnect each power cord from the power source.
- b. Disconnect each power cord from the server.
- 4. Disconnect all peripheral cables from the server.
- 5. Remove the server from the rack.
- 6. Place the server on a flat, level work surface.
- 7. Remove the access panel.
- 8. Do one of the following:
  - a. Remove the air baffle.
  - b. Remove the midplane drive cage.
- 9. If installed, remove the cable guards.
- 10. Remove the midplane drive cage.
- 11. Disconnect the cables from the rear 4 LFF drive backplane.
- 12. Remove the rear 4 LFF drive backplane:
  - a. Remove the backplane screws (callout 1).
  - b. Remove the backplane from the drive cage (callout 2).

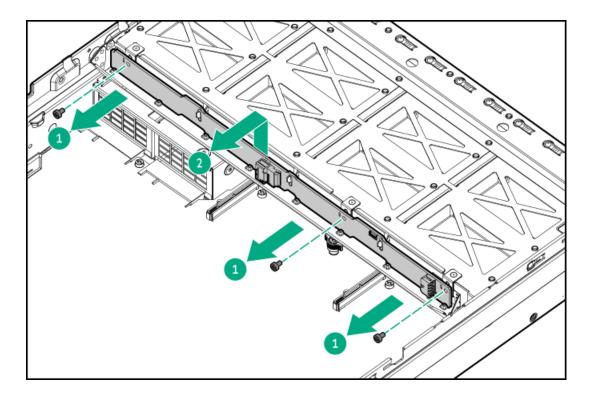

To replace the component, reverse the removal procedure.

## Removing and replacing the rear 2 SFF drive backplane

### **Prerequisites**

Before you perform this procedure, make sure that you have the following items available:

- T-15 Torx screwdriver
- T-10 Torx screwdriver

### About this task

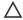

### A CAUTION:

A discharge of static electricity from a finger or other conductor might damage system boards or other static-sensitive devices. To prevent damage, observe antistatic precautions.

### CAUTION:

Before replacing a DIMM, backplane, expansion card, riser board, or other similar PCA components due to a perceived hardware error, make sure first that the component is firmly seated in the slot.

When installing the replacement component:

- Observe antistatic precautions.
- Handle the PCA only along the edges.
- Do not touch the components and connectors on the PCA.
- Do not bend or flex the PCA.

### Procedure

1. Power down the server.

### 2. If installed, open the cable management arm.

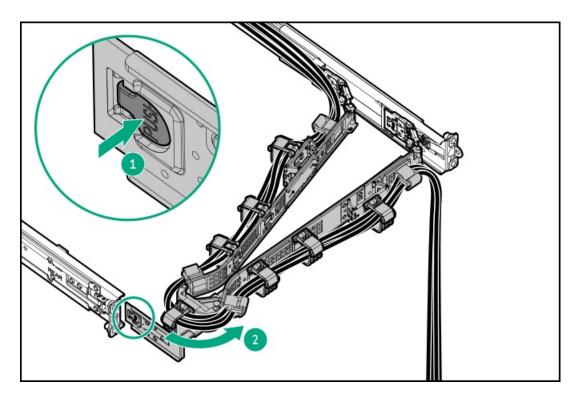

- a. Disconnect each power cord from the power source.
- b. Disconnect each power cord from the server.
- 4. Disconnect all peripheral cables from the server.
- 5. Remove the server from the rack.
- 6. Place the server on a flat, level work surface.
- 7. Remove the access panel.
- 8. Disconnect the cables from the 2 SFF stacked drive backplane.
- 9. If installed, remove all drives from the 2 SFF stacked drive cage.

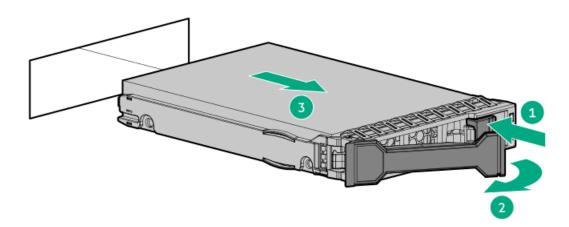

- 10. Remove the rear 2 SFF stacked drive cage:
  - a. Remove the stacked drive cage screws (callout 1).
  - b. Remove the rear 2 SFF stacked drive cage from top of the power supply cage (callout 2).

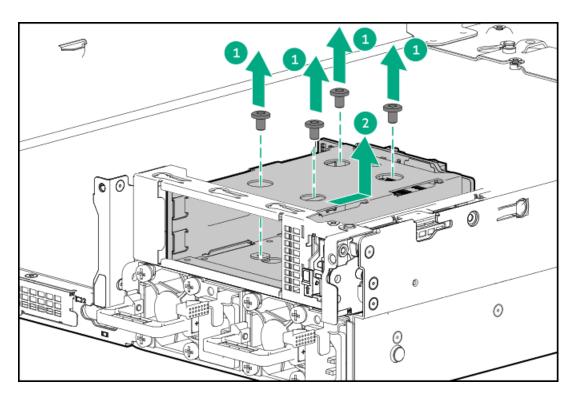

### 11. Remove the 2 SFF stacked drive backplane:

- Remove the backplane screws (callout 1).
- b. Remove the backplane from the drive cage (callout 2).

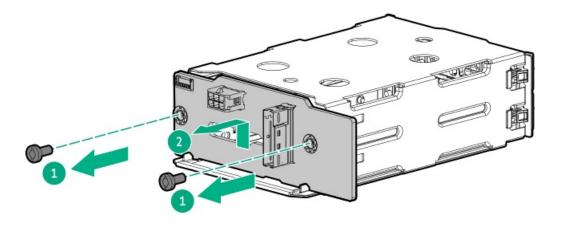

### Results

To replace the component, reverse the removal procedure.

## Removing and replacing the OCP NIC 3.0 adapter

### About this task

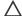

### CAUTION:

A discharge of static electricity from a finger or other conductor might damage system boards or other static-sensitive devices. To prevent damage, observe antistatic precautions.

### **CAUTION:**

Before replacing a DIMM, backplane, expansion card, riser board, or other similar PCA components due to a perceived hardware error, make sure first that the component is firmly seated in the slot.

When installing the replacement component:

- Observe antistatic precautions.
- Handle the PCA only along the edges.
- Do not touch the components and connectors on the PCA.
- Do not bend or flex the PCA.

### **Procedure**

- 1. Power down the server.
- If installed, open the cable management arm.

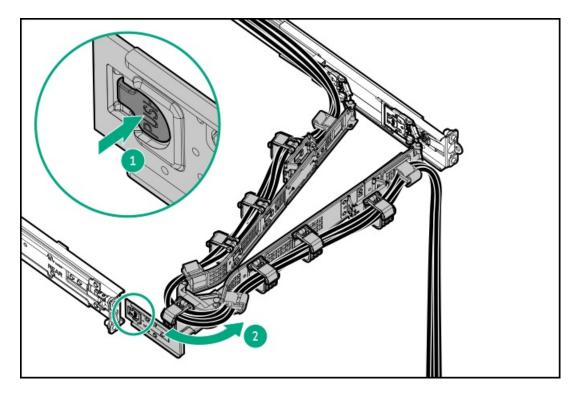

- Disconnect each power cord from the power source.
- b. Disconnect each power cord from the server.
- Disconnect all peripheral cables from the server.
- Remove the server from the rack.
- Place the server on a flat, level work surface.
- Remove the access panel. 7.
- If the server is in the rear 4 LFF drive configuration, remove the rear 4 LFF drive cage.
- 9. Do one of the following:
  - If replacing the adapter on Slot 21, remove the primary riser cage.
  - b. If replacing the adapter on Slot 22, remove the secondary riser cage.

- 10. Remove the OCP NIC 3.0 adapter:
  - a. Rotate the locking pin to the open (vertical) position (callout 1).
  - b. Slide the adapter out of the bay (callout 2).

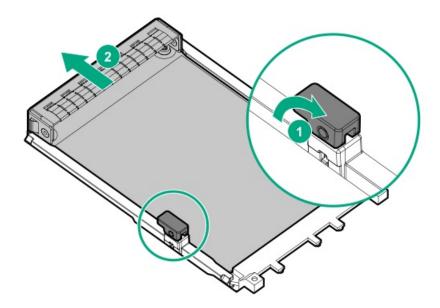

To replace the component, reverse the removal procedure.

## Removing and replacing the chassis intrusion detection switch

- 1. Power down the server.
- 2. If installed, open the cable management arm.

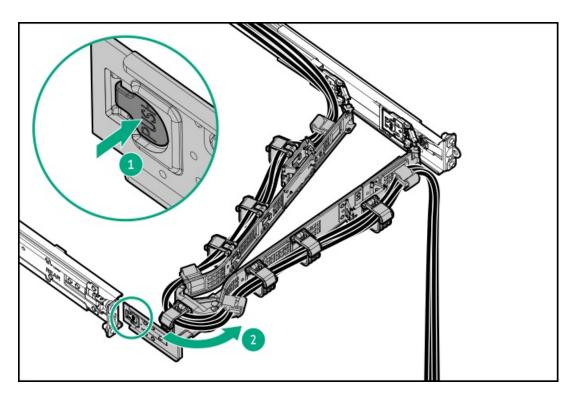

- a. Disconnect each power cord from the power source.
- b. Disconnect each power cord from the server.
- 4. Disconnect all peripheral cables from the server.
- 5. Remove the server from the rack.
- 6. Place the server on a flat, level work surface.
- 7. Remove the access panel.
- 8. Do one of the following:
  - a. Remove the air baffle.
  - b. Remove the midplane drive cage.
- 9. Remove the chassis intrusion detection switch:

The chassis intrusion detection switch is located behind the energy pack holder.

- a. Disconnect the switch cable and release it from the cable clamp (callout 1).
- b. While carefully retracting the snap-in latch (callout 2), pull out the tab from the chassis slot (callout 3).

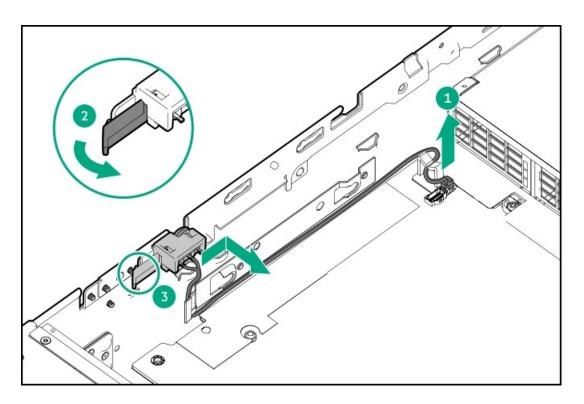

To replace the component, reverse the removal procedure.

## Removing and replacing the internal USB device

- 1. Power down the server.
- 2. If installed, open the cable management arm.

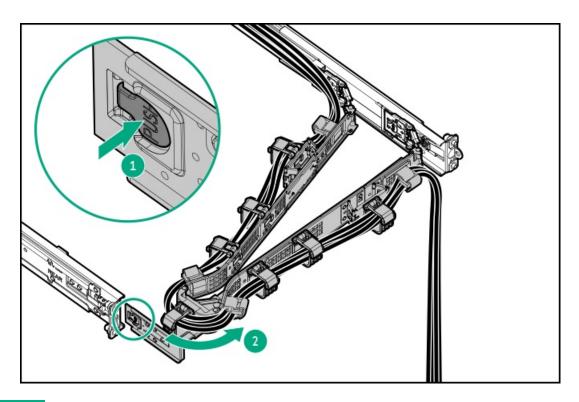

- 3. Remove all power:
  - a. Disconnect each power cord from the power source.
  - b. Disconnect each power cord from the server.
- 4. Disconnect all peripheral cables from the server.
- 5. Remove the server from the rack.
- 6. Place the server on a flat, level work surface.
- 7. Remove the access panel.
- 8. If the server is in the rear 4 LFF drive configuration, remove the rear 4 LFF drive cage.
- Remove the primary riser cage.
- 10. Unplug the USB device from the USB port.

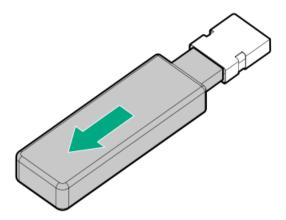

To replace the component, reverse the removal procedure.

# Removing the boot device security cover from the NS204i-u + secondary low-profile riser cage

### **Prerequisites**

Before you perform this procedure, make sure that you have a T-10 Torx screwdriver available.

- 1. Power down the server.
- 2. If installed, open the cable management arm.

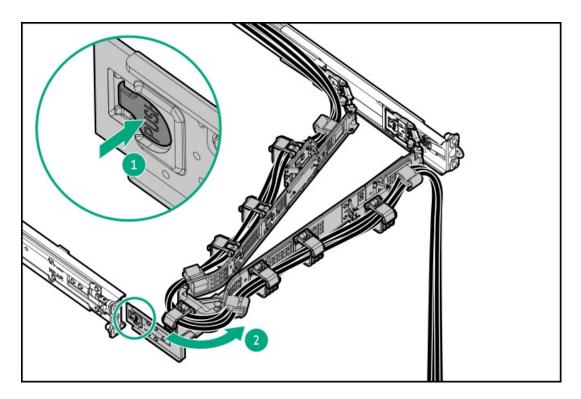

- a. Disconnect each power cord from the power source.
- b. Disconnect each power cord from the server.
- 4. Disconnect all peripheral cables from the server.
- 5. Do one of the following:
  - Extend the server from the rack.
  - Remove the server from the rack.
- 6. Remove the access panel.
- 7. Remove the rear 4 LFF drive cage.
- 8. Remove the NS204i-u + secondary low-profile riser cage:
  - a. Release the half-turn spring latch (callouts 1 and 2).
  - b. Lift the riser cage off the system board (callout 3).

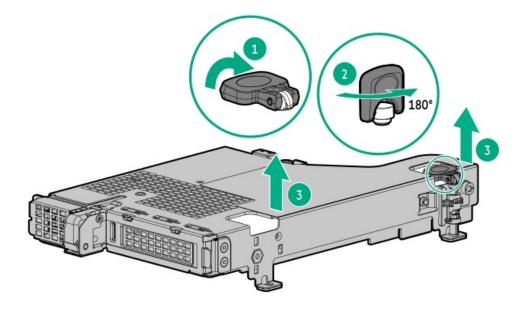

9. Remove the security cover from the boot device riser cage.

Retain the screw and cover for future use.

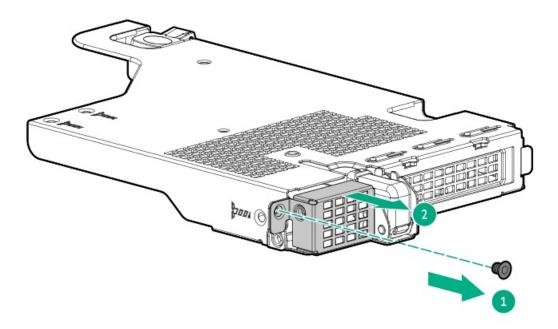

## **Results**

To replace the component, reverse the removal procedure.

# HPE NS204i Boot Device replacement

## **Subtopics**

Removing and replacing the boot device cage assembly from NS204i-u + low-profile riser cage

Removing and replacing the boot device cage assembly on top of the power supply cage

Removing and replacing a boot device carrier with a security cover installed

Removing and replacing a boot device carrier without a security cover installed

Removing and replacing a boot device drive with a security cover installed

Removing and replacing a boot device drive without a security cover installed

# Removing and replacing the boot device cage assembly from NS204i-u + low-profile riser cage

#### **Prerequisites**

Before you perform this procedure, make sure that you have a T-10 Torx screwdriver available.

#### About this task

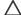

## 

A discharge of static electricity from a finger or other conductor might damage system boards or other static-sensitive devices. To prevent damage, observe antistatic precautions.

- 1. Power down the server.
- 2. If installed, open the cable management arm.

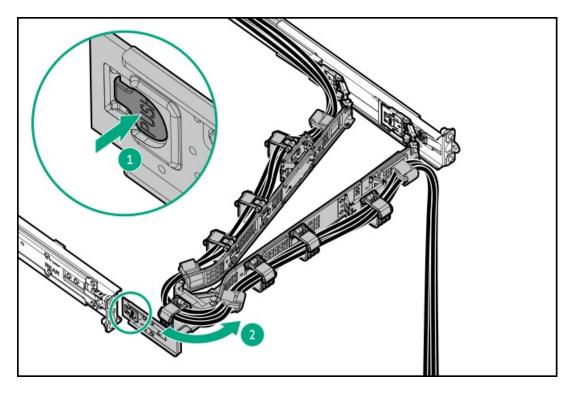

- 3. Remove all power:
  - a. Disconnect each power cord from the power source.
  - b. Disconnect each power cord from the server.
- 4. Disconnect all peripheral cables from the server.
- Remove the server from the rack.
- 6. Place the server on a flat, level work surface.

- 7. Remove the access panel.
- 8. Do one of the following:
  - a. Remove the air baffle.
  - b. Remove the midplane drive cage.
- 9. Remove the rear 4 LFF drive cage.
- 10. Disconnect the boot device signal and power cables from the system board .
- 11. Remove the NS204i-u + secondary low-profile riser cage:
  - a. Release the half-turn spring latch (callouts 1 and 2).
  - b. Lift the riser cage off the system board (callout 3).

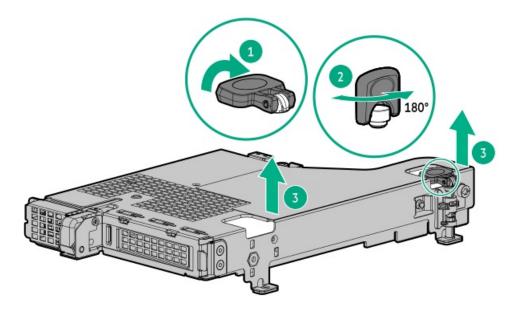

- 12. Disconnect the signal and power cables from the boot device.
- 13. Remove the boot device cage assembly:
  - a. Remove screws from the riser cage (callouts 1 and 2).
    - Retain the screws. These screws will be used to secure the new boot device cage assembly.
  - b. Pull the cage assembly from the slot (callout 3).

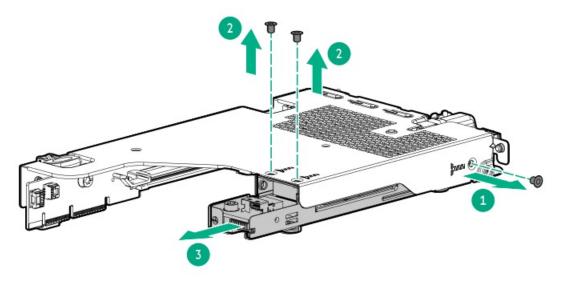

- 14. Remove the boot device carrier:
  - a. Press and hold the carrier latch (callout 1).
  - b. Pivot the latch to open (callouts 2).
  - c. Slide the carrier out from the boot device cage (callout 3).

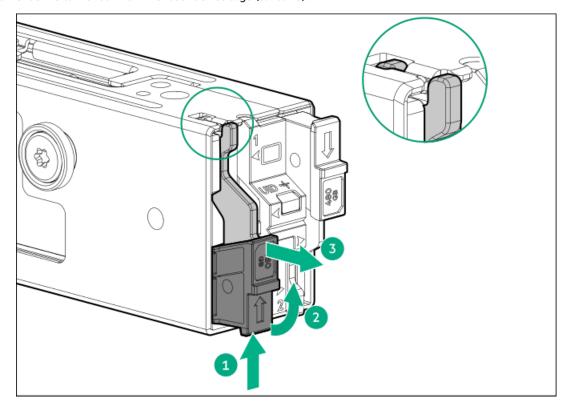

## Results

To replace the component, reverse the removal procedure.

# Removing and replacing the boot device cage assembly on top of the power supply cage

## **Prerequisites**

Before you perform this procedure, make sure that you have the following items available:

- T-15 Torx screwdriver
- T-10 Torx screwdriver
- Phillips No. 1 screwdriver

#### About this task

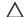

## **CAUTION:**

A discharge of static electricity from a finger or other conductor might damage system boards or other static-sensitive devices. To prevent damage, observe <u>antistatic precautions</u>.

- 1. Power down the server.
- 2. If installed, open the cable management arm.

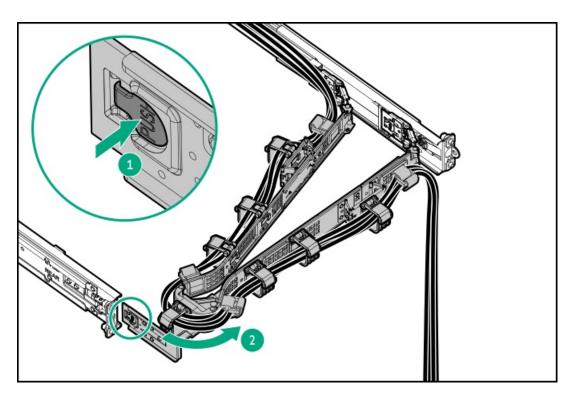

## 3. Remove all power:

- a. Disconnect each power cord from the power source.
- b. Disconnect each power cord from the server.
- 4. Disconnect all peripheral cables from the server.
- 5. Remove the server from the rack.
- 6. Place the server on a flat, level work surface.
- 7. Remove the access panel.
- 8. Do one of the following:
  - a. Remove the air baffle.
  - b. Remove the midplane drive cage.
- 9. Disconnect the boot device signal and power cables from the system board .
- 10. Remove the boot device from the top of the power supply cage:
  - a. Loosen the bracket thumbscrew (callout 1).
  - b. Remove the boot device from the chassis side wall (callout 2).

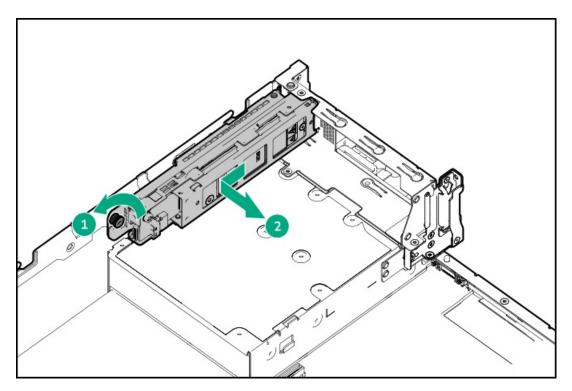

- 11. Disconnect the signal and power cables from the boot device.
- 12. Remove the boot device bracket:
  - a. Remove the bracket screw (callout 1).
  - b. Remove the bracket from the boot device (callout 2).

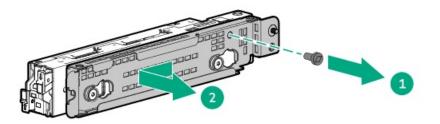

- 13. Remove the boot device carrier:
  - a. Press and hold the carrier latch (callout 1).
  - b. Pivot the latch to open (callouts 2).
  - c. Slide the carrier out from the boot device cage (callout 3).

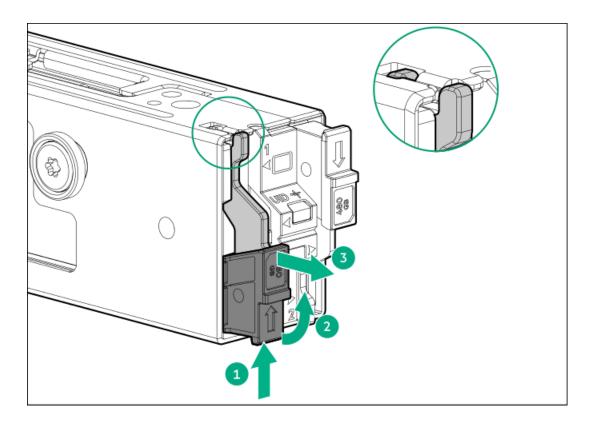

#### Results

To replace the component, reverse the removal procedure.

# Removing and replacing a boot device carrier with a security cover installed

## **Prerequisites**

Before you perform this procedure, make sure that you have the following items available:

- Phillips No. 1 screwdriver
- T-10 Torx screwdriver

## About this task

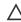

CAUTION: To prevent improper cooling and thermal damage, do not operate the server unless all bays are populated with either a component or a blank.

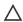

## 

A discharge of static electricity from a finger or other conductor might damage system boards or other static-sensitive devices. To prevent damage, observe antistatic precautions.

- 1. Back up all server data.
- 2. Power down the server.
- 3. If installed, open the cable management arm.

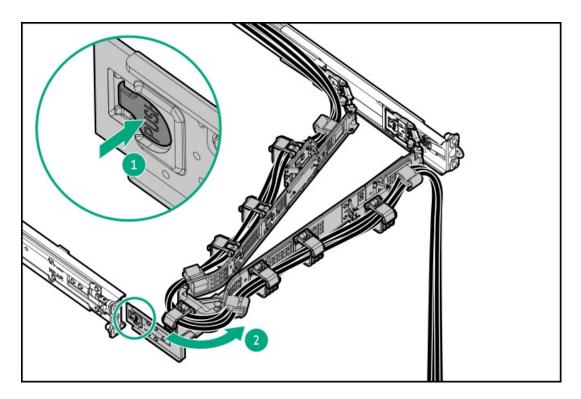

## 4. Remove all power:

- a. Disconnect each power cord from the power source.
- b. Disconnect each power cord from the server.
- 5. Disconnect all peripheral cables from the server.
- 6. Remove the server from the rack.
- 7. Place the server on a flat, level work surface.
- 8. Remove the access panel.
- 9. If replacing the boot device carrier on the NS204i-u + secondary low-profile riser cage:
  - a. Do one of the following:
    - Remove the air baffle.
    - Remove the midplane drive cage.
  - b. Remove the rear 4 LFF drive cage.
  - c. Remove the NS204i-u + secondary low-profile riser cage .
- 10. Remove the boot device security cover:
  - On the boot device riser cage

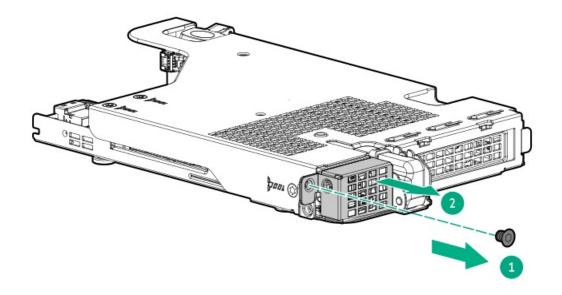

• On top of the power supply cage

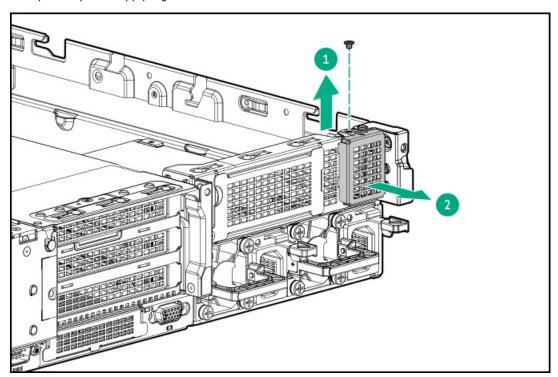

## 11. Remove the boot device carrier:

- a. Press and hold the carrier latch (callout 1).
- b. Pivot the latch to open (callouts 2).
- c. Slide the carrier out from the boot device cage (callout 3).

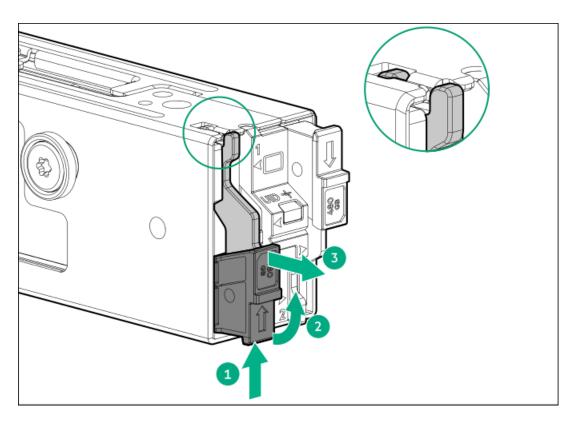

## 12. Remove the SSDs from the boot device carrier:

- a. Remove the SSD mounting screw (callout 1).
- b. Tilt the SSD with the M.2 slot at a 45° angle (callout 2).
- c. Carefully remove the SSD from the M.2 slot (callout 3).

Retain these SSDs for installation onto the new boot device carrier.

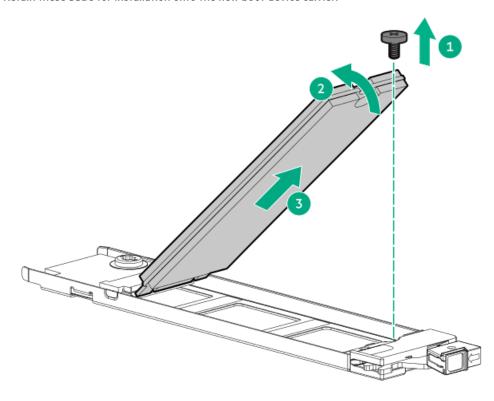

#### **Results**

To replace the component, reverse the removal procedure.

# Removing and replacing a boot device carrier without a security cover installed

## **Prerequisites**

Before you perform this procedure, make sure that you have a Phillips No. 1 screwdriver available.

#### About this task

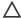

CAUTION: To prevent improper cooling and thermal damage, do not operate the server unless all bays are populated with either a component or a blank.

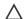

## 

A discharge of static electricity from a finger or other conductor might damage system boards or other static-sensitive devices. To prevent damage, observe antistatic precautions.

- 1. Back up all server data.
- 2. If installed, open the cable management arm.

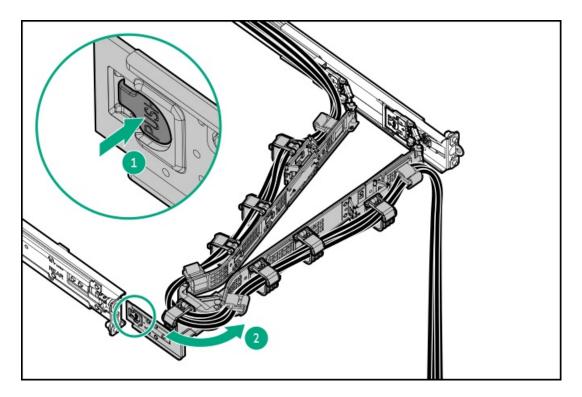

- 3. Remove the boot device carrier:
  - a. Press and hold the carrier latch (callout 1).
  - b. Pivot the latch to open (callout 2).
  - c. Slide the carrier out from the boot device cage (callout 3).
    - Boot device on the NS204i-u + secondary low-profile riser cage

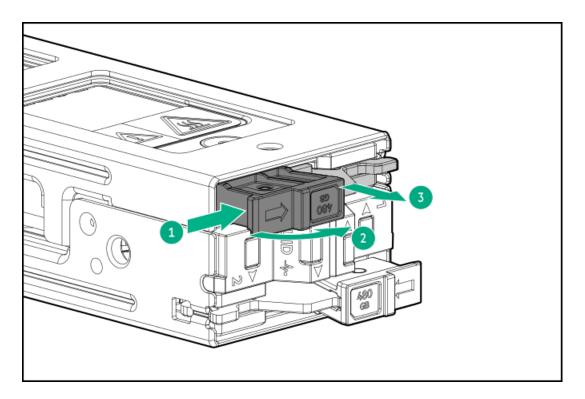

Boot device on top of the power supply cage

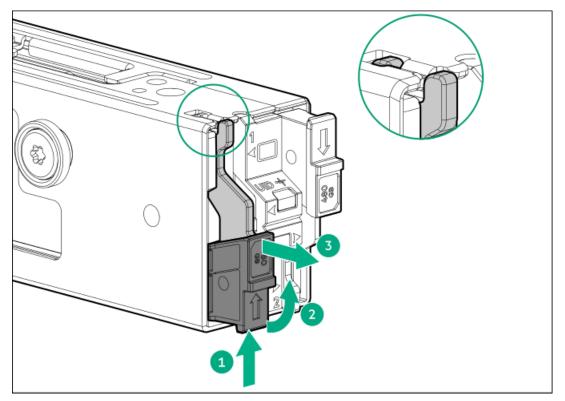

- 4. Remove the SSDs from the boot device carrier:
  - a. Remove the SSD mounting screw (callout 1).
  - b. Tilt the SSD with the M.2 slot at a  $45^{\circ}$  angle (callout 2).
  - c. Carefully remove the SSD from the M.2 slot (callout 3).

Retain these SSDs for installation onto the new boot device carrier.

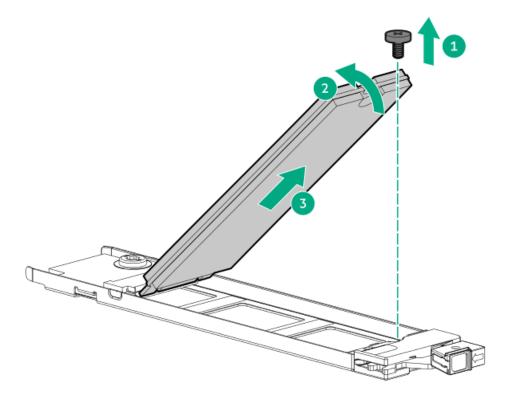

## Results

To replace the component, reverse the removal procedure.

# Removing and replacing a boot device drive with a security cover installed

## **Prerequisites**

Before you perform this procedure, make sure that you have the following items available:

- Phillips No. 1 screwdriver
- T-10 Torx screwdriver

#### About this task

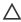

CAUTION: To prevent improper cooling and thermal damage, do not operate the server unless all bays are populated with either a component or a blank.

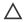

## 

A discharge of static electricity from a finger or other conductor might damage system boards or other static-sensitive devices. To prevent damage, observe antistatic precautions.

- 1. Back up all server data.
- Power down the server.
- 3. If installed, open the cable management arm.

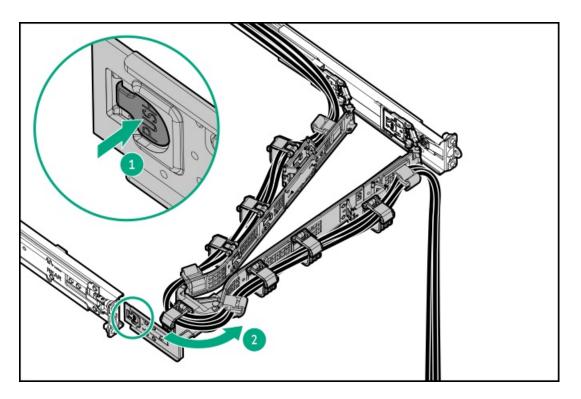

## 4. Remove all power:

- a. Disconnect each power cord from the power source.
- b. Disconnect each power cord from the server.
- 5. Disconnect all peripheral cables from the server.
- 6. Remove the server from the rack.
- 7. Place the server on a flat, level work surface.
- 8. Remove the access panel.
- 9. If replacing the boot device driver on the NS204i-u + secondary low-profile riser cage:
  - a. Do one of the following:
    - Remove the air baffle.
    - Remove the midplane drive cage.
  - b. Remove the rear 4 LFF drive cage.
  - c. Remove the NS204i-u + secondary low-profile riser cage .
- 10. Remove the boot device security cover:
  - On the boot device riser cage

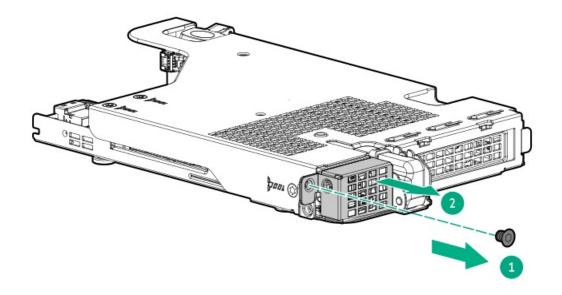

• On top of the power supply cage

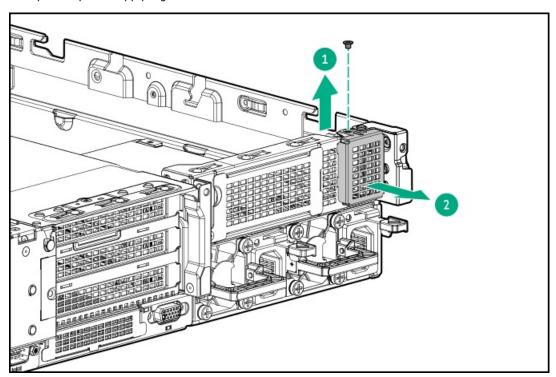

## 11. Remove the boot device carrier:

- a. Press and hold the carrier latch (callout 1).
- b. Pivot the latch to open (callouts 2).
- c. Slide the carrier out from the boot device cage (callout 3).

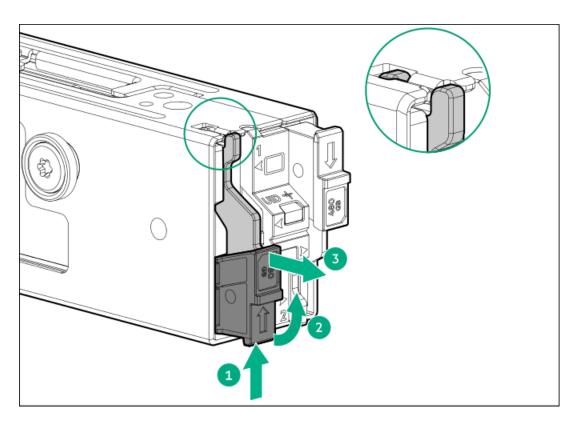

## 12. Remove the SSD from the boot device carrier:

- a. Remove the SSD mounting screw (callout 1).
- b. Tilt the SSD with the M.2 slot at a 45° angle (callout 2).
- c. Carefully remove the SSD from the M.2 slot (callout 3).

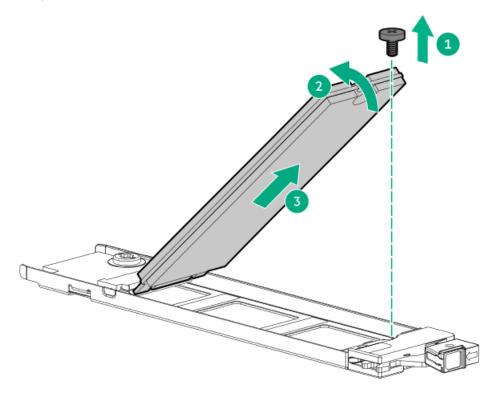

## Results

To replace the component, reverse the removal procedure.

# Removing and replacing a boot device drive without a security cover installed

#### **Prerequisites**

Before you perform this procedure, make sure that you have a Phillips No. 1 screwdriver available.

## About this task

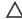

CAUTION: To prevent improper cooling and thermal damage, do not operate the server unless all bays are populated with either a component or a blank.

## 

A discharge of static electricity from a finger or other conductor might damage system boards or other static-sensitive devices. To prevent damage, observe antistatic precautions.

- 1. Back up all server data.
- 2. If installed, open the cable management arm.

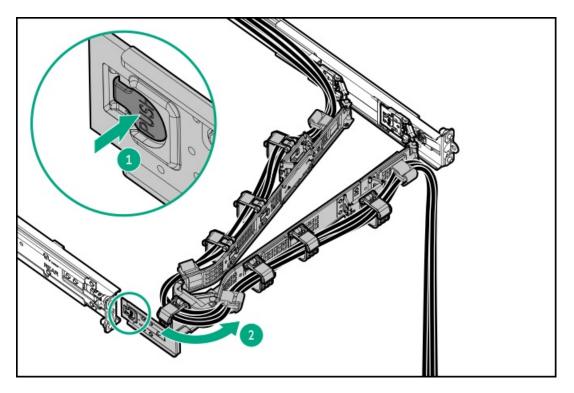

- 3. Remove the boot device carrier:
  - a. Press and hold the carrier latch (callout 1).
  - b. Pivot the latch to open (callout 2).
  - c. Slide the carrier out from the boot device cage (callout 3).
    - Boot device on the NS204i-u + secondary low-profile riser cage

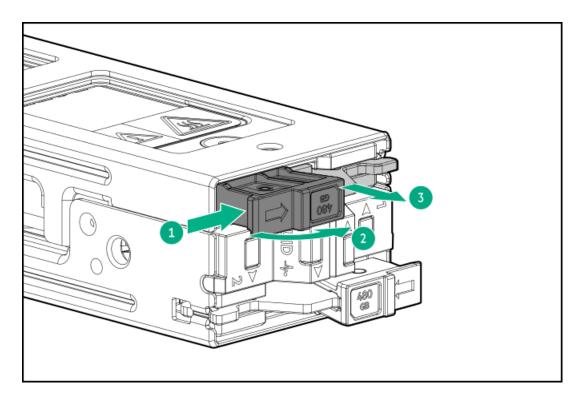

Boot device on top of the power supply cage

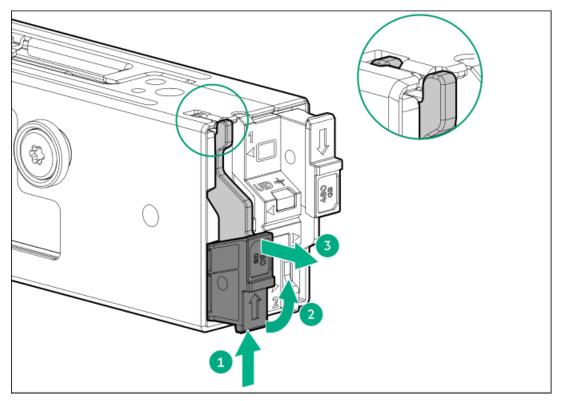

- 4. Remove the SSD from the boot device carrier:
  - a. Remove the SSD mounting screw (callout 1).
  - b. Tilt the SSD with the M.2 slot at a  $45^{\circ}$  angle (callout 2).
  - c. Carefully remove the SSD from the M.2 slot (callout 3).

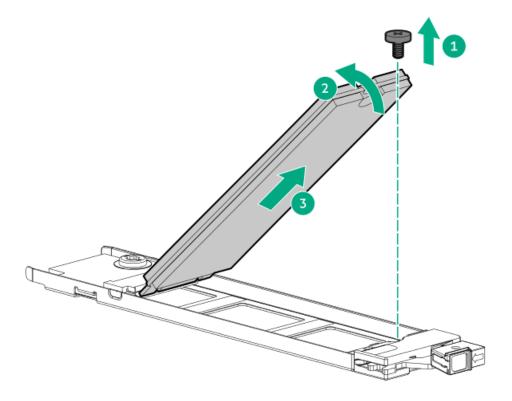

## Results

To replace the component, reverse the removal procedure.

# Heatsink replacement

**Subtopics** 

Removing the heatsink

Installing the heatsink

# Removing the heatsink

## **Prerequisites**

Before you perform this procedure, make sure that you have a T-20 Torx screwdriver available.

## About this task

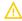

WARNING: To reduce the risk of personal injury from hot surfaces, allow the drives and the internal system components to cool before touching them.

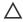

## 

A discharge of static electricity from a finger or other conductor might damage system boards or other static-sensitive devices. To prevent damage, observe antistatic precautions.

- Power down the server.
- 2. If installed, open the cable management arm.

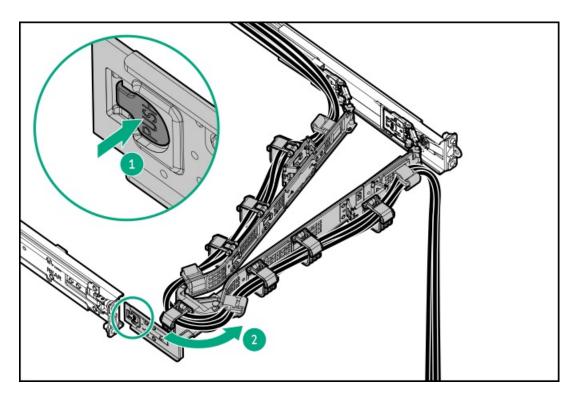

## 3. Remove all power:

- a. Disconnect each power cord from the power source.
- b. Disconnect each power cord from the server.
- 4. Disconnect all peripheral cables from the server.
- 5. Remove the server from the rack.
- Place the server on a flat, level work surface.
- 7. Remove the access panel.
- 8. Do one of the following:
  - a. Remove the air baffle.
  - b. Remove the midplane drive cage.
- 9. Allow all internal system components to cool before continuing.
- 10. Remove the heatsink:

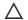

## 

To prevent mechanical damage or depositing oil on your hands or other contaminant to the heatsink contact surface, hold the heatsink only by the edge of its base plate. Do not touch the heatsink fins.

- Review the heatsink screw numbering on the heatsink label.
- b. Loosen the heatsink screw numbers 6, 5, 4, and 3 in a diagonal manner (callouts 1 to 4).
  - Standard heatsink

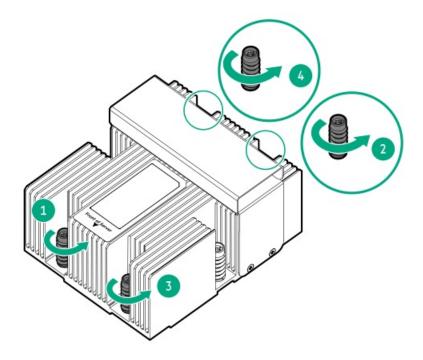

• Midplane cage heatsink

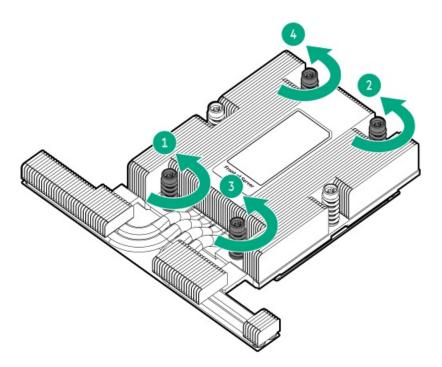

• High performance heatsink

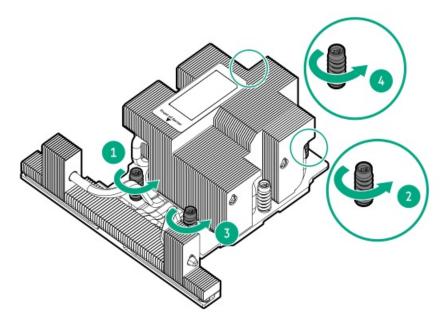

- c. Loosen the heatsink screw numbers 2 and 1 (callouts 5 and 6).
  - Standard heatsink

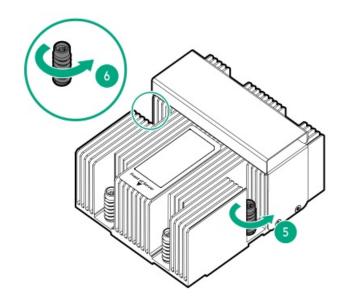

• Midplane cage heatsink

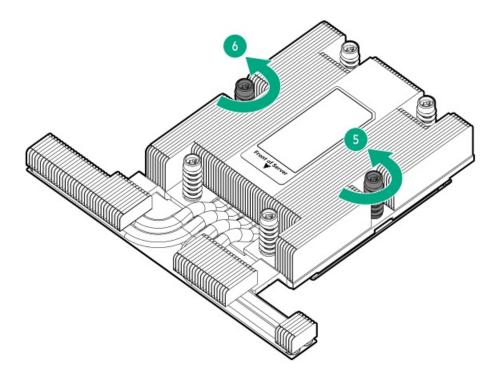

• High performance heasink

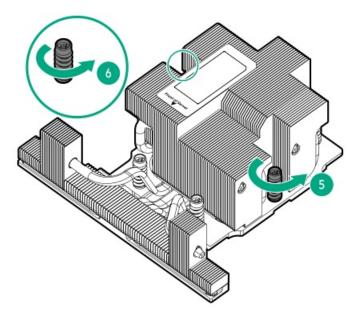

- 11. Lift the heatsink away from the processor socket.
  - Standard heatsink

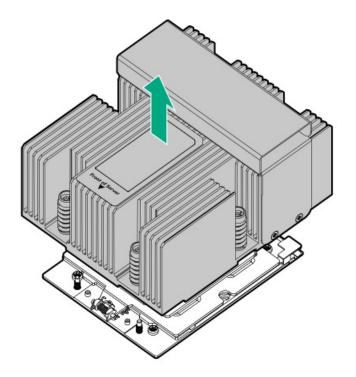

• Midplane cage heatsink

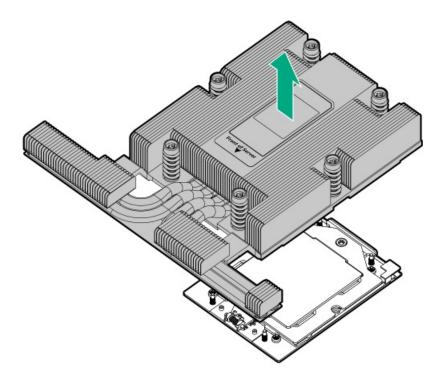

• High performance heatsink

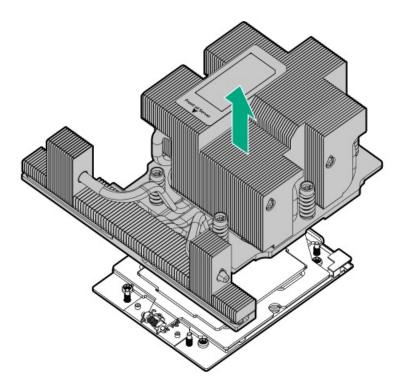

12. Place the heatsink on a flat work surface with its contact side facing up.

# Installing the heatsink

## **Prerequisites**

Before you perform this procedure, make sure that you have the following items available:

- T-20 Torx screwdriver or a torque screwdriver with T-20 drill bit
- Alcohol wipe

## About this task

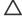

## 

A discharge of static electricity from a finger or other conductor might damage system boards or other static-sensitive devices. To prevent damage, observe antistatic precautions.

## **Procedure**

- 1. Use an alcohol wipe to remove the existing thermal grease from the processor.
  - Allow the alcohol to evaporate before continuing.
- 2. Remove the thermal interface protective cover from the new heatsink.
- 3. Install the heatsink:

## 

To prevent mechanical damage or depositing oil on your hands or other contaminant to the heatsink contact surface, hold the heatsink only by the edge of its base plate. Do not touch the heatsink fins.

## **CAUTION:**

To prevent thermal failure or component damage, do not move the heatsink once the bottom of its base plate touches the top of the processor. Excessive heatsink movement can cause the thermal grease to smear and become uneven. Voids in the compound can adversely impact the transfer of heat away from the processor.

- a. When using a torque wrench to tighten the heatsink screws, set a torque between 1.24 N-m (11 lbf-in) to 1.47 N-m (13 lbf-in) .
- b. Note the Front of server text on the heatsink label to correctly orient the heatsink over the processor socket.
- c. Position the heatsink on top of the processor, ensuring that it is properly seated before securing the screws.
  - Standard heatsink

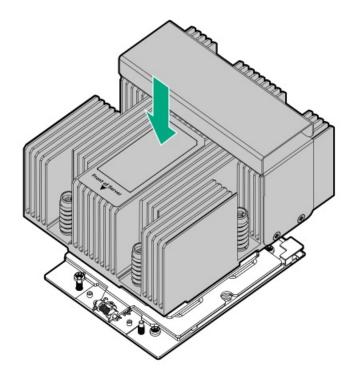

• Midplane cage heatsink

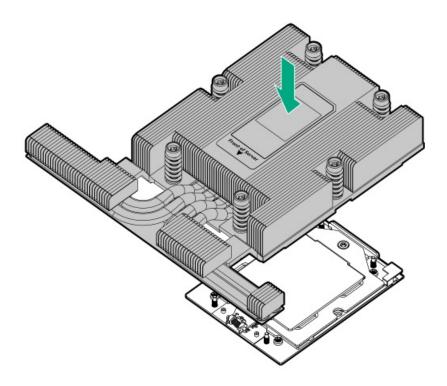

• High performance heatsink

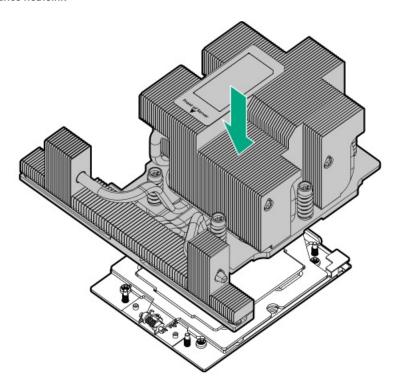

- d. Tighten the heatsink screw numbers 1 and 2 (callouts 1 and 2).
  - Standard heatsink

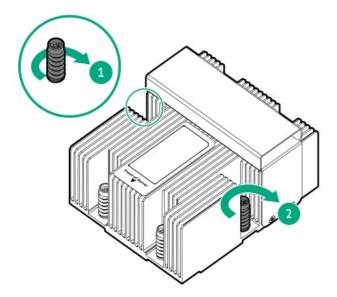

• Midplane cage heatsink

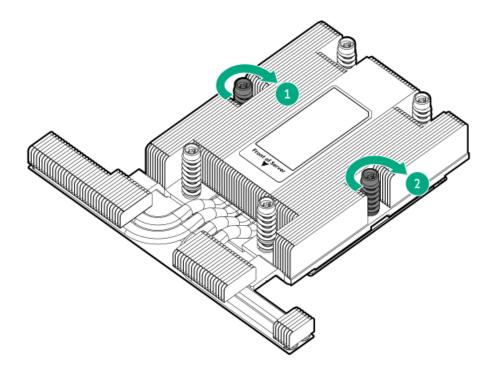

• High performance heatsink

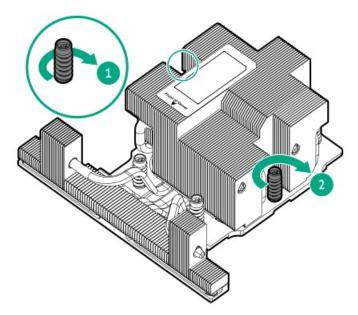

- e. Tighten the heatsink screw numbers 3, 4, 5, and 6 in a diagonal manner (callouts 3 to 6).
  - Standard heatsink

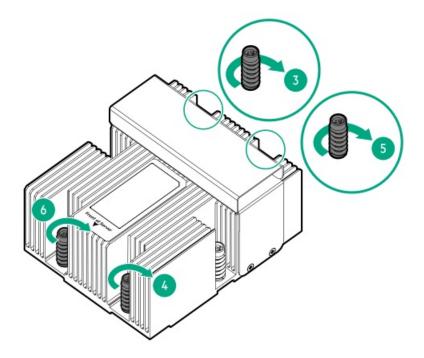

• Midplane cage heatsink

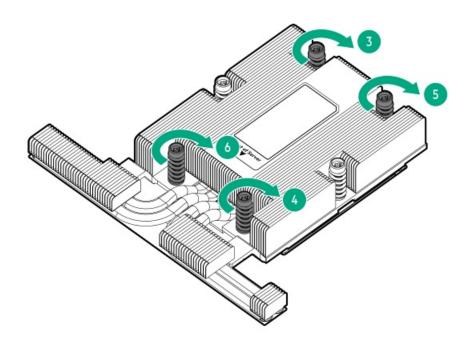

High performance heatsink

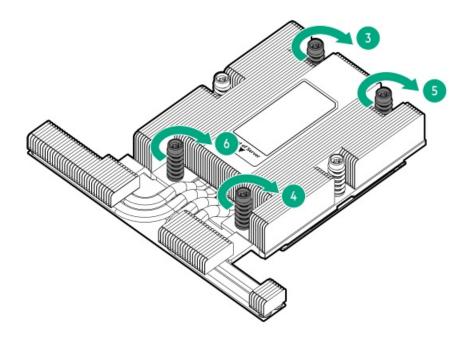

- 4. Do one of the following:
  - a. Install the air baffle.
  - b. Install the midplane drive cage.
- 5. Install the access panel.
- Install the server into the rack.
- Connect all peripheral cables to the server.
- Connect each power cord to the server.
- Connect each power cord to the power source.
- Power up the server.
- 11. If removed, install the front bezel.

# **Processor replacement**

**Subtopics** 

**Processor cautions** 

Removing the processor

Installing the processor

## **Processor cautions**

CAUTION: To avoid damage to the processor or system board, only authorized personnel should attempt to replace or install the processor in this server.

- CAUTION: To prevent possible server malfunction and damage to the equipment, multiprocessor configurations must contain processors with the same part number.
- CAUTION: The pins on the processor socket and on the processor are very fragile and easily damaged . To avoid component damage, do not touch these pins. Any damage to them might require replacing the system board and/or processor.
- (i) IMPORTANT: Processor socket 1 must be populated at all times or the server does not function.
- (i) IMPORTANT: If installing a processor with a faster speed, update the system ROM before installing the processor. To download firmware, see <u>Updating firmware or system ROM</u>.

## Removing the processor

## **Prerequisites**

- Identify the processor and socket components.
- Review the processor cautions.
- Before you perform this procedure, make sure that you have the following items available:
  - T-20 Torx screwdriver
  - Alcohol wipe

- Power down the server.
- 2. If installed, open the cable management arm.

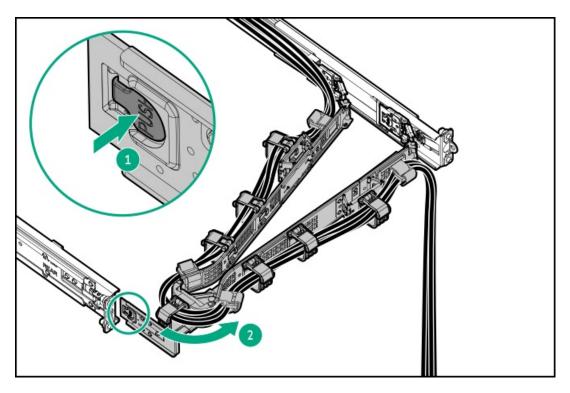

- 3. Remove all power:
  - a. Disconnect each power cord from the power source.

- b. Disconnect each power cord from the server.
- 4. Disconnect all peripheral cables from the server.
- 5. Remove the server from the rack.
- Place the server on a flat, level work surface.
- Remove the access panel.
- 8. Do one of the following:
  - a. Remove the air baffle.
  - b. Remove the midplane drive cage.
- 9. Allow all internal system components to cool before continuing.
- 10. Remove the heatsink:

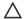

## A CAUTION:

To prevent mechanical damage or depositing oil on your hands or other contaminant to the heatsink contact surface, hold the heatsink only by the edge of its base plate. Do not touch the heatsink fins.

- Review the heatsink screw numbering on the heatsink label.
- b. Loosen the heatsink screw numbers 6, 5, 4, and 3 in a diagonal manner (callouts 1 to 4).
  - Standard heatsink

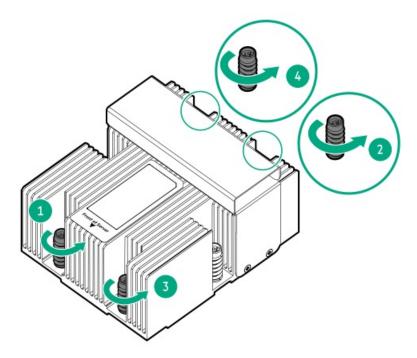

Midplane cage heatsink

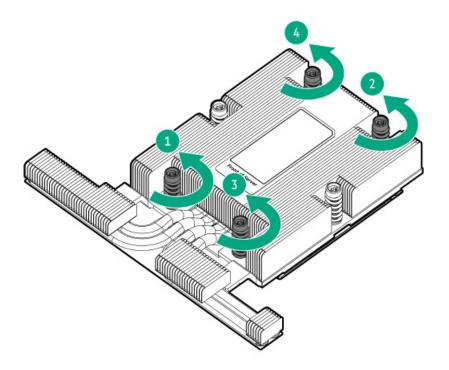

• High performance heatsink

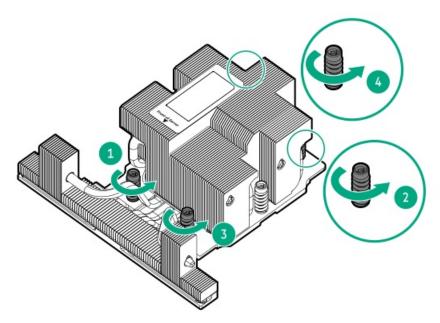

- c. Loosen the heatsink screw numbers 2 and 1 (callouts 5 and 6).
  - Standard heatsink

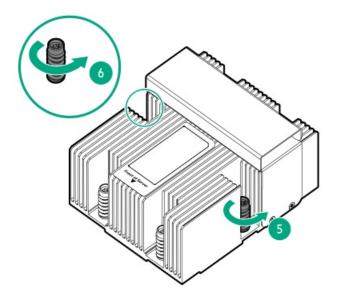

• Midplane cage heatsink

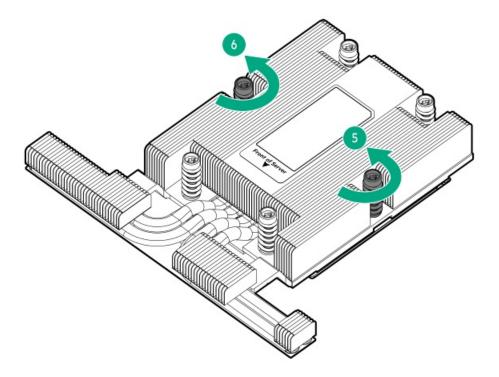

• High performance heasink

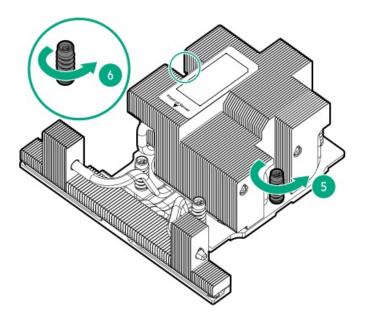

- 11. Lift the heatsink away from the processor socket.
  - Standard heatsink

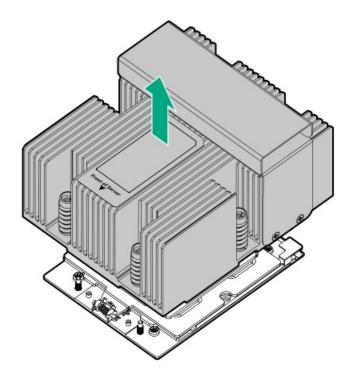

• Midplane cage heatsink

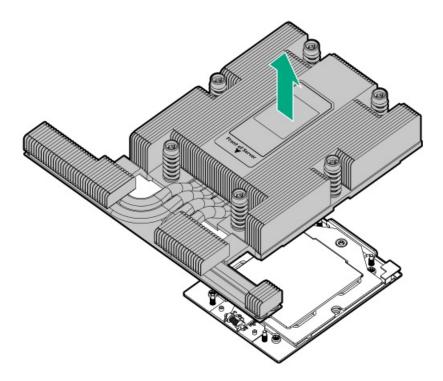

High performance heatsink

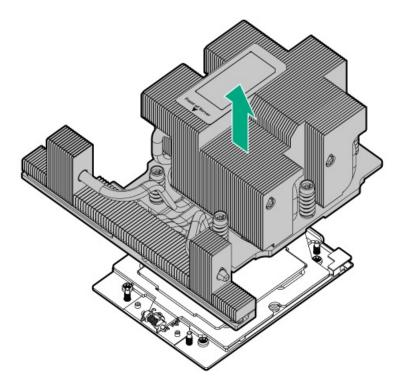

- 12. Place the heatsink on a flat work surface with its contact side facing up.
- 13. Use an alcohol wipe to remove the existing thermal grease from the heatsink and processor.

Allow the alcohol to evaporate before continuing.

- 14. Remove the processor:
  - a. While holding the sides of the retention frame, loosen the frame screw (callout 1).

This retention frame is spring-loaded. Once the screw is loosened enough, hold the retention frame as it automatically pivots to a vertical position (callout 2).

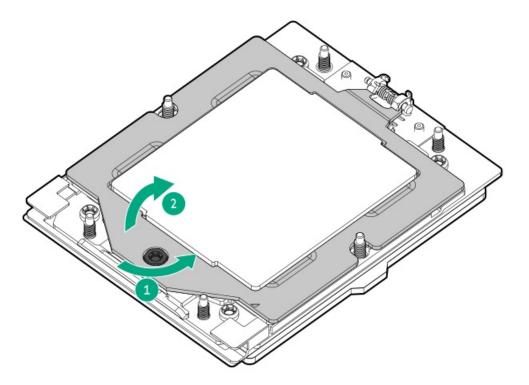

- b. Hold the lift tabs and pivot the rail frame to the vertical position (callout 1).
- c. Slide the processor out of the rail frame (callout 2).

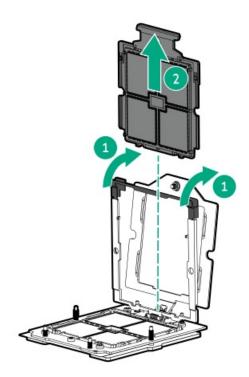

CAUTION: The pins on the processor socket and on the processor are very fragile and easily damaged. To avoid component damage, do not touch these pins. Any damage to them might require replacing the system board and/or processor.

15. Do not touch the pin field on the socket and the processor contacts.

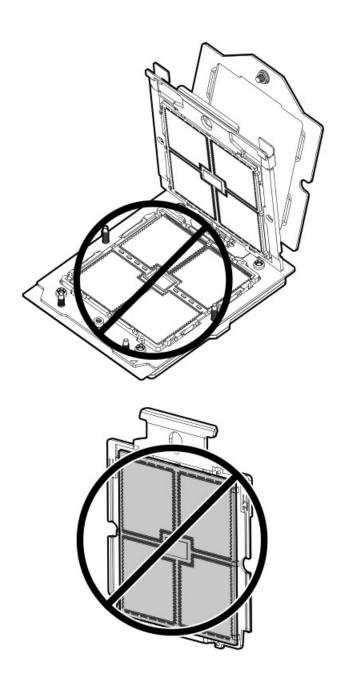

## Installing the processor

### **Prerequisites**

- Identify the processor and socket components.
- Review the processor cautions.
- Before you perform this procedure, make sure that you have the following items available:
  - o T-20 Torx screwdriver or a torque screwdriver with T-20 drill bit
  - Thermal grease (spare part number: 777298-001)

### About this task

## **CAUTION:**

A discharge of static electricity from a finger or other conductor might damage system boards or other static-sensitive devices. To prevent damage, observe antistatic precautions.

#### **Procedure**

- 1. Install the processor:
  - a. Hold the processor by its carrier handle.
  - b. Slide the processor into the rail frame until it engages with a click sound.

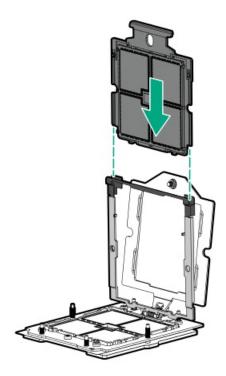

2. Hold the lift tabs and pivot the rail frame to the closed position.

A click sound indicates that the rail frame is properly engaged.

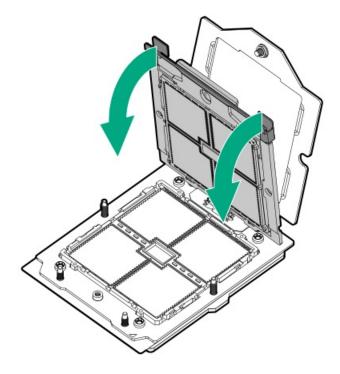

#### 3. Close the retention frame:

- a. When using a torque wrench to tighten the retention frame screw, set a torque between 1.24 N-m (11 lbf-in) to 1.47 N-m (13 lbf-in) .
- b. Pivot the spring loaded retention frame downward and hold it down (callout 1).
- c. Tighten the retention frame screw (callout 2).

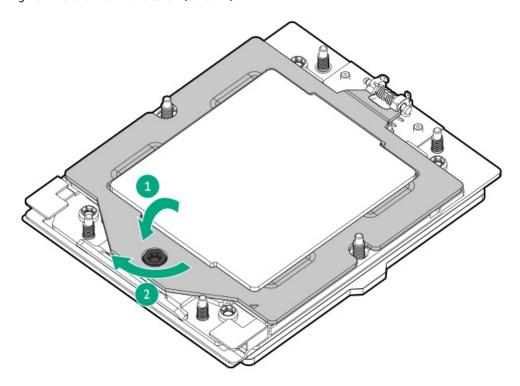

4. If you are using the same heatsink, apply the full content of the thermal grease syringes on top of the processor. Follow the pattern shown in the following image.

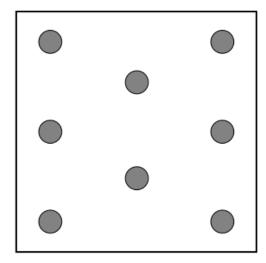

### 5. Install the heatsink:

## **CAUTION:**

To prevent mechanical damage or depositing oil on your hands or other contaminant to the heatsink contact surface, hold the heatsink only by the edge of its base plate. Do not touch the heatsink fins.

### **CAUTION:**

To prevent thermal failure or component damage, do not move the heatsink once the bottom of its base plate touches the top of the processor. Excessive heatsink movement can cause the thermal grease to smear and become uneven. Voids in the compound can adversely impact the transfer of heat away from the processor.

- a. When using a torque wrench to tighten the heatsink screws, set a torque between 1.24 N-m (11 lbf-in) to 1.47 N-m (13 lbf-in) .
- b. Note the Front of server text on the heatsink label to correctly orient the heatsink over the processor socket.
- c. Position the heatsink on top of the processor, ensuring that it is properly seated before securing the screws.
  - Standard heatsink

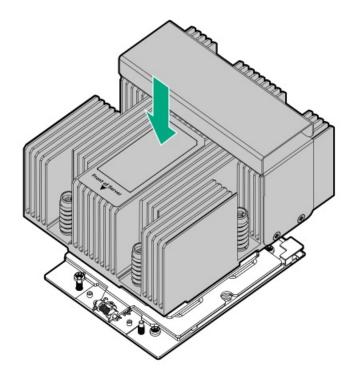

• Midplane cage heatsink

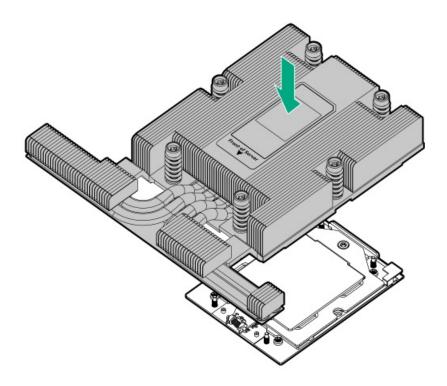

• High performance heatsink

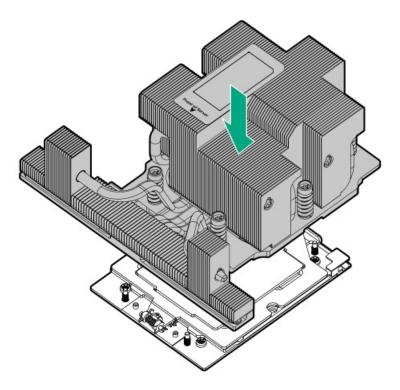

- d. Tighten the heatsink screw numbers 1 and 2 (callouts 1 and 2).
  - Standard heatsink

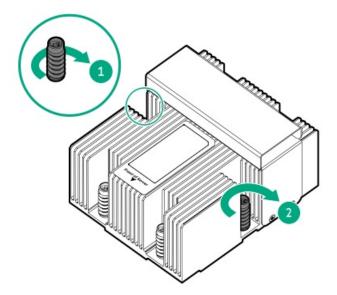

• Midplane cage heatsink

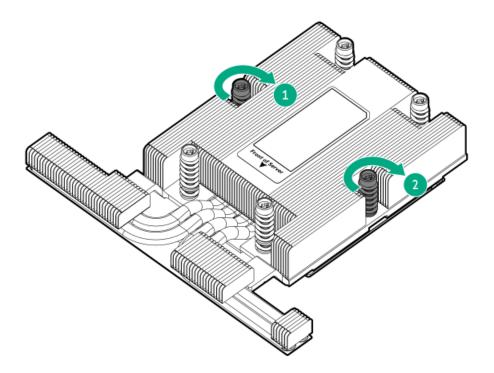

• High performance heatsink

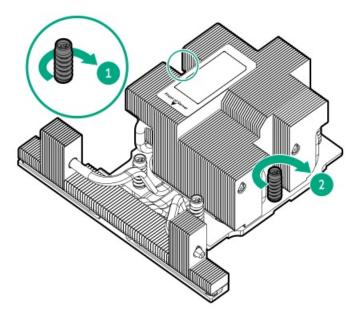

- e. Tighten the heatsink screw numbers 3, 4, 5, and 6 in a diagonal manner (callouts 3 to 6).
  - Standard heatsink

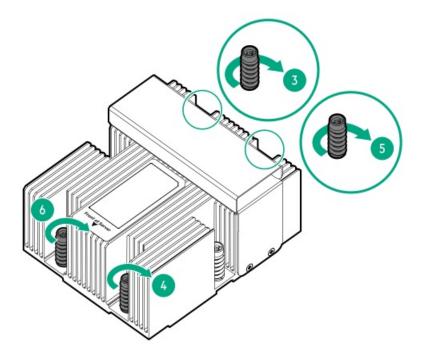

• Midplane cage heatsink

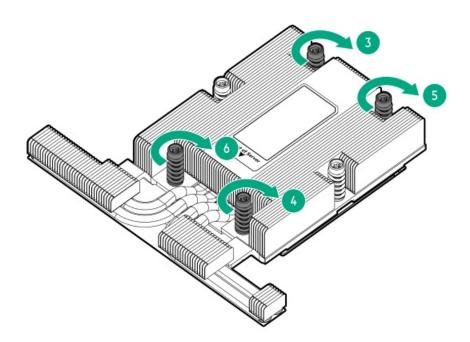

• High performance heatsink

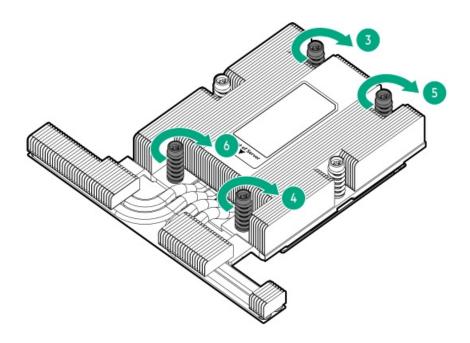

- 6. Do one of the following:
  - a. Install the air baffle.
  - b. Install the midplane drive cage.
- 7. Install the access panel.
- 8. Install the server into the rack.
- 9. Connect all peripheral cables to the server.
- 10. Connect each power cord to the server.
- 11. Connect each power cord to the power source.
- 12. Power up the server.
- 13. If removed, install the front bezel.

# System board assembly replacement

### **Subtopics**

Removing the system board assembly

Installing the system board assembly

Re-entering the server serial number and product ID

## Removing the system board assembly

### **Prerequisites**

Perform a backup of critical server data.

- Before you perform this procedure, make sure that you have the following items available:
  - T-15 Torx screwdriver
  - T-20 Torx screwdriver
  - Hex screwdriver
  - o Alcohol wipe

#### **Procedure**

- 1. Power down the server.
- 2. If installed, open the cable management arm.

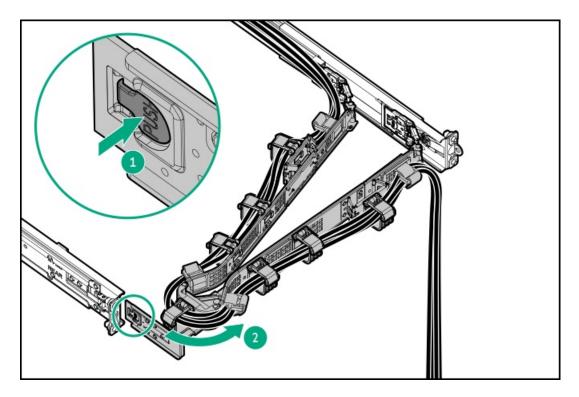

- 3. Remove all power:
  - Disconnect each power cord from the power source.
  - b. Disconnect each power cord from the server.
- 4. Disconnect all peripheral cables from the server.
- 5. Remove the server from the rack.
- 6. Place the server on a flat, level work surface.
- 7. Remove the access panel.
- 8. Do one of the following:
  - a. Remove the air baffle.
  - b. Remove the midplane drive cage.
- 9. Remove the fan cage.
- 10. Disconnect all cables from the expansion cards, riser boards, and the system board.
- 11. Remove all DIMMs.
- 12. Remove all riser cages

- 13. If installed, remove the following components:
  - Type-o storage controller
  - Chassis intrusion detection switch
  - **Energy pack**
  - OCP NIC 3.0 adapter
  - Serial port cable
- 14. Remove the following components:.
  - Energy pack holder
  - Cable guards
- 15. Allow all internal system components to cool before continuing.
- Remove the heatsink:

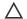

### 

To prevent mechanical damage or depositing oil on your hands or other contaminant to the heatsink contact surface, hold the heatsink only by the edge of its base plate. Do not touch the heatsink fins.

- a. Review the heatsink screw numbering on the heatsink label.
- b. Loosen the heatsink screw numbers 6, 5, 4, and 3 in a diagonal manner (callouts 1 to 4).
  - Standard heatsink

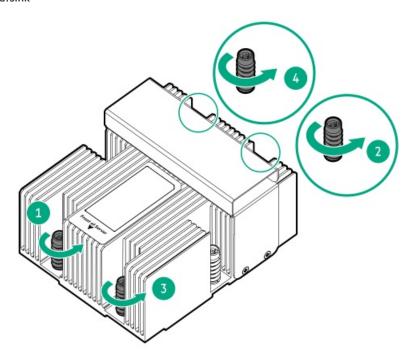

Midplane cage heatsink

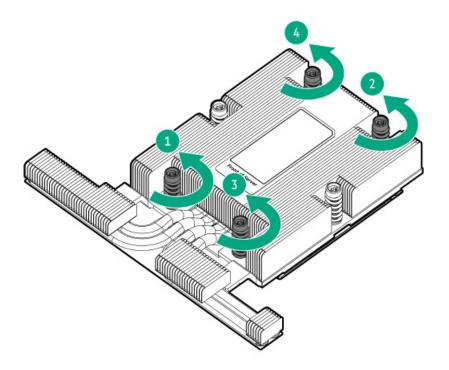

• High performance heatsink

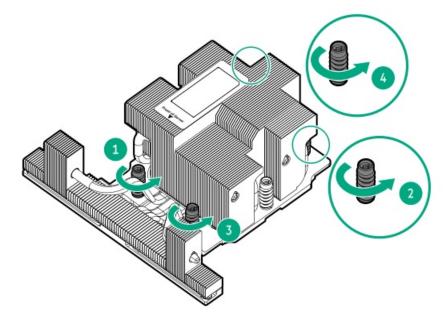

- c. Loosen the heatsink screw numbers 2 and 1 (callouts 5 and 6).
  - Standard heatsink

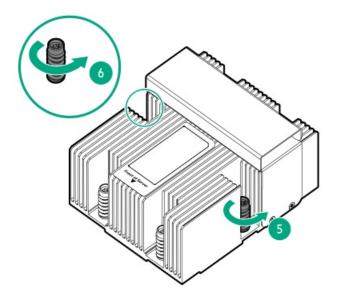

• Midplane cage heatsink

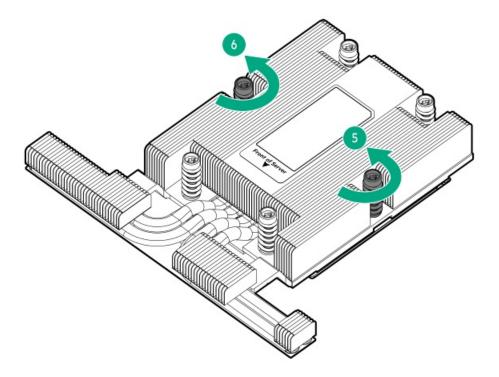

• High performance heasink

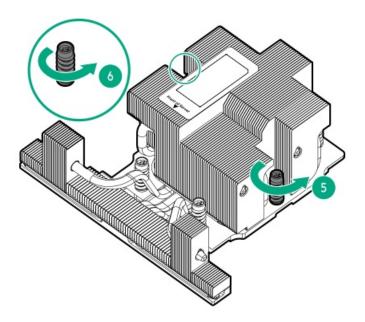

- 17. Lift the heatsink away from the processor socket.
  - Standard heatsink

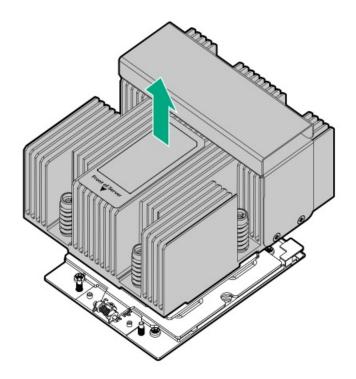

• Midplane cage heatsink

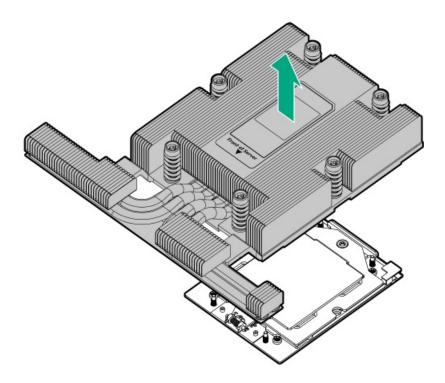

High performance heatsink

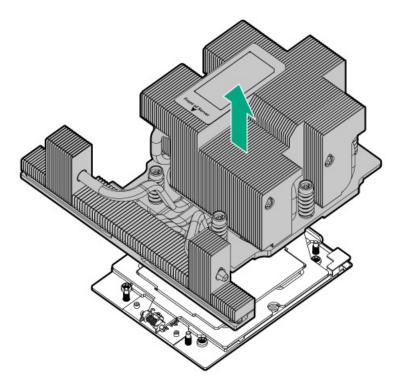

- 18. Place the heatsink on a flat work surface with its contact side facing up.
- 19. Use an alcohol wipe to remove the existing thermal grease from the heatsink and processor.
  - Allow the alcohol to evaporate before continuing.
- 20. Remove the processor:
  - a. While holding the sides of the retention frame, loosen the frame screw (callout 1).

This retention frame is spring-loaded. Once the screw is loosened enough, hold the retention frame as it automatically pivots to a vertical position (callout 2).

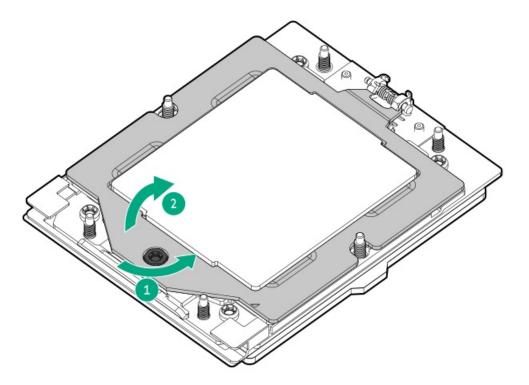

- b. Hold the lift tabs and pivot the rail frame to the vertical position (callout 1).
- c. Slide the processor out of the rail frame (callout 2).

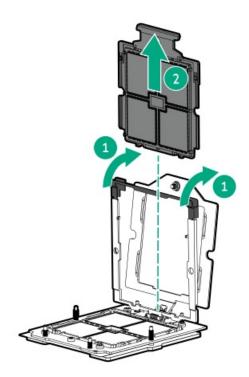

CAUTION: The pins on the processor socket and on the processor are very fragile and easily damaged. To avoid component damage, do not touch these pins. Any damage to them might require replacing the system board and/or processor.

21. Do not touch the pin field on the socket and the processor contacts.

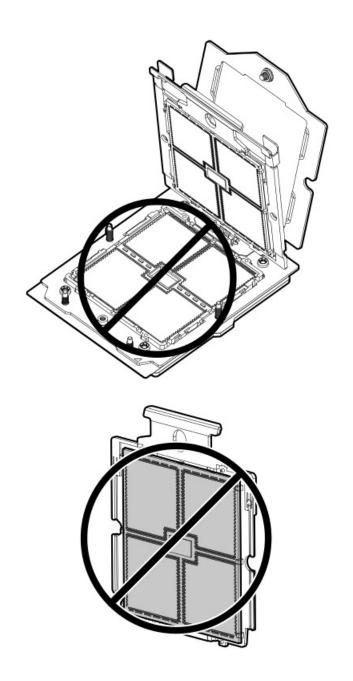

 ${\bf 22.} \quad \hbox{If the serial port cable is not installed, remove the hex screws from the serial port slot.}$ 

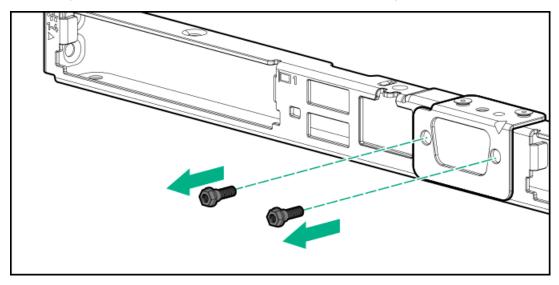

23. Remove the system board assembly:

- Loosen the system board thumbscrew (callout 1).
- b. Use the system board handle and thumbscrew to remove the system board from the rear panel (callout 2).

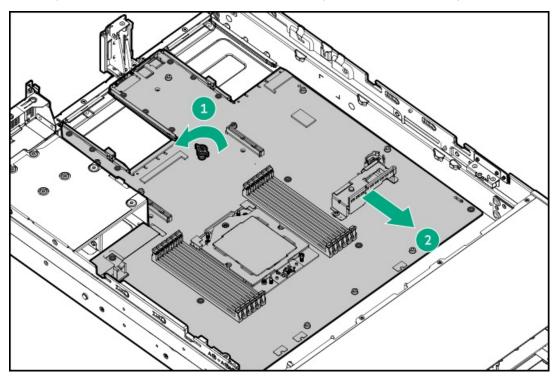

c. Tilt the system board assembly up until the right side of the board away from the fan bracket, and then remove the system board assembly from the server..

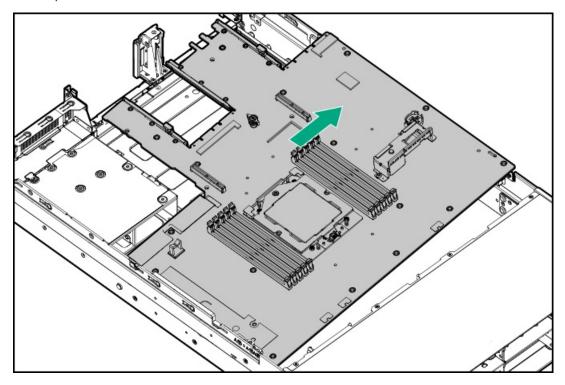

## Installing the system board assembly

### **Prerequisites**

Before you perform this procedure, make sure that you have the following items available:

- T-20 Torx screwdriver
- T-15 Torx screwdriver
- Hex screwdriver
- Thermal grease (spare part number: 777298-001)

### About this task

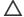

### **CAUTION:**

A discharge of static electricity from a finger or other conductor might damage system boards or other static-sensitive devices. To prevent damage, observe antistatic precautions.

### **Procedure**

1. Remove the screws located on the cable guards from the new system board.

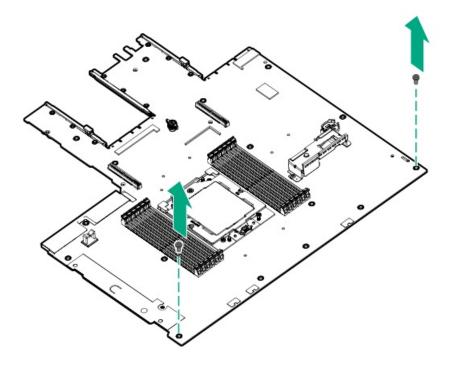

- 2. Install the removed cable guards on the new system board:
  - Left

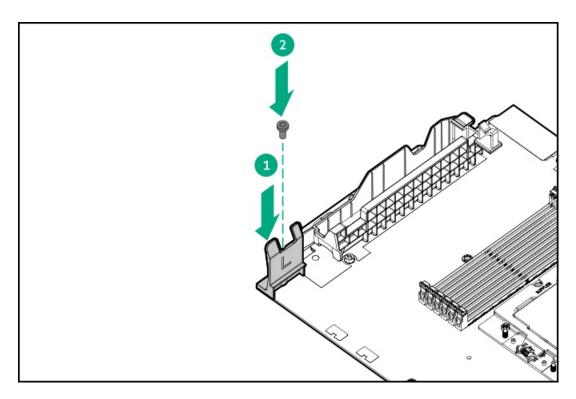

• Right

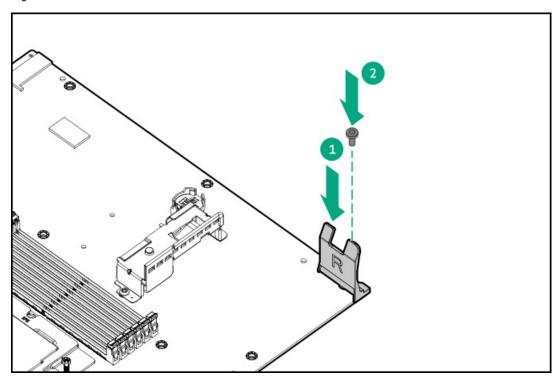

- 3. Install the new system board assembly:
  - a. Tilt the system board down until left side of the board pass the fan bracket (callout 1), and then use the system board handle and thumbscrew to position the system board on the server (callout 2).

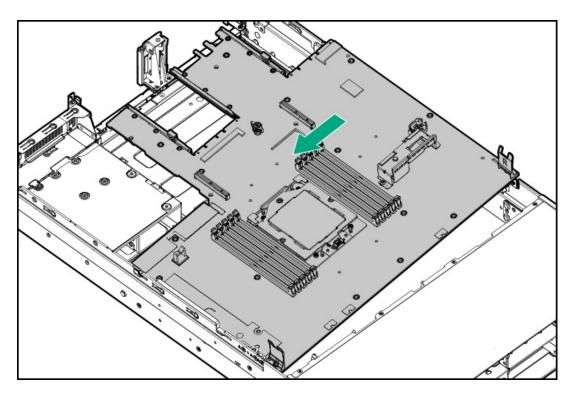

b. Insert the system board on the rear side of the chassis (callout 1), and then tighten the thumbscrew (callout 2).

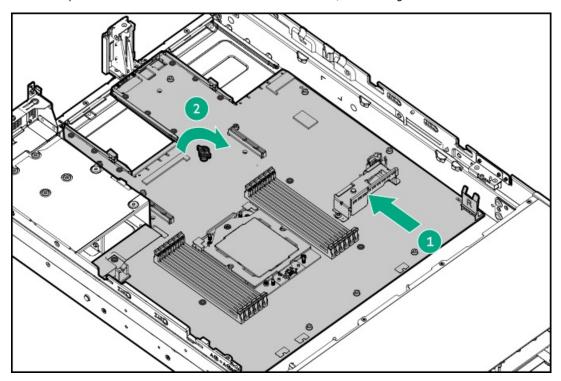

- 4. Do one of the following:
  - Install the serial port cable.

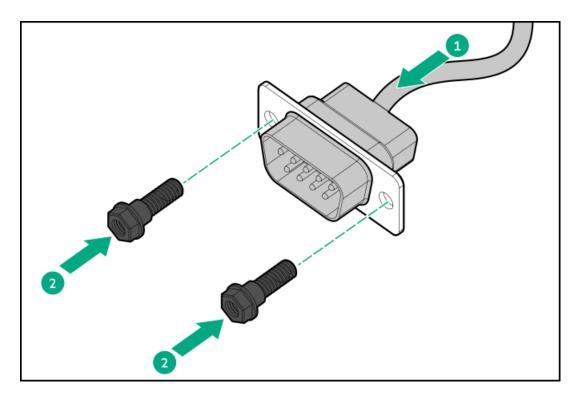

• Install the hex screws on the serial port slot.

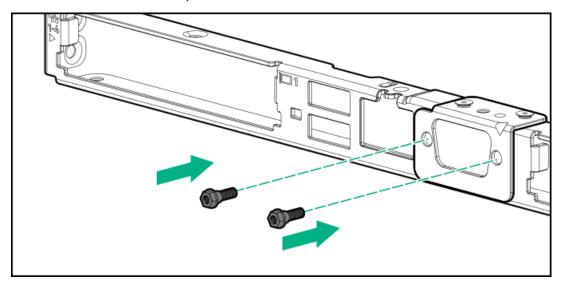

### 5. Remove the rail frame cover:

a. While holding the sides of the retention frame, loosen the frame screw (callout 1).

This retention frame is spring-loaded. Once the screw is loosened enough, hold the retention frame as it automatically pivots to a vertical position (callout 2).

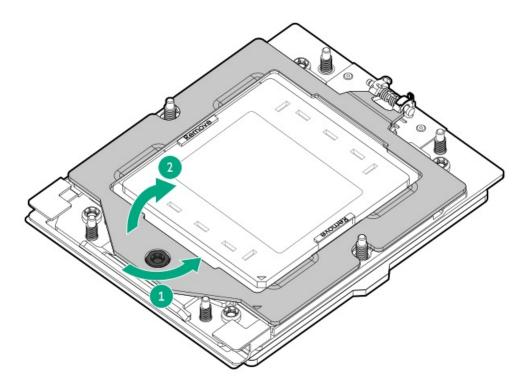

- b. Hold the lift tabs and pivot the rail frame to the vertical position (callout 1).
- c. Slide the rail frame cover out of the rail frame (callout 2).

Retain the cover for future use.

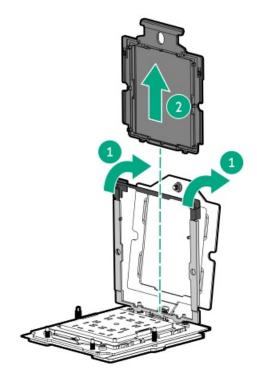

### 6. Install the processor:

a. Hold the processor by its carrier handle and slide the processor into the rail frame until it engages with a click sound.

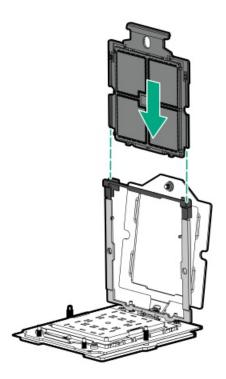

7. Remove the pin field cover cap.

Retain the cover for future use.

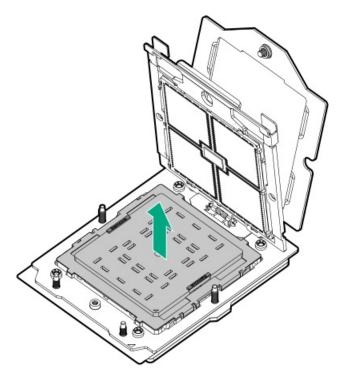

CAUTION: The pins on the processor socket and on the processor are very fragile and easily damaged. To avoid component damage, do not touch these pins. Any damage to them might require replacing the system board and/or processor.

8. Do not touch the pin field on the socket and the processor contacts.

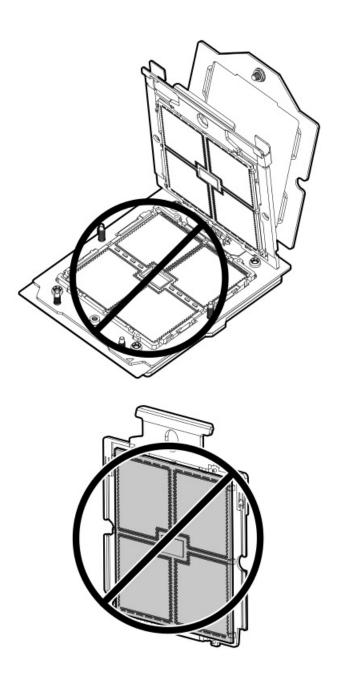

9. Hold the lift tabs and pivot the rail frame to the closed position.

A click sound indicates that the rail frame is properly engaged.

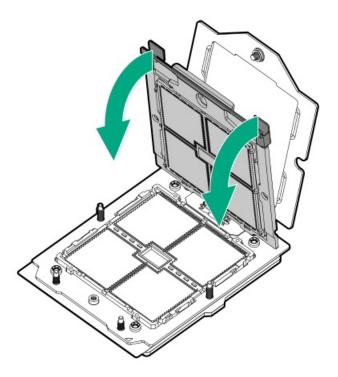

### 10. Close the retention frame:

- a. When using a torque wrench to tighten the retention frame screw, set a torque between 1.24 N-m (11 lbf-in) to 1.47 N-m (13 lbf-in) .
- b. Pivot the spring loaded retention frame downward and hold it down (callout 1).
- c. Tighten the retention frame screw (callout 2).

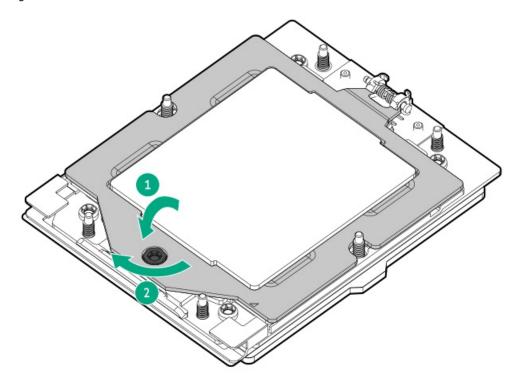

11. If you are using the same heatsink, apply the full content of the thermal grease syringes on top of the processor. Follow the pattern shown in the following image.

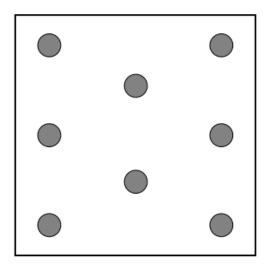

#### 12. Install the heatsink:

### **CAUTION:**

To prevent mechanical damage or depositing oil on your hands or other contaminant to the heatsink contact surface, hold the heatsink only by the edge of its base plate. Do not touch the heatsink fins.

### **CAUTION:**

To prevent thermal failure or component damage, do not move the heatsink once the bottom of its base plate touches the top of the processor. Excessive heatsink movement can cause the thermal grease to smear and become uneven. Voids in the compound can adversely impact the transfer of heat away from the processor.

- a. When using a torque wrench to tighten the heatsink screws, set a torque between 1.24 N-m (11 lbf-in) to 1.47 N-m (13 lbf-in) .
- b. Note the Front of server text on the heatsink label to correctly orient the heatsink over the processor socket.
- c. Position the heatsink on top of the processor, ensuring that it is properly seated before securing the screws.
  - Standard heatsink

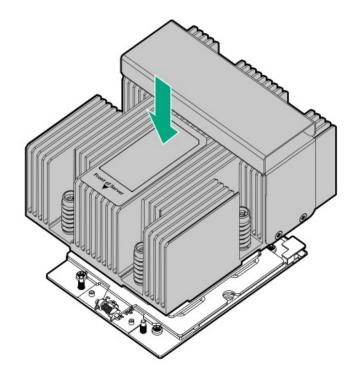

• Midplane cage heatsink

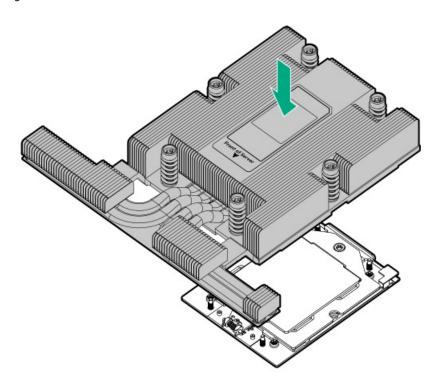

• High performance heatsink

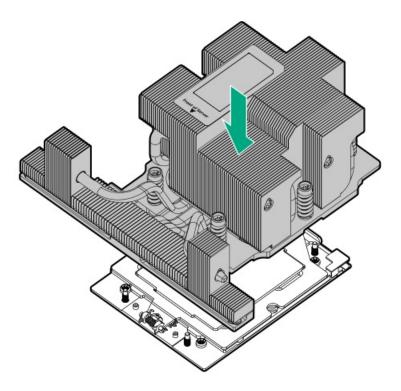

- d. Tighten the heatsink screw numbers 1 and 2 (callouts 1 and 2).
  - Standard heatsink

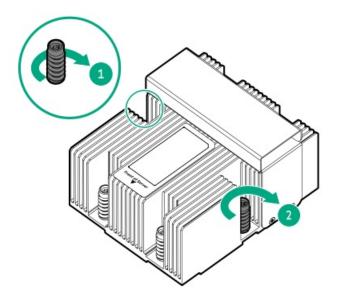

• Midplane cage heatsink

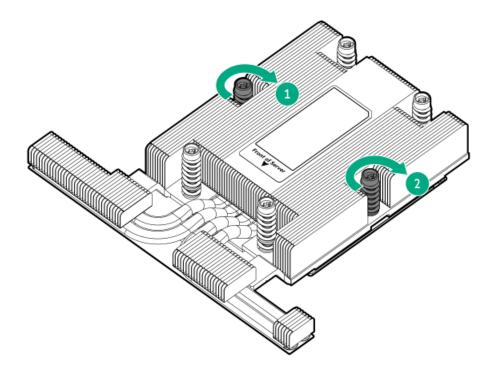

• High performance heatsink

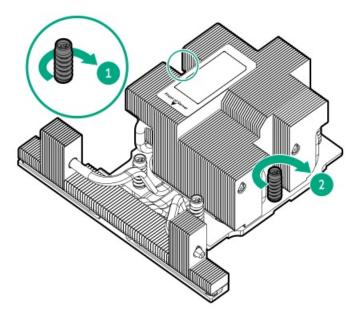

- e. Tighten the heatsink screw numbers 3, 4, 5, and 6 in a diagonal manner (callouts 3 to 6).
  - Standard heatsink

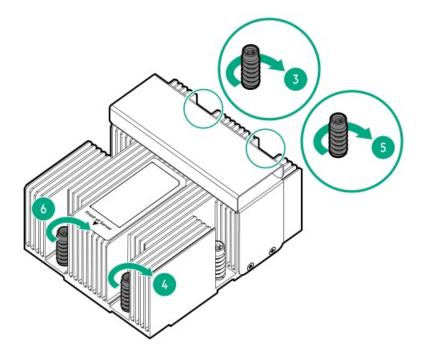

• Midplane cage heatsink

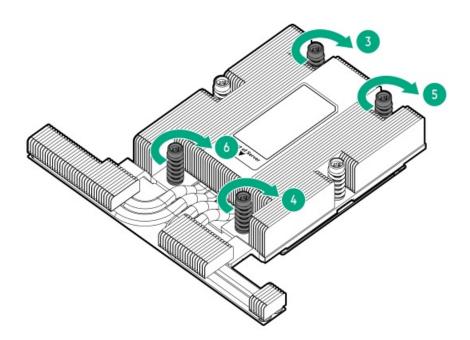

• High performance heatsink

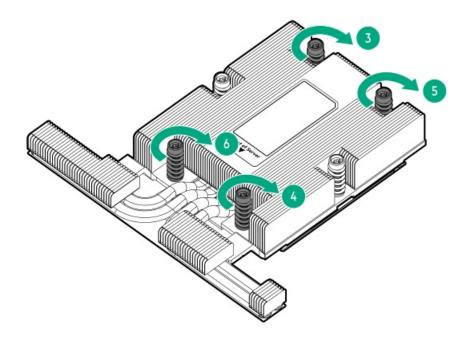

- 13. Install all removed components on the new system board.
- 14. Do one of the following:
  - a. Install the air baffle.
  - b. Install the midplane drive cage.
- 15. Install the access panel.
- 16. Install the server into the rack.
- 17. Connect all peripheral cables to the server.
- 18. Connect each power cord to the server.
- 19. Connect each power cord to the power source.
- 20. Power up the server.
- 21. If removed, install the front bezel.
- 22. Make sure all firmware, including option cards and embedded devices, is updated to the same versions to ensure that the latest drivers are being used.
- 23. Re-enter any Secure Boot keys that were previously added in the Secure Boot configuration.
- 24. Re-enter the server serial number and product ID, and configure the date and time settings .

## Re-entering the server serial number and product ID

### About this task

After replacing the system board, re-enter the system serial number and product ID, and configure the date and time settings.

#### **Procedure**

- 1. Access the UEFI System Utilities. During POST, press F9.
- 2. From the System Utilities screen, select System Configuration > BIOS/Platform Configuration (RBSU) > Advanced Options > Advanced

Service Options.

3. Select Serial Number, and then press Enter.

The following warning appears:

The serial number is modified by qualified service personnel and must match the serial number located on the chassis.

- 4. Click OK.
- 5. Type the serial number, and then press Enter.
- 6. Select Product ID, and then press Enter.

The following warning appears:

Product ID is modified only by qualified service personnel. This value must match the product ID located on the chassis.

- 7. Type the product ID, and then press Enter.
- 8. From the System Utilities screen, select System Configuration > BIOS/Platform Configuration (RBSU) > Date and Time.
- 9. Configure the date and time settings:
  - Date (mm-dd-yyyy)—Enter the date in a month-day-year (mm-dd-yyyy) format.
  - Time (hh:mm:ss)—Enter the time in a 24-hour format (hh:mm:ss) format.
  - Hour Format—Select either a 12- or 24-hours format. (This menu is supported in Gen10 Plus and later servers.)
  - Time Format
    - Coordinated Universal Time (UTC) —Calculates the time stored in the hardware real-time clock (RTC) from the associated Time
       Zone setting.
    - Local Time—Removes the use of the Time Zone setting. This option is useful for addressing interaction issues in Windows
      operating systems set in legacy BIOS boot mode.
    - o Time Zone—Select the time zone for the system.
    - $\circ$  Daylight Savings Time—Select whether to enable DST in the system time setting.
- 10. To confirm and save the settings, press F12.

The server automatically reboots.

#### **Results**

The installation is complete.

## System battery replacement

If the server no longer automatically displays the correct date and time, then replace the battery that provides power to the real-time clock. Under normal use, battery life is 5–10 years.

**Subtopics** 

**System battery information** 

Removing and replacing the system battery

## System battery information

The server contains an internal lithium manganese dioxide, a vanadium pentoxide, or an alkaline battery that provides power to the real-time clock.

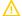

#### **WARNING:**

If this battery is not properly handled, a risk of the fire and burns exists. To reduce the risk of personal injury:

- Do not attempt to recharge the battery.
- Do not expose the battery to temperatures higher than 60°C (140°F).
- Do not expose the battery to extremely low air pressure as it might lead to explosion or leakage of flammable liquid or
- Do not disassemble, crush, puncture, short external contacts, or dispose the battery in fire or water.

### Removing and replacing the system battery

#### About this task

Before you perform this procedure, make sure that you have a small flat-bladed, nonconductive tool available.

#### **Procedure**

- 1. Power down the server.
- 2. If installed, open the cable management arm.

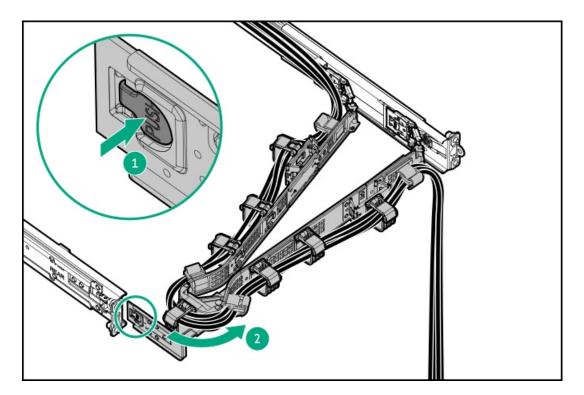

- 3. Remove all power:
  - a. Disconnect each power cord from the power source.
  - b. Disconnect each power cord from the server.
- 4. Disconnect all peripheral cables from the server.

- 5. Remove the server from the rack.
- 6. Place the server on a flat, level work surface.
- 7. Remove the access panel.
- 8. Do one of the following:
  - a. Remove the air baffle.
  - b. Remove the midplane drive cage.
- 9. Locate the battery on the system board .
- 10. Remove the system battery:
  - a. Use a small flat-bladed, nonconductive tool to press the battery latch (callout 1).
  - b. Remove the system battery from the socket (callout 2).

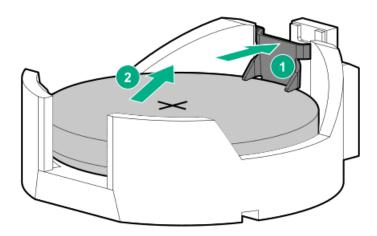

### 11. Install the system battery:

- a. With the side of the battery showing the "+" sign facing up, insert the battery into the socket (callout 1).
- b. Press the system battery down until it clicks into place (callout 2).

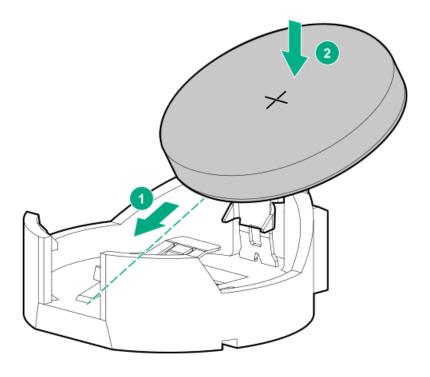

### 12. Do one of the following:

- a. Install the air baffle.
- b. Install the midplane drive cage.
- 13. Install the air baffle.
- 14. Install the access panel.
- 15. If removed, install the front bezel.
- 16. Install the server into the rack.
- 17. Connect all peripheral cables to the server.
- 18. Connect each power cord to the server.
- 19. Connect each power cord to the power source.
- 20. Power up the server.
- 21. Properly dispose of the old battery.

For more information about proper battery disposal, contact an authorized reseller or an authorized service provider.

### Results

The installation is complete.

## **Troubleshooting**

**Subtopics** 

**NMI functionality** 

**Troubleshooting resources** 

## **NMI** functionality

An NMI crash dump enables administrators to create crash dump files when a system is not responding to traditional debugging methods.

An analysis of the crash dump log is an essential part of diagnosing reliability problems, such as hanging operating systems, device drivers, and applications. Many crashes freeze a system, and the only available action for administrators is to cycle the system power. Resetting the system erases any information that could support problem analysis, but the NMI feature preserves that information by performing a memory dump before a hard reset.

To force the OS to initiate the NMI handler and generate a crash dump log, the administrator can use the iLO Generate NMI feature.

### Troubleshooting resources

Troubleshooting resources are available for HPE Gen11 server products in the following documents:

- Troubleshooting Guide for HPE ProLiant Gen11 servers provides procedures for resolving common problems and comprehensive courses of action for fault isolation and identification, issue resolution, and software maintenance.
- Integrated Management Log Messages and Troubleshooting Guide for HPE ProLiant Gen11 servers and HPE Synergy provides IML messages and associated troubleshooting information to resolve critical and cautionary IML events.

To access troubleshooting resources for your product, see the Hewlett Packard Enterprise website.

# **Component identification**

This chapter describes the external and internal server features and components.

**Subtopics** 

Front panel components

Front panel LEDs and buttons

Rear panel components

Rear panel LEDs

**System board components** 

Riser board components

PCIe5 slot description

Riser slot numbering

**HPE Basic Drive LED definitions** 

**EDSFF SSD LED definitions** 

**Drive bay numbering** 

**Drive backplane naming** 

Fan numbering

DSC-25 2-port SFP28 card ports and LEDs

<u>Trusted Platform Module 2.0</u>

# Front panel components

### 8 LFF drive configuration

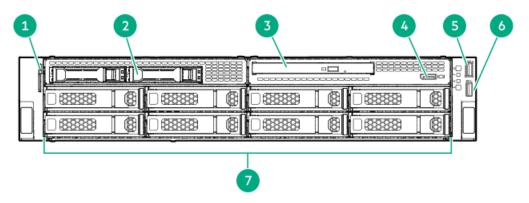

| Item | Description                                            |
|------|--------------------------------------------------------|
| 1    | Serial number/iLO information pull tab $^{rac{1}{2}}$ |
| 2    | 2 SFF side-by-side drives (optional) $\frac{2}{}$      |
| 3    | Optical drive (optional)                               |
| 4    | <u>DisplayPort 1.1a</u> (optional)                     |
| 5    | iLO service port                                       |
| 6    | USB 3.2 Gen 1 port                                     |
| 7    | LFF drives <sup>3</sup>                                |

- The serial number/iLO information pull tab is double-sided. One side shows the server serial number and the customer asset tag label. The other side shows the default iLO account information.
- The 2 SFF side-by-side drive cage option supports SAS, SATA, or U.3 NVMe drives.
- The server supports LFF SAS or SATA drives.

## 12 LFF drive configuration

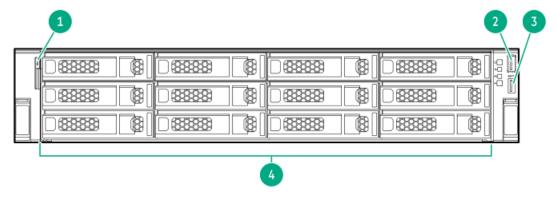

| Item | Description                                             |
|------|---------------------------------------------------------|
| 1    | Serial number/iLO information pull tab $^{	extstyle 1}$ |
| 2    | iLO service port                                        |
| 3    | USB 3.2 Gen 1 port                                      |
| 4    | LFF drives <sup>2</sup>                                 |

- The serial number/iLO information pull tab is double-sided. One side shows the server serial number and the customer asset tag label. The other side shows the default iLO account information.
- $\frac{2}{2}$  The server supports LFF SAS or SATA drives.

### 16 SFF drive configuration

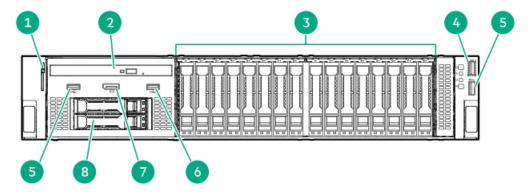

| Item | Description                                            |
|------|--------------------------------------------------------|
| 1    | Serial number/iLO information pull tab $^{rac{1}{2}}$ |
| 2    | Optical drive (optional)                               |
| 3    | SFF drives <sup>2</sup>                                |
| 4    | iLO service port                                       |
| 5    | USB 3.2 Gen 1 ports                                    |
| 6    | USB 2.0 port                                           |
| 7    | <u>DisplayPort 1.1a</u> (optional)                     |
| 8    | 2 SFF stacked drives (optional) $\frac{3}{}$           |

- The serial number/iLO information pull tab is double-sided. One side shows the server serial number and the customer asset tag label. The other side shows the default iLO account information.
- Depending on the type of drive backplane installed, the front-end SFF drive boxes supports SAS, SATA, or U.3 NVMe drives.
- The 2 SFF stacked drive cage option supports SAS, SATA, or U.3 NVMe drives.

### 24 SFF drive configuration

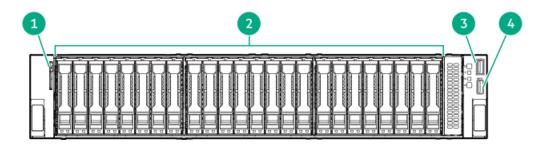

| Item | Description                                   |
|------|-----------------------------------------------|
| 1    | Serial number/iLO information pull tab $^{1}$ |
| 2    | SFF drives <sup>2</sup>                       |
| 3    | iLO service port                              |
| 4    | USB 3.2 Gen 1 port                            |

- The serial number/iLO information pull tab is double-sided. One side shows the server serial number and the customer asset tag label. The other side shows the default iLO account information.
- Depending on the <u>type of drive backplane installed</u>, the server supports SFF SAS, SATA, or U.3 NVMe drives.

### 36 E3.S drive configuration

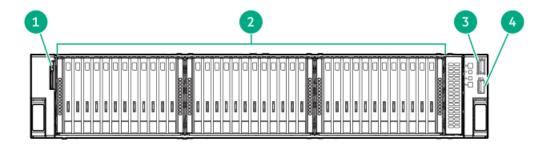

| Item | Description                                   |
|------|-----------------------------------------------|
| 1    | Serial number/iLO information pull tab $^{1}$ |
| 2    | E3.S drives                                   |
| 3    | iLO service port                              |
| 4    | USB 3.2 Gen 1 port                            |

The serial number/iLO information pull tab is double-sided. One side shows the server serial number and the customer asset tag label. The other side shows the default iLO account information.

#### **Subtopics**

**iLO Service Port** 

### **iLO Service Port**

When you have physical access to a server, you can use the Service Port to do the following:

Download the Active Health System Log to a supported USB flash drive.

When you use this feature, the connected USB flash drive is not accessible by the host operating system.

- Connect a client (such as a laptop) with a supported USB to Ethernet adapter to access the following:
  - o iLO web interface
  - Remote console
  - o iLO RESTful API
  - o CLI

When you use the iLO Service Port:

- Actions are logged in the iLO event log.
- The server UID flashes to indicate the Service Port status.

You can also retrieve the Service Port status by using a REST client and the iLO RESTful API.

- You cannot use the Service Port to boot any device within the server, or the server itself.
- You cannot access the server by connecting to the Service Port.
- You cannot access the connected device from the server.

# Front panel LEDs and buttons

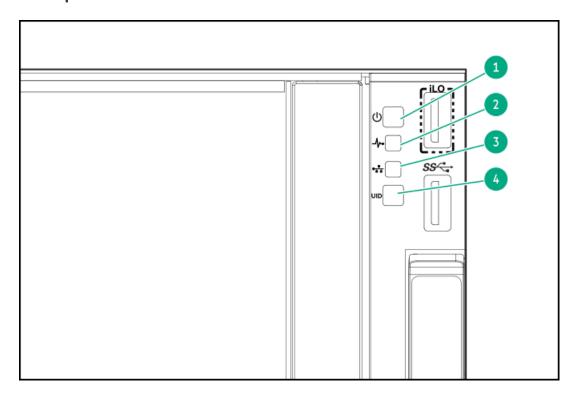

| Item | Description                                                | Status         | Definition                                                                          |
|------|------------------------------------------------------------|----------------|-------------------------------------------------------------------------------------|
| 1    | Power On/Standby button and system power LED $^{1\over 2}$ | Solid green    | System on                                                                           |
|      | power LLD                                                  | Flashing green | Performing power-on sequence                                                        |
|      |                                                            | Solid amber    | System in standby                                                                   |
|      |                                                            | Off            | No power present <sup>2</sup>                                                       |
| 2    | Health LED <sup>1</sup>                                    | Solid green    | Normal                                                                              |
|      |                                                            | Flashing green | iLO is rebooting                                                                    |
|      |                                                            | Flashing amber | System degraded <sup>3</sup>                                                        |
|      |                                                            | Flashing red   | System critical <sup>3</sup>                                                        |
| 3    | NIC status LED <sup>1</sup>                                | Solid green    | Linked to network                                                                   |
|      |                                                            | Flashing green | Network active                                                                      |
|      |                                                            | Off            | No network activity                                                                 |
| 4    | UID button/LED <sup>1</sup>                                | Solid blue     | Activated                                                                           |
|      |                                                            | Flashing blue  | 1 flash per second—Remote management<br>or firmware upgrade in progress             |
|      |                                                            |                | 4 flashes per second—iLO manual reboot<br>sequence initiated                        |
|      |                                                            |                | <ul> <li>8 flashes per second—iLO manual reboot<br/>sequence in progress</li> </ul> |
|      |                                                            | Off            | Deactivated                                                                         |

When all LEDs flash simultaneously, a power fault has occurred. For more information, see <u>Front panel LED power fault codes</u>.

### **Subtopics**

### Server UID LED

Using the UID button to view the Server Health Summary

Front panel LED power fault codes

### Server UID LED

The UID LED is used to locate a particular server when it is deployed in a dense rack with other equipment. Activating the UID LED helps an on-site technician to quickly identify a server for maintenance tasks.

<sup>&</sup>lt;sup>2</sup> Facility power is not present, power cord is not attached, no power supplies are installed, power supply failure has occurred, or the front I/O cable is disconnected.

If the health LED indicates a degraded or critical state, <u>review the system Integrated Management Log (IML) or use HPE iLO to review the system health status.</u>

## Using the UID button to view the Server Health Summary

### **Prerequisites**

- An external monitor is connected.
- In the iLO web interface, the Show Server Health on External Monitor feature is enabled on the Access Settings page.

#### About this task

Use the UID button to display the iLO Server Health Summary screen on an external monitor. This function works when the server is powered on or off. Use this feature for troubleshooting if the server will not start up.

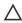

CAUTION: Press and release the UID button. Holding it down at any time for more than five seconds initiates a graceful iLO reboot or a hardware iLO reboot. Data loss or NVRAM corruption might occur during a hardware iLO reboot.

#### **Procedure**

1. Press and release the UID button.

The Server Health Summary screen is displayed on the external monitor. For more information, see the iLO troubleshooting guide:

### https://www.hpe.com/support/ilo6

2. Press the UID button again to close the Server Health Summary screen.

## Front panel LED power fault codes

The following table provides a list of power fault codes, and the subsystems that are affected. Not all power faults are used by all servers.

| Subsystem                                     | LED behavior |
|-----------------------------------------------|--------------|
| System board                                  | 1 flash      |
| Processor                                     | 2 flashes    |
| Memory                                        | 3 flashes    |
| Riser board PCIe slots                        | 4 flashes    |
| FlexibleLOM                                   | 5 flashes    |
| Storage controller                            | 6 flashes    |
| System board PCIe slots                       | 7 flashes    |
| Power backplane                               | 8 flashes    |
| Storage backplane                             | 9 flashes    |
| Power supply                                  | 10 flashes   |
| PCIe expansion cards installed in riser board | 11 flashes   |
| Chassis                                       | 12 flashes   |
| GPU card                                      | 13 flashes   |

# Rear panel components

Rear panel with rear 4 LFF drives

The rear panel with 4 LFF drive configuration is only supported when the front-end drives are also LFF.

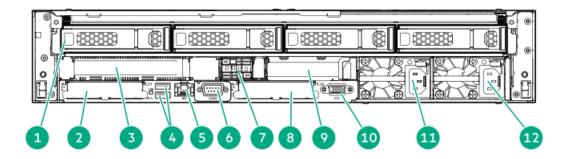

| Item | Description                                        |
|------|----------------------------------------------------|
| 1    | LFF drives (optional) $\frac{1}{}$                 |
| 2    | Slot 21 OCP PCle5 x8 <sup>2</sup>                  |
| 3    | Slot 3 PCle5 x16 base riser <sup>3</sup>           |
| 4    | USB 3.2 Gen 1 ports                                |
| 5    | iLO management port                                |
| 6    | Serial port (optional)                             |
| 7    | NS204i-u boot device (optional)                    |
| 8    | Slot 22 OCP PCle5 x8                               |
| 9    | Slot 6 PCle5 x16 in low-profile riser $\frac{4}{}$ |
| 10   | VGA port                                           |
| 11   | Flexible Slot power supply 2 (optional)            |
| 12   | Flexible Slot power supply 1                       |

- $\frac{1}{2}$  The server supports LFF SAS or SATA drives.
- In Slot 21 OCP, the OCP bandwidth upgrade cable is required to support a x16 OCP expansion option.
- This riser slot is in a primary riser cage.
- $\frac{4}{2}$  This riser slot is in a secondary riser cage.

### Rear panel with 2 SFF stacked drives

The rear panel with 2 SFF stacked drive configuration is only supported when the front-end drives are also SFF.

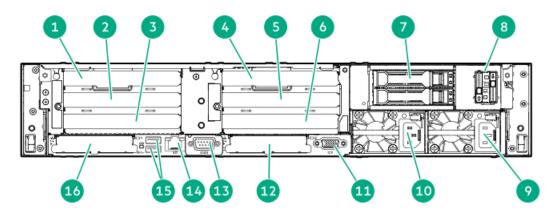

| Description                                      |
|--------------------------------------------------|
| Slot 1 PCle5 x16 stacking riser <sup>1</sup>     |
| Slot 2 PCle5 x16 free-height riser $\frac{1}{2}$ |
| Slot 3 PCle5 x16 base riser <sup>1</sup>         |
| Slot 4 PCle5 x16 stacking riser $\frac{2}{}$     |
| Slot 5 PCle5 x16 stacking riser $\frac{2}{}$     |
| Slot 6 PCle5 x16 base riser <sup>2</sup>         |
| 2 SFF stacked drives (optional) $\frac{3}{}$     |
| NS204i-u boot device (optional)                  |
| Flexible Slot power supply 1                     |
| Flexible Slot power supply 2 (optional)          |
| VGA port                                         |
| Slot 22 OCP PCle5 x8                             |
| Serial port (optional)                           |
| iLO management port                              |
| USB 3.2 Gen 1 ports                              |
| Slot 21 OCP PCle5 x8 4                           |
|                                                  |

- 1 These riser slots are in a primary riser cage.
- These riser slots are in a secondary riser cage.
- The 2 SFF stacked drive cage option supports SAS, SATA, or U.3 NVMe drives.
- 4 In Slot 21 OCP, the OCP bandwidth upgrade cable is required to support an x16 OCP expansion option.

#### **Subtopics**

### Display device setup

# Display device setup

This server supports both VGA port and DisplayPort 1.1a. Before connecting a display device to this server, review the information below.

- Whenever possible, use the same display connection type. For example, if your PC or monitor only has a VGA output, connect it to the server VGA port. Use of any kind of adapter or converter cable or dongle might lead to decreased display quality or a lag over the connection.
- DisplayPort connection: When connecting an HDMI or DVI display to the DisplayPort, use an active type adapter. Passive type adapter—marked with the DP++ symbol—is not supported.
- Display output modes:
  - If you connect two display devices to the VGA port and DisplayPort, the same image is shown on both devices—screen mirroring mode.
  - The embedded video controller in the iLO 6 chipset does not support dual display or screen extension mode. To enable dual display
    mode, install a compatible PCle graphics card that supports this feature in the expansion slot.

# Rear panel LEDs

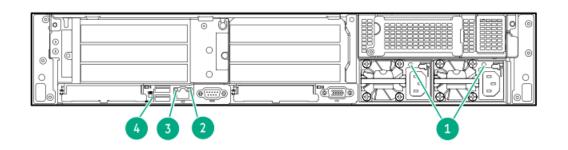

| ltem | LED          | Status         | Definition                                                        |
|------|--------------|----------------|-------------------------------------------------------------------|
| 1    | Power supply | Solid green    | The power supply is operating normally.                           |
|      |              | Off            | One or more of the following conditions exists:                   |
|      |              |                | Power is unavailable                                              |
|      |              |                | Power supply failure                                              |
|      |              |                | Power supply is in standby mode                                   |
|      |              |                | Power supply error                                                |
|      |              |                | The front I/O cable is disconnected.                              |
| 2    | iLO status   | Solid green    | Lined to network                                                  |
|      |              | Flashing green | Network active                                                    |
|      |              | Off            | No network activity                                               |
| 3    | iLO link     | Solid green    | Network link                                                      |
|      |              | Off            | No network link                                                   |
| 4    | UID          | Solid blue     | Activated                                                         |
|      |              | Flashing blue  | 1 flash per sec—Remote management or firmware upgrade in progress |
|      |              |                | 4 flashes per sec—iLO manual reboot sequence initiated            |
|      |              |                | 8 flashes per sec—iLO manual reboot sequence in progress          |
|      |              | Off            | Deactivated                                                       |

# **System board components**

The grayed out components in the system board image are not for use in this server.

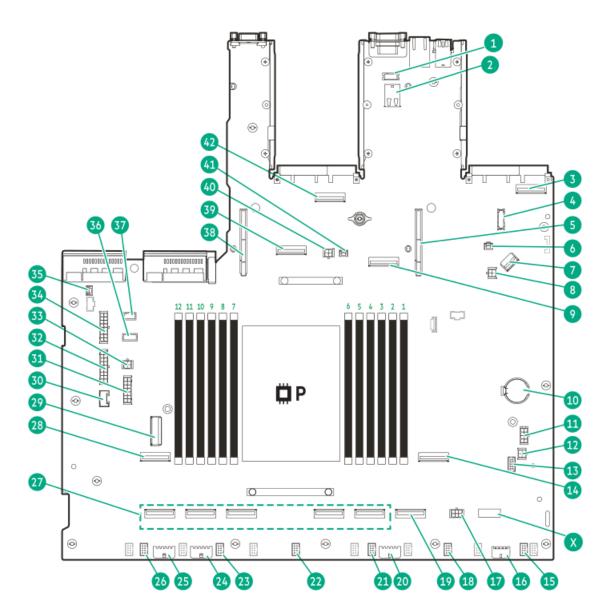

| Item | Description                                            |
|------|--------------------------------------------------------|
| 1    | Serial port connector                                  |
| 2    | Stacked, dual USB 3.2 Gen 1 ports                      |
| 3    | Slot 21 OCP x16 upgrade connector                      |
| 4    | Front USB and DisplayPort connector                    |
| 5    | Primary riser connector                                |
| 6    | Slot 21 OROC storage backup power connector            |
| 7    | Front I/O connector                                    |
| 8    | Power connector for the free-height riser              |
| 9    | NVMe port 9A                                           |
| 10   | System battery                                         |
| 11   | GPU riser power connector 1                            |
| 12   | Auxiliary power connector for the free-height riser    |
| 13   | Sideband connector for the free-height riser (primary) |
| 14   | NVMe/SATA port 1A                                      |
| 15   | Fan connector 6                                        |

| Item | Description                                                    |
|------|----------------------------------------------------------------|
| 16   | GPU riser power connector 2                                    |
| 17   | Optical drive power connector                                  |
| 18   | Fan connector 5                                                |
| 19   | NVMe/SATA port 2A                                              |
| 20   | Front drive backplane power connector 3                        |
| 21   | Fan connector 4                                                |
| 22   | Fan connector 3                                                |
| 23   | Fan connector 2                                                |
| 24   | Front drive backplane power connector 2                        |
| 25   | Front drive backplane power connector 1                        |
| 26   | Fan connector 1                                                |
| 27   | NVMe ports 3A – 7A (right to left)                             |
| 28   | NVMe port 8A                                                   |
| 29   | NS204i-u signal connector                                      |
| 30   | Energy pack connector                                          |
| 31   | Rear drive backplane / Graphics card power connector C (J9019) |
| 32   | Drive backplane / Graphics card power connector A (J9017)      |
| 33   | Auxiliary power connector for the free-height riser            |
| 34   | Drive backplane / Graphics card power connector B (J9018)      |
| 35   | Chassis intrusion detection switch connector                   |
| 36   | Sideband connector for the free-height riser (secondary)       |
| 37   | NS204i-u power connector                                       |
| 38   | Secondary riser connector                                      |
| 39   | NVMe/SATA port 1B                                              |
| 40   | SmartNIC auxiliary power connector                             |
| 41   | Slot 22 OROC storage backup power connector                    |
| 42   | Slot 22 OCP x16 upgrade connector <sup>1</sup>                 |
| Х    | System maintenance switch                                      |

There is currently no OCP x16 bandwidth upgrade cable option available for Slot 22 OCP. This slot will support x8 OCP expansion options.

### **Subtopics**

System maintenance switch descriptions

**DIMM label identification** 

**DIMM slot numbering** 

Processor and socket components

# System maintenance switch descriptions

| Position                                    | Default             | Function                                                                                         |  |  |
|---------------------------------------------|---------------------|--------------------------------------------------------------------------------------------------|--|--|
| S1 <sup>1</sup>                             | Off                 | Off—iLO 6 security is enabled.                                                                   |  |  |
|                                             |                     | • On—iLO 6 security is disabled.                                                                 |  |  |
| S2                                          | Off                 | Reserved                                                                                         |  |  |
| S3                                          | Off                 | Reserved                                                                                         |  |  |
| S4                                          | Off                 | Reserved                                                                                         |  |  |
| S5 <sup>1</sup>                             | Off                 | Off—Power-on password is enabled.                                                                |  |  |
|                                             |                     | On—Power-on password is disabled.                                                                |  |  |
| S6 <sup>1</sup> , <sup>2</sup> <sup>3</sup> | Off                 | Off—No function                                                                                  |  |  |
|                                             |                     | On—Restore default manufacturing settings                                                        |  |  |
| S7                                          | Off                 | Reserved                                                                                         |  |  |
| S8                                          | Off                 | Reserved                                                                                         |  |  |
| S9                                          | Off                 | Reserved                                                                                         |  |  |
| S10                                         | Off                 | Reserved                                                                                         |  |  |
| S11                                         | Off                 | Reserved                                                                                         |  |  |
| S12                                         | Off                 | Reserved                                                                                         |  |  |
| \$7<br>\$8<br>\$9<br>\$10<br>\$11           | Off Off Off Off Off | On—Restore default manufacturing set  Reserved  Reserved  Reserved  Reserved  Reserved  Reserved |  |  |

- To access the redundant ROM, set S1, S5, and S6 to On.
- When the system maintenance switch position 6 is set to the On position, the system is prepared to restore all configuration settings to their manufacturing defaults.
- When the system maintenance switch position 6 is set to the On position and Secure Boot is enabled, some configurations cannot be restored. For more information, see <u>Configuring the server</u>.

### **DIMM label identification**

To determine DIMM characteristics, see the label attached to the DIMM. The information in this section helps you to use the label to locate specific information about the DIMM.

For more information about product features, specifications, options, configurations, and compatibility, see the HPE DDR5 SmartMemory QuickSpecs:

https://www.hpe.com/docs/server-memory

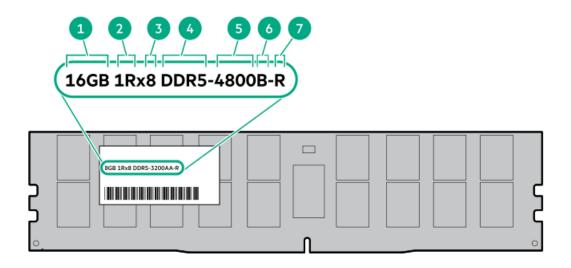

| Item | Description          | Example                                       |
|------|----------------------|-----------------------------------------------|
| 1    | Capacity             | 16 GB                                         |
|      |                      | 32 GB                                         |
|      |                      | 64 GB                                         |
|      |                      | 128 GB                                        |
|      |                      | 256 GB                                        |
| 2    | Rank                 | 1R—Single rank                                |
|      |                      | 2R—Dual rank                                  |
|      |                      | 4R—Quad rank                                  |
|      |                      | 8R—Octal rank                                 |
| 3    | Data width on DRAM   | x4—4-bit                                      |
|      |                      | x8—8-bit                                      |
| 4    | Memory generation    | PC5—DDR5                                      |
| 5    | Maximum memory speed | 4800 MT/s                                     |
| 6    | CAS latency          | B-42-42-42                                    |
|      |                      | B—50-42-42 (for 128 GB and 256 GB capacities) |
| 7    | DIMM type            | R—RDIMM (registered)                          |

# **DIMM** slot numbering

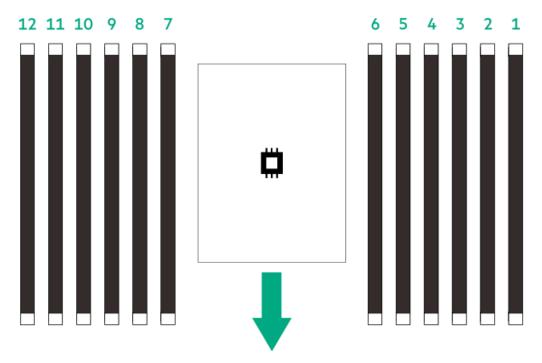

The arrow points to the front of the server.

# **Processor and socket components**

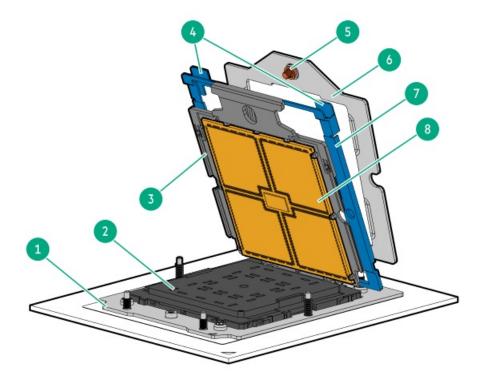

| Item | Description                  |  |  |
|------|------------------------------|--|--|
| 1    | Processor socket             |  |  |
| 2    | Pin field cover cap          |  |  |
| 3    | Processor carrier            |  |  |
| 4    | Rail frame lift tabs         |  |  |
| 5    | Retention frame screw (T-20) |  |  |
| 6    | Retention frame              |  |  |
| 7    | Rail frame                   |  |  |
| 8    | Processor                    |  |  |

# **Riser board components**

This server support two general types of PCIe risers:

- Standard riser—This riser is a board-only riser that is directly installed on the riser connector on the system board. This riser type is used:
  - As a standalone riser in a single-slot riser cage.
  - o As the base riser in a three-slot riser cage.
- Cabled riser—This riser type has its signal cable soldered on the board itself. This riser type is combined with a standard, base riser and another cabled riser in a three-slot riser cage.

For clarity, the riser cage and the cables of the cabled risers are not shown in the following images.

#### Standard riser components

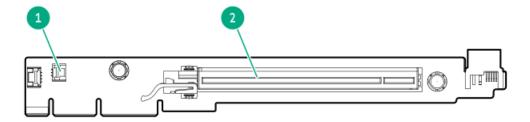

### **Item Description**

- Storage controller backup power connector
- 2 PCle5 x16 (16, 8, 4, 1) slot

#### Cabled riser components

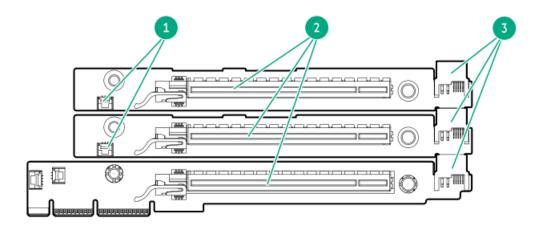

## Item Description

- 1 Storage controller backup power connectors
- 2 PCle5 x16 (16, 8, 4, 1) slots
- 3 Riser power connectors

# PCle5 slot description

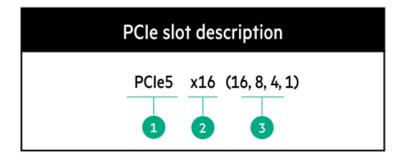

| Item | Description                   | Definition                                                                                                    |  |
|------|-------------------------------|----------------------------------------------------------------------------------------------------|--|
| 1    | PCI Express version           | Each PCle version corresponds to a specific data transfer rate between the processor and peripheral devices. Generally, a version update corresponds to an increase in transfer rate.  PCle 1.x  PCle 2.x  PCle 3.x  PCle 4.x  PCle 5.x  The PCle technology is under constant development. For the latest information, see the PCl-SIG website. |  |
| 2    | Physical connector link width | PCIe devices communicate through a logical connection called an interconnect or link. At the physical level, a link is composed of one or more lanes. The number of lanes is written with an x prefix with x16 being the largest size in common use.  • x1  • x2  • x4  • x8  • x16                                                              |  |
| 3    | Negotiable link width         | These numbers correspond to the maximum link bandwidth supported by the slot.                                                                                                    |  |

# Riser slot numbering

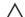

# CAUTION:

To maintain proper system cooling, do not install a 100 Gb or faster Ethernet / InfiniBand / NVME-oF adapter in Slot 6.

All riser slots are PCle5 x16 (16, 8, 4, 1) and are rated for a maximum power draw of 75 W each.

### Two-slot riser configuration without HPE NS204i Boot Device

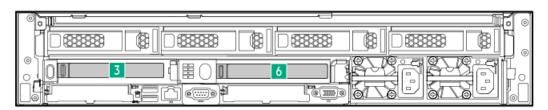

| Slot number | Location             |   | Supported form factors                 |  |
|-------------|----------------------|---|----------------------------------------|--|
| 3           | Primary riser cage   | • | Full-height, half-length               |  |
| 6           | Secondary riser cage | • | Half-height, half-length (low-profile) |  |

### Two-slot riser configuration with HPE NS204i Boot Device

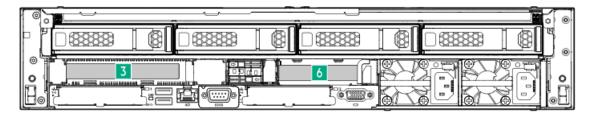

| Slot number | Location             | Supported form factors |                                        |
|-------------|----------------------|------------------------|----------------------------------------|
| 3           | Primary riser cage   | •                      | Full-height, half-length               |
|             |                      | •                      | Half-height, half-length (low-profile) |
| 6           | Secondary riser cage | На                     | lf-height, half-length (low-profile)   |

### Six-slot riser configuration

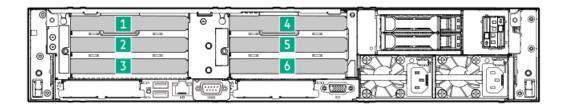

| Slot number | Location             | Description       | Supported form factors                 |
|-------------|----------------------|-------------------|----------------------------------------|
| 1           | Primary riser cage   | Stacking riser    | Full-height, half-length               |
| 2           |                      | Free-height riser | Half-height, half-length (low-profile) |
| 3           |                      | Base riser        |                                        |
| 4           | Secondary riser cage | Stacking riser    |                                        |
| 5           |                      | Stacking riser    |                                        |
| 6           |                      | Base riser        |                                        |

## **HPE Basic Drive LED definitions**

The HPE Basic drive carrier has the following LEDs:

- Amber/blue LED—Managed by the drive backplane in conjunction with the storage controller and is used to indicate drive status.
- Green LED—Managed by the drive itself and indicates the drive activity.

| ltem | LED             | State                                    | Definition                                                                                                    |
|------|-----------------|------------------------------------------|----------------------------------------------------------------------------------------------------|
| 1    | 1 Fault/Locate  | Solid amber                              | This drive has failed, is unsupported, or is invalid.                                                                                                 |
|      |                 | Solid blue                               | The drive is operating normally and being identified by a management application.                                                                     |
|      |                 | Flashing amber/blue (1 flash per second) | The drive has failed, or a predictive failure alert has been received for this drive. The drive has also been identified by a management application. |
|      |                 | Flashing amber (1 flash per second)      | A predictive failure alert has been received for this drive. Replace the drive as soon as possible.                                                   |
|      |                 | Off                                      | The drive is operating normally and not being identified by a management application.                                                                 |
| 2    | Online/Activity | Solid green                              | The drive is online and has no activity.                                                                                                    |
|      |                 | Flashing green (1 flash per<br>second)   | The drive is doing one of the following:                                                                                                    |
|      |                 |                                          | Rebuilding or performing a RAID                                                                                                    |
|      |                 |                                          | Performing a stripe size migration                                                                                                    |
|      |                 |                                          | Performing a capacity expansion                                                                                                    |
|      |                 |                                          | Performing a logical drive extension                                                                                                    |
|      |                 |                                          | Erasing                                                                                                    |
|      |                 |                                          | Spare part activation                                                                                                    |
|      |                 | Flashing green (4 flashes per second)    | The drive is operating normally and has activity.                                                                                                    |
|      |                 | Off                                      | The drive is not configured by a RAID controller or is a spare drive.                                                                                 |

## **EDSFF SSD LED definitions**

This server supports hot-plug Enterprise and Data Center Standard Form Factor (EDSFF) drives. Specifically, E3.S PCle5 NVMe SSDs. The EDSFF drive carrier has two LEDs:

- Amber/blue LED—Managed by the drive backplane in conjunction with the storage controller and is used to indicate drive status.
- Green LED—Managed by the drive itself and indicates the drive activity.

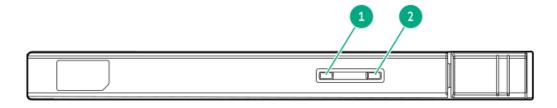

| Item | LED             | State                                    | Definition                                                                                                    |  |  |
|------|-----------------|------------------------------------------|----------------------------------------------------------------------------------------------------|--|--|
| 1    | Fault/Locate    | Solid amber                              | This drive has failed, is unsupported, or is invalid.                                                                                                 |  |  |
|      |                 | Solid blue                               | The drive is operating normally and being identified by a management application.                                                                     |  |  |
|      |                 | Flashing amber/blue (1 flash per second) | The drive has failed, or a predictive failure alert has been received for this drive. The drive has also been identified by a management application. |  |  |
|      |                 | Flashing amber (1 flash per second)      | A predictive failure alert has been received for this drive. Replace the drive as soon as possible.                                                   |  |  |
|      |                 | Off                                      | The drive is operating normally and not being identified by a management application.                                                                 |  |  |
| 2    | Online/Activity | Solid green                              | The drive is online and has no activity.                                                                                                    |  |  |
|      |                 | Flashing green (4 flashes per second)    | The drive is operating normally and has activity.                                                                                                    |  |  |
|      |                 | Off                                      | No power present                                                                                                    |  |  |

# Drive bay numbering

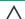

### 

When a server is purchased without any drive installed, some drive bays might be empty while other drive bays might be populated with drive blanks. To maintain proper system cooling, do not operate the server without a drive or a drive blank installed.

#### **Subtopics**

LFF drive bay numbering

SFF drive bay numbering

E3.S drive bay numbering

# LFF drive bay numbering

The following drive backplane options are supported in LFF drive configurations:

- 4 LFF 12G x1 SAS / SATA UBM2 LP
- 4 LFF 12G x1 SAS / SATA UBM6 LP

For more information on the drive backplane description, see Drive backplane naming.

### Front: 12 LFF drive bay numbering

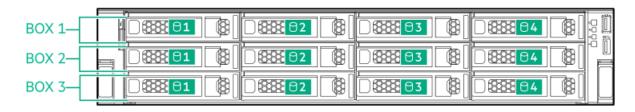

Midplane: 4 LFF drive bay numbering

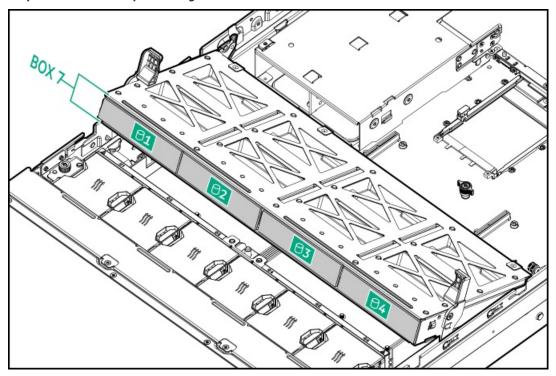

Rear: 4 LFF drive bay numbering

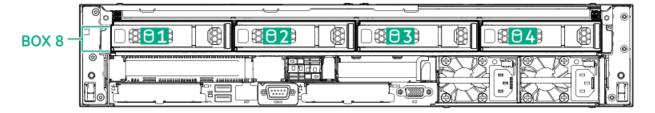

# SFF drive bay numbering

The following drive backplane options are supported in SFF drive configurations:

- Front-end: 2 SFF, side-by-side (LFF chassis only)
  - o 2 SFF 24G x4 U.3 NVMe / SAS UBM3 BC
  - o 2 SFF 24G x4 U.3 NVMe / SAS UBM6 BC
- Front- or rear-end: 2 SFF, stacked:
  - o 24G x4 U.3 NVMe / SAS UBM3 BC
  - o 24G x4 U.3 NVMe / SAS UBM6 BC
- Front-end: 8 SFF
  - o 8 SFF 24G x1 U.3 NVMe / SAS UBM3 BC
  - o 8 SFF 24G x1 U.3 NVMe / SAS UBM6 BC
  - o 8 SFF 24G x4 U.3 NVMe / SAS UBM3 BC
  - o 8 SFF 24G x4 U.3 NVMe / SAS UBM6 BC

- Midplane: 8 SFF
  - o 8 SFF 24G x1 U.3 NVMe / SAS UBM3 BC
  - o 8 SFF 24G x4 U.3 NVMe / SAS UBM3 BC

For more information on the drive backplane description, see Drive backplane naming.

Front: 8 LFF + 2 SFF drive bay numbering

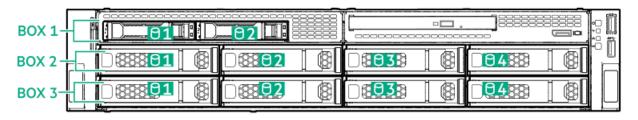

Front: 16 SFF + 2 SFF drive bay numbering

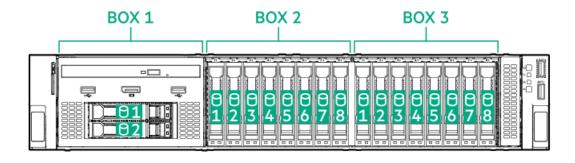

Front: 24 SFF drive bay numbering

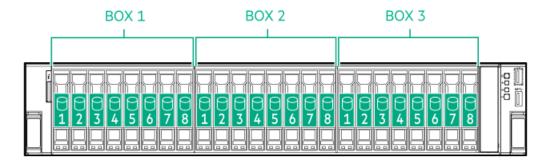

Midplane: 8 SFF drive bay numbering

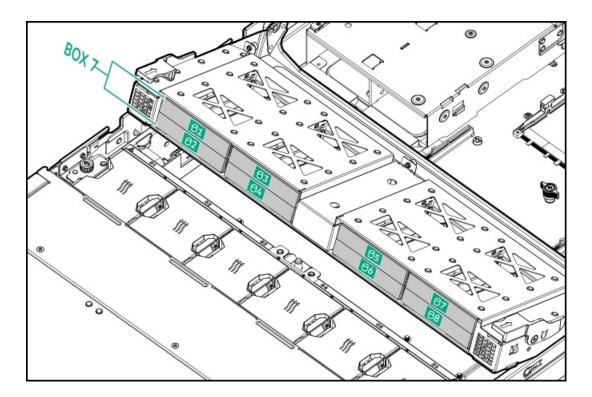

Rear: 2 SFF drive bay numbering

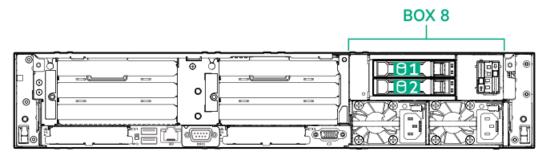

# E3.S drive bay numbering

E3.S drive box uses the 12 E3.S 32G x4 NVMe UBM5 EC drive backplane.

For more information on the drive backplane description, see Drive backplane naming.

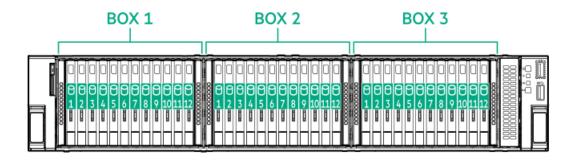

# Drive backplane naming

This topic explains the features represented in the drive backplane naming. This naming convention was adopted starting in the HPE Gen11 server release. Your server might not support all the features listed in this topic. For server-specific support information, see the server guides:

- Drive backplane support, see <u>Drive bay numbering</u>.
- Drive backplane cabling, see <u>Storage cabling</u>.

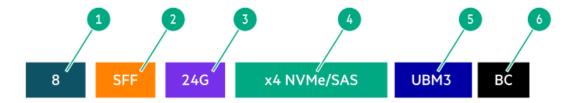

| Item | Description                               | Values                                                      |
|------|-------------------------------------------|-------------------------------------------------------------|
| 1    | Drive bay count                           | Number of drive bays supported by the backplane.            |
| 2    | Drive form factor                         | LFF—Large Form Factor                                       |
|      |                                           | SFF—Small Form Factor                                       |
|      |                                           | E3.S—Enterprise and Datacenter Standard Form Factor (EDSFF) |
| 3    | Maximum link rate per lane (GT/s)         | 12G                                                         |
|      |                                           | 16G                                                         |
|      |                                           | 24G                                                         |
|      |                                           | 32G                                                         |
| 4    | Port link width and interface             | x1 NVMe/SAS—U.3 NVMe, SAS, or SATA $^{1}$                   |
|      |                                           | x4 NVMe/SAS—U.3 NVMe, SAS, or SATA $^{2}$                   |
|      |                                           | x4 NVMe—U.2 NVMe <sup>3</sup>                               |
|      |                                           | x4 NVMe—E3.S                                                |
| 5    | Universal backplane manager (UBM) options | UBM2—Segregated SAS/SATA                                    |
|      |                                           | UBM3 or UBM6—Converged                                      |
|      |                                           | UBM4 or UBM6—Segregated U.2 NVMe                            |
|      |                                           | UBM5 or UBM7—EDSFF                                          |
| 6    | Drive carrier type                        | BC—Basic carrier (SFF)                                      |
|      |                                           | LP—Low-profile carrier (LFF)                                |
|      |                                           | EC1—E3.S carrier                                            |

<sup>1</sup> Tri-mode controller support for x1 U.3 NVMe, SAS, and SATA drives. System board connection supports SATA drives only.

# Fan numbering

To provide sufficient airflow to the system, the server is by default populated by six fans. The fans can either be standard, single-rotor fans (P58464-B21) or high performance, dual-rotor fans (P58465-B21). Mixed fan configuration is not supported.

<sup>2</sup> CPU direct attach or tri-mode controller support for x4 U.3 NVMe or x1 SAS and SATA drives.

<sup>&</sup>lt;sup>3</sup> CPU direct attach or tri-mode controller support for x4 U.2 NVMe drives.

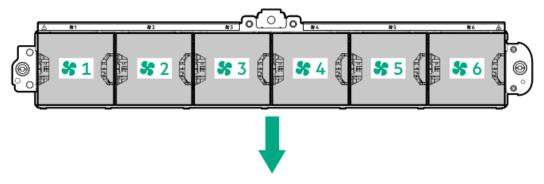

The arrow points to the front of the server.

### **Subtopics**

Fan and heatsink requirements

# Fan and heatsink requirements

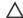

### CAUTION:

To maintain proper system cooling, install the correct fan and heatsink types required for specific hardware configurations.

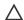

### **CAUTION:**

When a 100 Gb or faster Ethernet / InfiniBand / NVME-oF adapter is installed in any configuration, high performance fans are required.

The information in this section is valid for up to the maximum 12 LFF and 24 SFF front-end drive configurations.

| Midplane drive | Rear drive            | Processor TDP | Fan type                           | Heatsink type                             |
|----------------|-----------------------|---------------|------------------------------------|-------------------------------------------|
| Not installed  | Not installed         | ≤ 240 W       | Standard fans <sup>1</sup>         | Standard heatsink <sup>2</sup>            |
| Not installed  | _                     | > 240 W       | Standard fans <sup>1</sup>         | High performance heatsink                 |
| Not installed  | 2 SFF or 4 LFF        | ≤ 240 W       | High performance fans 4            | Standard heatsink <sup>2</sup>            |
|                |                       | > 240 W       | High performance fans <sup>4</sup> | High performance<br>heatsink <sup>3</sup> |
| 4 LFF or 8 SFF | None, 2 SFF, or 4 LFF | ≤ 300 W       | High performance fans $\frac{4}{}$ | Midplane cage heatsink $\frac{5}{}$       |

Option kit: P58464-B21

# DSC-25 2-port SFP28 card ports and LEDs

**Ports** 

<sup>2</sup> Option kit: P58458-B21

<sup>&</sup>lt;u>3</u> Option kit: P58459-B21

<sup>&</sup>lt;u>4</u> Option kit: P58465-B21

Option kit: P58457-B21

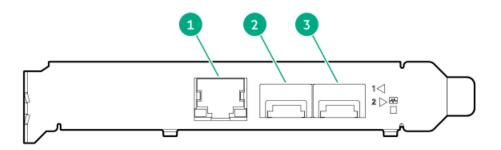

| Item | Port                   | Description       |
|------|------------------------|-------------------|
| 1    | Management port        | 1GbE RJ45         |
| 2    | Network interface port | 10/25G SFP+ based |
| 3    | Network interface port | 10/25G SFP+ based |

### **LEDs**

The HPE for Pensando DSP DSC-25 2p SFP28 card is a dual-port, single-slot, half-height, half-length (HHHL) SFP28 network adapter. It has LEDs for Link (L) and Activity (A) for each port. A half-height bracket is shown in the following illustration with SFP28 ports and LEDs.

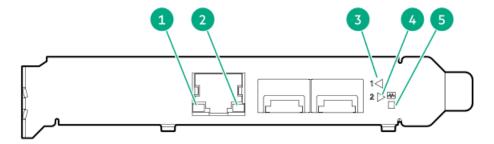

| Item | LED                          | Status         | Description                                                     |
|------|------------------------------|----------------|-----------------------------------------------------------------|
| 1    | Management Port Activity LED | Off            | No activity                                                     |
|      |                              | Flashing       | Passing traffic; flashing frequency indicates traffic intensity |
| 2    | Management Port Link LED     | Off            | A link has not been established                                 |
|      |                              | Solid green    | Valid Ethernet link                                             |
| 3    | SFP Port 1 Link/Activity LED | Off            | A link has not been established                                 |
|      |                              | Solid green    | Valid Ethernet link                                             |
|      |                              | Flashing green | Passing traffic; flashing frequency indicates traffic intensity |
|      |                              | Solid amber    | Link fault                                                      |
| 4    | SFP Port 2 Link/Activity LED | Off            | A link has not been established                                 |
|      |                              | Solid green    | Valid Ethernet link                                             |
|      |                              | Flashing green | Passing traffic; flashing frequency indicates traffic intensity |
|      |                              | Solid amber    | Link fault                                                      |
| 5    | System status LED            | Off            | System is not powered                                           |
|      |                              | Solid amber    | Power is up, software has not booted yet                        |
|      |                              | Solid green    | System is up and fully operational                              |

## **Trusted Platform Module 2.0**

The Trusted Platform Module 2.0 (TPM) is a hardware-based system security feature that securely store artifacts used to authenticate the platform. These artifacts can include passwords, certificates, and encryption keys.

The TPM 2.0 is embedded on the server system board.

The TPM 2.0 is supported with specific operating system support such as Microsoft Windows Server 2012 R2 and later. For more information about operating system support, see the product QuickSpecs on the Hewlett Packard Enterprise website (<a href="https://www.hpe.com/info/qs">https://www.hpe.com/info/qs</a>). For more information about Microsoft Windows BitLocker Drive Encryption feature, see the Microsoft website (<a href="https://www.microsoft.com">https://www.microsoft.com</a>).

#### **Subtopics**

**Trusted Platform Module 2.0 guidelines** 

BitLocker recovery key/password retention guidelines

# **Trusted Platform Module 2.0 guidelines**

## 

- Always observe the TPM guidelines in this section. Failure to follow these guidelines can cause hardware damage or halt data access.
- If you do not follow procedures for modifying the server and suspending or disabling the TPM in the OS, an OS that is
  using TPM might lock all data access. This includes updating system or option firmware, replacing hardware such as the
  system board and drives, and modifying TPM OS settings.
- · Changing the TPM mode after installing an OS might cause problems, including loss of data.

Hewlett Packard Enterprise SPECIAL REMINDER: Before enabling TPM functionality on this system, you must ensure that your intended use of TPM complies with relevant local laws, regulations and policies, and approvals or licenses must be obtained if applicable.

慧与特别提醒:在您启用系统中的TPM功能前,请务必确认您对TPM的使用遵守当地相 关法律、法规及政策,并已事先获得所需的一切批准及许可(如适用),因您未获得 相应的操作/使用许可而导致的违规问题,皆由您自行承担全部责任,与慧与无涉。

- When the embedded TPM is enabled, the Trusted Platform Module operates in TPM 2.0 mode.
- Use the UEFI System Utilities to configure the TPM. From the System Utilities screen, select System Configuration > BIOS/Platform
   Configuration (RBSU) > Server Security > Trusted Platform Module options. For more information, see the UEFI user guide:

#### https://www.hpe.com/support/UEFIGen11-UG-en

- When using the Microsoft Windows BitLocker Drive Encryption feature, always retain the recovery key or password. The recovery key or password is required to enter Recovery Mode after BitLocker detects a possible compromise of system integrity.
- HPE is not liable for blocked data access caused by improper TPM use. For operating instructions, see the documentation for the
  encryption technology feature provided by the operating system.

# BitLocker recovery key/password retention guidelines

The recovery key/password is generated during BitLocker setup, and can be saved and printed after BitLocker is enabled. When using BitLocker, always retain the recovery key/password. The recovery key/password is required to enter Recovery Mode after BitLocker detects a possible compromise of system integrity.

To help ensure maximum security, observe the following guidelines when retaining the recovery key/password:

- Always store the recovery key/password in multiple locations.
- Always store copies of the recovery key/password away from the server.
- Do not save the recovery key/password on an encrypted drive.

# HPE NS204i-u Boot Device components

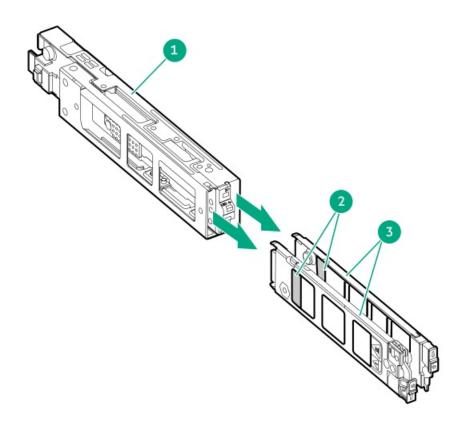

| Item | Description          |  |
|------|----------------------|--|
| 1    | Boot device cage     |  |
| 2    | M.2 slots            |  |
| 3    | Boot device carriers |  |

# **HPE NS204i-u Boot Device LED definitions**

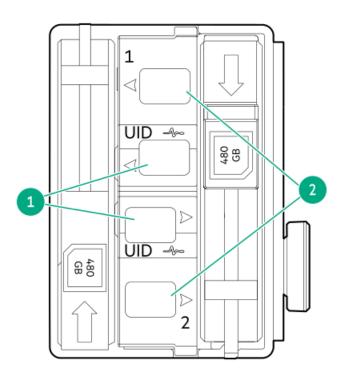

| Item | LED             | Status                                   | Definition                                                                                                    |
|------|-----------------|------------------------------------------|----------------------------------------------------------------------------------------------------|
| 1    | Fault/Locate    | Solid amber                              | Drive has failed, unsupported, or invalid.                                                                                                 |
|      |                 | Solid blue                               | Drive is operating normally and being identified by a management application.                                                              |
|      |                 | Flashing amber/blue (1 flash per second) | Drive has failed, or a predictive failure alert is received for the drive. The drive has also been identified by a management application. |
|      |                 | Flashing amber (1 flash per second)      | Drive predictive failure alert is received. Replace the drive as soon as possible.                                                         |
|      |                 | Off                                      | Drive is operating normally and is not identified by a management application.                                                             |
| 2    | Online/Activity | Solid green                              | Drive is online and has no activity.                                                                                                    |
|      |                 | Flashing green (1 flash per second)      | Drive is doing one of the following:  Rebuilding or performing a RAID  Erasing                                                             |
|      |                 | Flashing green (4 flashes per second)    | Drive is operating normally and has activity.                                                                                              |
|      |                 | Off                                      | Drive is not configured by a RAID controller or is a spare drive.                                                                          |

# **Cabling**

This chapter includes cabling guidelines and diagrams for internal component cabling.

**Subtopics** 

**Cabling guidelines** 

**Cabling diagrams** 

Internal cabling management

Stacking and free-height riser cabling

Storage cabling

Optical drive cabling

Universal media bay cabling

HPE NS204i Boot Device cabling

Fan cabling

OCP bandwidth upgrade cabling

Serial port cabling

Chassis intrusion detection switch cabling

Front I/O cabling

# Cabling guidelines

Observe the following:

- Some diagrams show alphabetical callouts A, B, C, etc. These callouts correspond to labels near the connectors on the cable.
- The cable colors in the cabling diagrams used in this chapter are for illustration purposes only.
- Observe all guidelines when working with server cables.

#### Before connecting cables

- Note the port labels on the PCA components. Not all these components are used by all servers:
  - o System board ports
  - Drive and power supply backplane ports
  - o Expansion board ports (controllers, adapters, expanders, risers, and similar boards)
- Note the label near each cable connector. This label indicates the destination port for the cable connector.
- Some data cables are prebent. Do not unbend or manipulate the cables.
- To prevent mechanical damage or depositing oil that is present on your hands, and other contamination, do not touch the ends of the connectors.

#### When connecting cables

- Before connecting a cable to a port, lay the cable in place to verify the length of the cable.
- Use the internal cable management features to properly route and secure the cables.
- When routing cables, be sure that the cables are not in a position where they can be pinched or crimped.
- Avoid tight bend radii to prevent damaging the internal wires of a power cord or a server cable. Never bend power cords and server
  cables tight enough to cause a crease in the sheathing.
- Make sure that the excess length of cables is properly secured to avoid excess bends, interference issues, and airflow restriction.
- To prevent component damage and potential signal interference, make sure that all cables are in their appropriate routing position before installing a new component and before closing up the server after hardware installation/maintenance.

#### When disconnecting cables

- Grip the body of the cable connector. Do not pull on the cable itself because this action can damage the internal wires of the cable or the pins on the port.
- If a cable does not disconnect easily, check for any release latch that must be pressed to disconnect the cable.

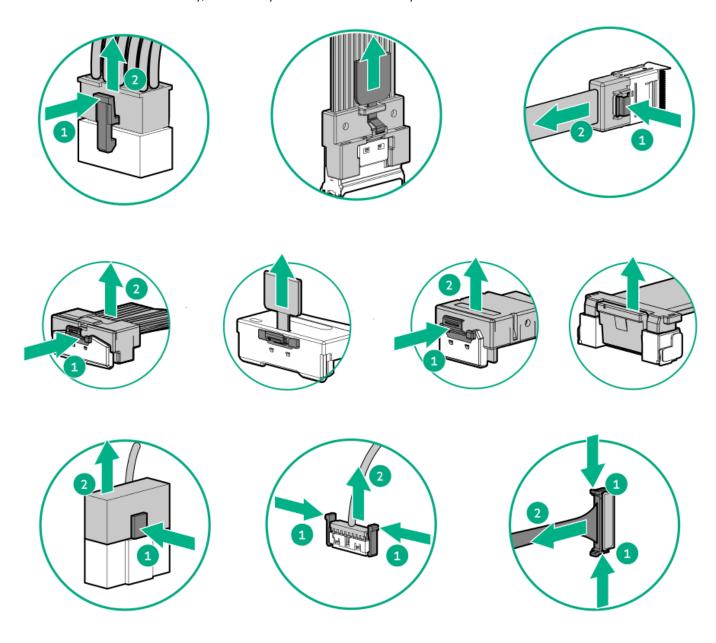

• Remove cables that are no longer being used. Retaining them inside the server can restrict airflow. If you intend to use the removed cables later, label and store them for future use.

# **Cabling diagrams**

Observe the following:

- Before cabling components, see the <u>cabling guidelines</u>.
- Use the cable part number or search feature to find your diagram.

Component cabling

Cable part number

| Component cabling                                                                   | Cable part number |
|-------------------------------------------------------------------------------------|-------------------|
| Primary free-height riser cable                                                     | P50364-001        |
| Primary stacking riser cable                                                        | P51472-001        |
| Primary / secondary stacking riser cable                                            | P50365-001        |
| Front drive storage controller cable                                                | _                 |
| 8/12 LFF drive onboard SATA cable                                                   | <u>P57187-001</u> |
|                                                                                     | <u>P58865-001</u> |
| 8/16 SFF drive onboard SATA cable                                                   | P57194-001        |
|                                                                                     | <u>P57196-001</u> |
| 8/16/24 SFF x2 NVMe direct attach cable                                             | P57220-001        |
|                                                                                     | <u>P57222-001</u> |
|                                                                                     | <u>P57224-001</u> |
| 8 SFF x4 NVMe direct attach cable                                                   | P57205-001        |
|                                                                                     | <u>P57215-001</u> |
| 36 E3.S x2 direct attach cable                                                      | P59118-001        |
|                                                                                     | <u>P59120-001</u> |
|                                                                                     | <u>P59094-001</u> |
|                                                                                     | <u>P59121-001</u> |
| 8 LFF SAS/SATA drive controller cable: Type-o controller in Slot 21                 | P58101-001        |
| 8 LFF SAS/SATA drive controller cable: Type-p controller in the primary riser       | P58063-001        |
| 4 LFF Box 1 SAS/SATA drive controller cable: Type-p controller in the primary riser | P57188-001        |
| 8/12 LFF SAS/SATA drive controller cable: Type-p controller in the                  | P57188-001        |
| primary riser                                                                       | <u>P58063-001</u> |
| 8 SFF Box 1 SAS/SATA controller cable: Type-o controller in Slot 22                 | P58016-001        |
| 8/16 SFF SAS/SATA controller cable: Type-p controller in the                        | P58018-001        |
| primary riser                                                                       | P58020-001        |
| 8/16/24 SFF SAS/SATA controller cable: Type-p controller in the                     | P58018-001        |
| primary riser                                                                       | P58019-001        |
|                                                                                     | <u>P58020-001</u> |
| 8 SFF Box 1 x2 NVMe storage controller cable: Type-o controller in                  | P58075-001        |
| Slot 22                                                                             | P58076-001        |
| 8/16 SFF x2 NVMe storage controller cable: Type-p controller in the                 | <u>P58123-001</u> |
| primary riser                                                                       | P58127-001        |
|                                                                                     |                   |

| Component cabling                                                                              | Cable part number |
|------------------------------------------------------------------------------------------------|-------------------|
| 8 SFF Box 1 x2 NVMe storage controller cable: Type-p controller in<br>the secondary riser      | P58124-001        |
| 8 SFF Box 3 x4 NVMe storage controller cable: Type-p controller in<br>the primary riser        | P58120-001        |
| 8 SFF Box 2 x4 NVMe storage controller cable: Type-p controller in<br>the primary riser        | P58122-001        |
| 8 SFF Box 1 x4 NVMe storage controller cable: Type-p controller in<br>the secondary riser      | P58114-001        |
| Front 2 SFF side-by-side drive controller cable: Type-o controller                             | P58145-001        |
| Front 2 SFF stacked drive controller cable: Type-o controller                                  | P58145-001        |
| Midplane drive storage controller cable                                                        | _                 |
| 8 SFF midplane x2 NVME drive direct attach cable                                               | P57207-001        |
|                                                                                                | <u>P59467-001</u> |
| 4 LFF x1 SAS midplane drive controller cable: SR932i-p storage controller in the primary riser | P57188-001        |
| 8 SFF midplane SAS/x1 NVMe drive controller cable: Type-p controller                           | P58089-001        |
| 8 SFF midplane x4 NVMe storage controller cable: Type-p controller                             | P58095-001        |
| in the secondary riser                                                                         | P58094-001        |
| Rear drive storage controller cable                                                            | _                 |
| Rear 4 LFF drive: Onboard SATA cable                                                           | P57184-001        |
| Rear 4 LFF x1 SAS drive controller cable: Type-o controller in Slot<br>22                      | P58098-001        |
| Rear 4 LFF x1 SAS drive controller cable: SR932i-p storage controller in the primary riser     | P57183-001        |
| Rear 2 SFF SAS / x4 NVMe stacked drive controller cable: Type-o controller                     | P58149-001        |
| Front drive power cable                                                                        | _                 |
| 8/12 LFF drive power cable                                                                     | P58035-001        |
|                                                                                                | P58036-001        |
|                                                                                                | P58867-001        |
| 8/16/24 SFF drive power cable                                                                  | P57198-001        |
|                                                                                                | <u>P58023-001</u> |
|                                                                                                | P57209-001        |
| 36 E3.S drive power cable                                                                      | P58822-001        |
|                                                                                                | P59122-001        |
| 2 SFF side-by-side drive power cable                                                           | P58036-001        |
|                                                                                                |                   |

| Component cabling                                                          | Cable part number |
|----------------------------------------------------------------------------|-------------------|
| 2 SFF stacked drive power cable                                            | <u>P57198-001</u> |
| Midplane drive power cable                                                 | _                 |
| 4 LFF midplane drive power cable                                           | <u>P57182-001</u> |
| 8 SFF midplane SAS / NVMe x1 drive power cable                             | <u>P57177-001</u> |
| 8 SFF midplane NVMe x4 power cable                                         | P57201-001        |
| Rear drive power cable                                                     | -                 |
| Rear 4 LFF drive power cable                                               | <u>P57185-001</u> |
| Rear 2 SFF stacked drive power cable                                       | <u>P57178-001</u> |
| Energy pack cable                                                          | P01366-B21        |
|                                                                            | P02377-B21        |
| Storage controller backup power cable from type-o controller in Slot<br>22 | =                 |
| Optical drive cable in the LFF universal media bay                         | P59116-001        |
| Optical drive cable in the SFF universal media bay                         | P59116-001        |
| LFF universal media bay cable: DisplayPort cable                           | <u>869808-001</u> |
| SFF universal media bay cables: USB 2.0 / DisplayPort Y-cable              | P14314-001        |
| SFF universal media bay cables: USB 3.2 Gen 1 port cable                   | P57248-001        |
| HPE NS204i Boot Device power cable                                         | <u>P54088-001</u> |
| HPE NS204i Boot Device signal cable                                        | P54087-001        |
| OCP bandwidth upgrade cable for OCP slot 21                                | <u>P56686-001</u> |
| Serial port cable                                                          | P47752-001        |
| Chassis intrusion detection switch cable                                   | P54901-001        |
| Front I/O cable                                                            | P43727-001        |

# Internal cabling management

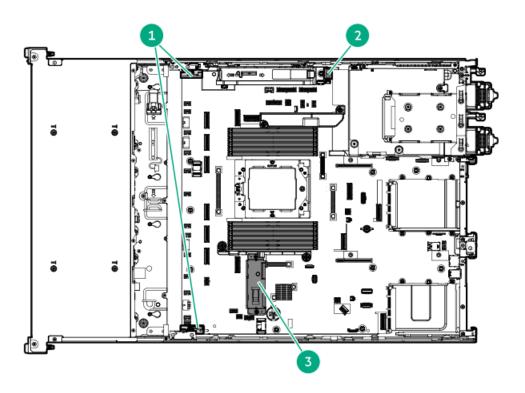

| Item | Description                 |
|------|-----------------------------|
| 1    | Cable guards                |
| 2    | Cable clip                  |
| 3    | Full-length card stabilizer |

# Stacking and free-height riser cabling

Primary free-height riser cabling

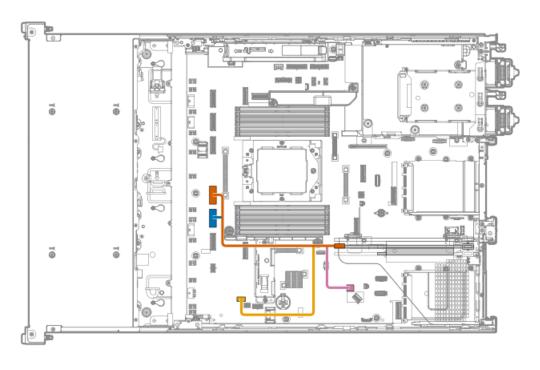

| Riser part number       | Color  | From                              | То                                                         |
|-------------------------|--------|-----------------------------------|------------------------------------------------------------|
| P50364-001 <sup>1</sup> | Orange | Primary free-height riser on Slot | NVMe port 4A                                               |
|                         | Blue   | 2                                 | NVMe port 3A                                               |
|                         | Gold   |                                   | Sideband connector for the free-<br>height riser (primary) |
|                         | Pink   |                                   | Power connector for the free-<br>height riser              |

# <sup>1</sup> Option kit: P57116-B21; P57117-B21

# Primary stacking riser cabling

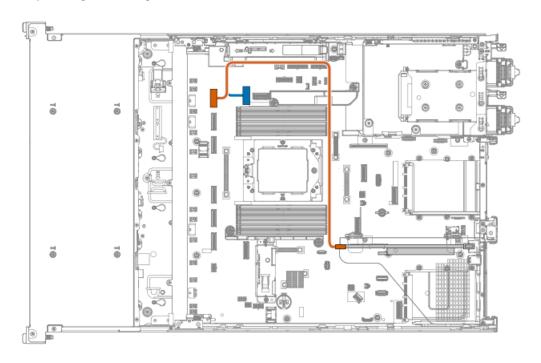

| Ri | ser part number        | Color  | From                             | То           |
|----|------------------------|--------|----------------------------------|--------------|
| P! | 51472-001 <sup>1</sup> | Orange | Primary stacking riser on Slot 1 | NVMe port 7A |
|    |                        | Blue   | _                                | NVMe port 8A |

<sup>&</sup>lt;sup>1</sup> Option kit: P57116-B21

Primary/secondary stacking riser cabling

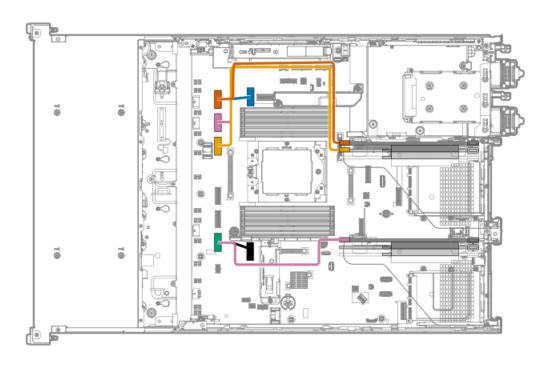

| Riser part number       | Color  | From                               | То                |
|-------------------------|--------|------------------------------------|-------------------|
| P50365-001 <sup>1</sup> | Orange | Secondary stacking riser on Slot   | NVMe port 7A      |
|                         | Blue   | 4                                  | NVMe port 8A      |
|                         | Gold   | Secondary stacking riser on Slot 5 | NVMe port 5A      |
|                         | Pink   |                                    | NVMe port 6A      |
|                         | Green  | Primary stacking riser on Slot 1   | NVMe/SATA port 2A |
|                         | Black  |                                    | NVMe/SATA port 1A |

Option kit: P57117-B21

# Storage cabling

Subtopics

Storage controller cabling

**Drive power cabling** 

**Energy pack cabling** 

Storage controller backup power cabling

# Storage controller cabling

**Subtopics** 

Front drive storage controller cabling

# Front drive storage controller cabling

# 8/12 LFF drive: Onboard SATA cabling

If the 4 LFF midplane drive cage is not installed, use the cable tie that ships with cable kit to secure the cable to the midplane drive cage by the drive backplane bracket.

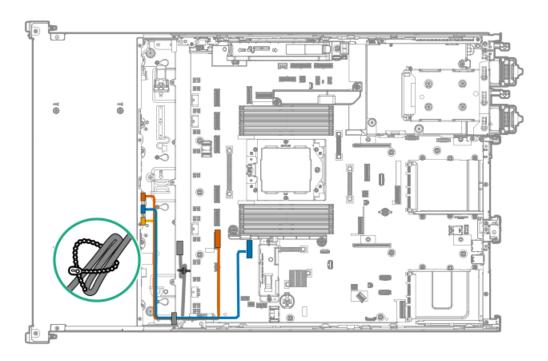

| Cable part number       | Color  | From         | То                |
|-------------------------|--------|--------------|-------------------|
| P57187-001 <sup>1</sup> | Orange | Box 1 port 1 | NVMe/SATA port 2A |
| P58865-001 <sup>2</sup> | Blue   | Box 2 port 1 | NVMe/SATA port 1A |
|                         | Gold   | Box 3 port 1 |                   |

Doption kit: P57114-B21

8/16 SFF drive: Onboard SATA cabling

<sup>&</sup>lt;sup>2</sup> Option kit: P58864-B21

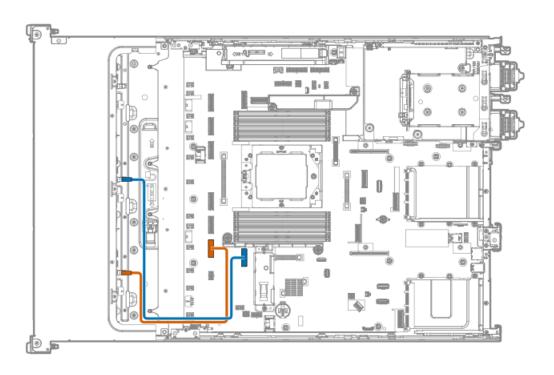

| Cable part number       | Color  | From         | То                |
|-------------------------|--------|--------------|-------------------|
| P57194-001 <sup>1</sup> | Blue   | Box 2 port 1 | NVMe/SATA port 1A |
| P57196-001 <sup>1</sup> | Orange | Box 3 port 1 | NVMe/SATA port 2A |

# Option kit: P57121-B21

# 8/16/24 SFF x2 NVMe direct attach cabling

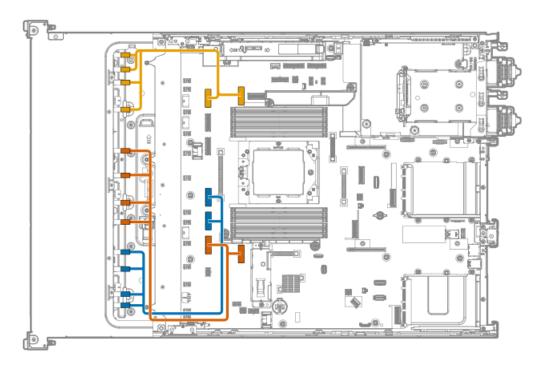

| Cable part number       | Color  | From                                 | То                  |
|-------------------------|--------|--------------------------------------|---------------------|
| P57224-001 <sup>1</sup> | Gold   | Box 1 port 1 and port 2 NVMe port 7A |                     |
|                         |        | Box 1 port 3 and port                | 4 NVMe port 8A      |
| P57222-001 <sup>1</sup> | Orange | Box 2 port 1 and port 2              | 2 NVMe/SATA port 1A |
|                         |        | Box 2 port 3 and port                | 4 NVMe/SATA port 2A |
| P57220-001 <sup>1</sup> | Blue   | Box 3 port 1 and port 2              | 2 NVMe port 3A      |
|                         |        | Box 3 port 3 and port                | 4 NVMe port 4A      |

<sup>1</sup> Option kit: P57126-B21

# 8 SFF x4 NVMe direct attach cabling

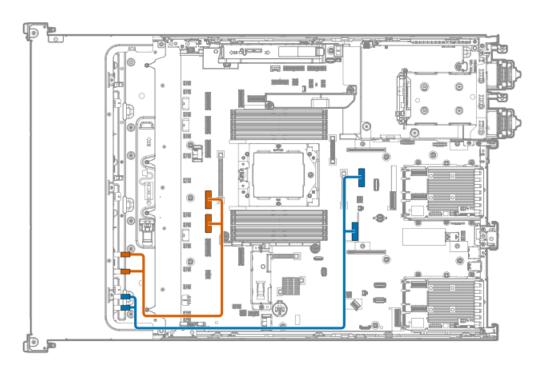

| Cable part number       | Color  | From                    | То                |
|-------------------------|--------|-------------------------|-------------------|
| P57205-001 <sup>1</sup> | Orange | Box 3 port 1 and port 2 | NVMe port 3A      |
|                         |        |                         | NVMe port 4A      |
| P57215-001 <sup>1</sup> | Blue   | Box 3 port 3 and port 4 | NVMe/SATA port 1B |
|                         |        |                         | NVMe port 9A      |

Option kit: P57124-B21

36 E3.S x2 NVMe direct attach cabling

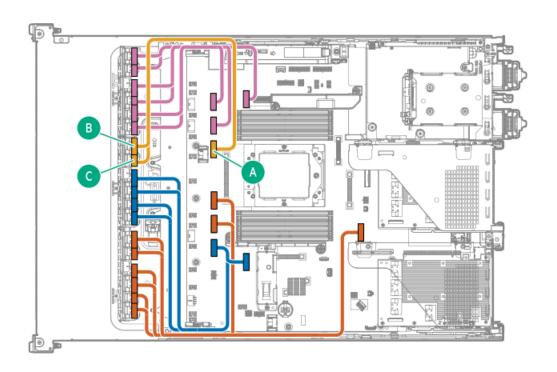

| Cable part number       | Color  | From            | То                |
|-------------------------|--------|-----------------|-------------------|
| P59118-001 <sup>1</sup> | Orange | Box 3 ports 1–2 | NVMe port 3A      |
|                         |        | Box 3 ports 3-4 | NVMe port 4A      |
|                         |        | Box 3 ports 5-6 | NVMe port 9A      |
| P59120-001 <sup>1</sup> | Blue   | Box 2 ports 3-4 | NVMe/SATA port 1A |
|                         |        | Box 2 ports 5-6 | NVMe/SATA port 2A |
| P59094-001 <sup>1</sup> | Gold   | Box 2 ports 1–2 | NVMe port 5A      |
| P59121-001 <sup>1</sup> | Pink   | Box 1 ports 1–2 | NVMe port 8A      |
|                         |        | Box 1 ports 3-4 | NVMe port 7A      |
|                         |        | Box 1 ports 5-6 | NVMe port 6A      |

Option kit: P55090-B21

8 LFF SAS/SATA drive controller cable: Type-o controller in Slot 22

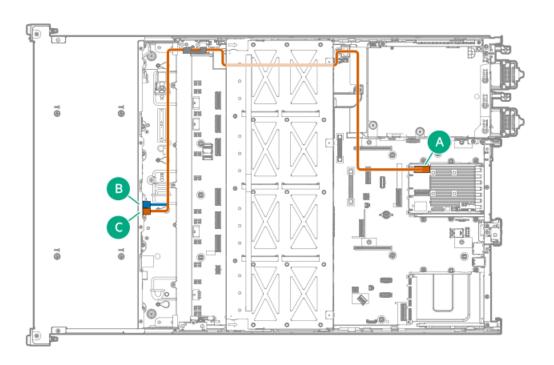

| Cable part number       | Color  | From         | То                               |
|-------------------------|--------|--------------|----------------------------------|
| P58101-001 <sup>1</sup> | Blue   | Box 2 port 1 | Type-o storage controller port 1 |
|                         | Orange | Box 3 port 1 | in Slot 22                       |

# Option kit: P59638-B21

# 8 LFF SAS/SATA drive controller cabling: Type-p controller in the primary riser

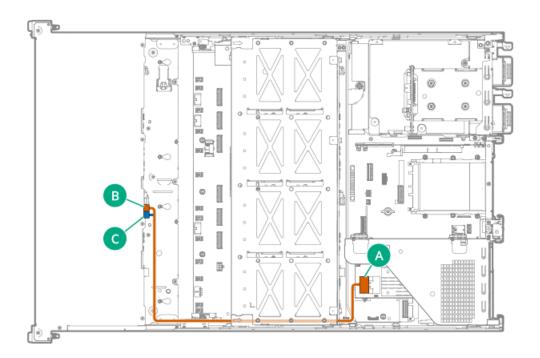

| Cable part number       | Color  | From         | То                                |
|-------------------------|--------|--------------|-----------------------------------|
| P58063-001 <sup>1</sup> | Orange | Box 2 port 1 | Primary type-p storage controller |
|                         | Blue   | Box 3 port 1 | port 1                            |

# **Description** Option kit: P59254-B21

#### 4 LFF Box 1 SAS/SATA drive controller cabling: Type-p controller in the primary riser

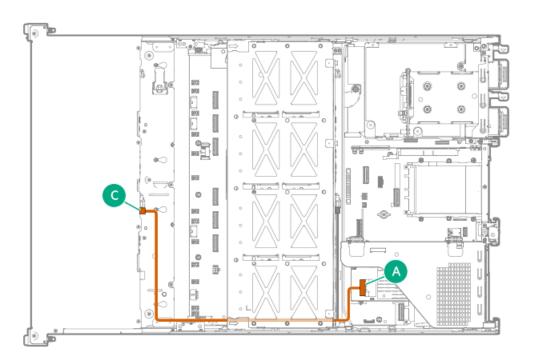

| Cable part number       | Color  | From         | То                                       |
|-------------------------|--------|--------------|------------------------------------------|
| P57188-001 <sup>1</sup> | Orange | Box 1 port 1 | Primary type-p storage controller port 1 |

# Option kit: P57114-B21

# 8/12 LFF SAS/SATA drive controller cabling: Type-p storage controller in the primary riser

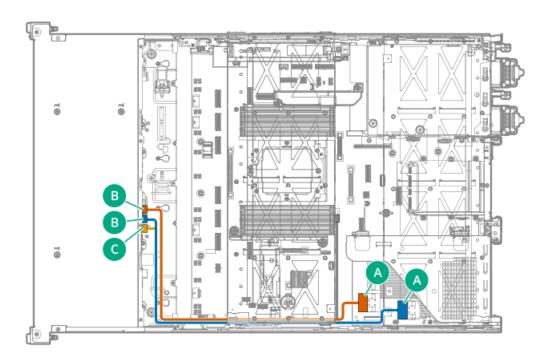

| Cable part number       | Color  | From         | То                                       |
|-------------------------|--------|--------------|------------------------------------------|
| P57188-001 <sup>1</sup> | Orange | Box 1 port 1 | Primary type-p storage controller port 2 |
| P58063-001 <sup>2</sup> | Blue   | Box 2 port 1 | Primary type-p storage controller        |
| _                       | Gold   | Box 3 port 1 | port 1                                   |

# 8 SFF Box 1 SAS/SATA controller cabling: Type-o controller in the Slot 22

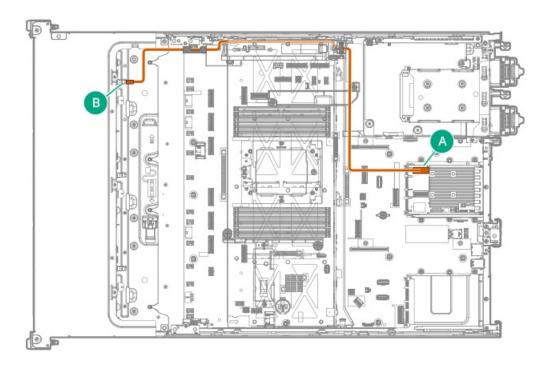

| Cable part number       | Color  | From         | То                                          |
|-------------------------|--------|--------------|---------------------------------------------|
| P58016-001 <sup>1</sup> | Orange | Box 1 port 1 | Type-o storage controller port 1 in Slot 22 |

Option kit: P59637-B21

8/16 SFF SAS/SATA controller cabling: Type-p controller in the primary riser

Option kit: P57114-B21 Option kit: P59254-B21 <u>2</u>

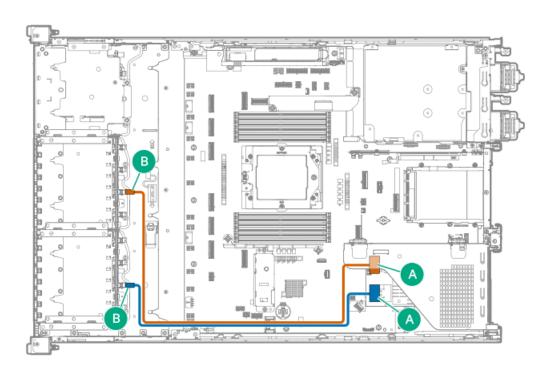

| Cable part number       | Color  | From         | То                                       |
|-------------------------|--------|--------------|------------------------------------------|
| P58020-001 <sup>1</sup> | Orange | Box 2 port 1 | Primary type-p storage controller port 2 |
| P58018-001 <sup>1</sup> | Blue   | Box 3 port 1 | Primary type-p storage controller port 1 |

# <sup>1</sup> Option kit: P57123-B21

# $8/16/24\ SFF\ SAS/SATA\ controller\ cabling:\ Type-p\ controller\ in\ the\ primary\ riser$

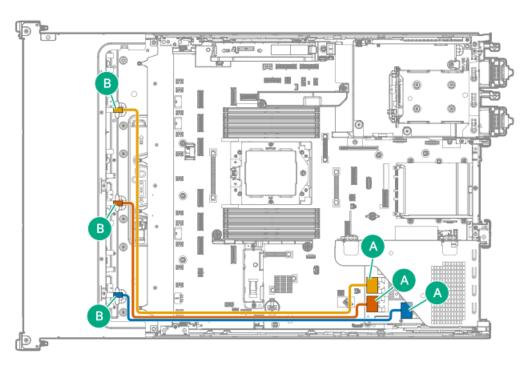

| Cable part number       | Color  | From         | То                                       |
|-------------------------|--------|--------------|------------------------------------------|
| P58019-001 <sup>1</sup> | Gold   | Box 1 port 1 | Primary type-p storage controller port 3 |
| P58020-001 <sup>2</sup> | Orange | Box 2 port 1 | Primary type-p storage controller port 2 |
| P58018-001 <sup>2</sup> | Blue   | Box 3 port 1 | Primary type-p storage controller port 1 |

<sup>&</sup>lt;sup>1</sup> Option kit: P57122-B21

# 8 SFF Box 1 x2 NVMe storage controller cabling: Type-o controller in Slot 22

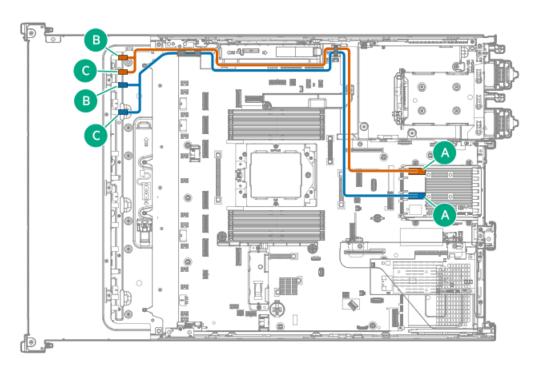

| Cable part number       | Color  | From                    | То                                          |
|-------------------------|--------|-------------------------|---------------------------------------------|
| P58075-001 <sup>1</sup> | Orange | Box 1 port 3 and port 4 | Type-o controller port 2 in Slot<br>22      |
| P58076-001 <sup>1</sup> | Blue   | Box 1 port 1 and port 2 | Type-o storage controller port 1 in Slot 22 |

<sup>&</sup>lt;sup>1</sup> Option kit: P57129-B21

8/16 SFF x2 NVMe storage controller cabling: Type-p controller in the primary riser

MR416i-p controller

<sup>&</sup>lt;sup>2</sup> Option kit: P57123-B21

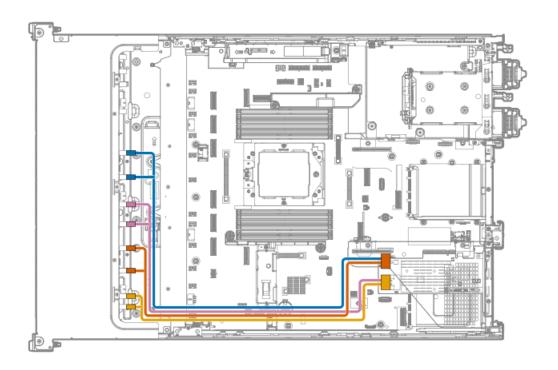

| Cable spare part        | Color  | From                    | То                                       |
|-------------------------|--------|-------------------------|------------------------------------------|
| P58123-001 <sup>1</sup> | Blue   | Box 2 port 1 and port 2 | Primary type-p storage controller port 2 |
|                         | Pink   | Box 2 port 3 and port 4 | Primary type-p storage controller port 1 |
| P58127-001 <sup>1</sup> | Orange | Box 3 port 1 and port 2 | Primary type-p storage controller port 2 |
|                         | Gold   | Box 3 port 3 and port 4 | Primary type-p storage controller port 1 |

Option kit: P57129-B21

SR932i-p controller

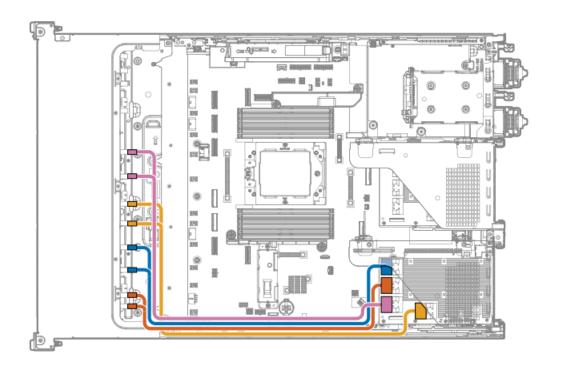

| Cable spare part        | Color  | From                    | То                                       |
|-------------------------|--------|-------------------------|------------------------------------------|
| P58127-001 <sup>1</sup> | Blue   | Box 3 port 1 and port 2 | Primary type-p storage controller port 4 |
|                         | Orange | Box 3 port 3 and port 4 | Primary type-p storage controller port 3 |
| P58123-001 <sup>1</sup> | Pink   | Box 2 port 1 and port 2 | Primary type-p storage controller port 2 |
|                         | Gold   | Box 2 port 3 and port 4 | Primary type-p storage controller port 1 |

Option kit: P57129-B21

8 SFF Box 1 x2 NVMe storage controller cabling: Type-p controller in the secondary riser

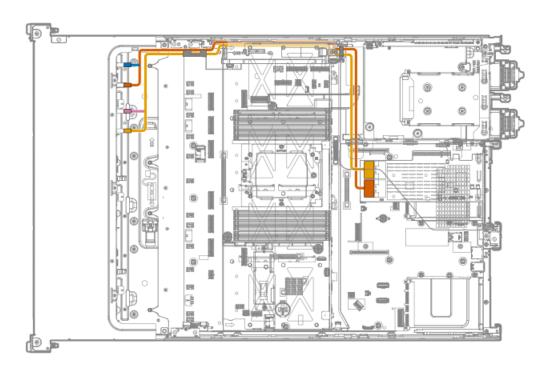

| Cable part number       | Color  | From         | То                                         |
|-------------------------|--------|--------------|--------------------------------------------|
| P58124-001 <sup>1</sup> | Blue   | Box 1 port 1 | Secondary type-p storage controller port 1 |
|                         | Orange | Box 1 port 2 |                                            |
|                         | Pink   | Box 1 port 3 | Secondary type-p storage                   |
|                         | Gold   | Box 1 port 4 | controller port 2                          |

# Doption kit: P57129-B21

# 8 SFF Box 3 x4 NVMe storage controller cabling: Type-p controller in the primary riser

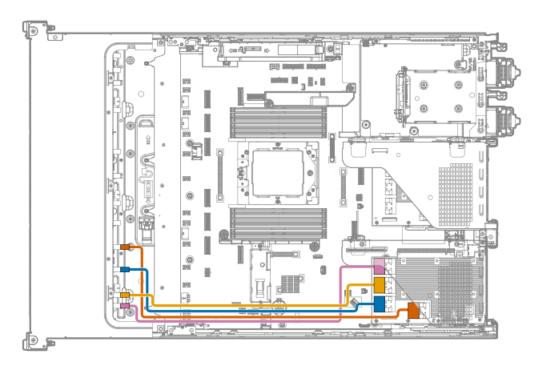

| Cable part number       | Color  | From         | То                                       |
|-------------------------|--------|--------------|------------------------------------------|
| P58120-001 <sup>1</sup> | Orange | Box 3 port 1 | Primary type-p storage controller port 1 |
|                         | Blue   | Box 3 port 2 | Primary type-p storage controller port 2 |
|                         | Gold   | Box 3 port 3 | Primary type-p storage controller port 3 |
|                         | Pink   | Box 3 port 4 | Primary type-p storage controller port 4 |

Dption kit: P57127-B21; P57128-B21

# 8 SFF Box 2 x4 NVMe storage controller cabling: Type-p controller in the primary riser

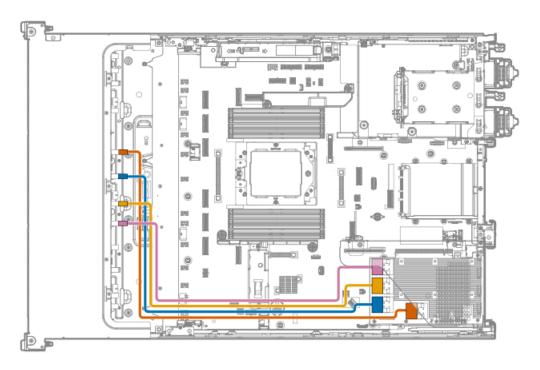

| Cable part number       | Color  | From         | То                                       |
|-------------------------|--------|--------------|------------------------------------------|
| P58122-001 <sup>1</sup> | Orange | Box 2 port 1 | Primary type-p storage controller port 1 |
|                         | Blue   | Box 2 port 2 | Primary type-p storage controller port 2 |
|                         | Gold   | Box 2 port 3 | Primary type-p storage controller port 3 |
|                         | Pink   | Box 2 port 4 | Primary type-p storage controller port 4 |

Doption kit: P57128-B21

8 SFF Box 1 x4 NVMe storage controller cabling: Type-p controller in the secondary riser

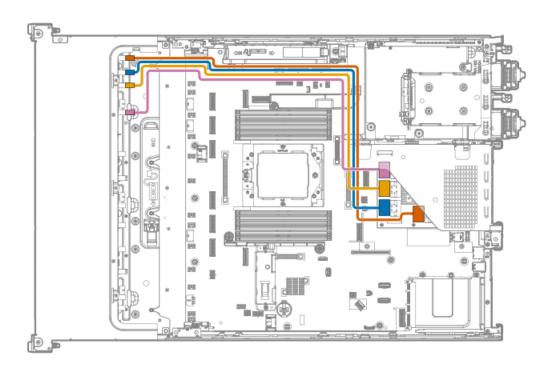

| Cable part number       | Color  | From         | То                                         |
|-------------------------|--------|--------------|--------------------------------------------|
| P58114-001 <sup>1</sup> | Orange | Box 1 port 1 | Secondary type-p storage controller port 1 |
|                         | Blue   | Box 1 port 2 | Secondary type-p storage controller port 2 |
|                         | Gold   | Box 1 port 3 | Secondary type-p storage controller port 3 |
|                         | Pink   | Box 1 port 4 | Secondary type-p storage controller port 4 |

<sup>1</sup> Option kit: P57128-B21

Front 2 SFF side-by-side drive controller cabling: Type-o controller

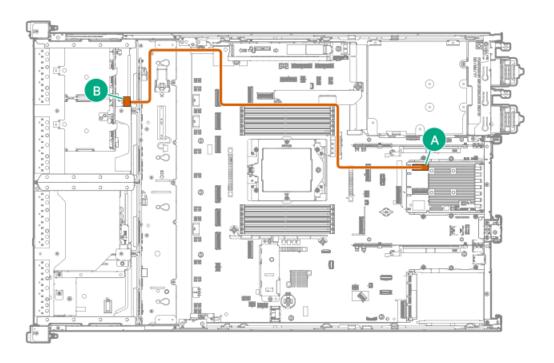

| Cable part number       | Color  | From         | То                                          |
|-------------------------|--------|--------------|---------------------------------------------|
| P58145-001 <sup>1</sup> | Orange | Box 1 port 1 | Type-o storage controller port 1 in Slot 22 |

# <sup>1</sup> Option kit: P57111-B21

# Front 2 SFF stacked drive controller cabling: Type-o controller

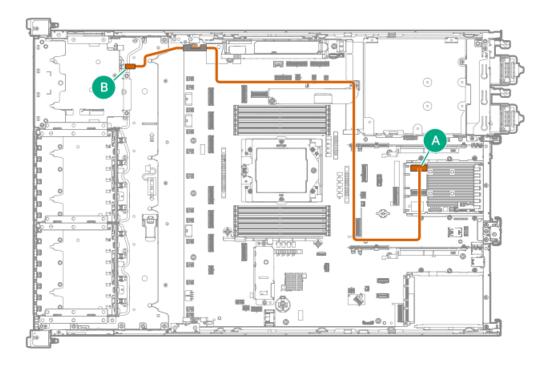

| Cable part number       | Color  | From         | То                                          |
|-------------------------|--------|--------------|---------------------------------------------|
| P58145-001 <sup>1</sup> | Orange | Box 1 port 1 | Type-o storage controller port 1 in Slot 22 |

# Midplane drive storage controller cabling

8 SFF midplane x2 NVME drive direct attach

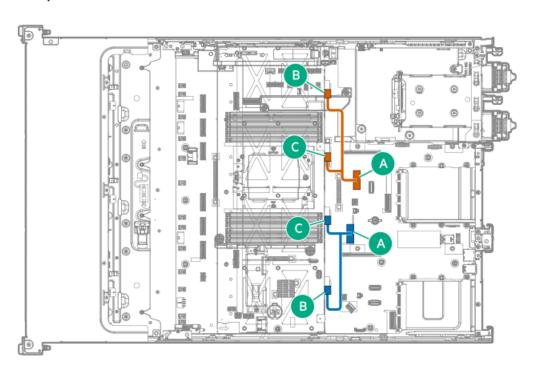

| Cable part number       | Color  | From                    | То                |
|-------------------------|--------|-------------------------|-------------------|
| P57207-001 <sup>1</sup> | Orange | Box 7 port 1 and port 2 | NVMe/SATA port 1B |
| P59467-001 <sup>1</sup> | Blue   | Box 7 port 3 and port 4 | NVMe port 9A      |

<sup>1</sup> Option kit: P57109-B21

4 LFF x1 SAS midplane drive controller cabling: type-p storage controller in the primary riser

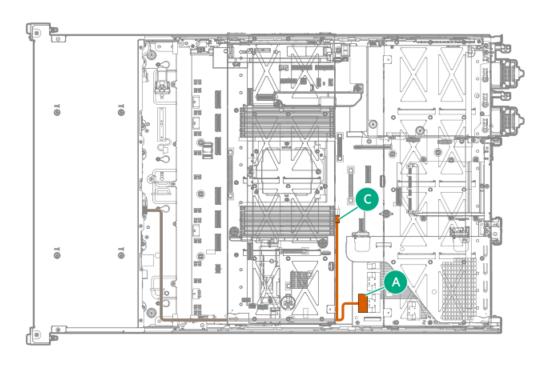

| Cable part number       | Color  | From         | То                                       |
|-------------------------|--------|--------------|------------------------------------------|
| P57188-001 <sup>1</sup> | Orange | Box 7 port 1 | Primary type-p storage controller port 2 |

# P57114-B21

# 8 SFF midplane SAS x1 NVMe drive controller cabling: type-p storage controller

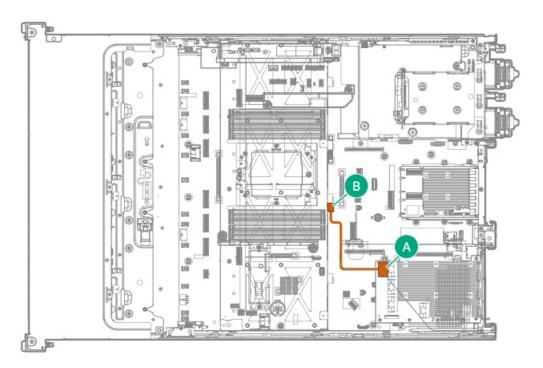

| Cable part number       | Color  | From         | То                                       |
|-------------------------|--------|--------------|------------------------------------------|
| P58089-001 <sup>1</sup> | Orange | Box 7 port 1 | Primary type-p storage controller port 4 |

# **Description** Option kit: P57108-B21

#### 8 SFF midplane x4 NVMe storage controller cabling: type-p storage controller in the secondary riser

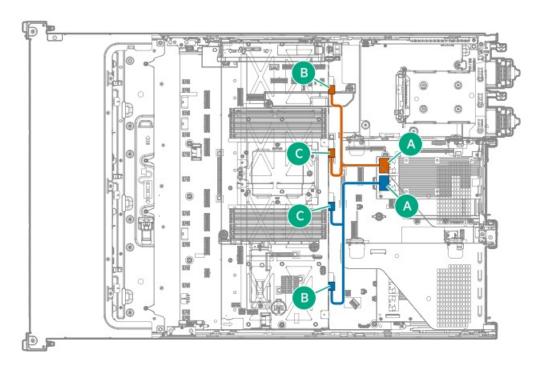

| Cable spare part        | Color  | From                    | То                                       |
|-------------------------|--------|-------------------------|------------------------------------------|
| P58095-001 <sup>1</sup> | Orange | Box 7 port 1 and port 2 | Primary type-p storage controller port 2 |
| P58094-001 <sup>2</sup> | Blue   | Box 7 port 3 and port 4 | Primary type-p storage controller port 1 |

<sup>&</sup>lt;sup>1</sup> P57109-B21

# Rear drive storage controller cabling

Rear 4 LFF drive: onboard SATA cabling

<sup>&</sup>lt;sup>2</sup> P57109-B21

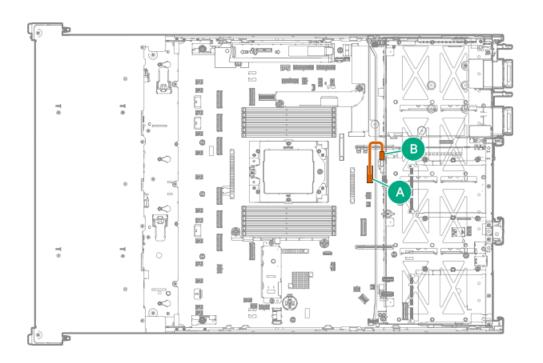

| Cable part number       | Color  | From         | То                |
|-------------------------|--------|--------------|-------------------|
| P57184-001 <sup>1</sup> | Orange | Box 8 port 1 | NVMe/SATA port 1B |

#### P57113-B21

# Rear 4 LFF x1 SAS drive controller cabling: type-o storage controller in Slot 22

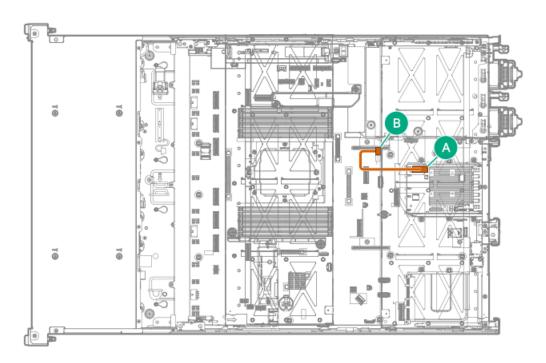

| Cable part number       | Color  | From         | То                                          |
|-------------------------|--------|--------------|---------------------------------------------|
| P58098-001 <sup>1</sup> | Orange | Box 8 port 1 | type-o storage controller port 1 in Slot 21 |

Rear 4 LFF x1 SAS drive controller cabling: type-p storage controller in the primary riser

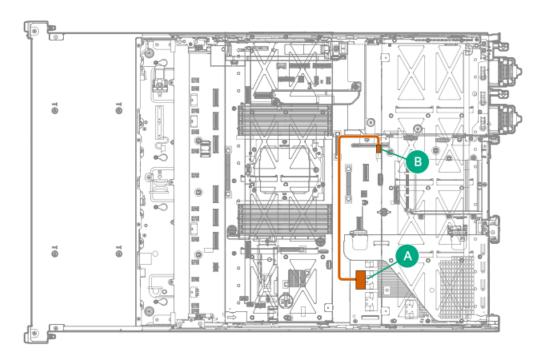

| Cable part number       | Color  | From         | То                                         |
|-------------------------|--------|--------------|--------------------------------------------|
| P57183-001 <sup>1</sup> | Orange | Box 8 port 1 | Primary SR932i-p storage controller port 3 |

#### <sup>1</sup> P57113-B21

# Rear 2 SFF SAS x4 NVMe stacked drive controller cabling: type-o storage controller

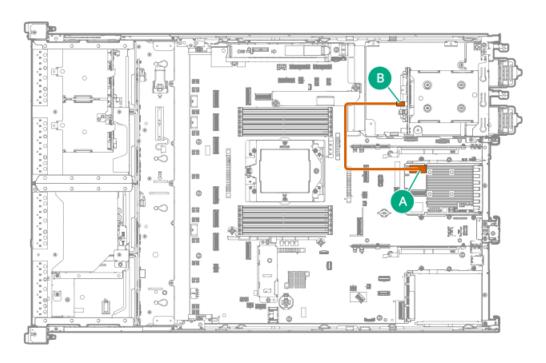

| Cable part number       | Color  | From         | То                                          |
|-------------------------|--------|--------------|---------------------------------------------|
| P58149-001 <sup>1</sup> | Orange | Box 8 port 1 | type-o storage controller port 1 in Slot 22 |

# **Drive power cabling**

Drive power cables are either preinstalled in the server or structured under the relevant storage controller cable option kit.

**Subtopics** 

Front drive power cabling

Midplane drive power cabling

Rear drive power cabling

# Front drive power cabling

# 8/12 LFF drive power cabling

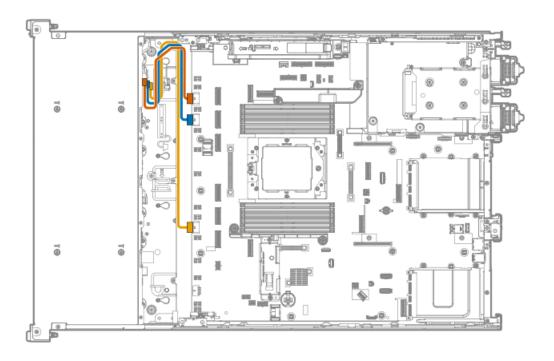

| Cable part number | Color  | From                  | То                                      |
|-------------------|--------|-----------------------|-----------------------------------------|
| P58035-001        | Orange | Box 1 power connector | Front drive backplane power connector 1 |
| P58036-001        | Blue   | Box 2 power connector | Front drive backplane power connector 2 |
| P58867-001        | Yellow | Box 3 power connector | Front drive backplane power connector 3 |

8/16/24 SFF drive power cabling

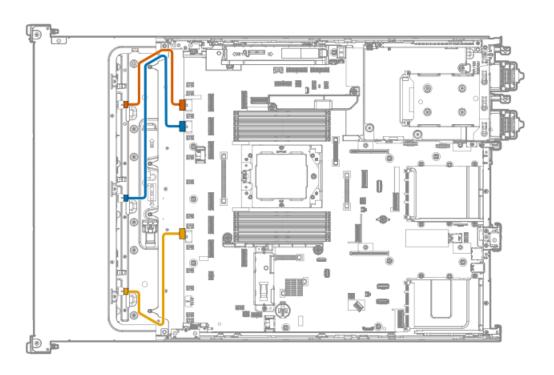

| Cable part number | Color  | From                  | То                                      |
|-------------------|--------|-----------------------|-----------------------------------------|
| P57198-001        | Orange | Box 1 power connector | Front drive backplane power connector 1 |
| P58023-001        | Blue   | Box 2 power connector | Front drive backplane power connector 2 |
| P57209-001        | Gold   | Box 3 power connector | Front drive backplane power connector 3 |

# 36 E3.S drive power cabling

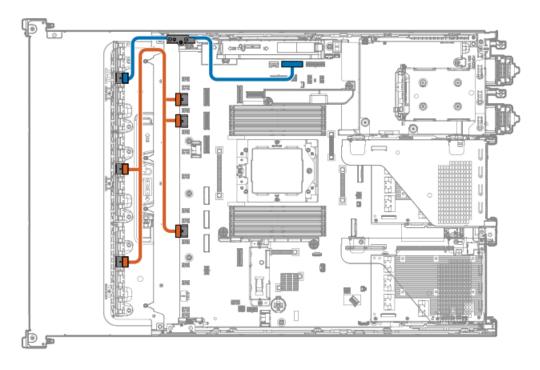

| Cable part number | Color  | From                     | То                                                           |
|-------------------|--------|--------------------------|--------------------------------------------------------------|
| P58822-001        | Orange | Box 2–3 power connectors | Front drive backplane power connectors 1–3                   |
| P59122-001        | Blue   | Box 1 power connector    | Drive backplane / Graphics card<br>power connector A (J9017) |

# Front 2 SFF side-by-side drive power cabling

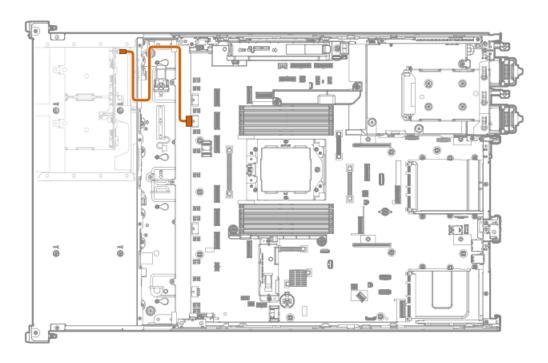

| Cable part number | Color  | From                                               | То                                      |
|-------------------|--------|----------------------------------------------------|-----------------------------------------|
| P58036-001        | Orange | 2 SFF side-by-side drive backplane power connector | Front drive backplane power connector 2 |

Front 2 SFF stacked drive power cabling

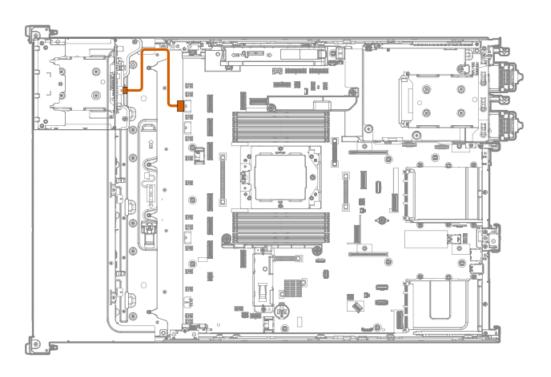

| Cable part number | Color  | From                  | То                                      |
|-------------------|--------|-----------------------|-----------------------------------------|
| P57198-001        | Orange | Box 1 power connector | Front drive backplane power connector 1 |

# Midplane drive power cabling

# 4 LFF midplane drive power cabling

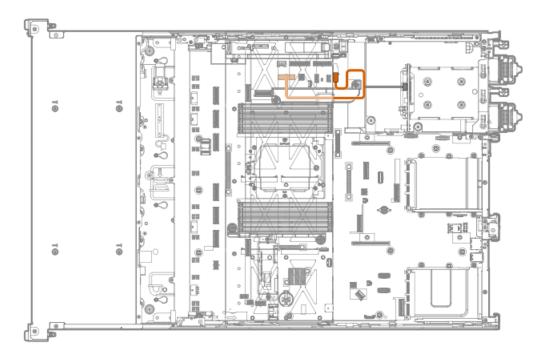

| Cable spare part | Color  | From                  | То                                                             |
|------------------|--------|-----------------------|----------------------------------------------------------------|
| P57182-001       | Orange | Box 7 power connector | Rear drive backplane / Graphics card power connector C (J9019) |

# 8 SFF midplane SAS/NVMe x1 drive power cabling

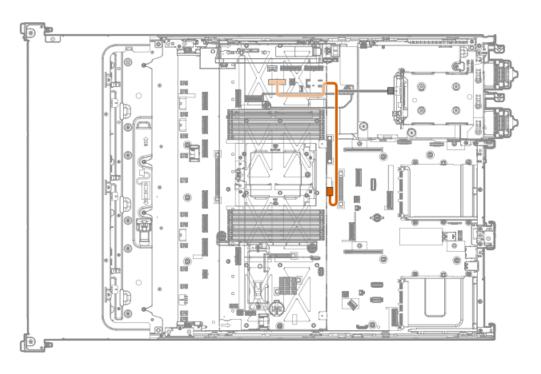

| Cable part number | Color  | From                  | То                                                             |
|-------------------|--------|-----------------------|----------------------------------------------------------------|
| P57177-001        | Orange | Box 7 power connector | Rear drive backplane / Graphics card power connector C (J9019) |

# 8 SFF midplane NVMe x4 power cabling

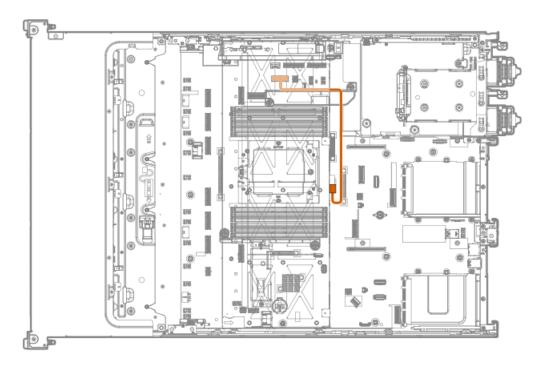

| Cable part number | Color  | From                  | То                                                             |
|-------------------|--------|-----------------------|----------------------------------------------------------------|
| P57201-001        | Orange | Box 7 power connector | Rear drive backplane / Graphics card power connector C (J9019) |

# Rear drive power cabling

# Rear 4 LFF drive power cabling

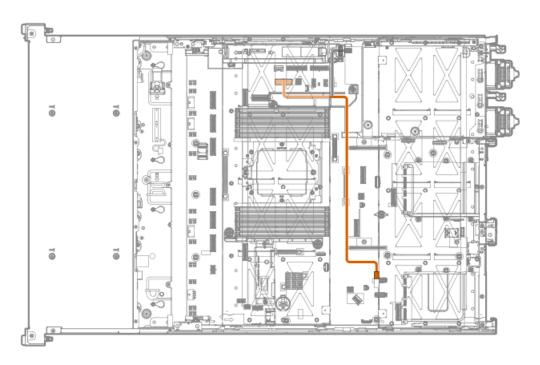

| Cable part number | Color  | From                  | То                                                             |
|-------------------|--------|-----------------------|----------------------------------------------------------------|
| P57185-001        | Orange | Box 8 power connector | Rear drive backplane / Graphics card power connector C (J9019) |

Rear 2 SFF stacked drive power cabling

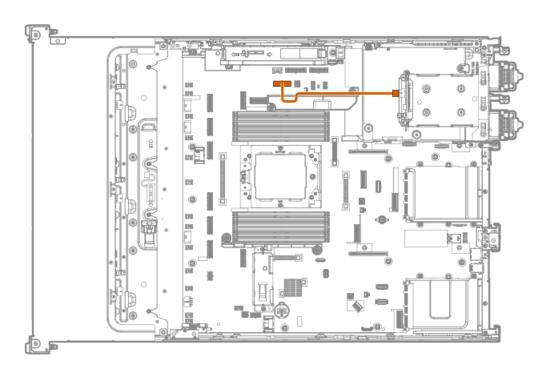

| Cable part number | Color  | From                  | То                                                             |
|-------------------|--------|-----------------------|----------------------------------------------------------------|
| P57178-001        | Orange | Box 8 power connector | Rear drive backplane / Graphics card power connector C (J9019) |

# **Energy pack cabling**

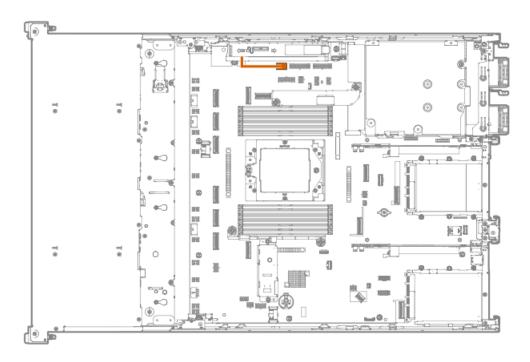

# Storage controller backup power cabling

The exact route of the storage controller backup power cabling will depend on:

- The riser slot where the controller is installed
- The location of the storage controller backup power connector on the controller

Use the following diagrams for reference only.

Storage controller backup power cabling from type-o storage controller in Slot 22

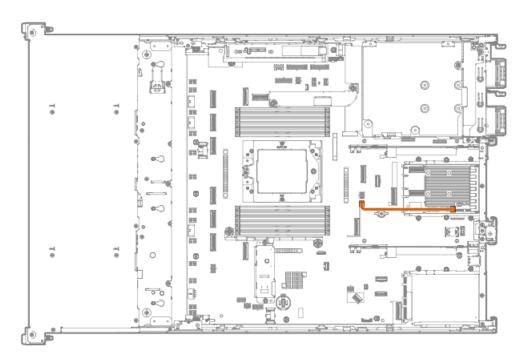

| Color  | From                         | То                                |
|--------|------------------------------|-----------------------------------|
| Orange | Type-o controller in Slot 22 | Slot 22 OROC storage backup power |
|        |                              | connector                         |

# Optical drive cabling

Optical drive cabling in the LFF universal media bay

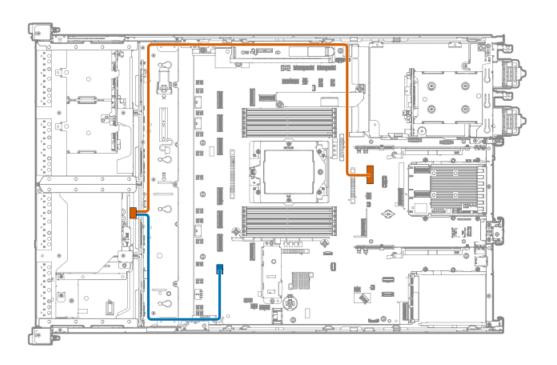

| Cable part number       | Color  | From                    | То                            |
|-------------------------|--------|-------------------------|-------------------------------|
| P59116-001 <sup>1</sup> | Orange | LFF universal media bay | NVMe/SATA port 1B             |
|                         | Blue   | _                       | Optical drive power connector |

# <sup>1</sup> Option kit: P59602-B21

# Optical drive cabling in the SFF universal media bay

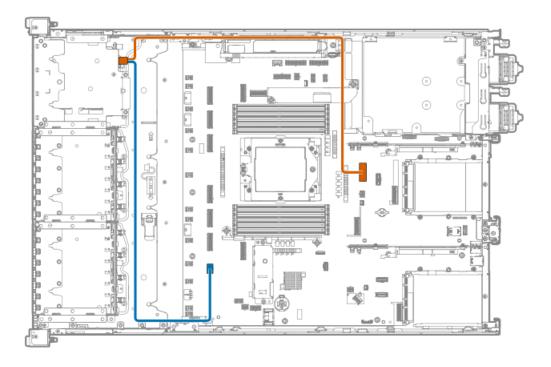

| Cable part number       | Color  | From                    | То                            |
|-------------------------|--------|-------------------------|-------------------------------|
| P59116-001 <sup>1</sup> | Orange | SFF universal media bay | NVMe/SATA port 1B             |
|                         | Blue   |                         | Optical drive power connector |

# Universal media bay cabling

LFF universal media bay cabling: DisplayPort cable

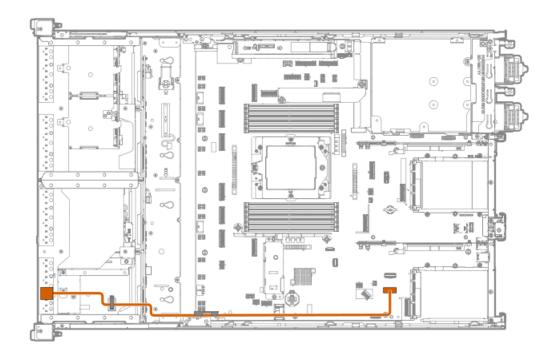

| Cable spare part        | Color  | From                    | То                                  |
|-------------------------|--------|-------------------------|-------------------------------------|
| 869808-001 <sup>1</sup> | Orange | LFF universal media bay | Front USB and DisplayPort connector |

Dption kit: P52150-B21

SFF universal media bay cabling

USB 2.0 / DisplayPort Y-cable

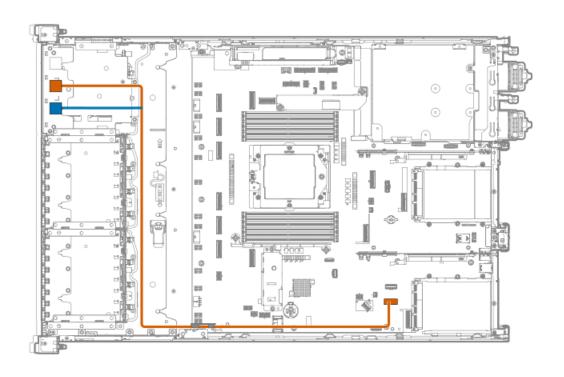

| Cable part number       | Color  | From              | То                        |
|-------------------------|--------|-------------------|---------------------------|
| P14314-001 <sup>1</sup> | Orange | SFF universal bay | Front USB and DisplayPort |
|                         | Blue   | _                 | connector                 |

# Dption kit: P57857-B21

# USB 3.2 Gen 1 port cable

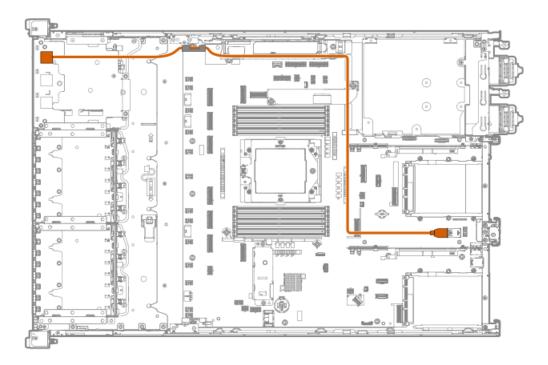

| Cable spare part        | Color  | From                    | То                                |
|-------------------------|--------|-------------------------|-----------------------------------|
| P57248-001 <sup>1</sup> | Orange | SFF universal media bay | Stacked, dual USB 3.2 Gen 1 ports |

# **HPE NS204i Boot Device cabling**

#### HPE NS204i Boot Device on the NS204i-u + secondary low-profile riser cage

The boot device on the NS204i-u + secondary low-profile riser cage is only supported when the rear 4 LFF drive cage is installed.

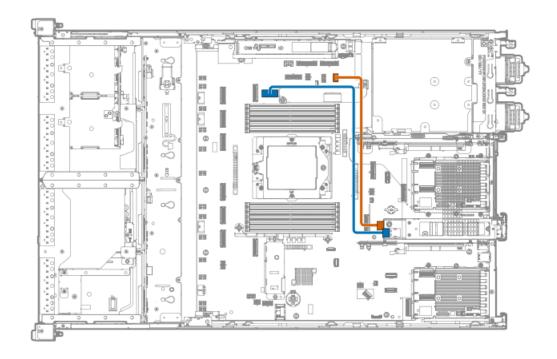

| Cable part number       | Color  | From                         | То                       |
|-------------------------|--------|------------------------------|--------------------------|
| P54088-001 <sup>1</sup> | Orange | Boot device power connecto   | r NS204i power connector |
| P54087-001 <sup>1</sup> | Blue   | Boot device signal connector | NS204i signal connector  |

Doption kit: P57013-B21

# HPE NS204i Boot Device on top of the power supply cage

The boot device on the top of the power supply cage is only supported when the rear 2 SFF stacked drive cage is installed.

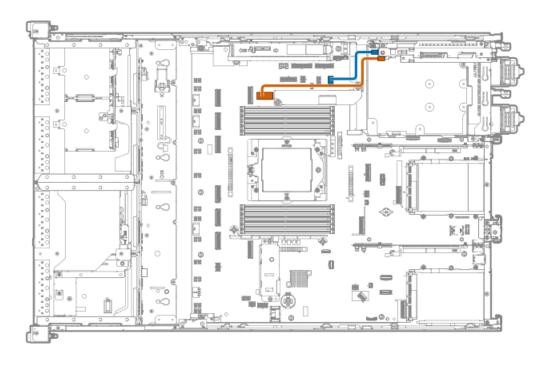

| Cable part number       | Color  | From                         | То                       |
|-------------------------|--------|------------------------------|--------------------------|
| P54088-001 <sup>1</sup> | Blue   | Boot device power connecto   | r NS204i power connector |
| P54087-001 <sup>1</sup> | Orange | Boot device signal connector | NS204i signal connector  |

Option kit: P57013-B21

# Fan cabling

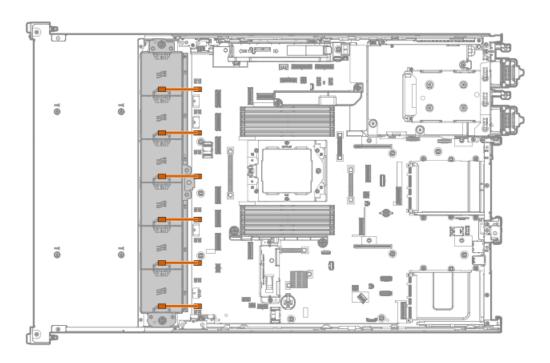

# OCP bandwidth upgrade cabling

In Slot 21 OCP, the OCP bandwidth upgrade cable is required to support a x16 OCP expansion option.

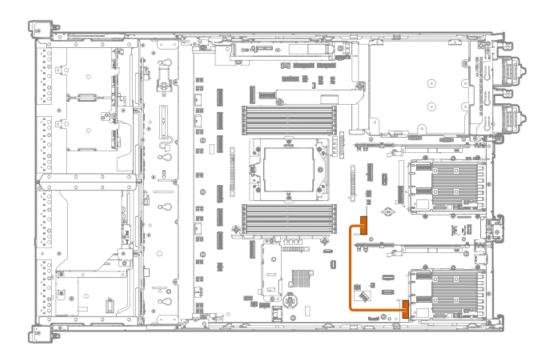

| Cable part number       | Color  | From                              | То           |
|-------------------------|--------|-----------------------------------|--------------|
| P56686-001 <sup>1</sup> | Orange | Slot 21 OCP x16 upgrade connector | NVMe port 9A |

<sup>&</sup>lt;sup>1</sup> Option kit: P56658-B21

## Serial port cabling

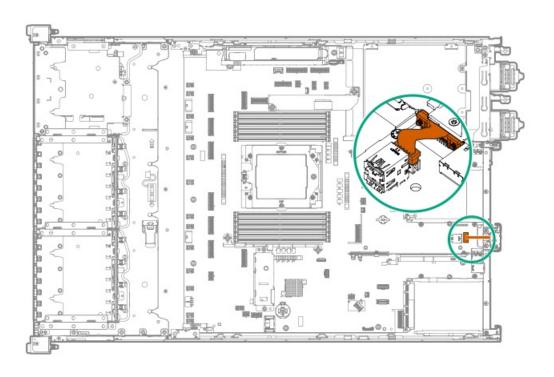

| Cable part number       | Color  | From        | То                    |
|-------------------------|--------|-------------|-----------------------|
| P47752-001 <sup>1</sup> | Orange | Serial port | Serial port connector |

Option kit: P50887-B21

# Chassis intrusion detection switch cabling

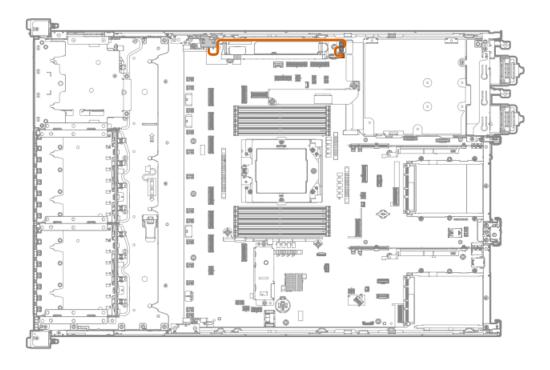

| Cable part number       | Color  | From                               | То                                           |
|-------------------------|--------|------------------------------------|----------------------------------------------|
| P54901-001 <sup>1</sup> | Orange | Chassis intrusion detection switch | Chassis intrusion detection switch connector |

Doption kit: P55713-B21

## Front I/O cabling

Front I/O cables are preinstalled in the server.

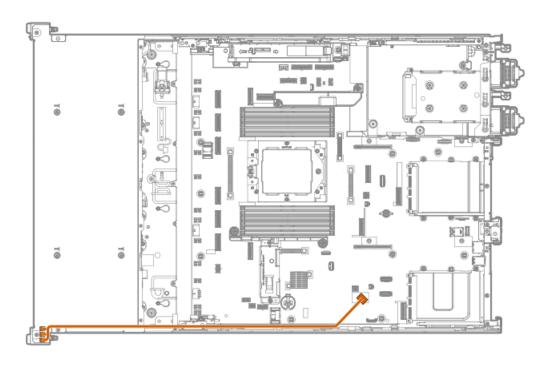

| Cable part number | Color  | From              | То                                  |
|-------------------|--------|-------------------|-------------------------------------|
| P43727-001        | Orange | Right chassis ear | Front USB and DisplayPort connector |

## **Configuration resources**

Use the following resources to find documentation for configuring and managing your server.

- Some utilities might not apply to your server. For information about server compatibility with the products listed in this chapter, see the product QuickSpecs (<a href="https://buy.hpe.com/us/en/p/1014689145">https://buy.hpe.com/us/en/p/1014689145</a>).
- Products ordered from HPE Factory Express might have already been configured with some or all the configurations in this chapter. To
  determine if any additional setup is required, see your HPE Factory Express order.
- For the most recent changes, feature enhancements, and bug fixes, see the latest product release notes.

### Subtopics

**Updating firmware or system ROM** 

**Configuring the server** 

Configuring storage controllers

Managing the HPE NS204i Boot Device

**Deploying an OS** 

**Configuring security** 

Optimizing the server

Server management

Managing Linux-based high performance compute clusters

## **Updating firmware or system ROM**

| То                                                            | Use                                                                                        |
|---------------------------------------------------------------|--------------------------------------------------------------------------------------------|
| Download service packs                                        | Service Pack for ProLiant (SPP)                                                            |
|                                                               | https://www.hpe.com/servers/spp/download                                                   |
|                                                               | <ul> <li>HPE Synergy software releases and HPE Synergy Service Packs<br/>(SSPs)</li> </ul> |
|                                                               | https://www.hpe.com/info/synergy-sw-release-information                                    |
| Deploy service packs to a single server                       | Smart Update Manager (SUM)                                                                 |
|                                                               | https://www.hpe.com/info/sum-docs                                                          |
| Deploy service packs to multiple servers                      | HPE OneView                                                                                |
|                                                               | https://www.hpe.com/support/oneview-docs                                                   |
| Enable policy-based management of server or server group      | HPE GreenLake for Compute Ops Management                                                   |
| firmware for distributed server infrastructure                | https://www.hpe.com/info/com-docs                                                          |
| Monitor server compliance with a configured firmware baseline |                                                                                            |
| Receive automatic iLO firmware updates                        |                                                                                            |
| Receive baseline update alerts                                |                                                                                            |

# **Configuring the server**

| To configure                              | Use                                                                                                    |
|-------------------------------------------|----------------------------------------------------------------------------------------------------|
| Single server (GUI)                       | Intelligent Provisioning                                                                                                    |
|                                           | https://www.hpe.com/info/intelligentprovisioning/docs                                                                                                    |
|                                           | iLO remote console or web interface                                                                                                    |
|                                           | https://www.hpe.com/support/ilo6                                                                                                    |
|                                           | UEFI System Utilities                                                                                                    |
|                                           | https://www.hpe.com/info/UEFI-manuals                                                                                                    |
|                                           | HPE GreenLake for Compute Ops Management                                                                                                    |
|                                           | https://www.hpe.com/info/com-docs                                                                                                    |
| Single server (scripting)                 | RESTful Interface Tool                                                                                                    |
|                                           | https://www.hpe.com/support/restfulinterface/docs                                                                                                    |
|                                           | <ul> <li>Python iLO Redfish Library (python-ilorest-library)</li> </ul>                                                                                                    |
|                                           | https://github.com/HewlettPackard/python-ilorest-library                                                                                                    |
|                                           | <ul> <li>Scripting Tools for Windows Powershell</li> </ul>                                                                                                    |
|                                           | https://www.hpe.com/info/powershell/docs                                                                                                    |
|                                           | iLO RESTful API                                                                                                    |
|                                           | https://hewlettpackard.github.io/ilo-rest-api-docs/                                                                                                    |
|                                           | HPE GreenLake for Compute Ops Management API                                                                                                    |
|                                           | https://developer.greenlake.hpe.com/                                                                                                    |
| Multiple servers (either UI or scripting) | HPE OneView <sup>1</sup>                                                                                                    |
|                                           | https://www.hpe.com/support/oneview-docs                                                                                                    |
|                                           | HPE GreenLake for Compute Ops Management                                                                                                    |
|                                           | https://www.hpe.com/info/com-docs                                                                                                    |
|                                           | <ul> <li>Server settings: Define server-specific parameters such as<br/>firmware baselines, and then apply them to server groups.</li> </ul>                                                                                            |
|                                           | <ul> <li>Server groups: Organize servers into custom-defined sets<br/>with associated server settings, and then apply group-<br/>specific policies to create a consistent configuration across<br/>the servers in the group.</li> </ul> |

For servers running HPE OneView, do not use another tool, such as iLO, to delete or change certain settings. For more information about using HPE OneView and iLO to manage the same server, see the iLO user guide at <a href="https://www.hpe.com/support/ilo6">https://www.hpe.com/support/ilo6</a>.

## **Configuring storage controllers**

| Controller type            | Documentation                                                                                                    |  |
|----------------------------|----------------------------------------------------------------------------------------------------|--|
| SR controllers             | -                                                                                                    |  |
| Gen11                      | HPE SR Gen11 Controller User Guide https://hpe.com/support/SR-Gen11-UG                                                                                                    |  |
| Gen10                      | HPE Smart Array SR Controller Gen10 User Guide  https://www.hpe.com/support/SR-Gen10-UG                                                                                                    |  |
| MR controllers             | _                                                                                                    |  |
| Gen11                      | HPE MR Gen11 Controller User Guide  https://hpe.com/support/MR-Gen11-UG                                                                                                    |  |
| Cross-generation MR guides | <ul> <li>HPE MR Storage Administrator User Guide         https://www.hpe.com/support/MRSA     </li> <li>HPE MR StorCLI User Guide         https://www.hpe.com/support/StorCLI     </li> </ul> |  |

## Managing the HPE NS204i Boot Device

For more information on supported features and maintenance information for the HPE NS204i Boot Device, see the HPE NS204 Boot Device User Guide:

https://www.hpe.com/support/NS204-UG

# Deploying an OS

For a list of supported operating systems, see the HPE Servers Support & Certification Matrices:

https://www.hpe.com/support/Servers-Certification-Matrices

| То                                             | See                                                                             |
|------------------------------------------------|---------------------------------------------------------------------------------|
| Configure the server to boot from a SAN        | HPE Boot from SAN Configuration Guide                                           |
|                                                | https://www.hpe.com/info/boot-from-san-config-guide                             |
| Configure the server to boot from a PXE server | UEFI System Utilities User Guide for HPE ProLiant Gen11 Servers and HPE Synergy |
|                                                | https://www.hpe.com/support/UEFIGen11-UG-en                                     |
| Deploy an OS using iLO virtual media           | iLO user guide                                                                  |
|                                                | https://www.hpe.com/support/ilo6                                                |
| Deploy an OS using Intelligent Provisioning    | Intelligent Provisioning user guide                                             |
|                                                | https://www.hpe.com/info/intelligentprovisioning/docs                           |

# **Configuring security**

| То                                                                                                    | See                                                                              |
|----------------------------------------------------------------------------------------------------|----------------------------------------------------------------------------------|
| Implement server security best practices.                                                                                         | HPE Compute Security Reference Guide                                             |
|                                                                                                    | https://www.hpe.com/info/server-security-reference-en                            |
|                                                                                                    | HPE iLO 6 Security Technology Brief                                              |
|                                                                                                    | https://www.hpe.com/support/ilo6-security-en                                     |
| Configure and use the Server Configuration Lock feature on HPE Trusted Supply Chain servers and other servers that have the Serve | Server Configuration Lock User Guide for HPE ProLiant servers and Pr HPE Synergy |
| Configuration Lock feature enabled.                                                                                               | https://www.hpe.com/info/server-config-lock-UG-en                                |

# Optimizing the server

| То                                                                  | See                                                                                                    |
|---------------------------------------------------------------------|----------------------------------------------------------------------------------------------------|
| Optimize server performance through management and tuning features. | HPE Server Performance Management and Tuning Guide  https://www.hpe.com/info/server-performance-management-tuning-en |
| Obtain recommendations for resolving incorrect settings.            | HPE InfoSight for Servers User Guide  https://www.hpe.com/support/InfoSight-for-Servers-UG-en                        |

| To monitor                 | See                                      |
|----------------------------|------------------------------------------|
| Single server              | HPE iLO                                  |
|                            | https://www.hpe.com/support/ilo6         |
| Multiple servers           | HPE OneView                              |
|                            | https://www.hpe.com/support/oneview-docs |
| Single or multiple servers | HPE GreenLake for Compute Ops Management |
|                            | https://www.hpe.com/info/com-docs        |

# Managing Linux-based high performance compute clusters

| То                                                                                                    | Use                                                                                                    |
|----------------------------------------------------------------------------------------------------|----------------------------------------------------------------------------------------------------|
| Provision, manage, and monitor clusters.                                                                                                   | HPE Performance Cluster Manager  https://www.hpe.com/support/hpcm_manuals                                                                           |
| Optimize your applications.                                                                                                    | HPE Performance Analysis Tools  https://www.hpe.com/info/perftools                                                                                  |
| Optimize software library for low latency and high bandwidth, both on-node and off-node, for point-to-point and collective communications. | HPE Cray Programming Environment User Guide <a href="https://www.hpe.com/info/cray-pe-user-guides">https://www.hpe.com/info/cray-pe-user-guides</a> |

# **Specifications**

**Subtopics** 

**Environmental specifications** 

**Mechanical specifications** 

**Power supply specifications** 

# **Environmental specifications**

| Specifications                    | Value                                                                                                    |
|-----------------------------------|----------------------------------------------------------------------------------------------------|
| Temperature range*                | _                                                                                                    |
| Operating                         | 10°C to 35°C (50°F to 95°F)                                                                                                    |
| Nonoperating                      | -30°C to 60°C (-22°F to 140°F)                                                                                                    |
| Relative humidity (noncondensing) | _                                                                                                    |
| Operating                         | 8% to 90%                                                                                                    |
|                                   | 28°C (82.4°F) maximum wet bulb temperature, noncondensing                                                                                  |
| Nonoperating                      | 5% to 95%                                                                                                    |
|                                   | 38.7°C (101.7°F) maximum wet bulb temperature, noncondensing                                                                               |
| Altitude                          | _                                                                                                    |
| Operating                         | 3050 m (10,000 ft)                                                                                                    |
|                                   | This value may be limited by the type and number of options installed. Maximum allowable altitude change rate is 457 m/min (1,500 ft/min). |
| Nonoperating                      | 9144 m (30,000 ft)                                                                                                    |
|                                   | Maximum allowable altitude change rate is 457 m/min (1,500 ft/min).                                                                        |

### Standard operating support

10° to 35°C (50° to 95°F) at sea level with an altitude derating of 1.0°C per every 305 m (1.8°F per every 1,000 ft) above sea level to a maximum of 3,050 m (10,000 ft), no direct sustained sunlight. Maximum rate of change is 20°C/hr (36°F/hr). The upper limit and rate of change may be limited by the type and number of options installed.

System performance during standard operating support might be reduced if operating above 30°C (86°F).

### **Extended ambient operating support**

For approved hardware configurations, the supported system inlet range is extended to be:

- 5° to 10°C (41° to 50°F) and 35° to 40°C (95° to 104°F) at sea level with an altitude derating of 1.0°C per every 175 m (1.8°F per every 574 ft) above 900 m (2,953 ft) to a maximum of 3050 m (10,000 ft).
- 40°C to 45°C (104°F to 113°F) at sea level with an altitude derating of 1.0°C per every 125 m (1.8°F per every 410 ft) above 900 m (2953 ft) to a maximum of 3,050 m (10,000 ft).

The approved hardware configurations for this system are listed in the Extended Ambient Temperature Guidelines for Gen11 HPE ProLiant servers:

https://www.hpe.com/support/ASHRAEGen11

## **Mechanical specifications**

| Specification              | Value               |
|----------------------------|---------------------|
| Dimensions                 | _                   |
| Height                     | 8.75 cm (3.44 in)   |
| Depth, SFF                 | 64.64 cm (25.45 in) |
| Depth, LFF                 | 66.31 cm (26.10 in) |
| Width                      | 44.80 cm (17.63 in) |
| Weight, approximate values | -                   |
| Minimum, SFF               | 16.12 kg (35.53 lb) |
| Maximum, SFF               | 27.16 kg (59.87 lb) |
| Minimum, LFF               | 18.38 kg (40.52 lb) |
| Maximum, LFF               | 35.67 kg (78.63 lb) |

## **Power supply specifications**

Depending on the installed options and the regional location where the server was purchased, the server can be configured with one of the following power supplies. For detailed power supply specifications, see the QuickSpecs on the <u>Hewlett Packard Enterprise website</u>.

### **Subtopics**

HPE 500 W Flex Slot Platinum Hot-plug Low Halogen Power Supply

HPE 800 W Flex Slot Platinum Hot-plug Low Halogen Power Supply

HPE 1600 W Flex Slot Platinum Hot-plug Low Halogen Power Supply

HPE 1600 W Flex Slot -48 VDC Hot-plug Power Supply

HPE 500 W Flex Slot Platinum Hot-plug Low Halogen Power Supply

| Specification Value       |                                       |  |  |
|---------------------------|---------------------------------------|--|--|
| Input requirements        | _                                     |  |  |
| Rated input voltage       | 100 VAC to 240 VAC                    |  |  |
|                           | 240 VDC for China only                |  |  |
| Rated input frequency     | 50 Hz to 60 Hz                        |  |  |
|                           | Not applicable to 240 VDC             |  |  |
| Rated input current       | 5.8 A at 100 VAC                      |  |  |
|                           | 2.8 A at 200 VAC                      |  |  |
|                           | 2.4 A at 240 VDC for China only       |  |  |
| Maximum rated input power | 580 W at 100 VAC                      |  |  |
|                           | 560 W at 200 VAC                      |  |  |
|                           | 558 W at 240 VDC for China only       |  |  |
| BTUs per hour             | 1999 at 100 VAC                       |  |  |
|                           | 1912 at 200 VAC                       |  |  |
|                           | 1904 at 240 VDC for China only        |  |  |
| Power supply output       | -                                     |  |  |
| Rated steady-state power  | 500 W at 100 VAC to 127 VAC input     |  |  |
|                           | 500 W at 100 VAC to 240 VAC input     |  |  |
|                           | 500 W at 240 VDC input for China only |  |  |
| Maximum peak power        | 500 W at 100 VAC to 127 VAC input     |  |  |
|                           | 500 W at 100 VAC to 240 VAC input     |  |  |
|                           | 500 W at 240 VDC input for China only |  |  |

HPE 800 W Flex Slot Platinum Hot-plug Low Halogen Power Supply

| Specification             | Value                                 |  |  |
|---------------------------|---------------------------------------|--|--|
| Input requirements        | _                                     |  |  |
| Rated input voltage       | 100 VAC to 127 VAC                    |  |  |
|                           | 200 VAC to 240 VAC                    |  |  |
|                           | 240 VDC for China only                |  |  |
| Rated input frequency     | 50 Hz to 60 Hz                        |  |  |
|                           | Not applicable to 240 VDC             |  |  |
| Rated input current       | 9.1 A at 100 VAC                      |  |  |
|                           | 4.4 A at 200 VAC                      |  |  |
|                           | 3.6 A at 240 VDC for China only       |  |  |
| Maximum rated input power | 899 W at 100 VAC                      |  |  |
|                           | 867 W at 200 VAC                      |  |  |
|                           | 864 W at 240 VDC for China only       |  |  |
| BTUs per hour             | 3067 at 100 VAC                       |  |  |
|                           | 2958 at 200 VAC                       |  |  |
|                           | 2949 at 240 VAC for China only        |  |  |
| Power supply output       | _                                     |  |  |
| Rated steady-state power  | 800 W at 100 VAC to 127 VAC input     |  |  |
|                           | 800 W at 100 VAC to 240 VAC input     |  |  |
|                           | 800 W at 240 VDC input for China only |  |  |
| Maximum peak power        | 800 W at 100 VAC to 127 VAC input     |  |  |
|                           | 800 W at 100 VAC to 240 VAC input     |  |  |
|                           | 800 W at 240 VDC input for China only |  |  |

HPE 1600 W Flex Slot Platinum Hot-plug Low Halogen Power Supply

| Specification             | Value                                                    |  |  |
|---------------------------|----------------------------------------------------------|--|--|
| Input requirements        | _                                                        |  |  |
| Rated input voltage       | 200 VAC to 240 VAC                                       |  |  |
|                           | 240 VDC for China only                                   |  |  |
| Rated input frequency     | 50 Hz to 60 Hz                                           |  |  |
| Rated input current       | 8.7 A at 200 VAC                                         |  |  |
|                           | 7.5 A at 230 VAC                                         |  |  |
| Maximum rated input power | 1734 W at 200 VAC                                        |  |  |
|                           | 1727 W at 230 VAC                                        |  |  |
| BTUs per hour             | 5918 at 200 VAC                                          |  |  |
|                           | 5891 at 230 VAC                                          |  |  |
| Power supply output       | _                                                        |  |  |
| Rated steady-state power  | 1600 W at 200 VAC to 240 VAC input                       |  |  |
|                           | 1600 W at 240 VDC input                                  |  |  |
| Maximum peak power        | 2200 W for 1 ms (turbo mode) at 200 VAC to 240 VAC input |  |  |

# HPE 1600 W Flex Slot -48 VDC Hot-plug Power Supply

| Specification                      | Value                        |  |  |
|------------------------------------|------------------------------|--|--|
| Input requirements                 | _                            |  |  |
| Rated input voltage                | -40 VDC to -72 VDC           |  |  |
| Rated input frequency              | DC                           |  |  |
| Nominal input current              | 45 A DC at -40 VDC input     |  |  |
|                                    | 36.6 A DC at -48 VDC input   |  |  |
|                                    | 24.4 A DC at -72 VDC input   |  |  |
| Maximum Rated Input Wattage Rating | 1798 W at -40 VDC input      |  |  |
|                                    | 1758 W at -48 VDC input      |  |  |
|                                    | 1755 W at -72 VDC input      |  |  |
| BTUs per hour                      | 6026 at -40 VDC input        |  |  |
|                                    | 6000 at -48 VDC input input  |  |  |
|                                    | 5989 at -72 VDC input        |  |  |
| Power supply output                |                              |  |  |
| Rated steady-state power           | 1600 W at -40 VDC to -72 VDC |  |  |
| Maximum peak power                 | 1600 W at -40 VDC to -72 VDC |  |  |

### Websites

#### **General websites**

Single Point of Connectivity Knowledge (SPOCK) Storage compatibility matrix

https://www.hpe.com/storage/spock

Product white papers and analyst reports

https://www.hpe.com/us/en/resource-library

For additional websites, see Support and other resources.

#### **Product websites**

HPE ProLiant DL345 Gen11 Server product page

https://buy.hpe.com/us/en/p/1014689145

HPE ProLiant DL345 Gen11 Server user documents

https://www.hpe.com/info/dl345gen11-docs

## Support and other resources

- Accessing Hewlett Packard Enterprise Support
- Accessing updates
- Remote support
- Warranty information
- Regulatory information
- Documentation feedback

#### Subtopics

Accessing Hewlett Packard Enterprise Support

Accessing updates

Remote support

**Warranty information** 

**Regulatory information** 

**Documentation feedback** 

## **Accessing Hewlett Packard Enterprise Support**

For live assistance, go to the Contact Hewlett Packard Enterprise Worldwide website:

https://www.hpe.com/info/assistance

• To access documentation and support services, go to the Hewlett Packard Enterprise Support Center website:

#### https://www.hpe.com/support/hpesc

#### Information to collect

- Technical support registration number (if applicable)
- · Product name, model or version, and serial number
- · Operating system name and version
- Firmware version
- Error messages
- Product-specific reports and logs
- Add-on products or components
- Third-party products or components

### Accessing updates

- Some software products provide a mechanism for accessing software updates through the product interface. Review your product documentation to identify the recommended software update method.
- To download product updates:

Hewlett Packard Enterprise Support Center

#### https://www.hpe.com/support/hpesc

Hewlett Packard Enterprise Support Center: Software downloads

https://www.hpe.com/support/downloads

My HPE Software Center

### https://www.hpe.com/software/hpesoftwarecenter

• To subscribe to eNewsletters and alerts:

#### https://www.hpe.com/support/e-updates

• To view and update your entitlements, and to link your contracts and warranties with your profile, go to the Hewlett Packard Enterprise Support Center More Information on Access to Support Materials page:

### https://www.hpe.com/support/AccessToSupportMaterials

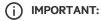

Access to some updates might require product entitlement when accessed through the Hewlett Packard Enterprise Support Center. You must have an HPE Onepass set up with relevant entitlements.

## Remote support

Remote support is available with supported devices as part of your warranty or contractual support agreement. It provides intelligent event diagnosis, and automatic, secure submission of hardware event notifications to Hewlett Packard Enterprise, which initiates a fast and accurate resolution based on the service level of your product. Hewlett Packard Enterprise strongly recommends that you register your device for remote support.

If your product includes additional remote support details, use search to locate that information.

**HPE Get Connected** 

https://www.hpe.com/services/getconnected

**HPE Pointnext Tech Care** 

https://www.hpe.com/services/techcare

**HPE Complete Care** 

https://www.hpe.com/services/completecare

## Warranty information

To view the warranty information for your product, see the links provided below:

HPE ProLiant and IA-32 Servers and Options

https://www.hpe.com/support/ProLiantServers-Warranties

**HPE Enterprise and Cloudline Servers** 

https://www.hpe.com/support/EnterpriseServers-Warranties

**HPE Storage Products** 

https://www.hpe.com/support/Storage-Warranties

**HPE Networking Products** 

https://www.hpe.com/support/Networking-Warranties

## **Regulatory information**

To view the regulatory information for your product, view the Safety and Compliance Information for Server, Storage, Power, Networking, and Rack Products, available at the Hewlett Packard Enterprise Support Center:

https://www.hpe.com/support/Safety-Compliance-EnterpriseProducts

#### Additional regulatory information

Hewlett Packard Enterprise is committed to providing our customers with information about the chemical substances in our products as needed to comply with legal requirements such as REACH (Regulation EC No 1907/2006 of the European Parliament and the Council). A chemical information report for this product can be found at:

### https://www.hpe.com/info/reach

For Hewlett Packard Enterprise product environmental and safety information and compliance data, including RoHS and REACH, see:

#### https://www.hpe.com/info/ecodata

For Hewlett Packard Enterprise environmental information, including company programs, product recycling, and energy efficiency, see:

https://www.hpe.com/info/environment

### Documentation feedback

Hewlett Packard Enterprise is committed to providing documentation that meets your needs. To help us improve the documentation, use the Feedback button and icons (located at the bottom of an opened document) on the Hewlett Packard Enterprise Support Center portal

| (https://www.hpe.com/support/hpesc) to send any errors, s | suggestions, or comments | s. All document information is captu | red by the process. |
|-----------------------------------------------------------|--------------------------|--------------------------------------|---------------------|
|                                                           |                          |                                      |                     |
|                                                           |                          |                                      |                     |
|                                                           |                          |                                      |                     |
|                                                           |                          |                                      |                     |
|                                                           |                          |                                      |                     |
|                                                           |                          |                                      |                     |
|                                                           |                          |                                      |                     |
|                                                           |                          |                                      |                     |
|                                                           |                          |                                      |                     |
|                                                           |                          |                                      |                     |
|                                                           |                          |                                      |                     |
|                                                           |                          |                                      |                     |
|                                                           |                          |                                      |                     |
|                                                           |                          |                                      |                     |
|                                                           |                          |                                      |                     |
|                                                           |                          |                                      |                     |
|                                                           |                          |                                      |                     |
|                                                           |                          |                                      |                     |
|                                                           |                          |                                      |                     |
|                                                           |                          |                                      |                     |
|                                                           |                          |                                      |                     |
|                                                           |                          |                                      |                     |
|                                                           |                          |                                      |                     |
|                                                           |                          |                                      |                     |
|                                                           |                          |                                      |                     |
|                                                           |                          |                                      |                     |